# Beschreibung Geräteparameter Proline Promag 400 EtherNet/IP

Magnetisch-induktives Durchfluss-Messgerät

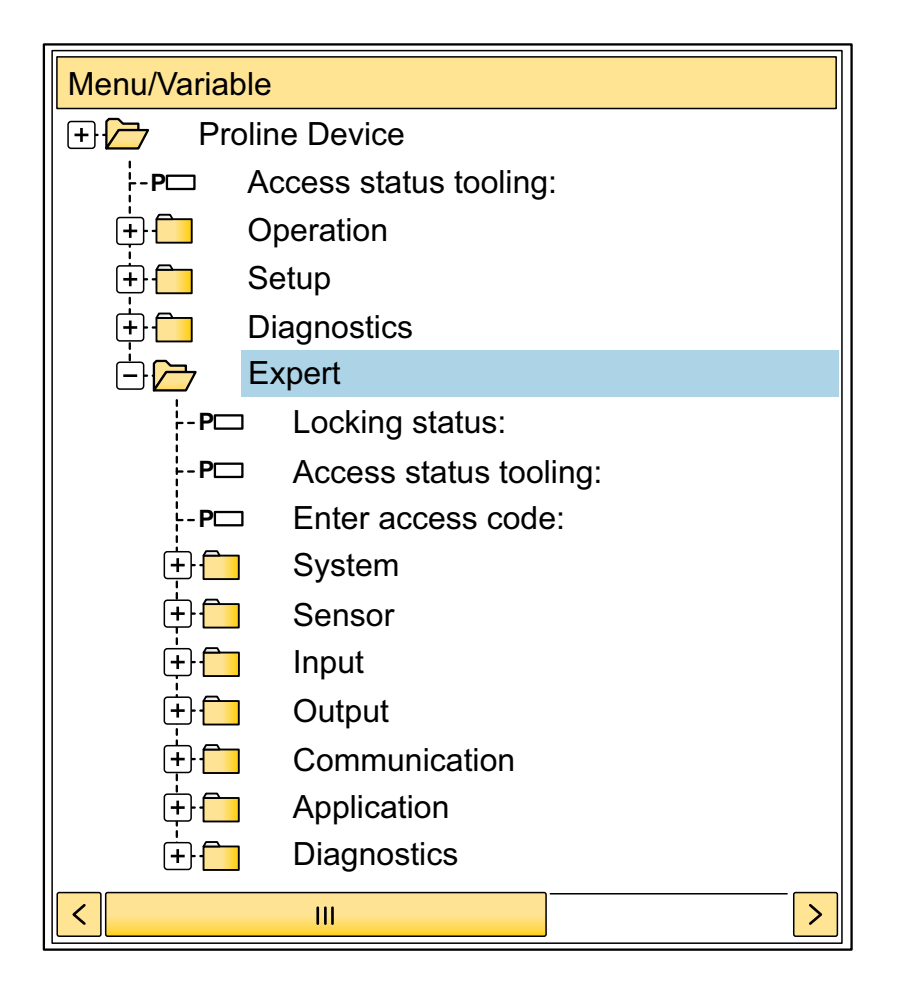

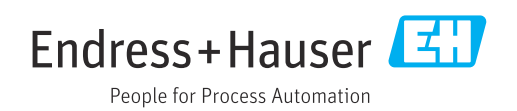

02.00.zz (Gerätefirmware)

## Inhaltsverzeichnis

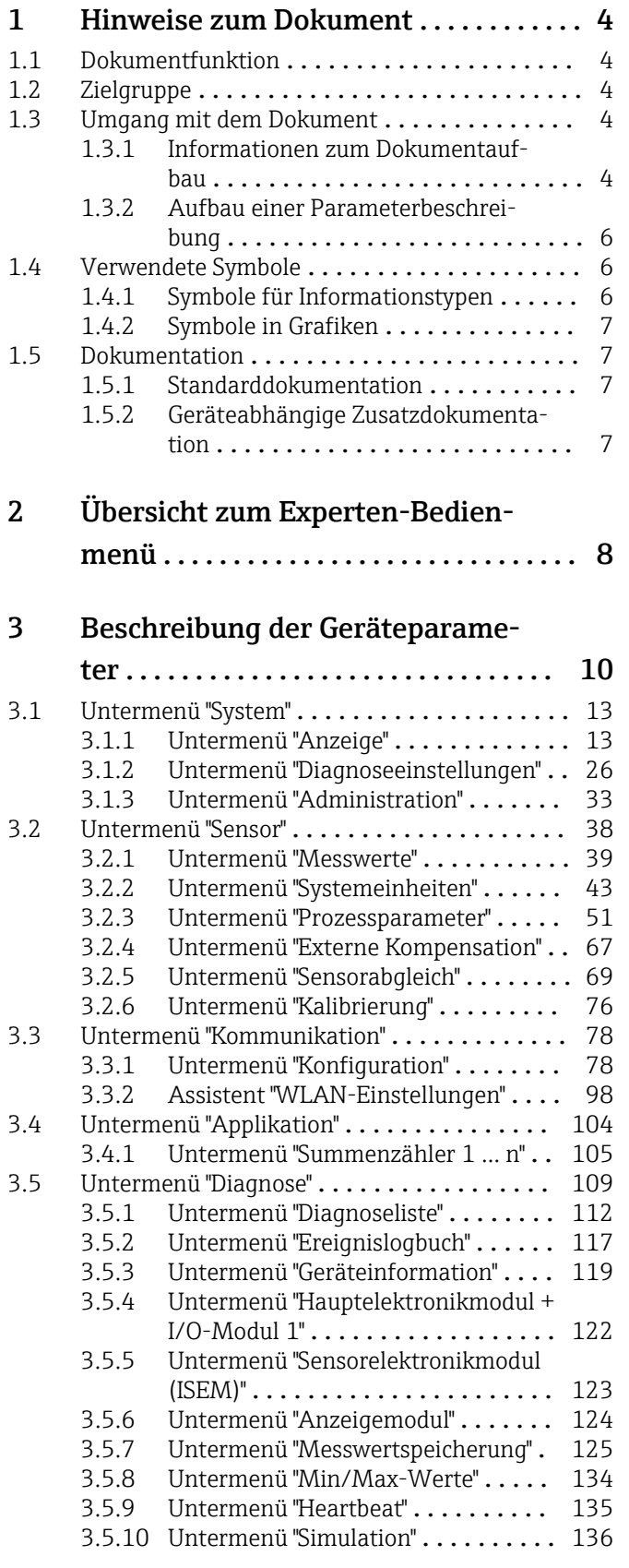

## [4 Länderspezifische Werkseinstellun-](#page-138-0)

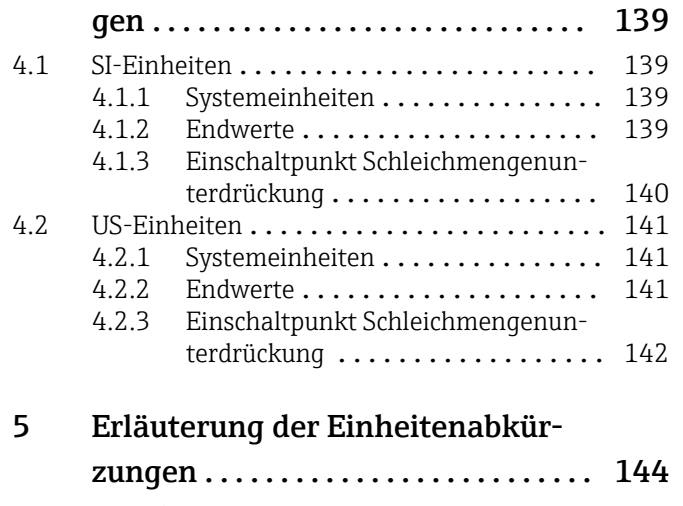

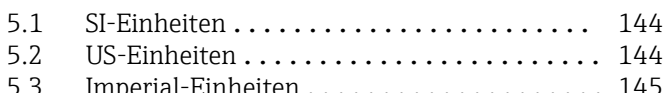

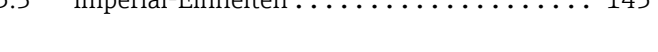

## [Stichwortverzeichnis](#page-145-0) ..................... 146

## <span id="page-3-0"></span>1 Hinweise zum Dokument

## 1.1 Dokumentfunktion

Das Dokument ist Teil der Betriebsanleitung und dient als Nachschlagewerk für Parameter: Es liefert detaillierte Erläuterungen zu jedem einzelnen Parameter des Experten-Bedienmenüs.

Es dient der Durchführung von Aufgaben, die detaillierte Kenntnisse über die Funktionsweise des Geräts erfordern:

- Inbetriebnahme von Messungen unter schwierigen Bedingungen
- Optimale Anpassung der Messung an schwierige Bedingungen
- Detaillierte Konfiguration der Kommunikationsschnittstelle
- Fehlerdiagnose in schwierigen Fällen

## 1.2 Zielgruppe

Das Dokument richtet sich an Fachspezialisten, die über den gesamten Lebenszyklus mit dem Gerät arbeiten und dabei spezifische Konfigurationen durchführen.

## 1.3 Umgang mit dem Dokument

### 1.3.1 Informationen zum Dokumentaufbau

Dieses Dokument listet die Untermenüs und ihre Parameter gemäß der Struktur vom Menü Experte ( $\rightarrow \Box$  8) auf, die mit der Aktivierung der Anwenderrolle "Instandhalter" zur Verfügung stehen.

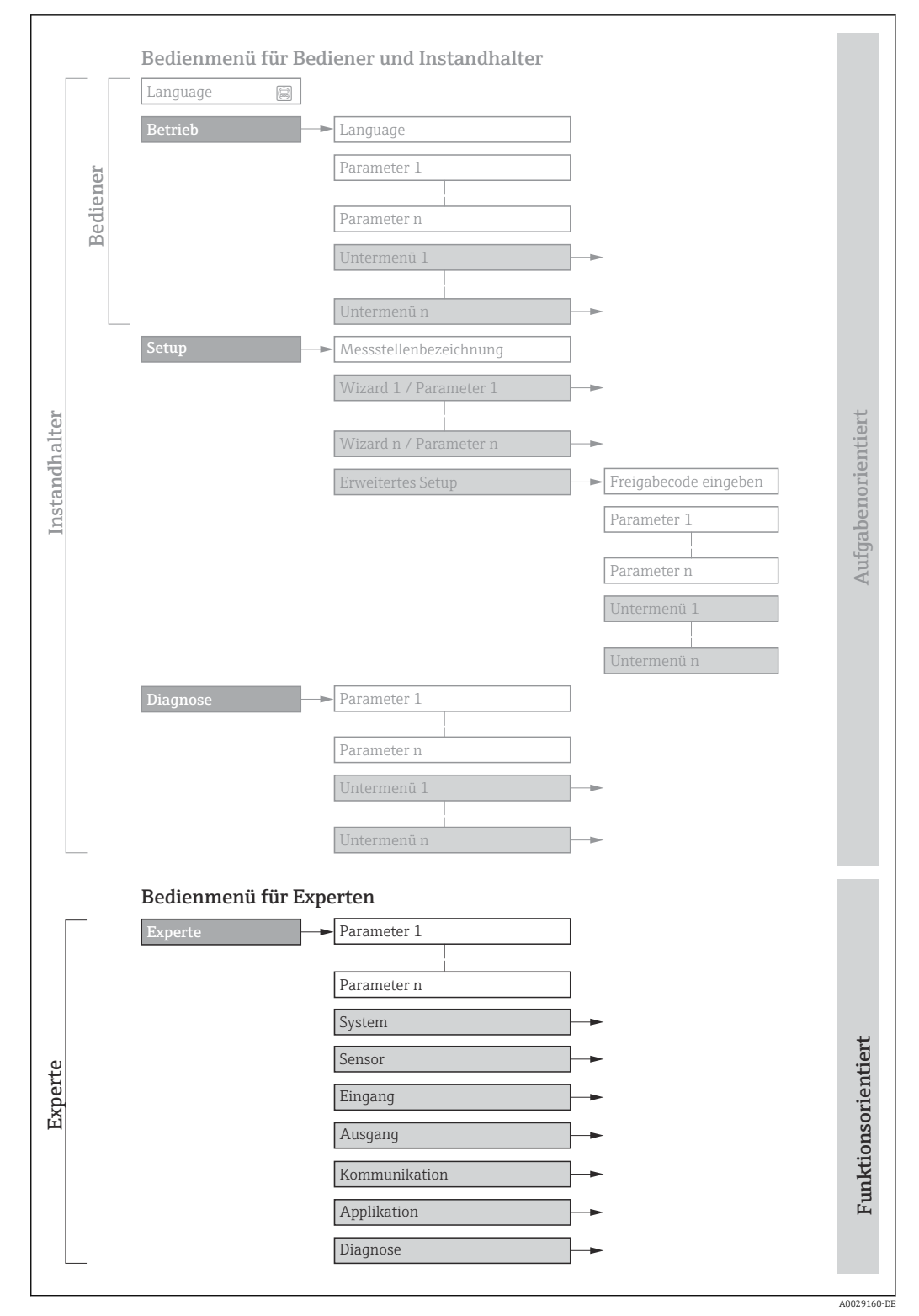

 *1 Beispielgrafik für den schematischen Aufbau des Bedienmenüs*

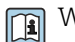

Weitere Angaben zur:

- Anordnung der Parameter gemäß der Menüstruktur vom Menü Betrieb, Menü Setup, Menü Diagnose mit Kurzbeschreibungen: Betriebsanleitung →  $\triangleq$  7
	- Bedienphilosophie des Bedienmenüs: Betriebsanleitung →  $\triangleq 7$

Schreibgeschützter Parameter =  $\circledR$ 

### 1.3.2 Aufbau einer Parameterbeschreibung

Im Folgenden werden die einzelnen Bestandteile einer Parameterbeschreibung erläutert:

<span id="page-5-0"></span>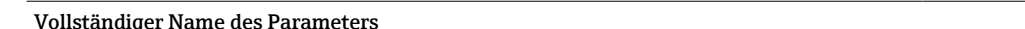

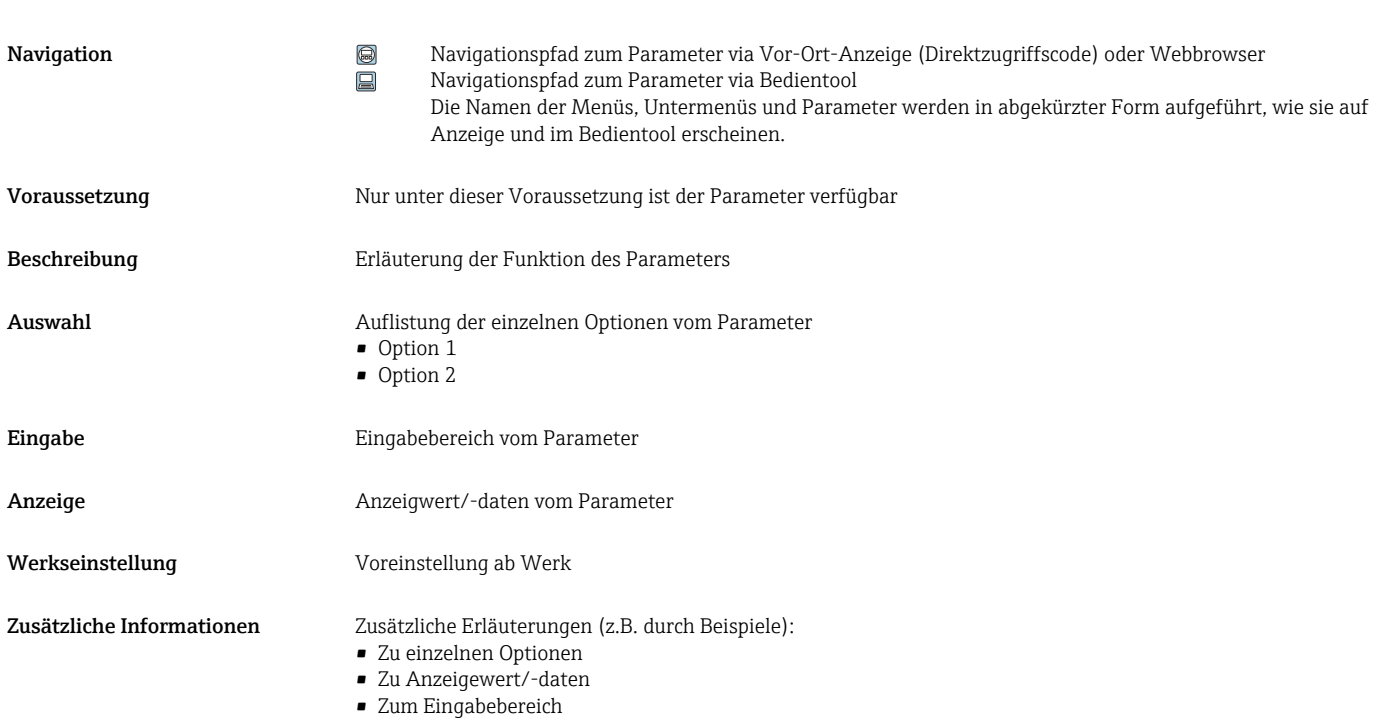

- 
- Zur Werkseinstellung • Zur Funktion des Parameters

# 1.4 Verwendete Symbole

1.4.1 Symbole für Informationstypen

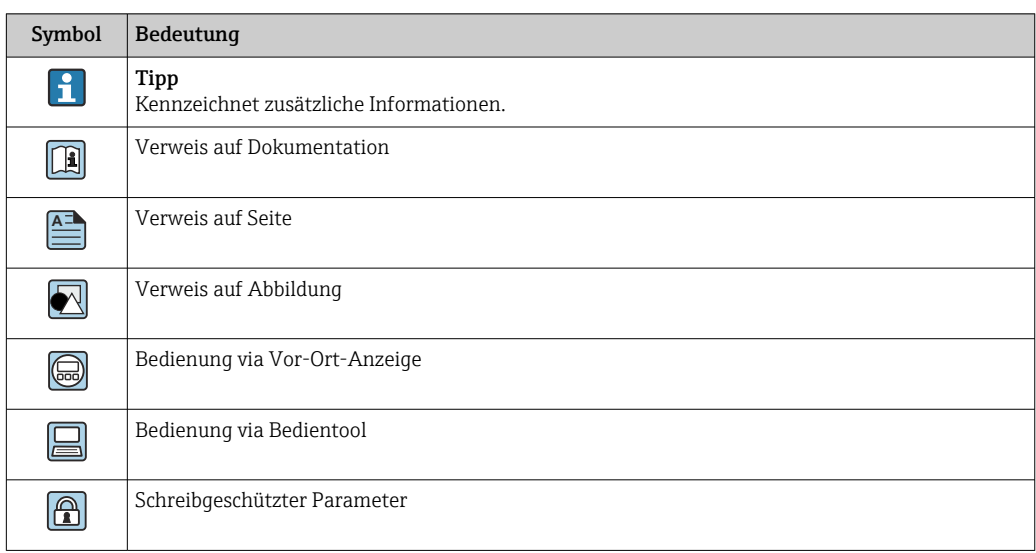

## <span id="page-6-0"></span>1.4.2 Symbole in Grafiken

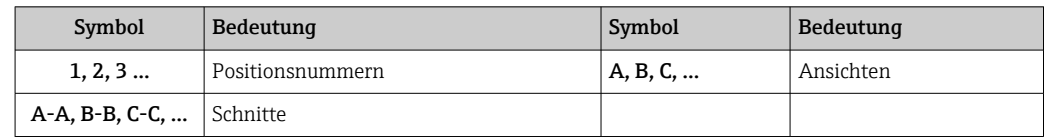

## 1.5 Dokumentation

### 1.5.1 Standarddokumentation

#### Betriebsanleitung

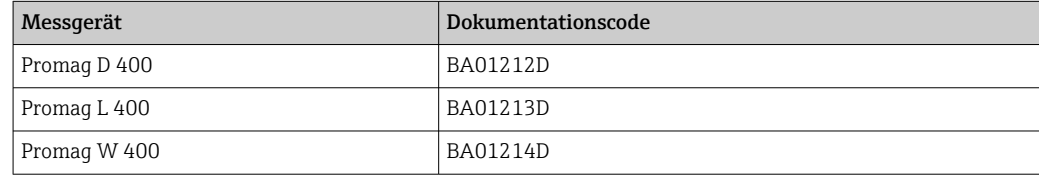

## 1.5.2 Geräteabhängige Zusatzdokumentation

#### Sonderdokumentation

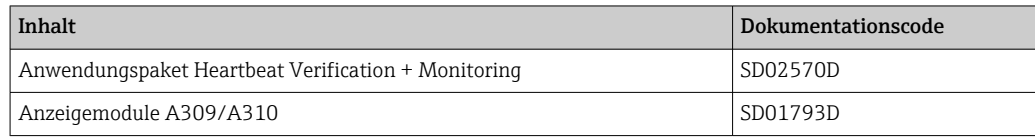

# <span id="page-7-0"></span>2 Übersicht zum Experten-Bedienmenü

Die folgende Tabelle gibt eine Übersicht zur Menüstruktur vom Experten-Bedienmenü mit seinen Parametern. Die Seitenzahlangabe verweist auf die zugehörige Beschreibung des Untermenüs oder Parameters.

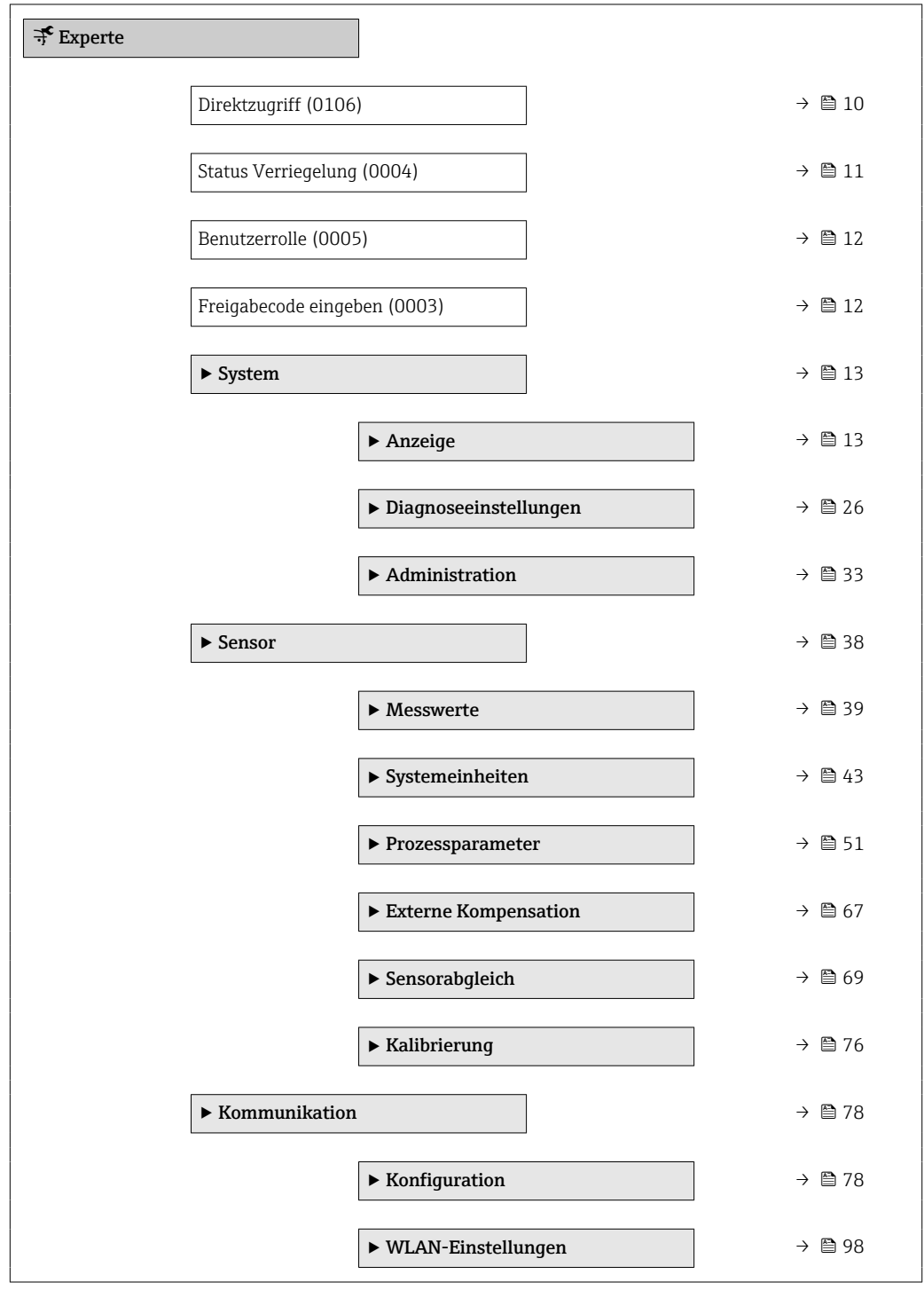

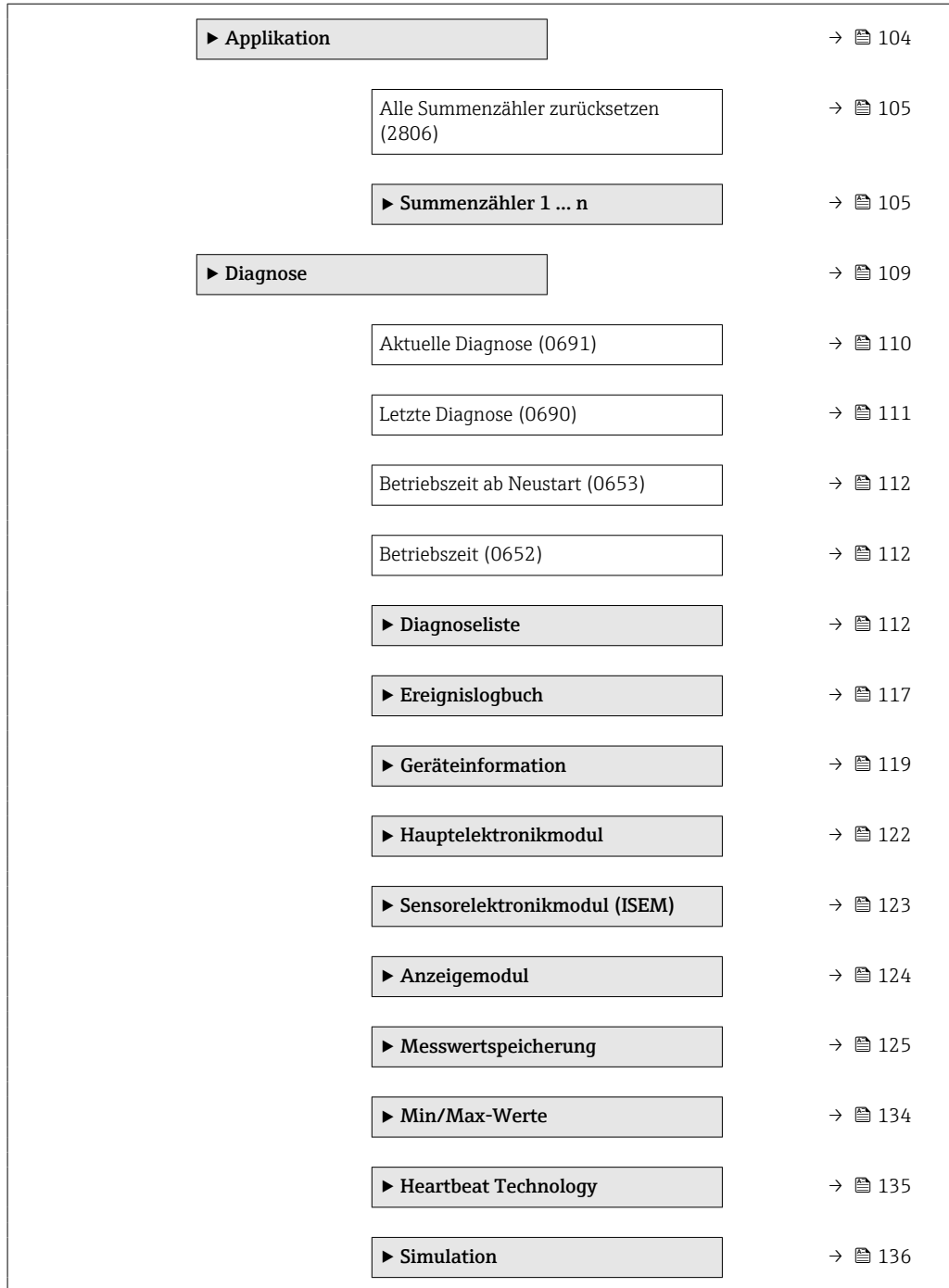

# <span id="page-9-0"></span>3 Beschreibung der Geräteparameter

Die Parameter werden im Folgenden nach der Menüstruktur der Vor-Ort-Anzeige aufgeführt. Spezifische Parameter für die Bedientools sind an den entsprechenden Stellen in der Menüstruktur eingefügt.

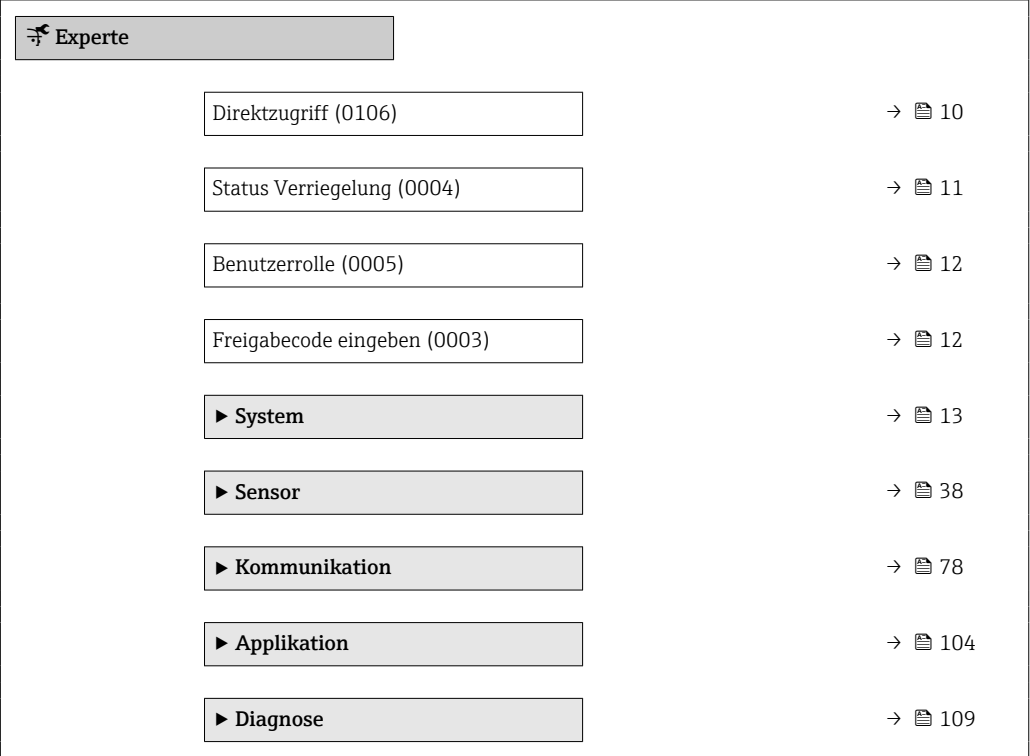

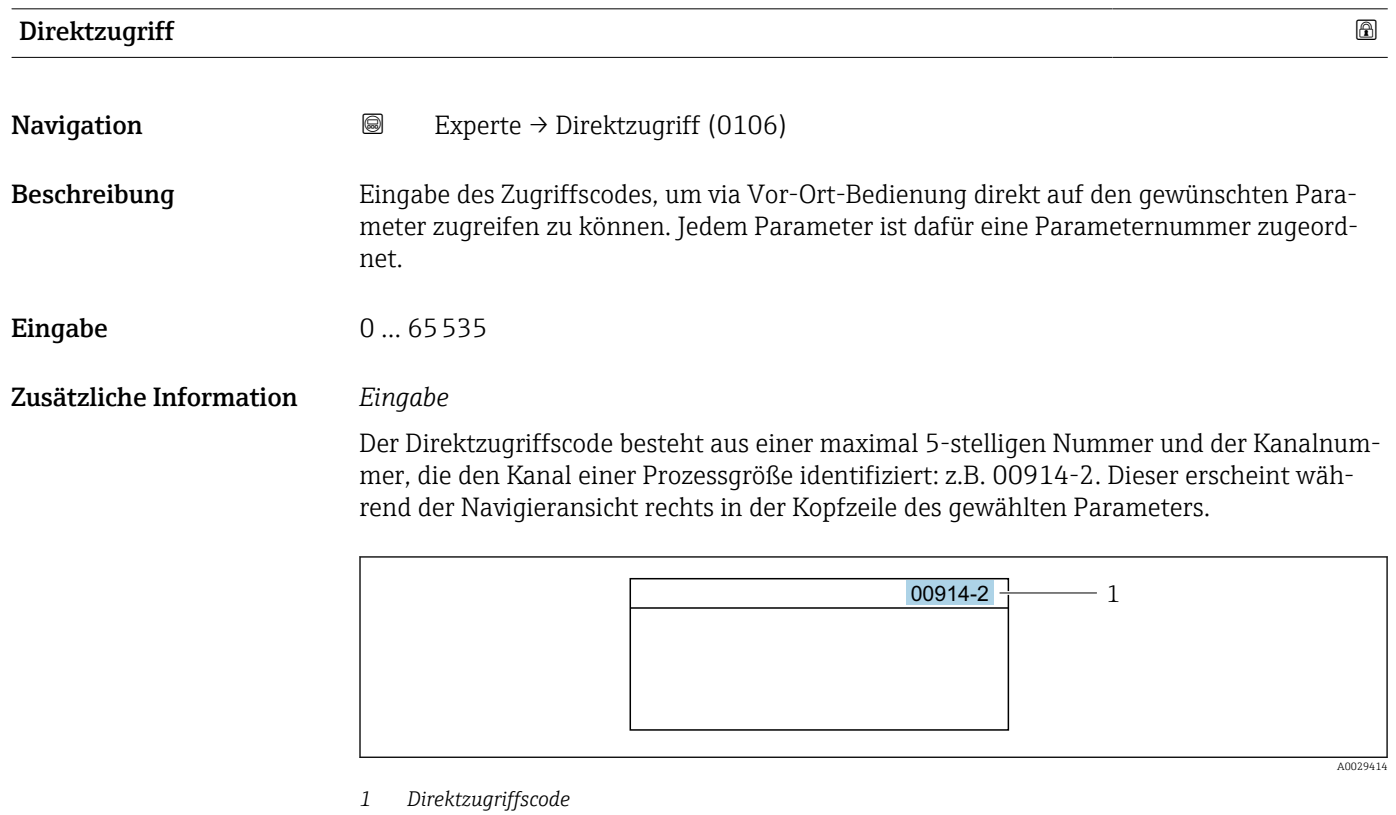

<span id="page-10-0"></span>Bei der Eingabe des Direktzugriffscodes folgende Punkte beachten:

- Die führenden Nullen im Direktzugriffscode müssen nicht eingegeben werden. Beispiel: Eingabe von 914 statt 00914
- Wenn keine Kanalnummer eingegeben wird, wird automatisch Kanal 1 aufgerufen. Beispiel: Eingabe von 00914  $\rightarrow$  Parameter Zuordnung Prozessgröße
- Wenn ein anderer Kanal aufgerufen wird: Direktzugriffscode mit der entsprechenden Kanalnummer eingeben.

Beispiel: Eingabe von 00914-2 → Parameter Zuordnung Prozessgröße

#### Status Verriegelung

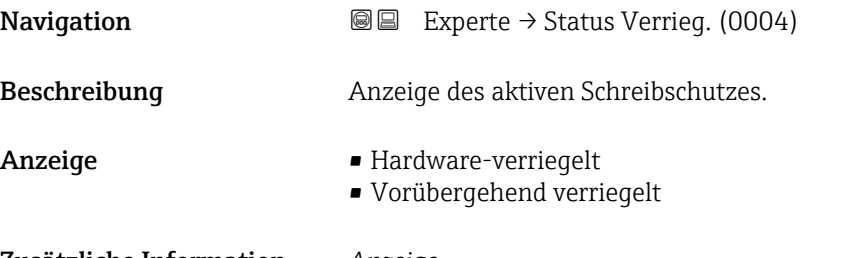

#### Zusätzliche Information *Anzeige*

Wenn mehrere Schreibschutzarten aktiv sind, wird auf der Vor-Ort-Anzeige der Schreibschutz mit der höchsten Priorität angezeigt. Im Bedientool hingegen werden alle aktiven Schreibschutzarten angezeigt.

Detaillierte Angaben zu den Zugriffsrechten: Betriebsanleitung zum Gerät, Kapitel "Anwenderrollen und ihre Zugriffsrechte" und "Bedienphilosophie"  $\rightarrow \blacksquare$  7

#### *Auswahl*

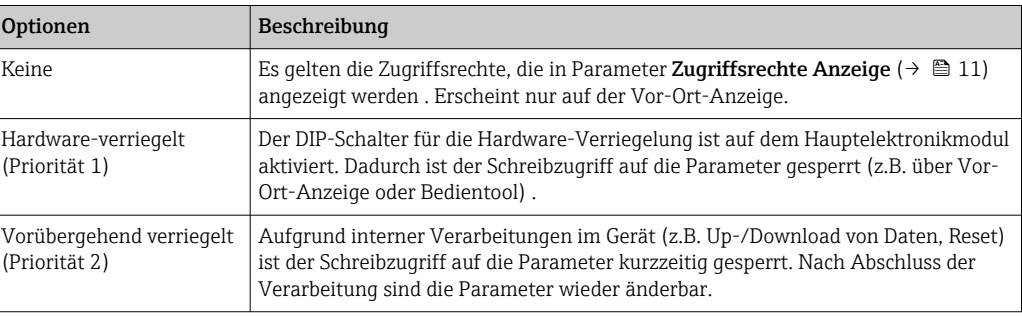

### Zugriffsrechte Anzeige

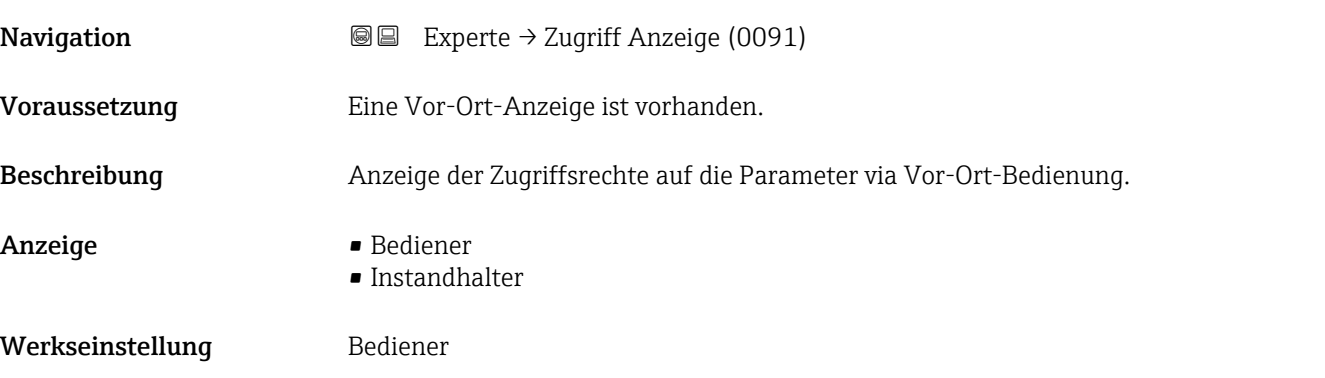

#### <span id="page-11-0"></span>Zusätzliche Information *Beschreibung*

Wenn vor einem Parameter das @-Symbol erscheint, ist er mit den aktuellen Zugriffsrechten über die Vor-Ort-Anzeige nicht änderbar.

1 Die Zugriffsrechte sind über Parameter Freigabecode eingeben (→ ■ 12) änderbar.

Zu Parameter Freigabecode eingeben: Betriebsanleitung zum Gerät, Kapitel "Schreibschutz aufheben via Freigabecode"  $\rightarrow$   $\blacksquare$  7

Wenn ein zusätzlicher Schreibschutz aktiviert ist, schränkt dieser die aktuellen Zugriffsrechte weiter ein.

#### *Anzeige*

Detaillierte Angaben zu den Zugriffsrechten: Betriebsanleitung zum Gerät, Kapitel "Anwenderrollen und ihre Zugriffsrechte" und "Bedienphilosophie" →  $\mathrel{\unlhd}$  7

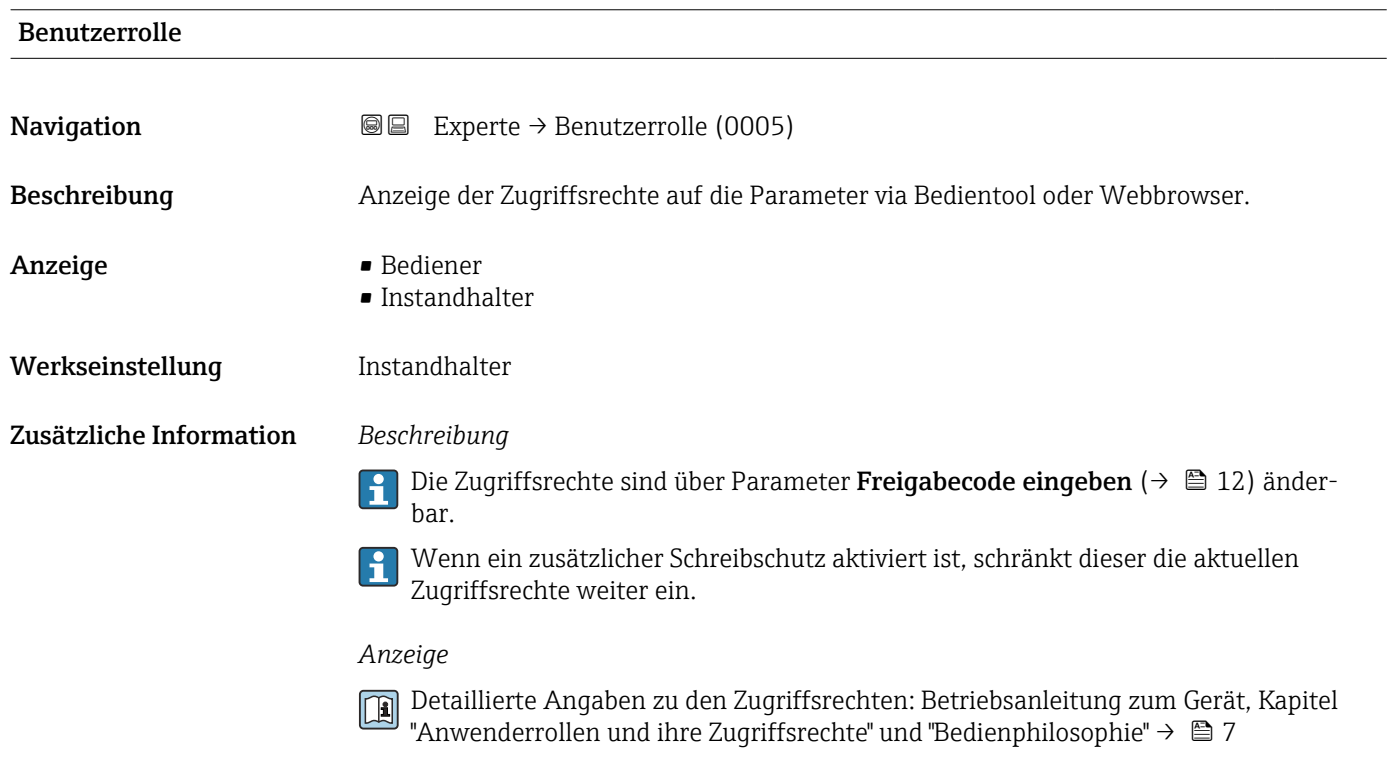

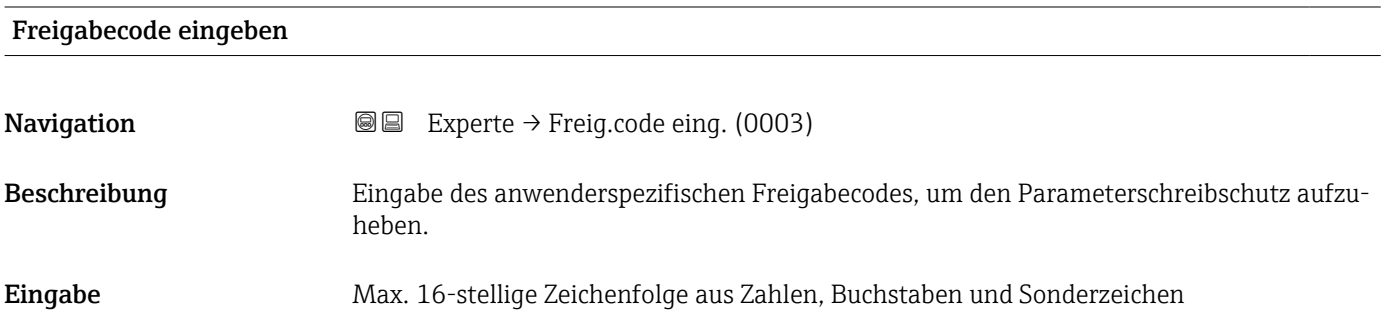

# <span id="page-12-0"></span>3.1 Untermenü "System"

*Navigation* 
■■ Experte → System  $\blacktriangleright$  System → Anzeige →  $\Box$  $\blacktriangleright$  Diagnoseeinstellungen →  $\blacktriangleright$  26 → Administration →  $\exists$  33

## 3.1.1 Untermenü "Anzeige"

*Navigation* 
■■ Experte → System → Anzeige

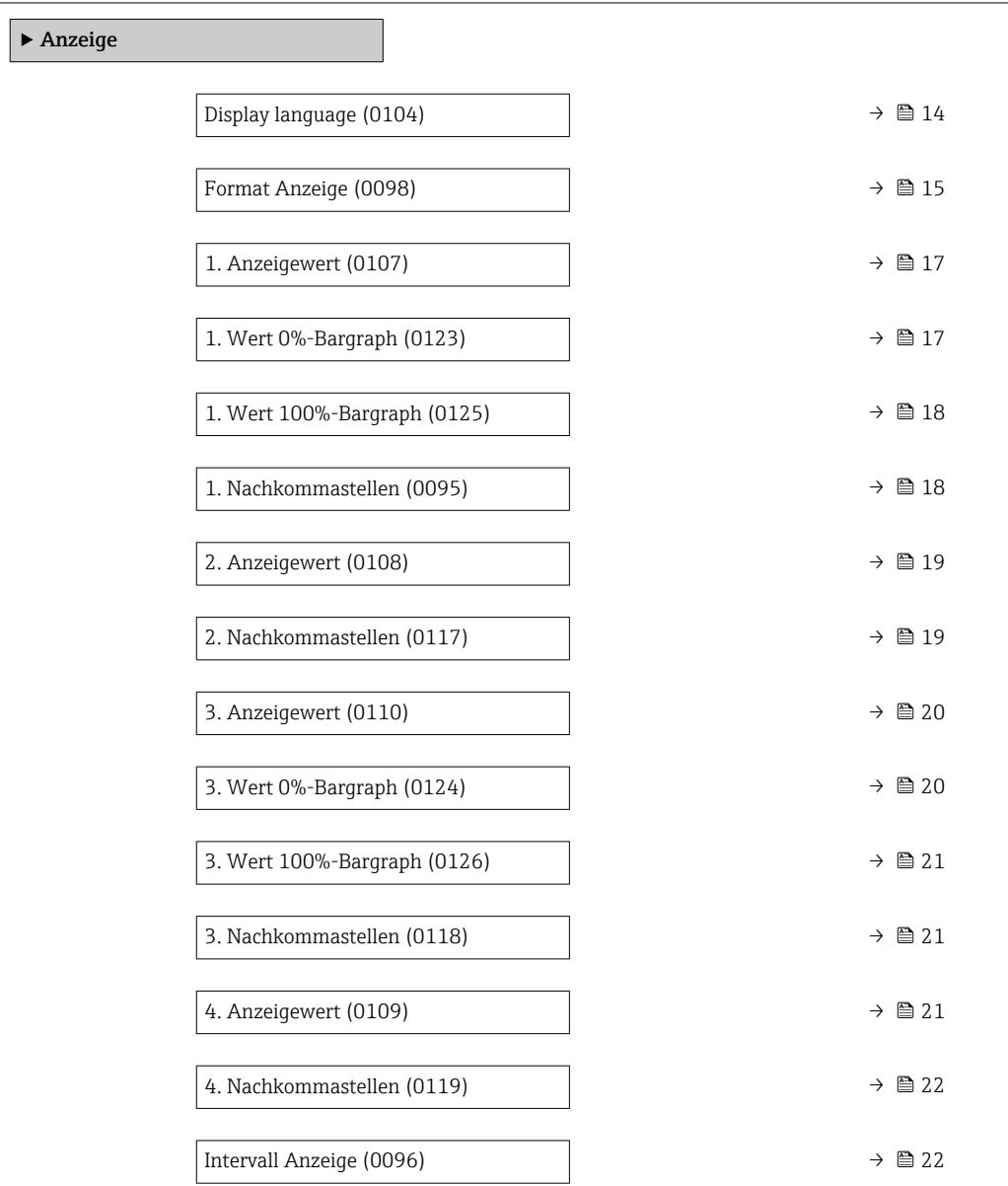

<span id="page-13-0"></span>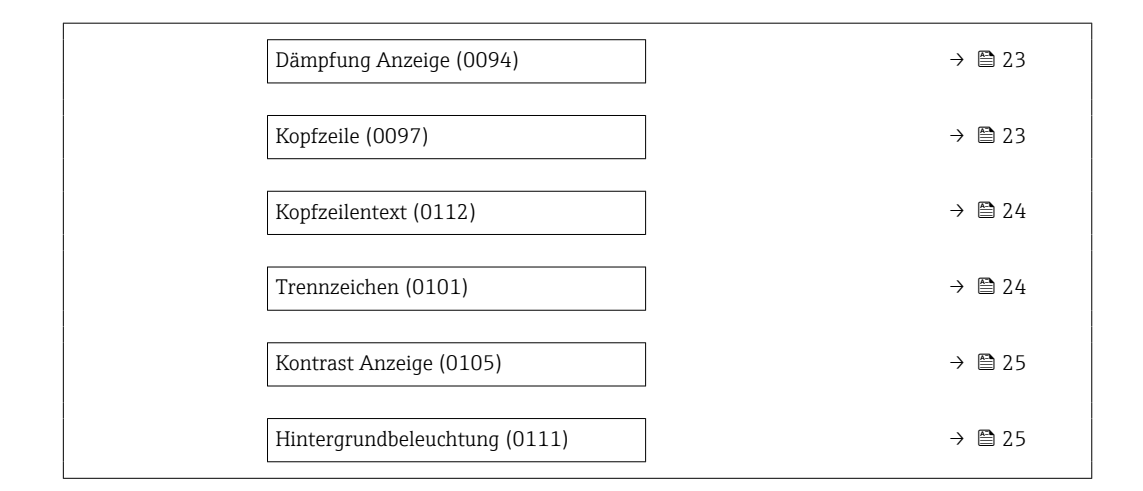

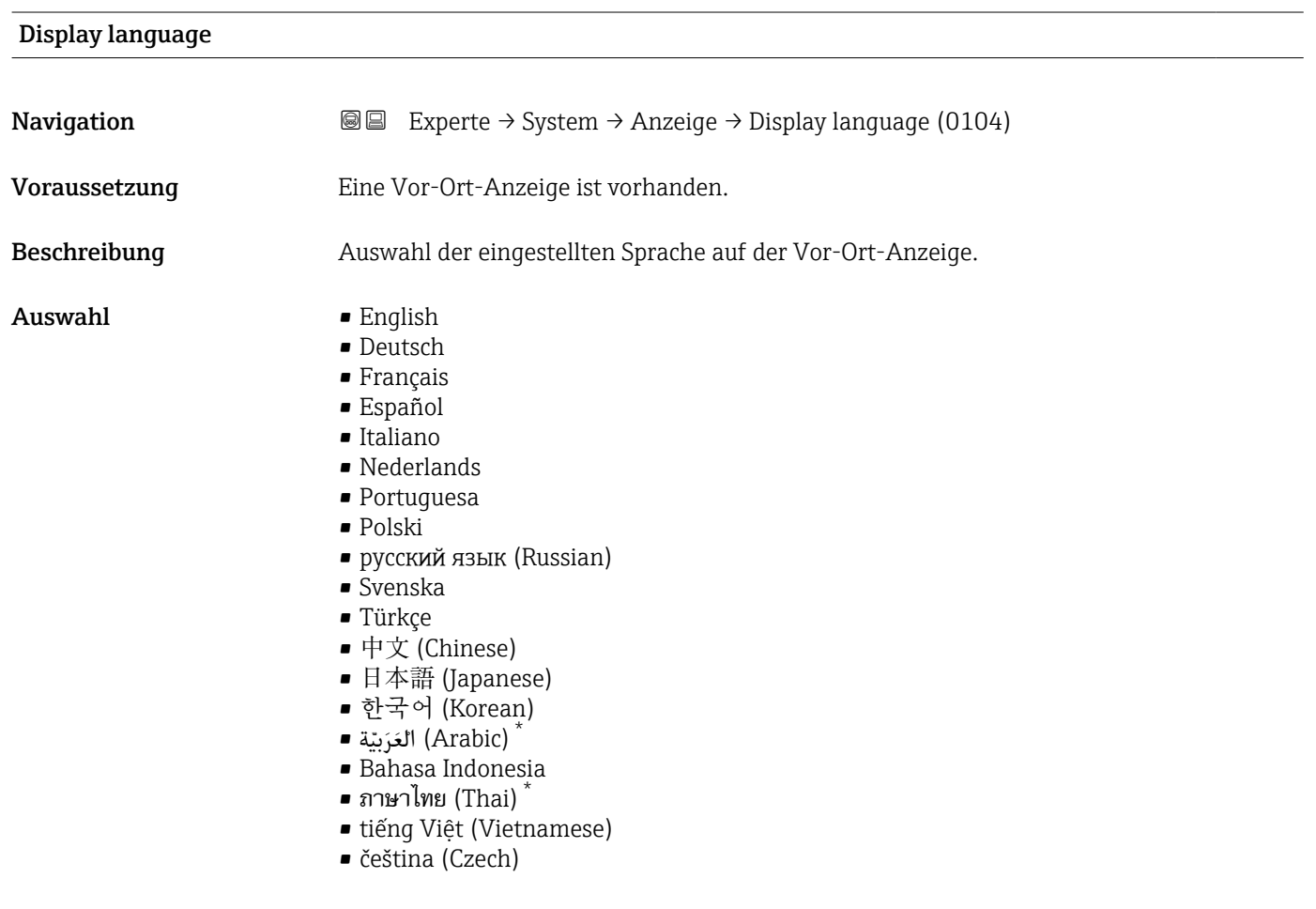

Werkseinstellung English (alternativ ist die bestellte Sprache voreingestellt)

<sup>\*</sup> Sichtbar in Abhängigkeit von Bestelloptionen oder Geräteeinstellungen

#### <span id="page-14-0"></span>Format Anzeige

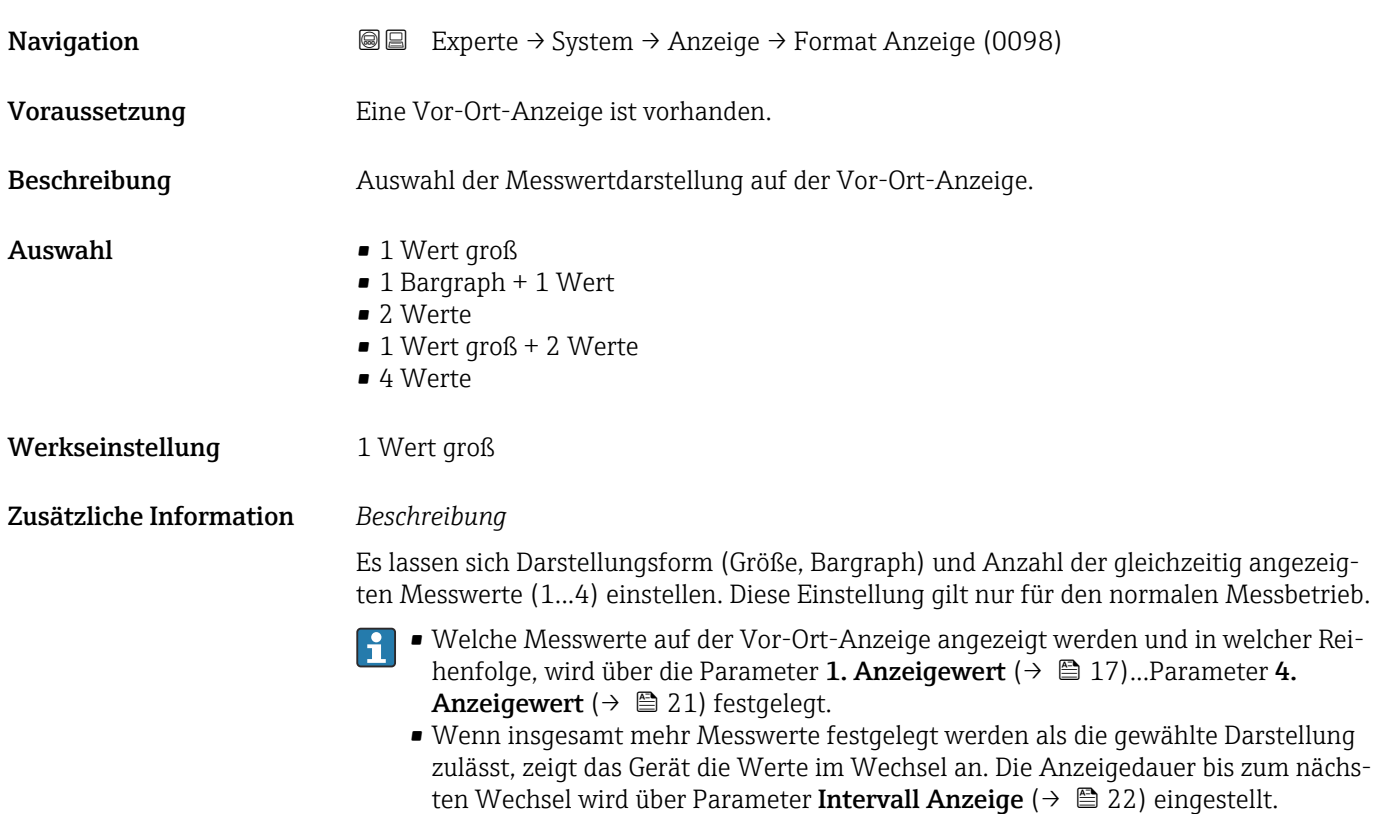

A0013098

Mögliche Messwertdarstellungen auf der Vor-Ort-Anzeige:

*Option "1 Wert groß"*

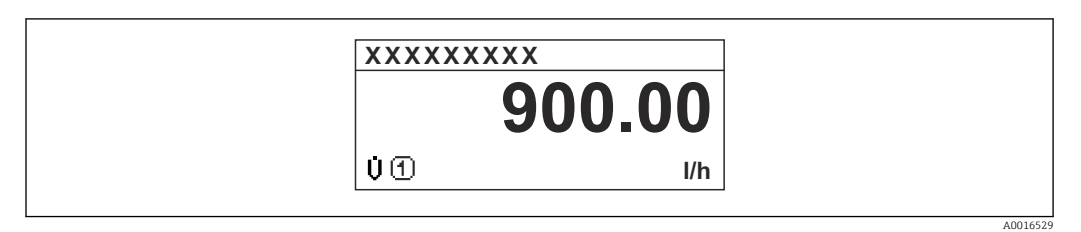

*Option "1 Bargraph + 1 Wert"*

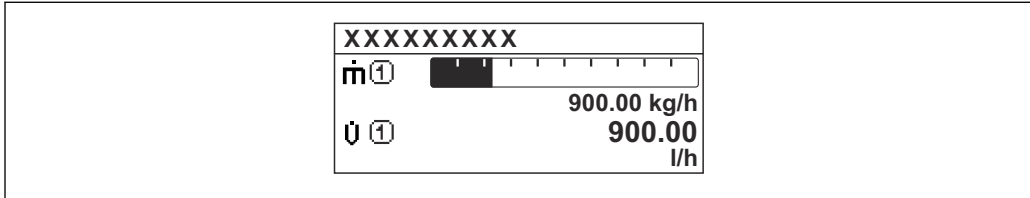

#### *Option "2 Werte"*

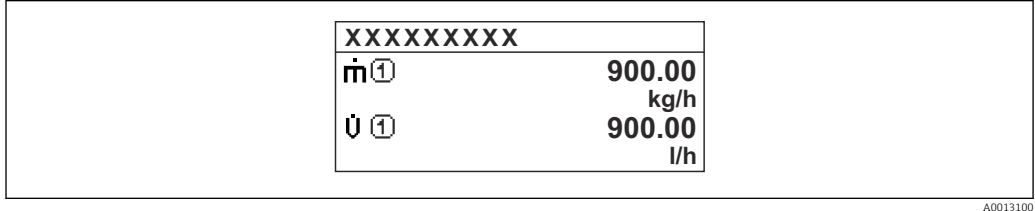

*Option "1 Wert groß + 2 Werte"*

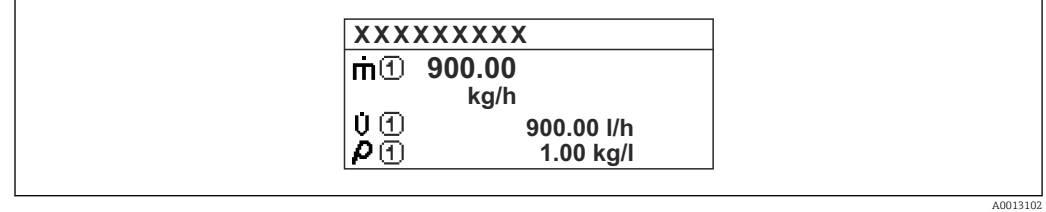

#### *Option "4 Werte"*

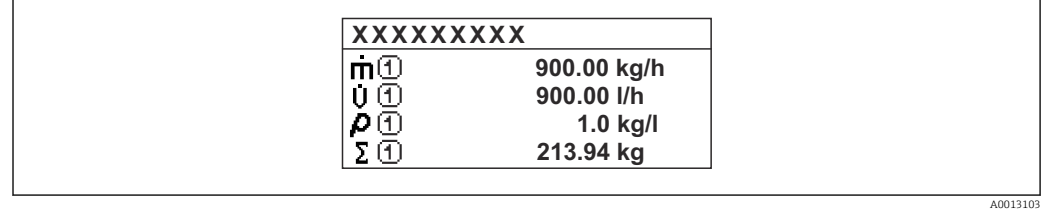

#### <span id="page-16-0"></span>1. Anzeigewert

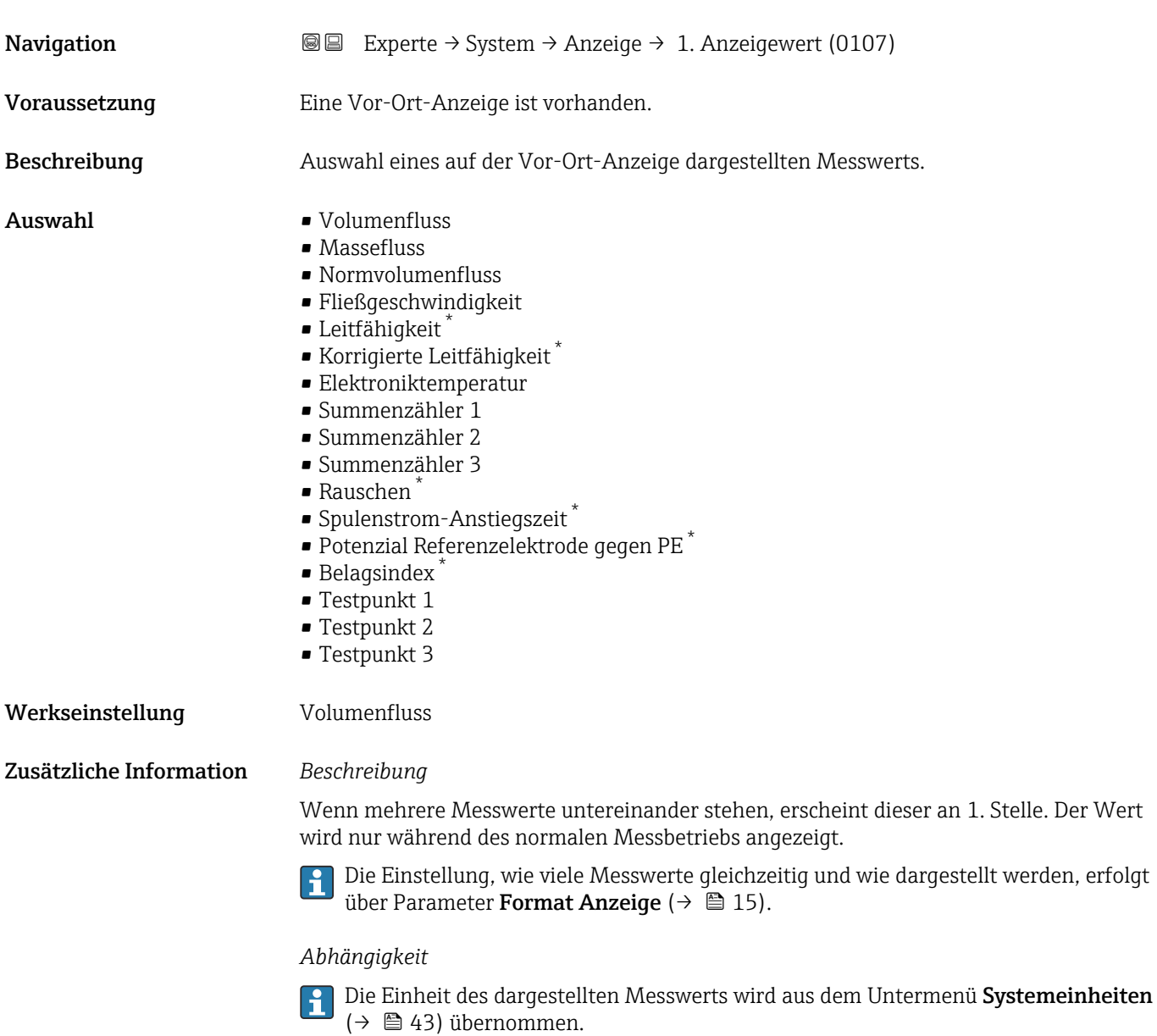

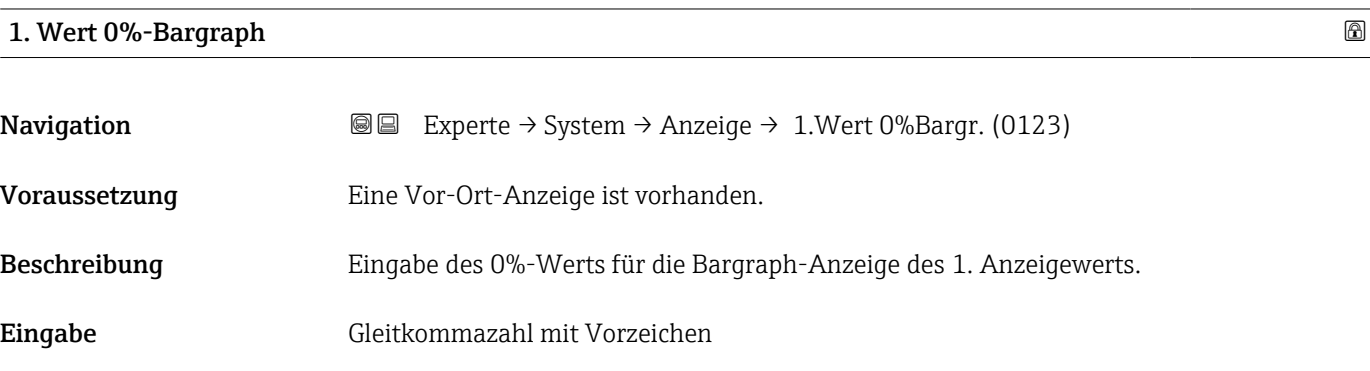

<sup>\*</sup> Sichtbar in Abhängigkeit von Bestelloptionen oder Geräteeinstellungen

<span id="page-17-0"></span>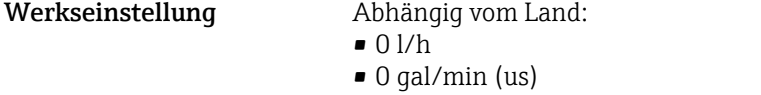

Zusätzliche Information *Beschreibung*

Die Einstellung, den angezeigten Messwert als Bargraph darzustellen, erfolgt über Parameter **Format Anzeige** ( $\rightarrow \blacksquare$  15).

### *Eingabe*

Die Einheit des dargestellten Messwerts wird aus dem Untermenü Systemeinheiten  $(→ ② 43)$  übernommen.

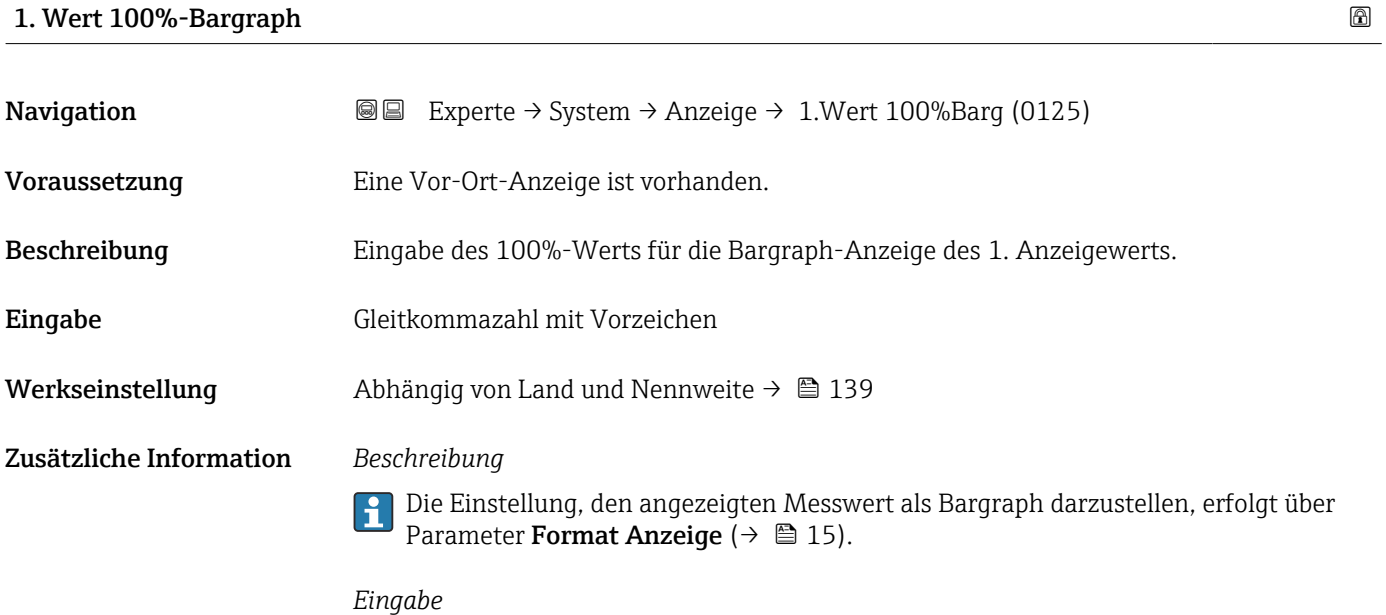

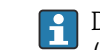

Die Einheit des dargestellten Messwerts wird aus dem Untermenü **Systemeinheiten** ( $\rightarrow$   $\blacksquare$  43) übernommen.

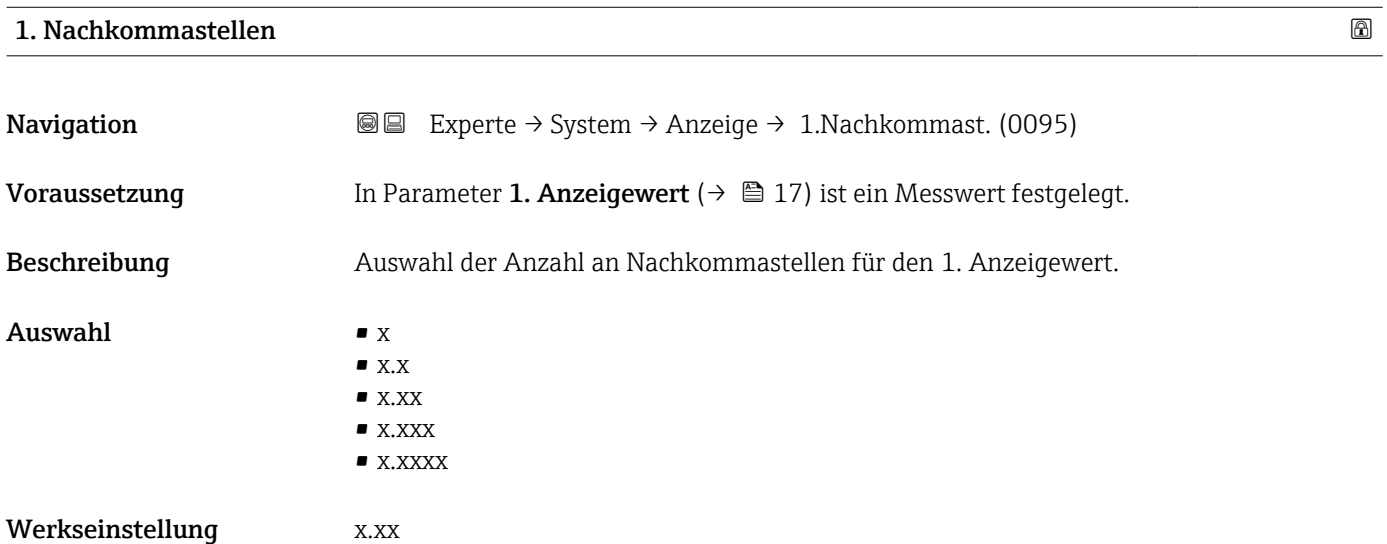

#### <span id="page-18-0"></span>Zusätzliche Information *Beschreibung*

Diese Einstellung beeinflusst nicht die Mess- oder Rechengenauigkeit des Geräts: Das Pfeilsymbol zwischen Messwert und Einheit bedeutet, dass das Gerät mit mehr Stellen rechnet als auf der Vor-Ort-Anzeige dargestellt werden.

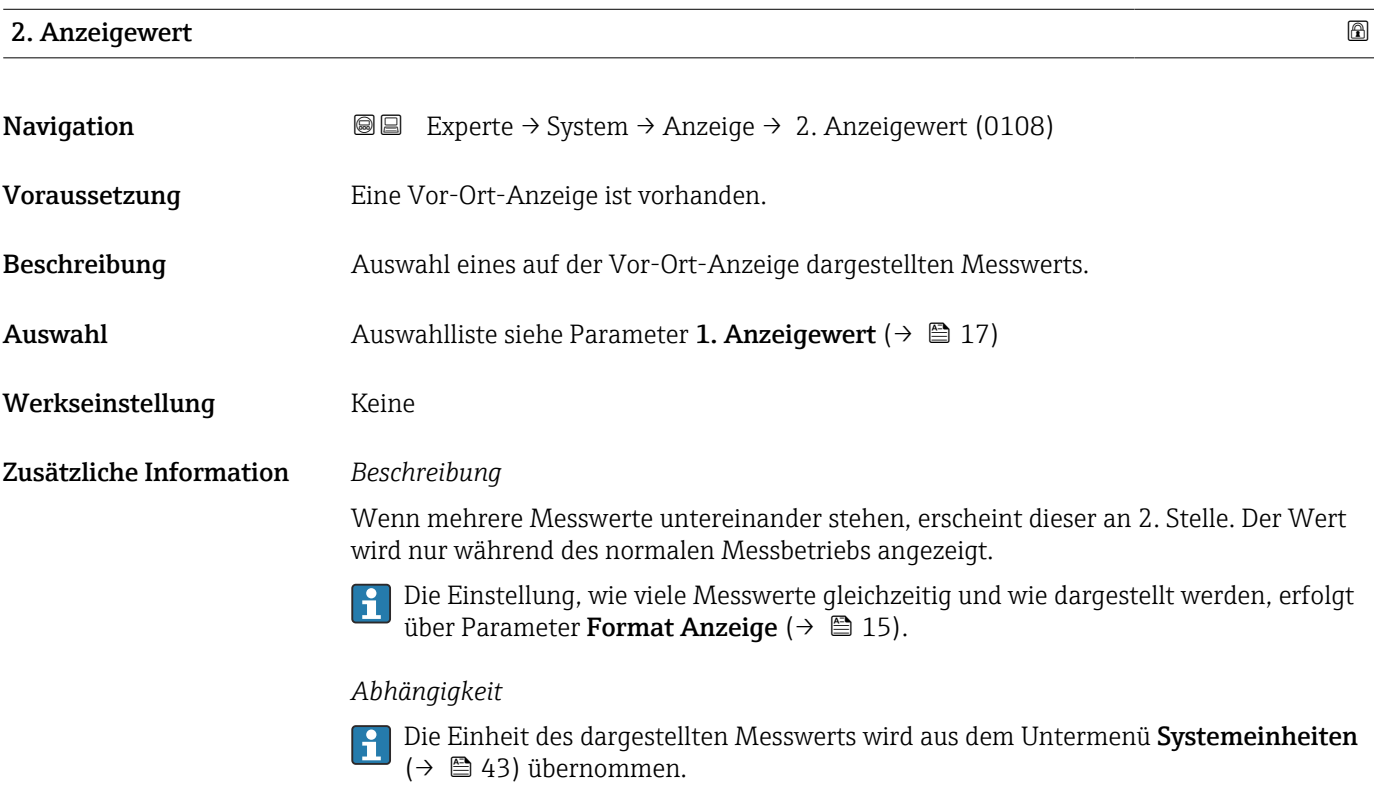

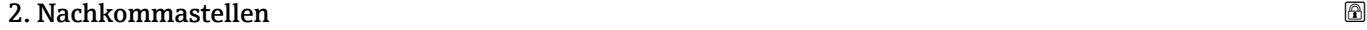

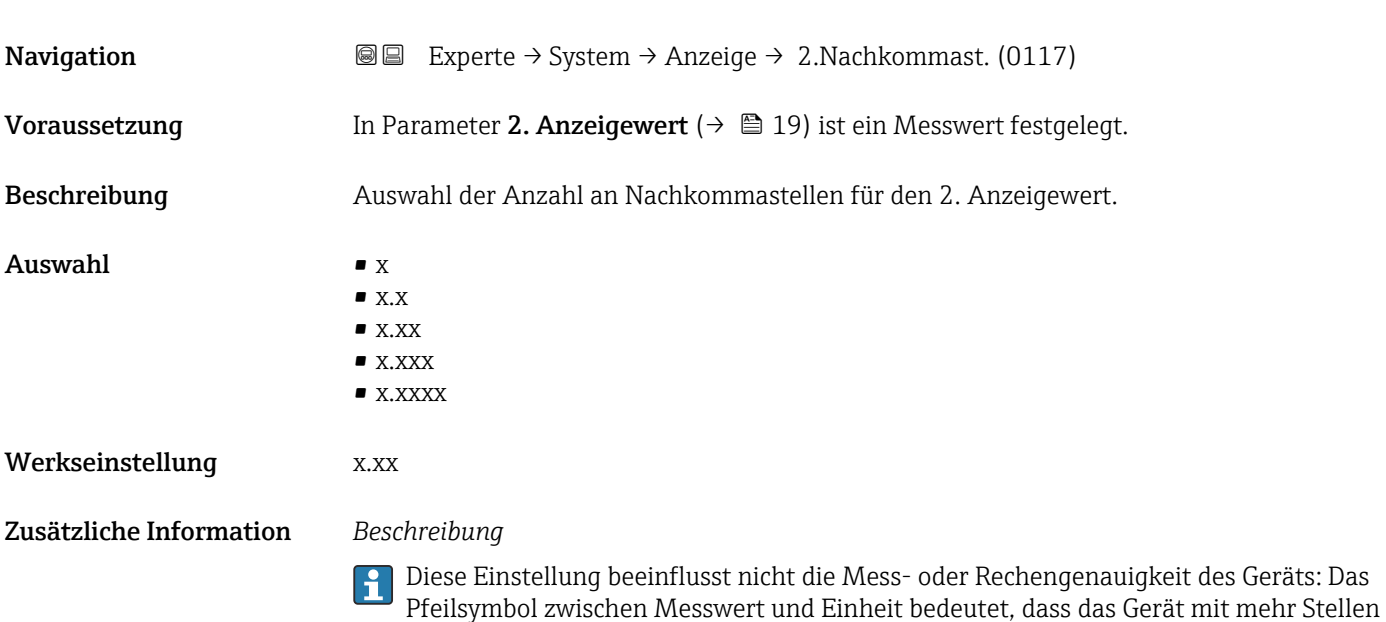

rechnet als auf der Vor-Ort-Anzeige dargestellt werden.

## <span id="page-19-0"></span>3. Anzeigewert

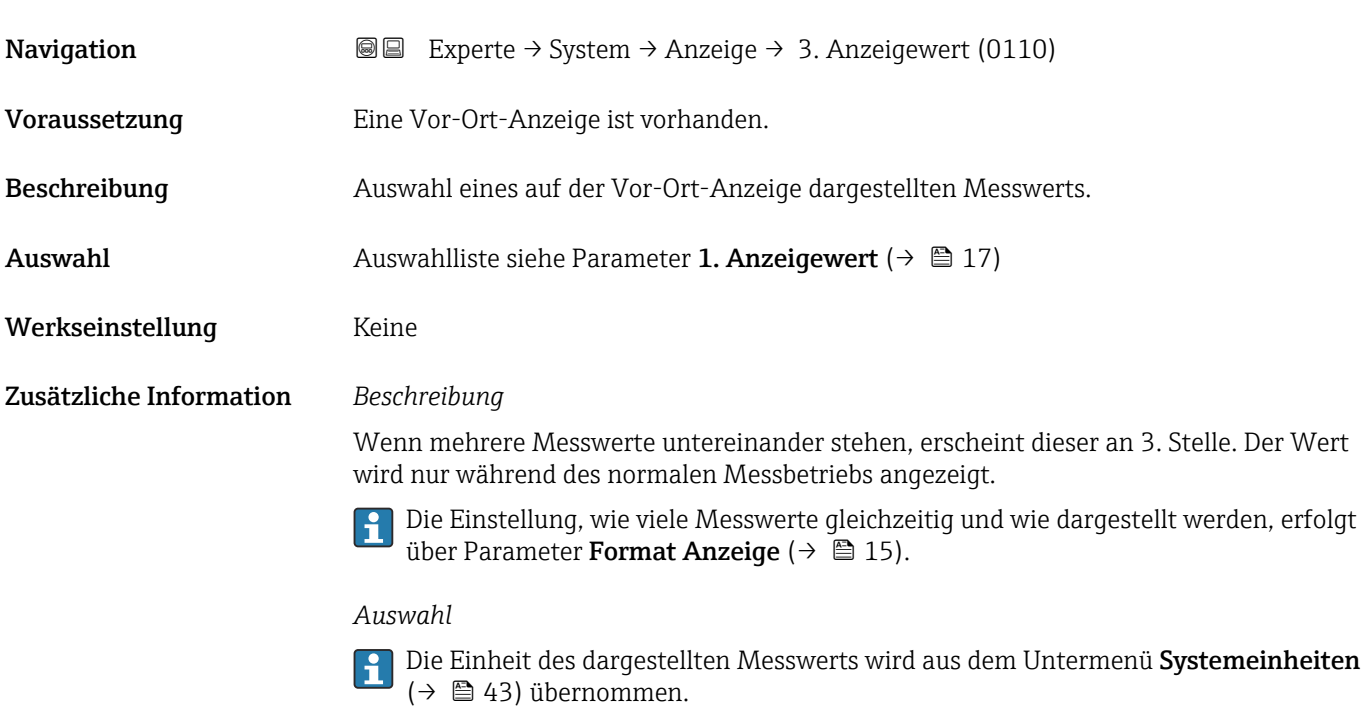

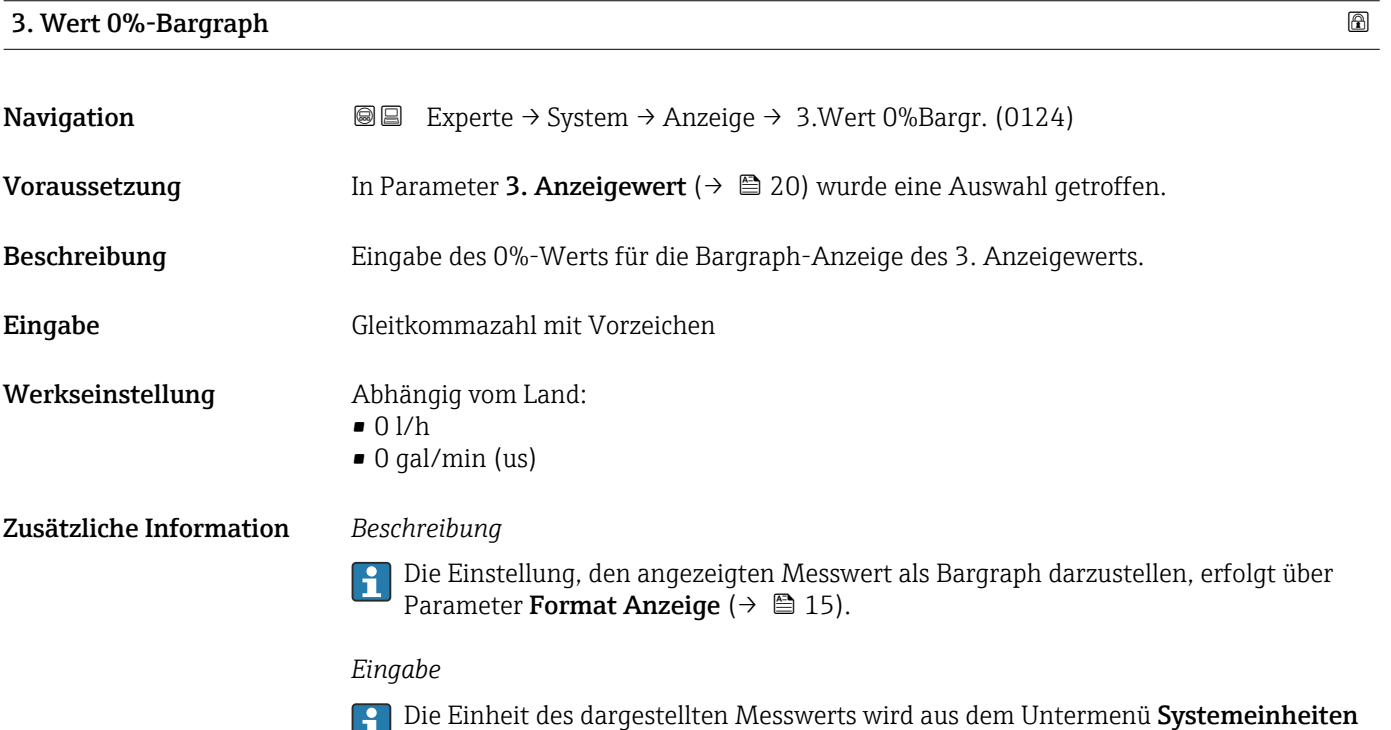

[\(→ 43\)](#page-42-0) übernommen.

## <span id="page-20-0"></span>3. Wert 100%-Bargraph

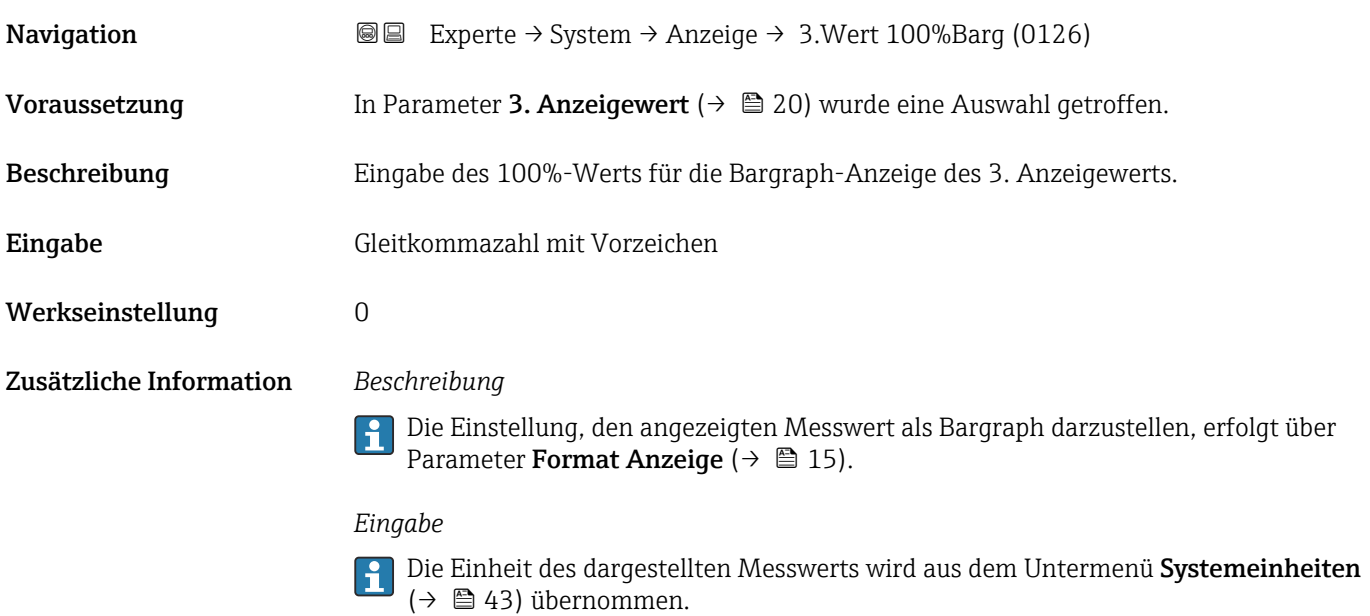

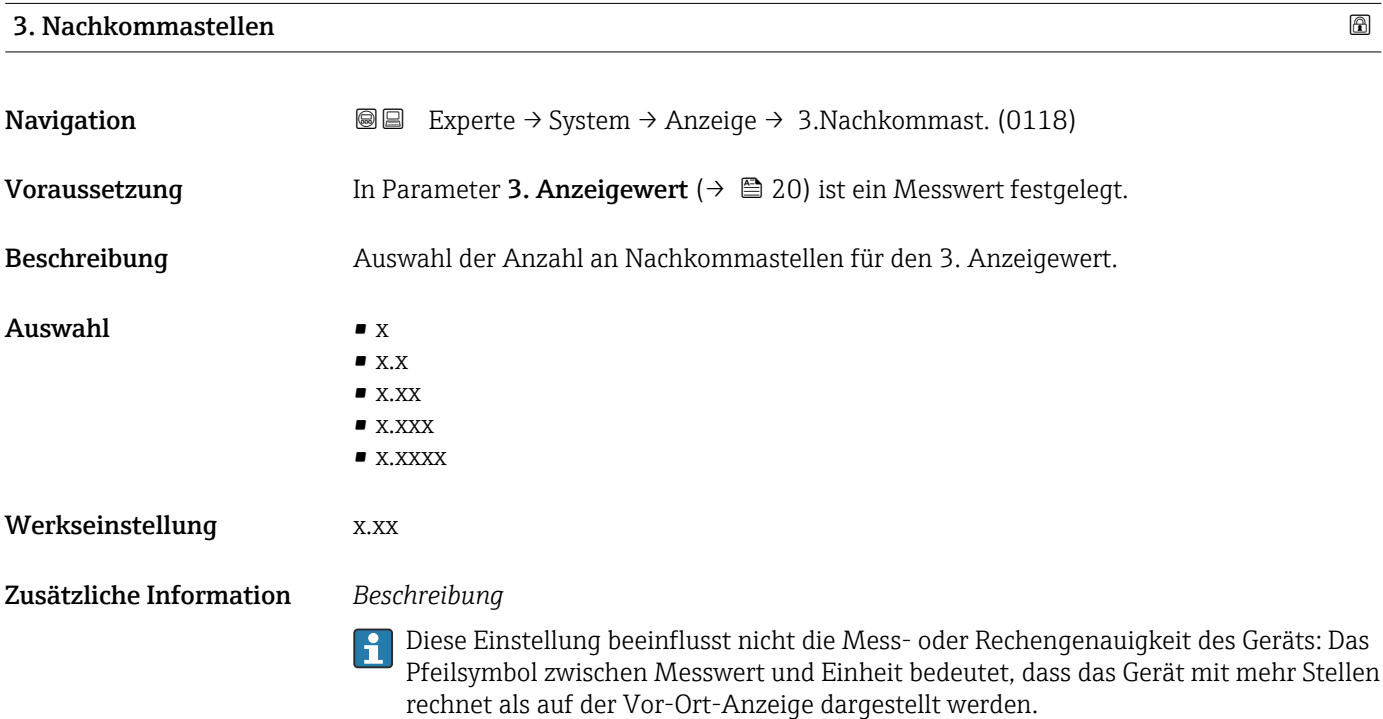

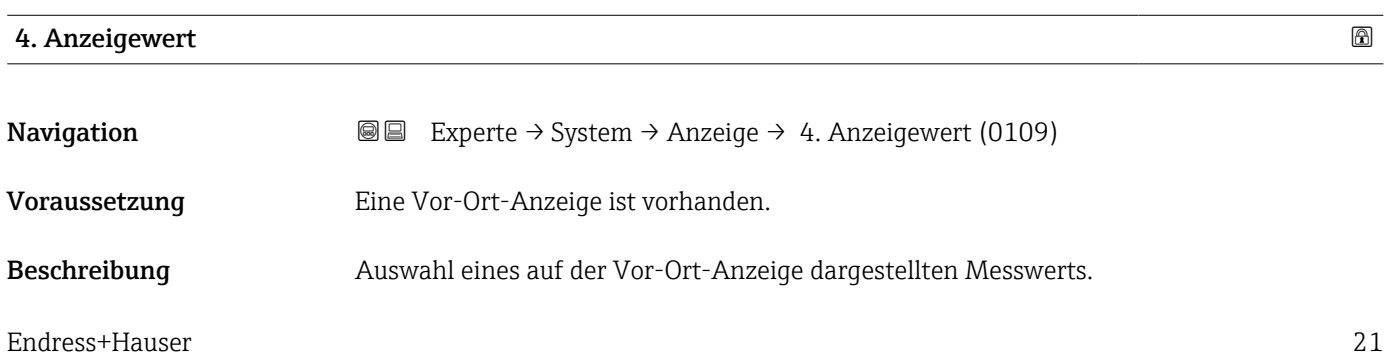

<span id="page-21-0"></span>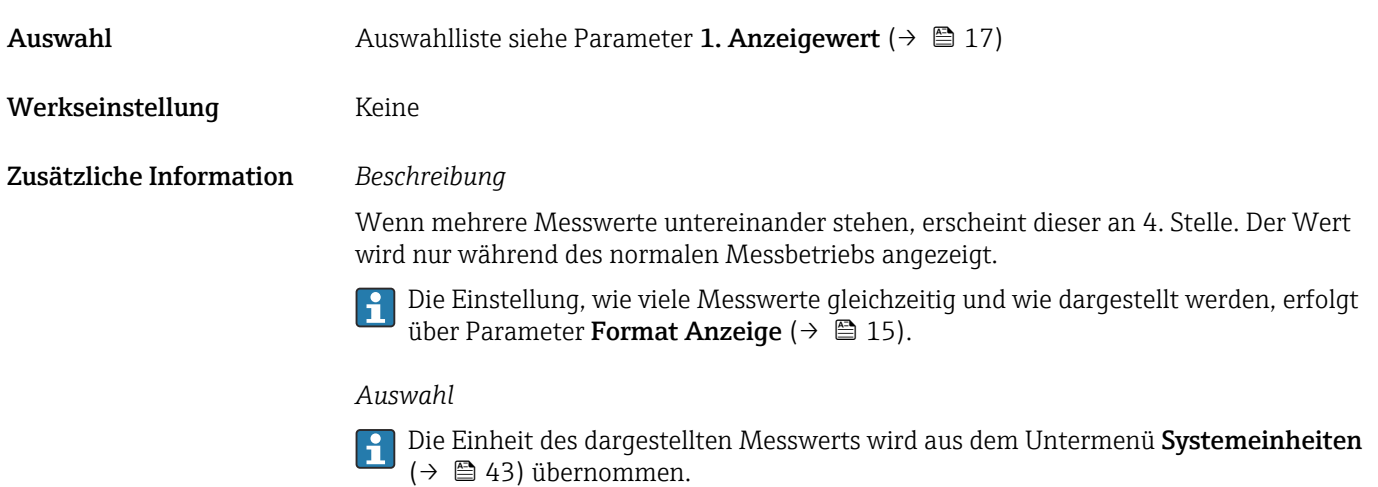

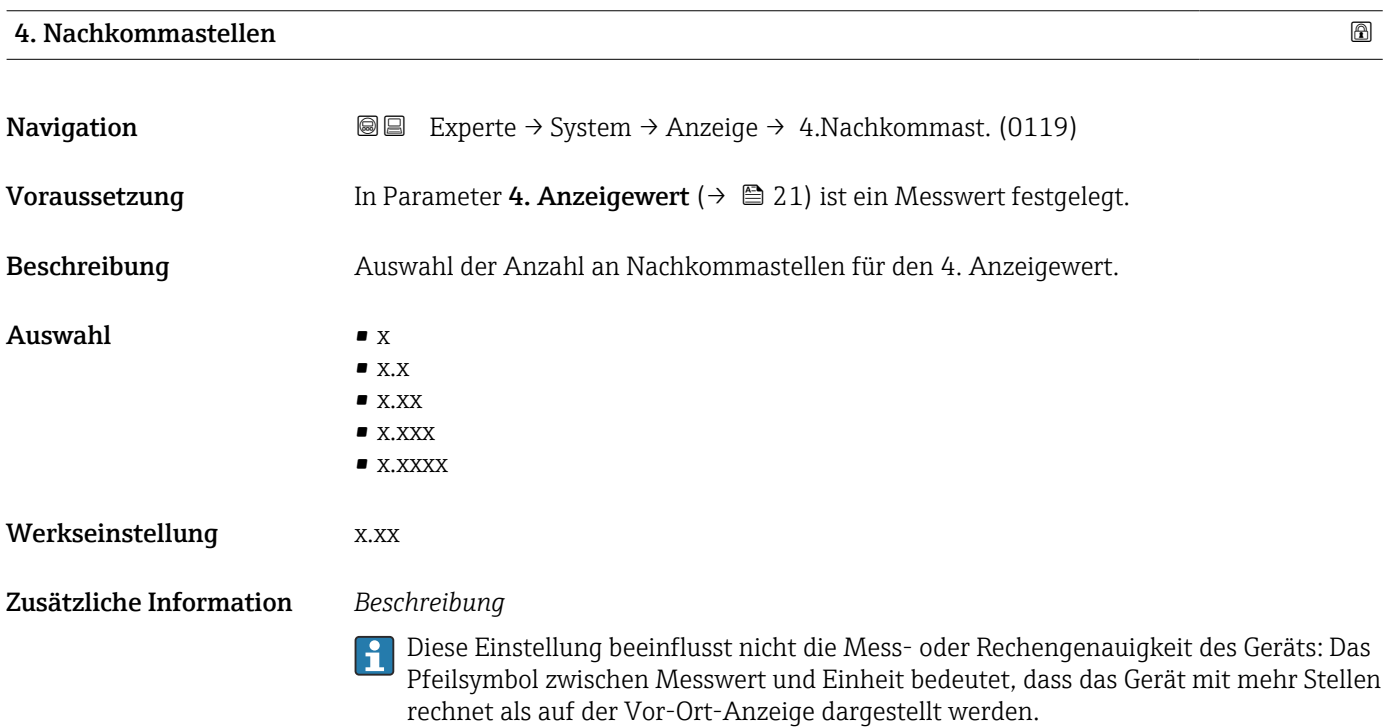

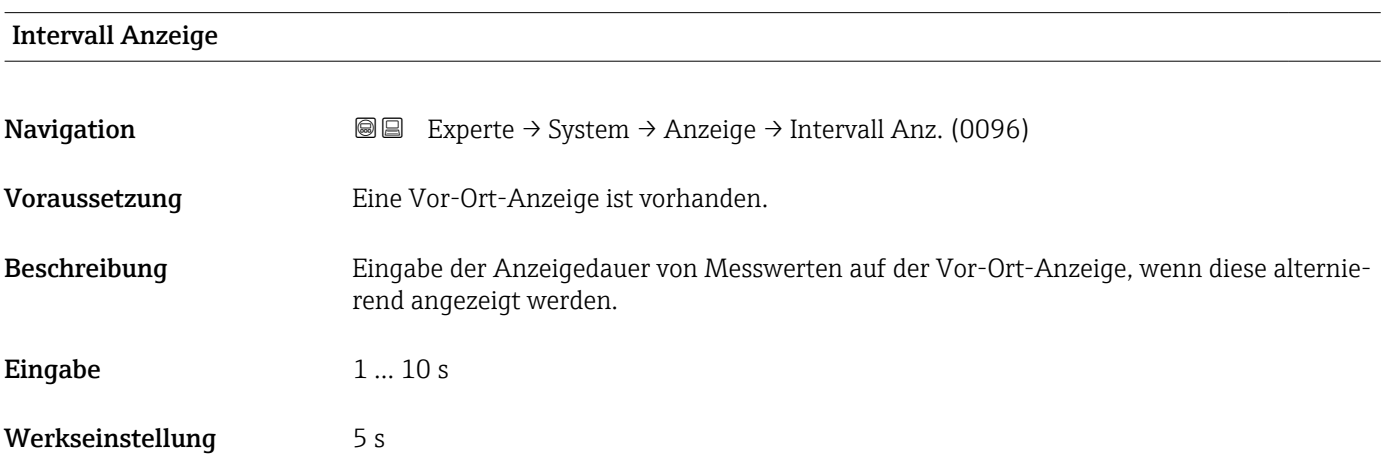

#### <span id="page-22-0"></span>Zusätzliche Information *Beschreibung*

Ein solcher Wechsel wird nur automatisch erzeugt, wenn mehr Messwerte festgelegt werden als aufgrund der gewählten Darstellungsform gleichzeitig auf der Vor-Ort- Anzeige angezeigt werden können.

• Welche Messwerte auf der Vor-Ort-Anzeige angezeigt werden, wird über die Para- $|1 \cdot |$ 

meter 1. Anzeigewert (→  $\triangleq$  17)...Parameter 4. Anzeigewert (→  $\triangleq$  21) festgelegt. • Die Darstellungsform der angezeigten Messwerte wird über Parameter Format Anzeige ( $\rightarrow$   $\blacksquare$  15) festgelegt.

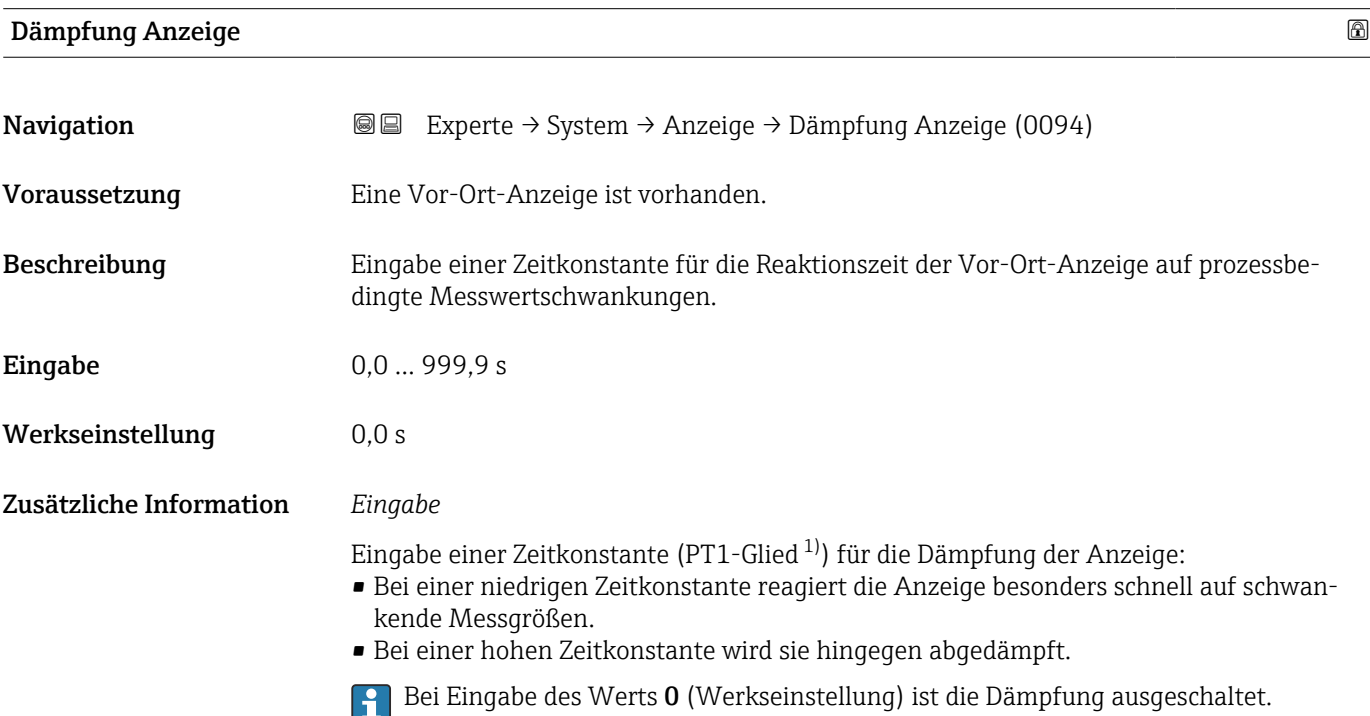

| Kopfzeile               |                                                                                         | 6 |
|-------------------------|-----------------------------------------------------------------------------------------|---|
| Navigation              | Experte $\rightarrow$ System $\rightarrow$ Anzeige $\rightarrow$ Kopfzeile (0097)<br>88 |   |
| Voraussetzung           | Eine Vor-Ort-Anzeige ist vorhanden.                                                     |   |
| Beschreibung            | Auswahl des Kopfzeileninhalts der Vor-Ort-Anzeige.                                      |   |
| Auswahl                 | • Messstellenkennzeichnung<br>$\blacksquare$ Freitext                                   |   |
| Werkseinstellung        | Messstellenkennzeichnung                                                                |   |
| Zusätzliche Information | Beschreibung<br>Der Kopfzeilentext erscheint nur während des normalen Messbetriebs.     |   |

<sup>1)</sup> Proportionales Übertragungsverhalten mit Verzögerung 1. Ordnung

A0029422

<span id="page-23-0"></span>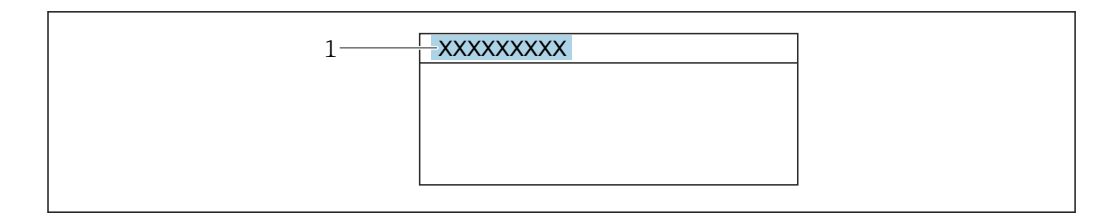

*1 Position des Kopfzeilentexts auf der Anzeige*

#### *Auswahl*

- Messstellenkennzeichnung Wird in Parameter Messstellenkennzeichnung ( $\rightarrow \boxplus$  119) definiert.
- Freitext Wird in Parameter Kopfzeilentext ( $\rightarrow \cong$  24) definiert.

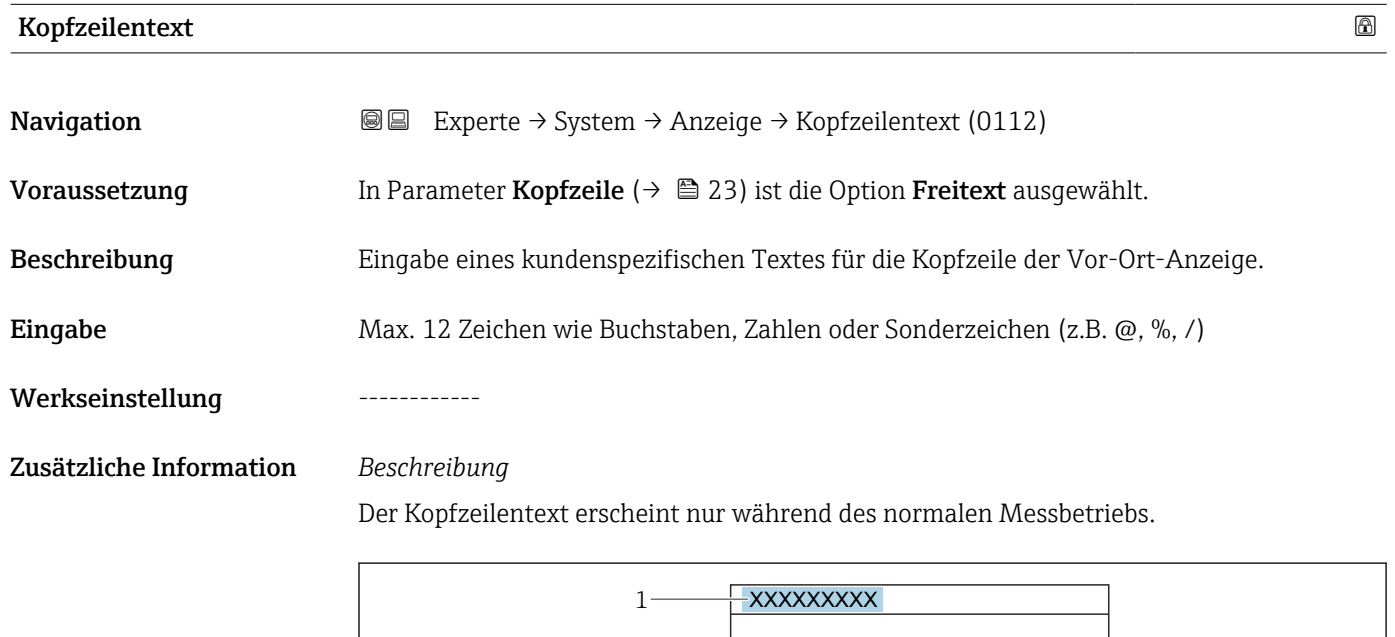

*1 Position des Kopfzeilentexts auf der Anzeige*

#### *Eingabe*

Wie viele Zeichen angezeigt werden, ist abhängig von den verwendeten Zeichen.

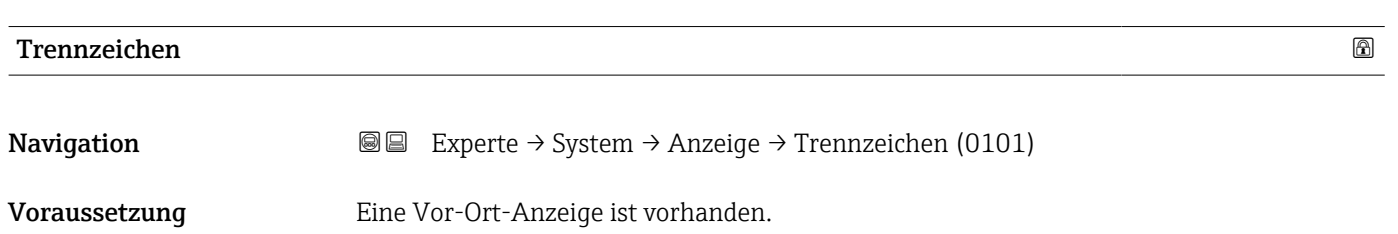

A0029422

<span id="page-24-0"></span>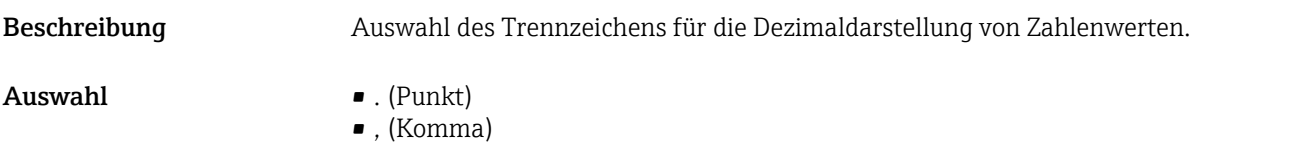

Werkseinstellung . (Punkt)

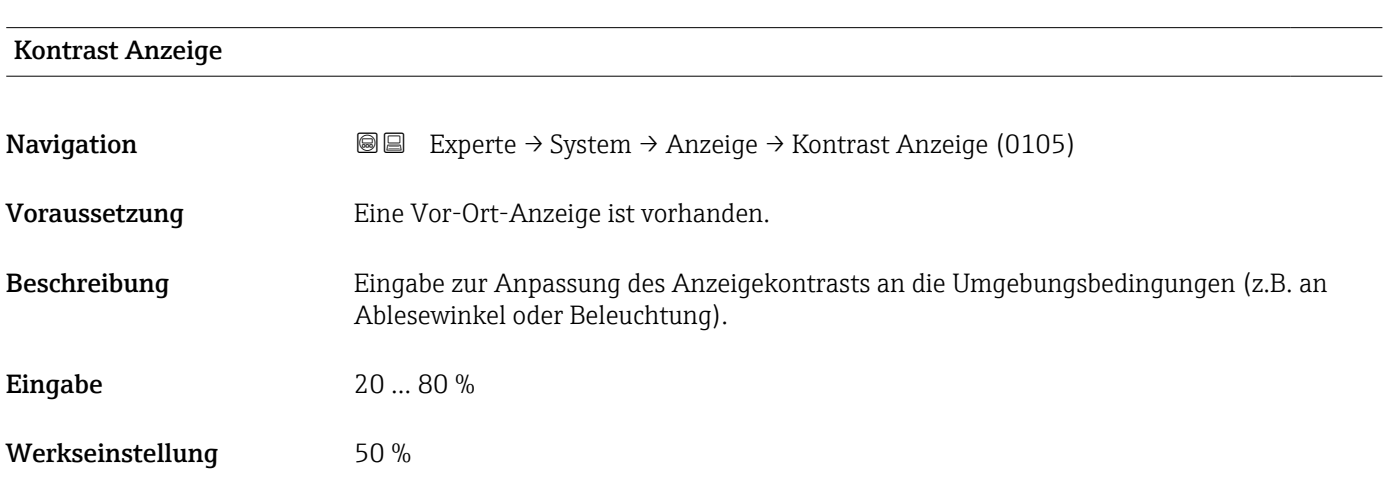

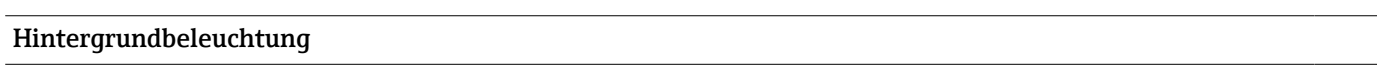

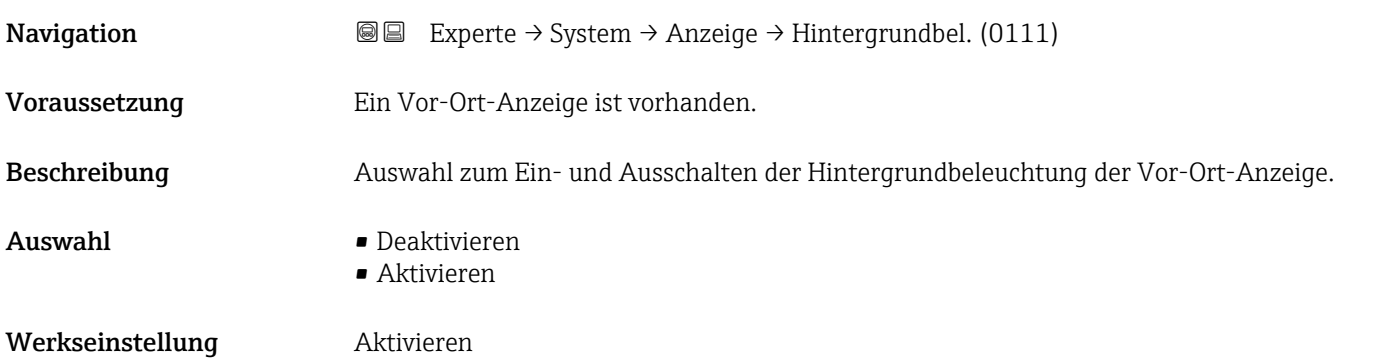

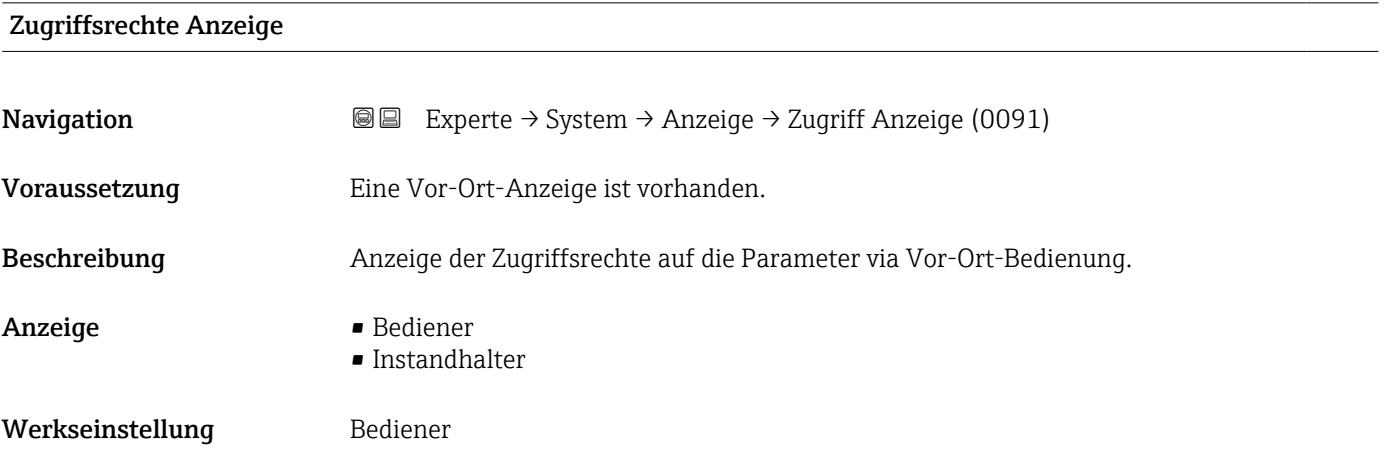

#### <span id="page-25-0"></span>Zusätzliche Information *Beschreibung*

Wenn vor einem Parameter das  $@$ -Symbol erscheint, ist er mit den aktuellen Zugriffsrechten über die Vor-Ort-Anzeige nicht änderbar.

Die Zugriffsrechte sind über Parameter Freigabecode eingeben ( $\rightarrow \Box$  12) änderbar.  $\mathbf{r}$ 

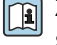

Zu Parameter Freigabecode eingeben: Betriebsanleitung zum Gerät, Kapitel "Schreibschutz aufheben via Freigabecode" → ■ 7

Wenn ein zusätzlicher Schreibschutz aktiviert ist, schränkt dieser die aktuellen H Zugriffsrechte weiter ein.

*Anzeige*

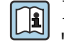

Detaillierte Angaben zu den Zugriffsrechten: Betriebsanleitung zum Gerät, Kapitel "Anwenderrollen und ihre Zugriffsrechte" und "Bedienphilosophie" → ■ 7

#### 3.1.2 Untermenü "Diagnoseeinstellungen"

*Navigation* 
■■ Experte → System → Diag.einstellung

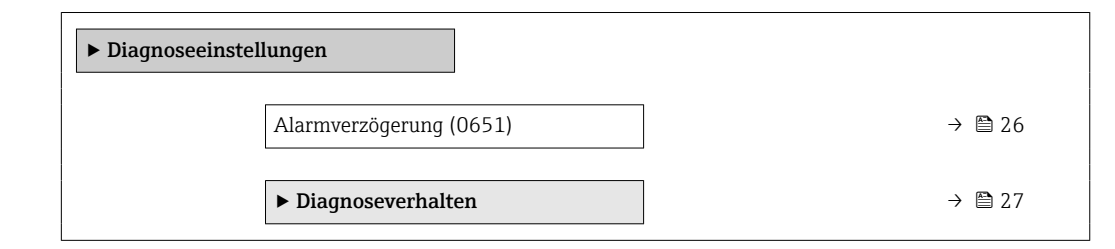

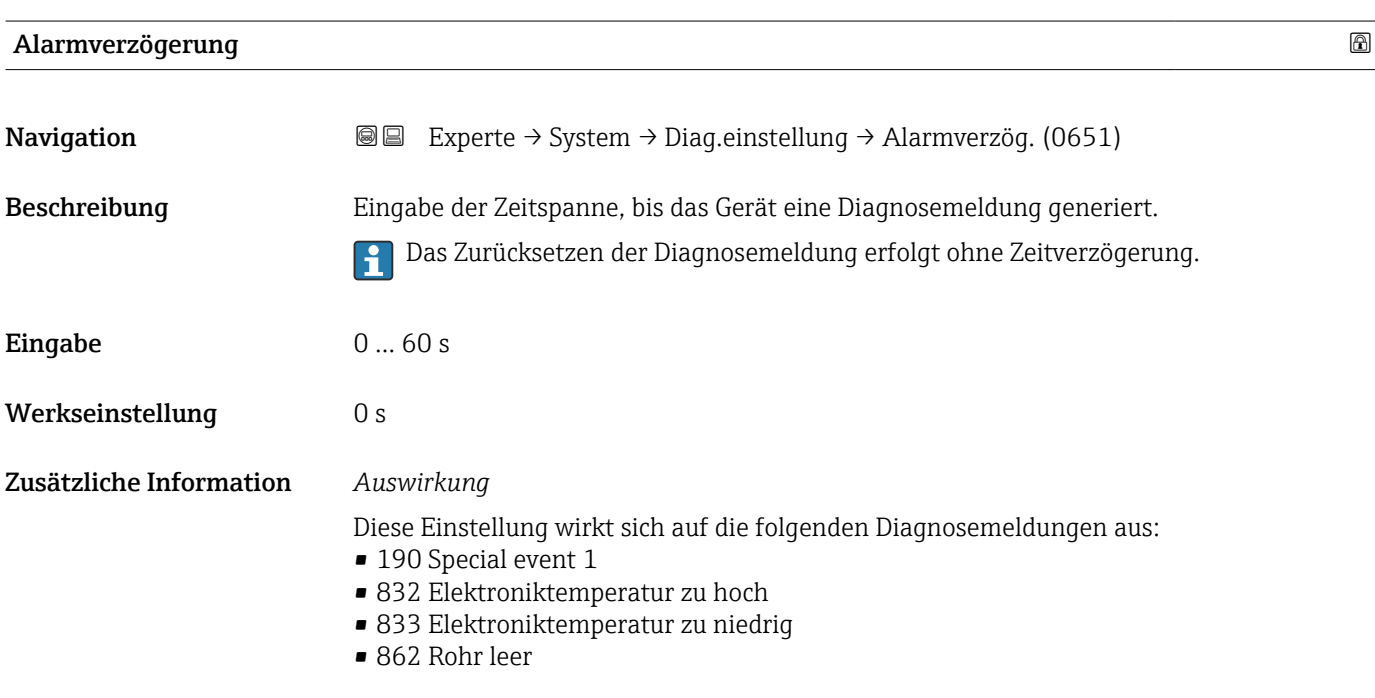

#### <span id="page-26-0"></span>Untermenü "Diagnoseverhalten"

Jeder Diagnoseinformation ist ab Werk ein bestimmtes Diagnoseverhalten zugeordnet. Diese Zuordnung kann der Anwender bei bestimmten Diagnoseinformationen im Untermenü Diagnoseverhalten (→  $\triangleq$  27) ändern.

Die folgenden Optionen stehen in den Parametern Zuordnung Verhalten Diagnosenr. xxx zur Verfügung:

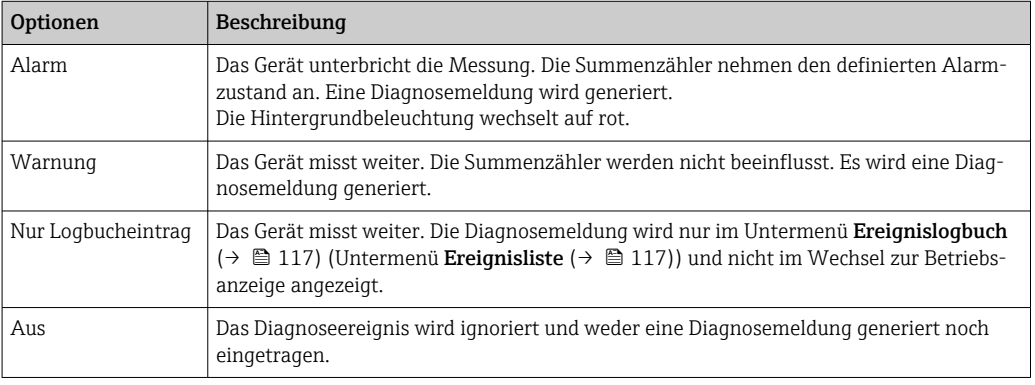

**Fig.** Eine Auflistung aller Diagnoseereignisse: Betriebsanleitung zum Gerät →  $\bigcirc$  7

*Navigation* 
■■ Experte → System → Diag.einstellung → Diagnoseverhalt.

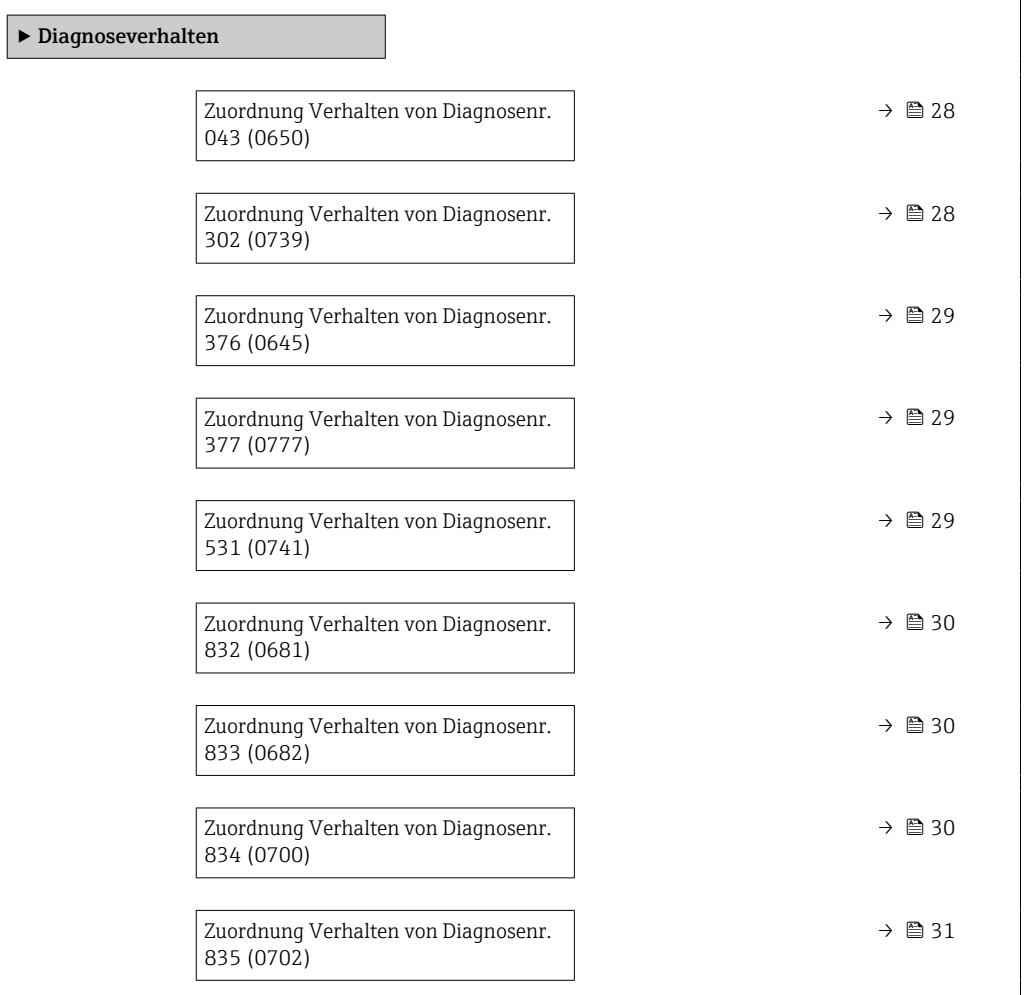

<span id="page-27-0"></span>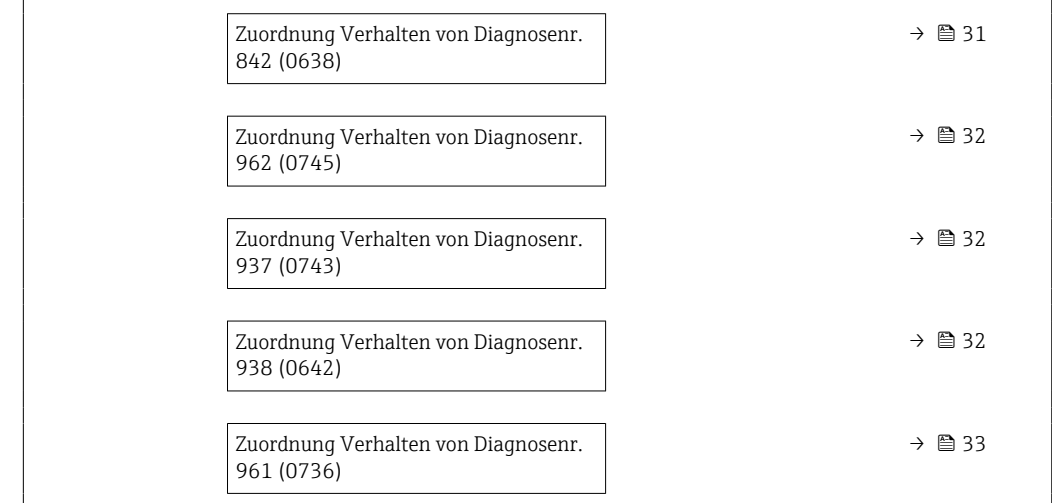

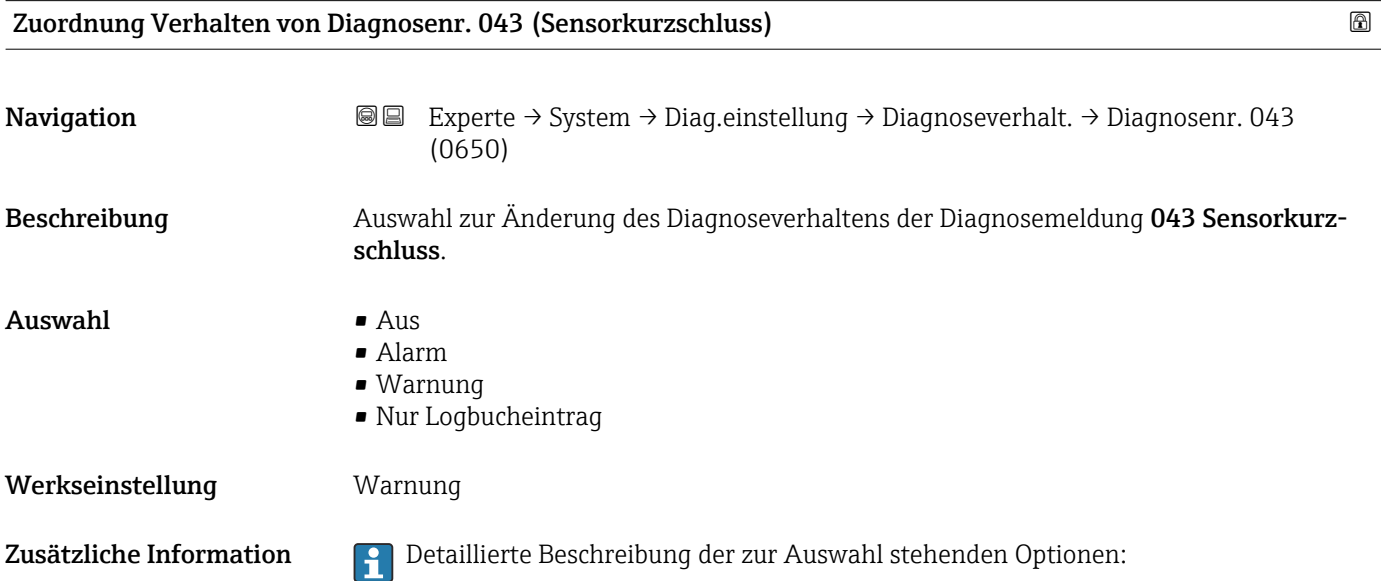

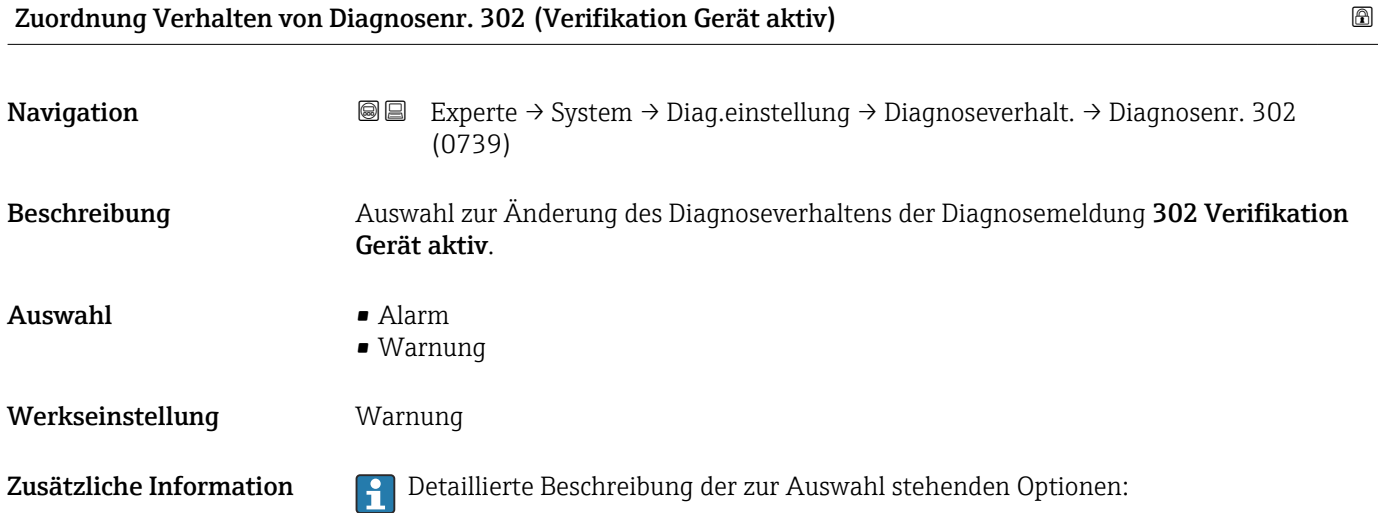

<span id="page-28-0"></span>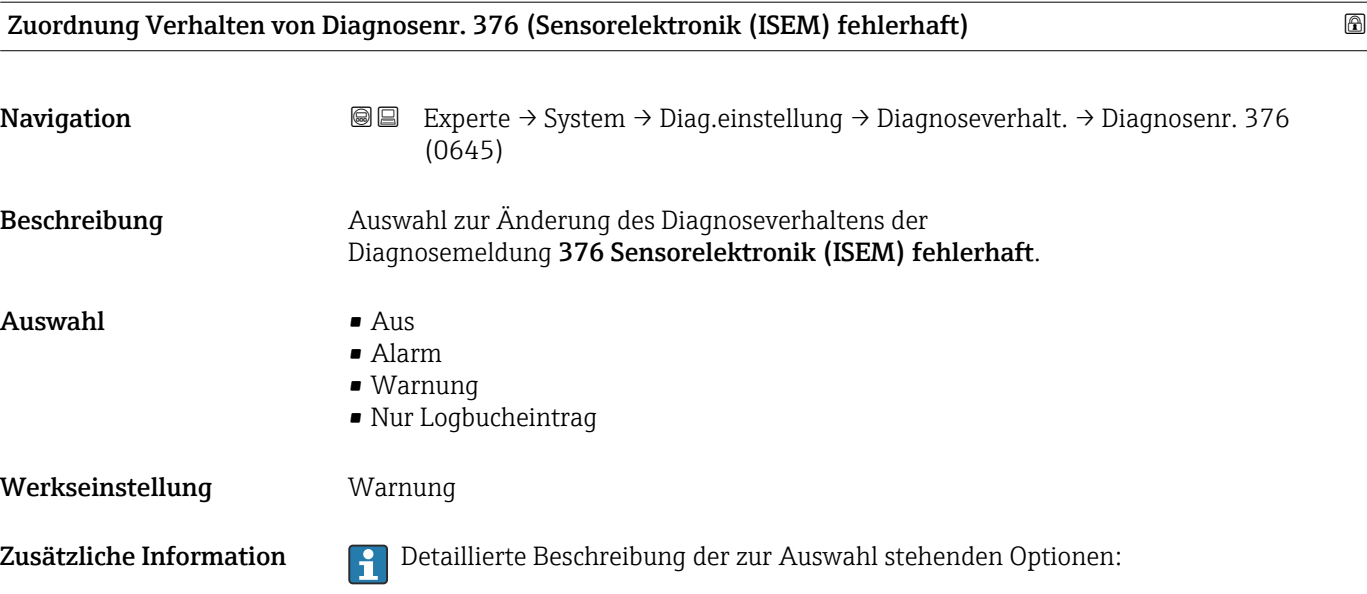

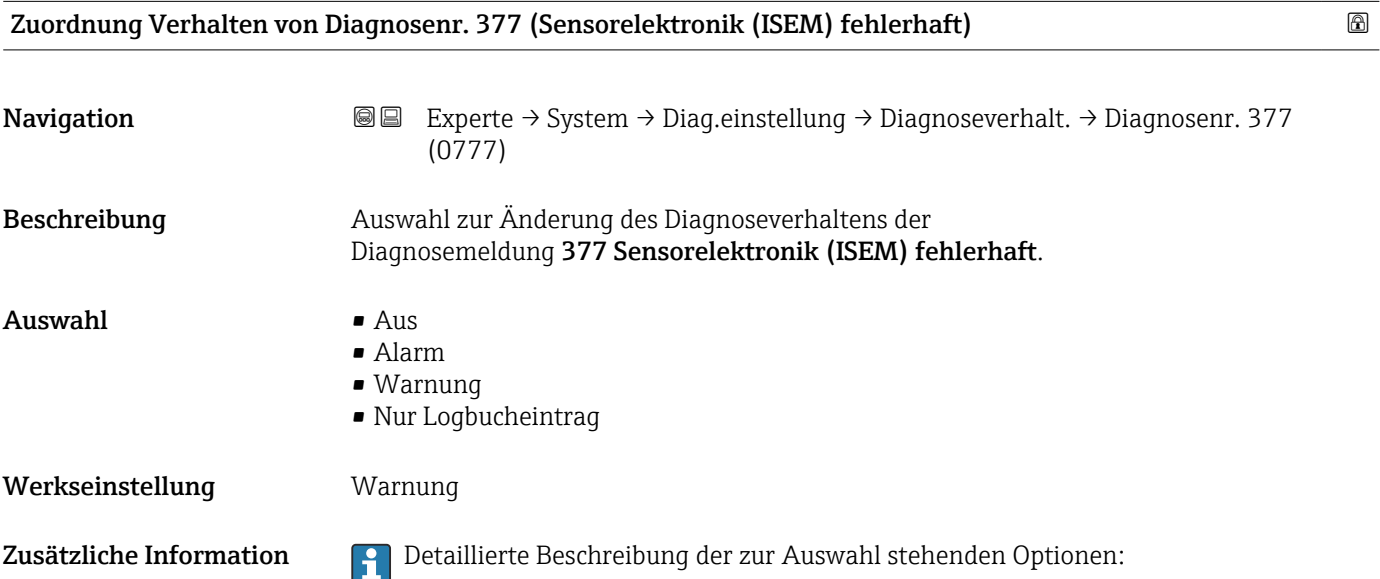

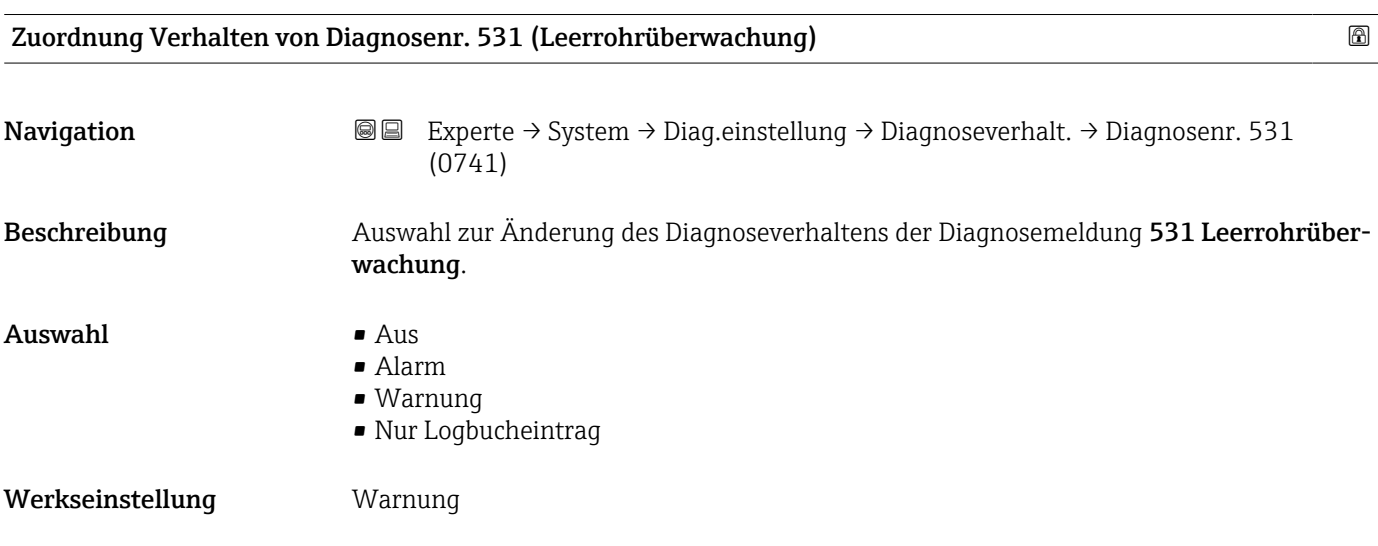

<span id="page-29-0"></span>Zusätzliche Information **Detaillierte Beschreibung der zur Auswahl stehenden Optionen:** 

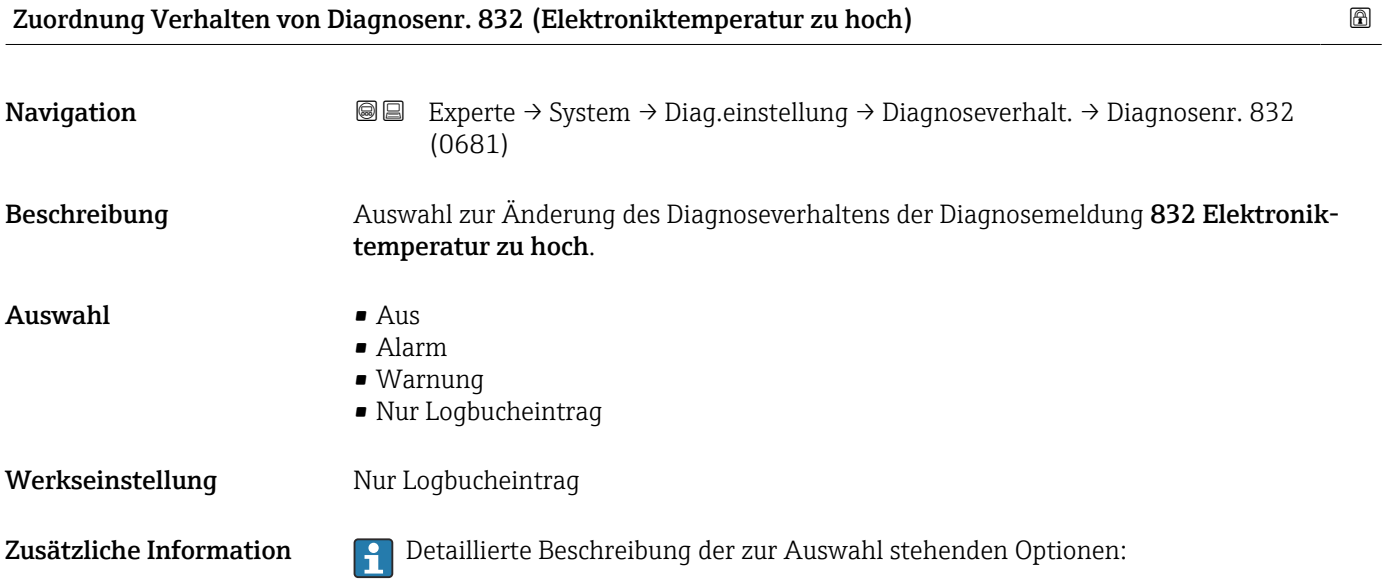

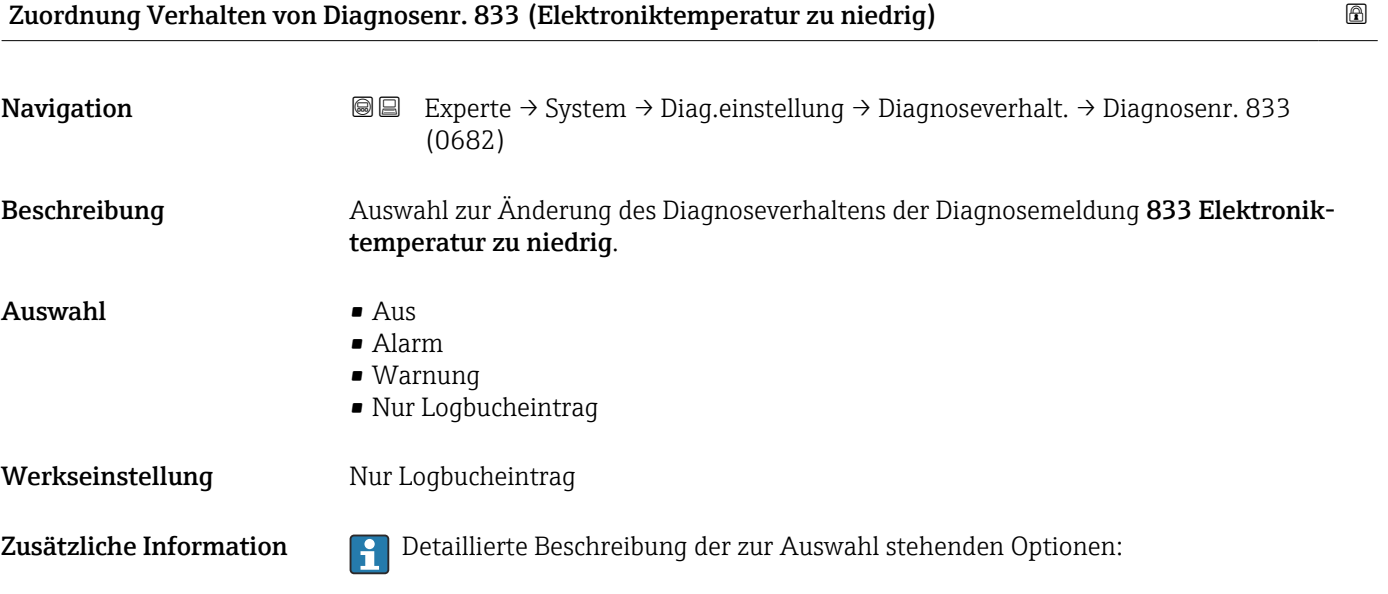

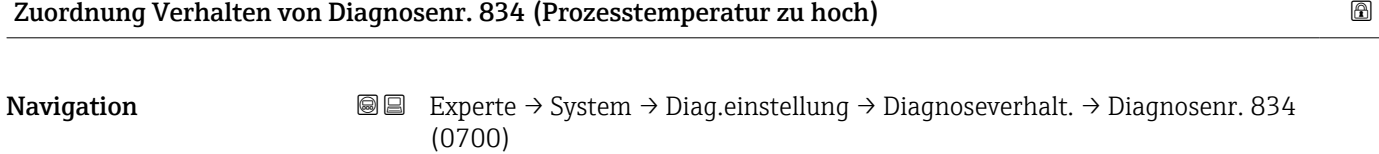

Beschreibung Auswahl zur Änderung des Diagnoseverhaltens der Diagnosemeldung 834 Prozesstemperatur zu hoch.

<span id="page-30-0"></span>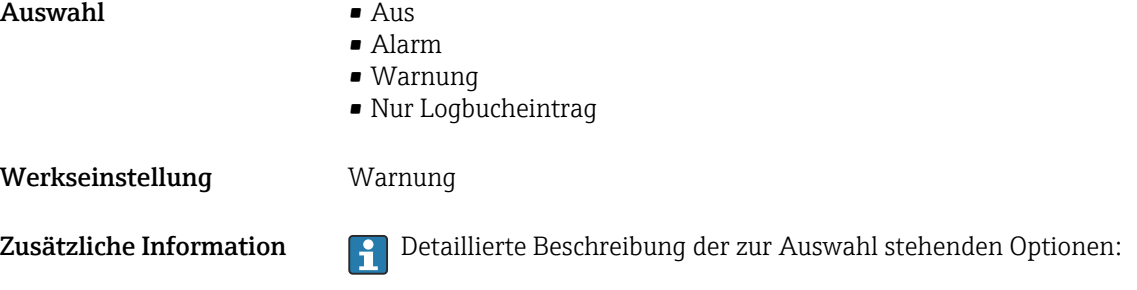

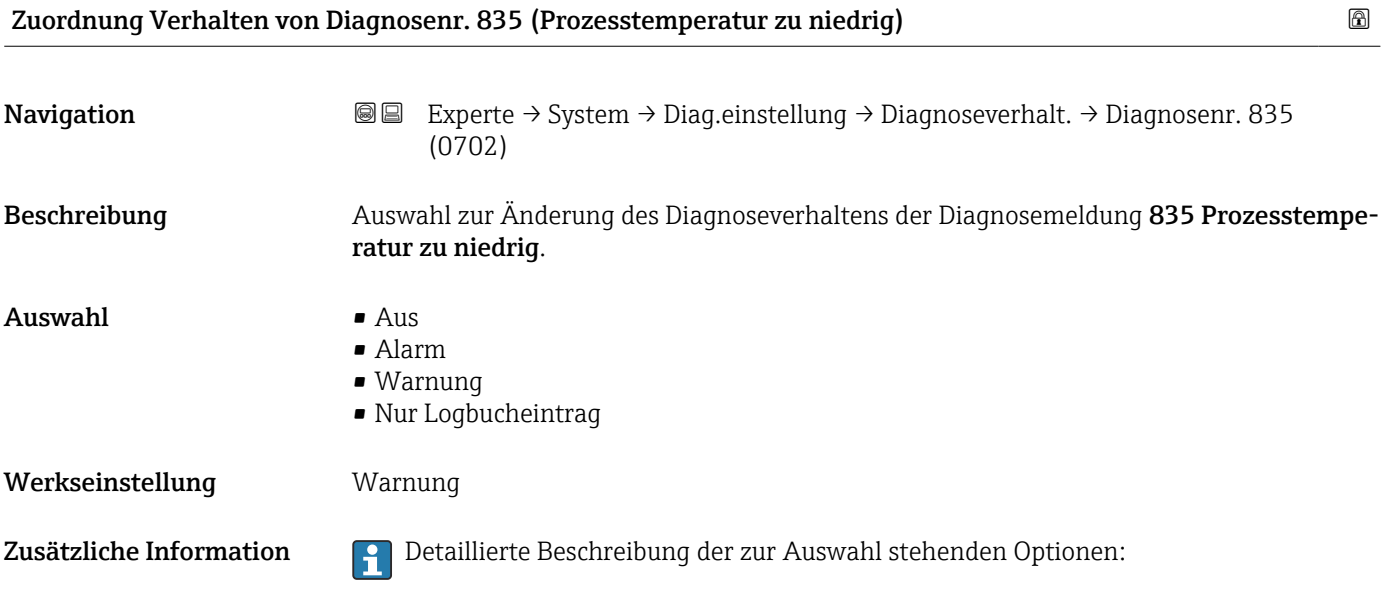

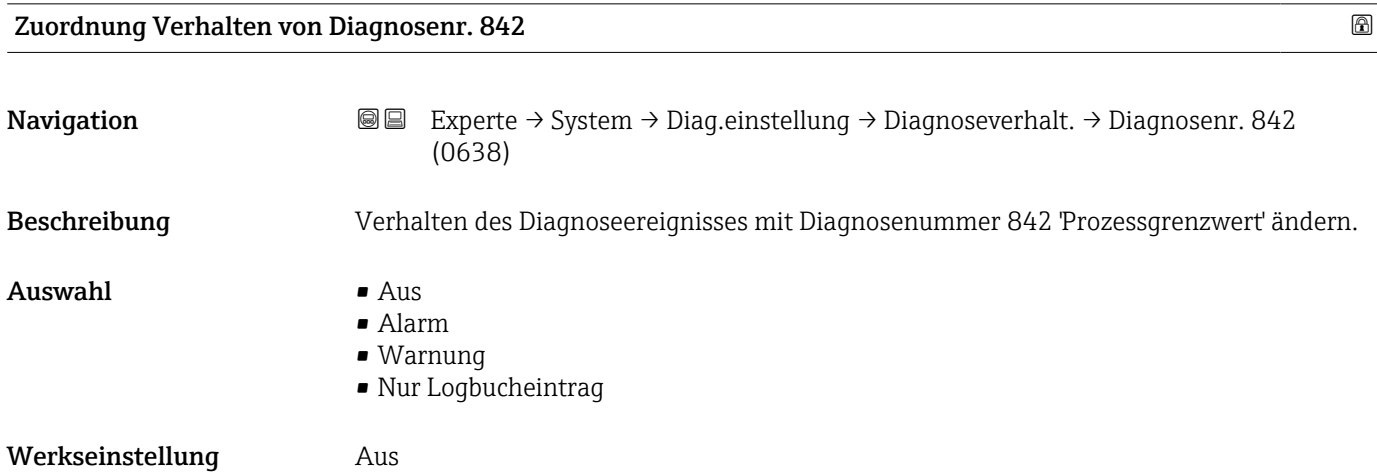

<span id="page-31-0"></span>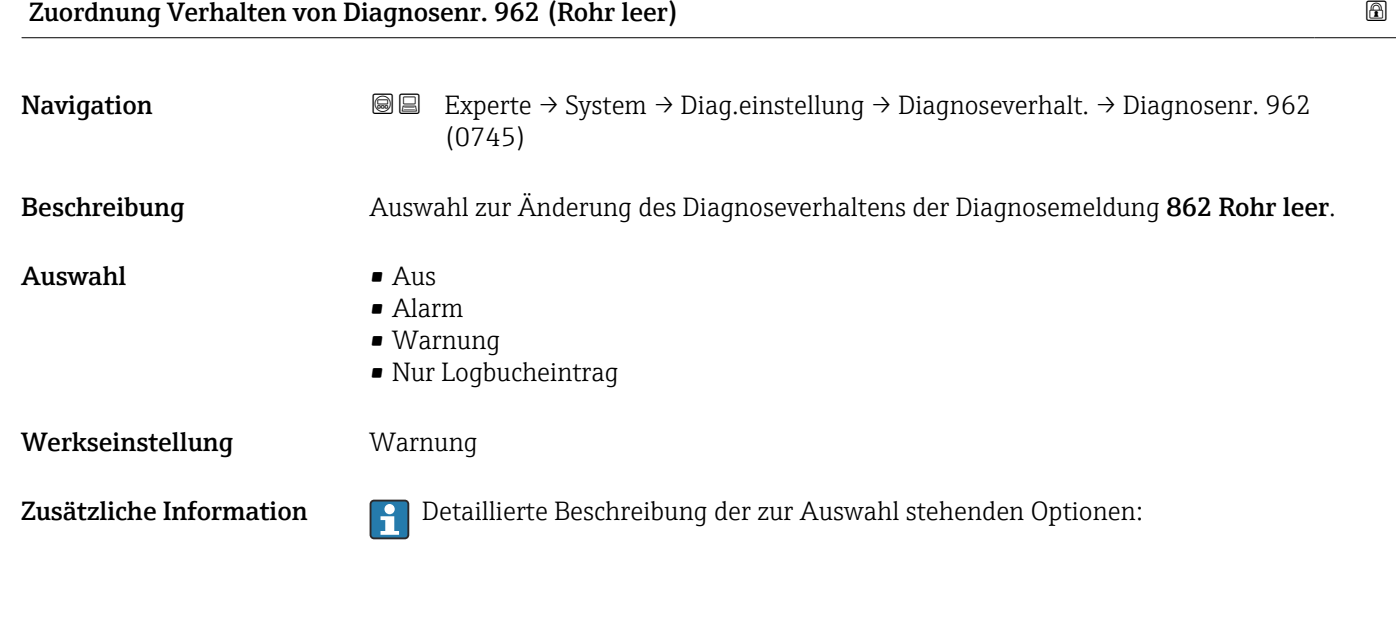

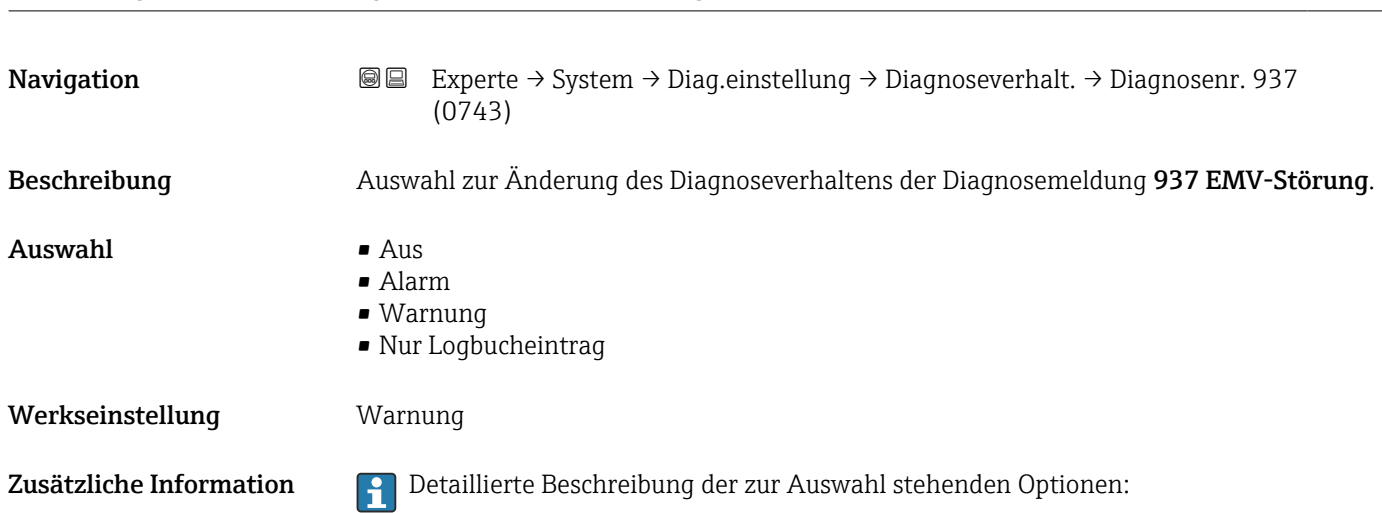

Zuordnung Verhalten von Diagnosenr. 937 (EMV-Störung)

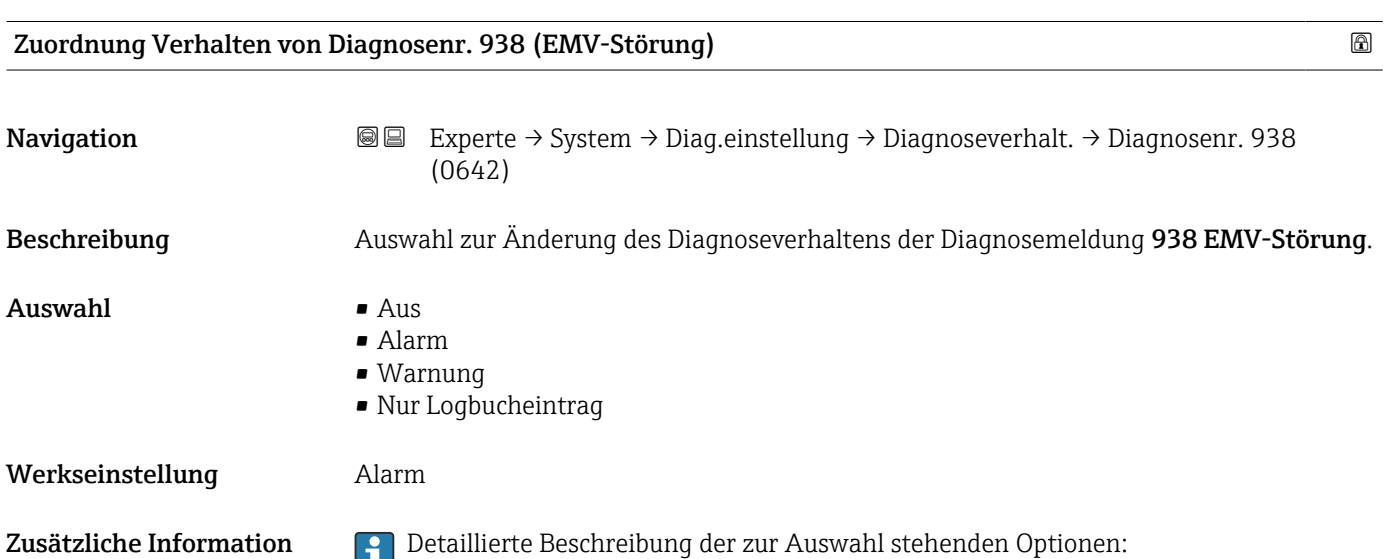

<span id="page-32-0"></span>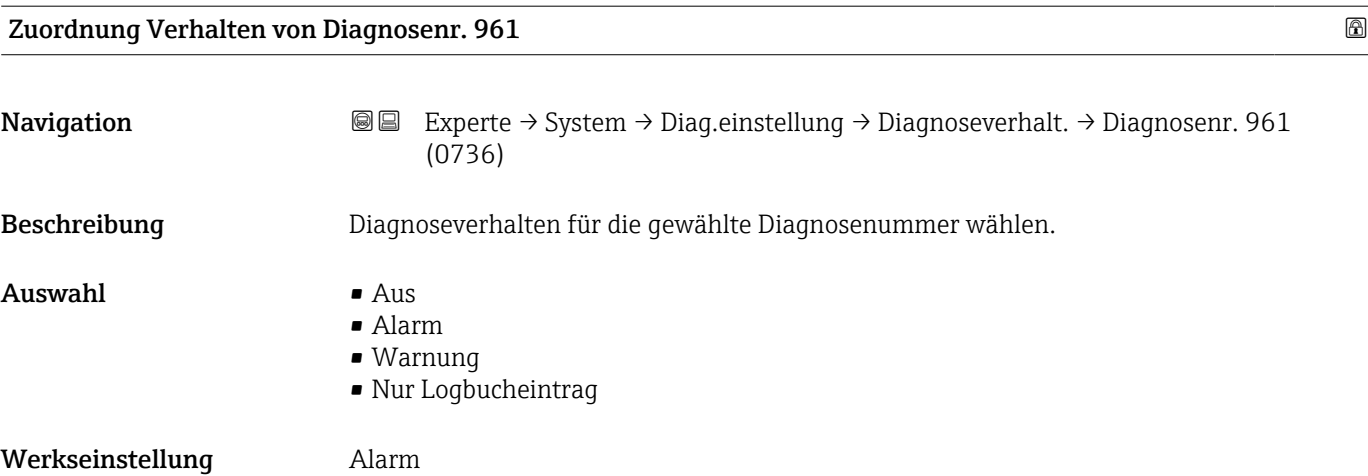

### 3.1.3 Untermenü "Administration"

*Navigation* 
■■ Experte → System → Administration

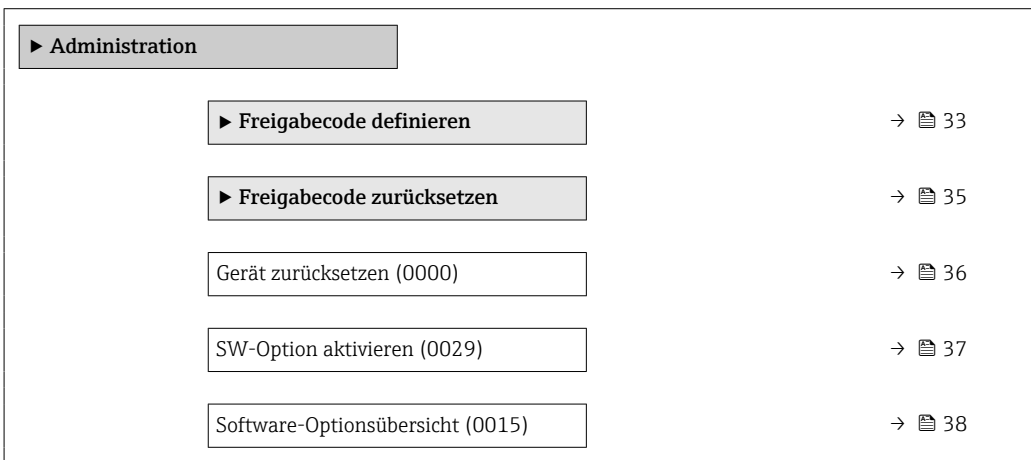

#### Assistent "Freigabecode definieren"

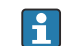

1 Der Assistent Freigabecode definieren (→ 

 33) ist nur bei Bedienung über die Vor-Ort-Anzeige oder Webbrowser vorhanden.

Bei Bedienung über das Bedientool befindet sich der Parameter Freigabecode definieren [\(→ 36\)](#page-35-0) direkt im Untermenü Administration. Den Parameter Freigabecode bestätigen gibt es bei Bedienung über das Bedientool nicht.

*Navigation* 
■
Experte → System → Administration → Freig.code def.

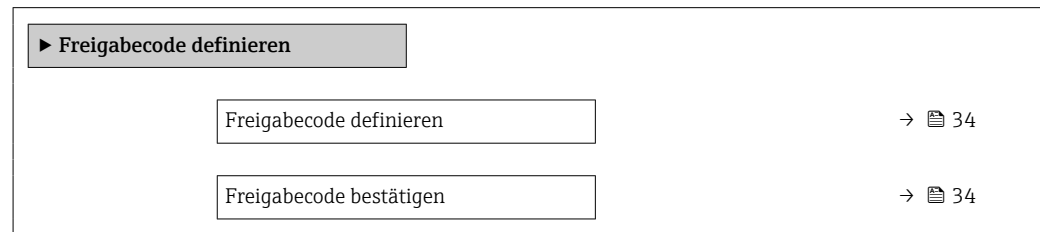

<span id="page-33-0"></span>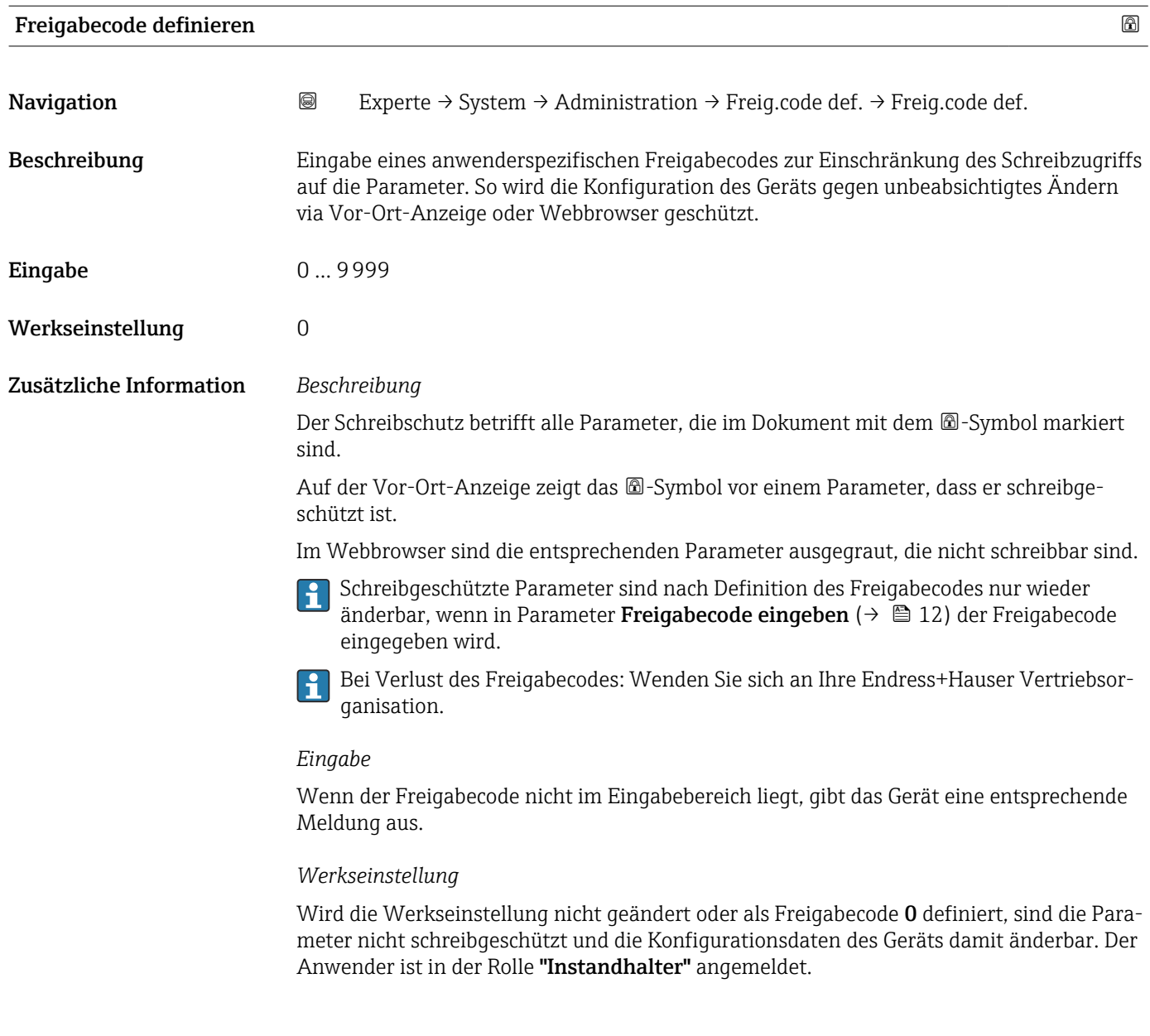

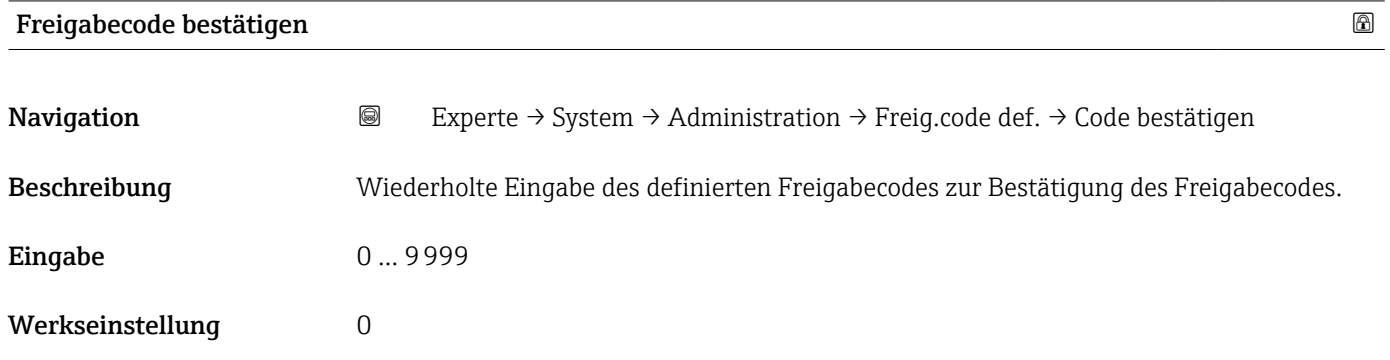

#### <span id="page-34-0"></span>Untermenü "Freigabecode zurücksetzen"

*Navigation* 
■■ Experte → System → Administration → Freig.code rücks

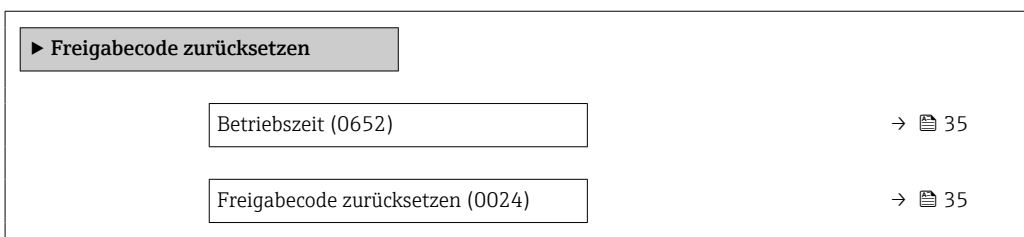

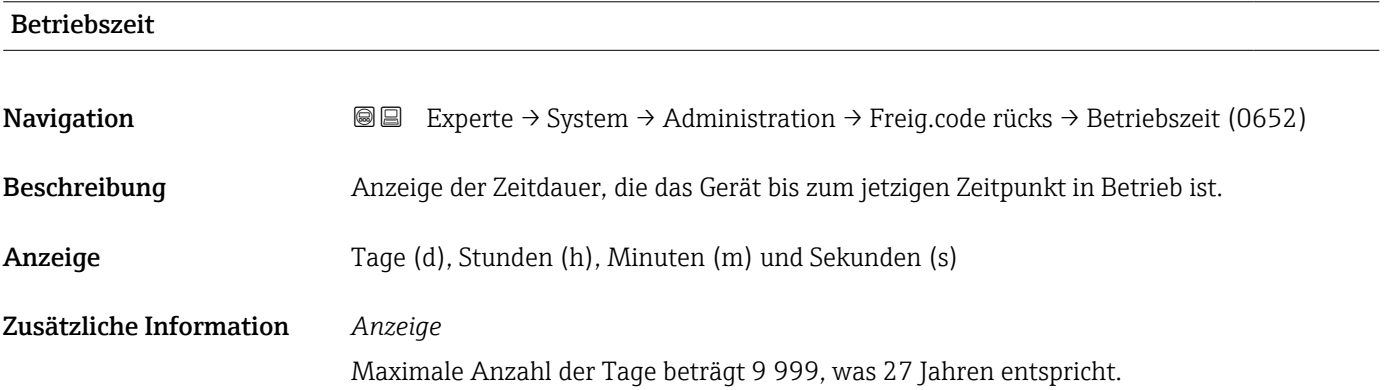

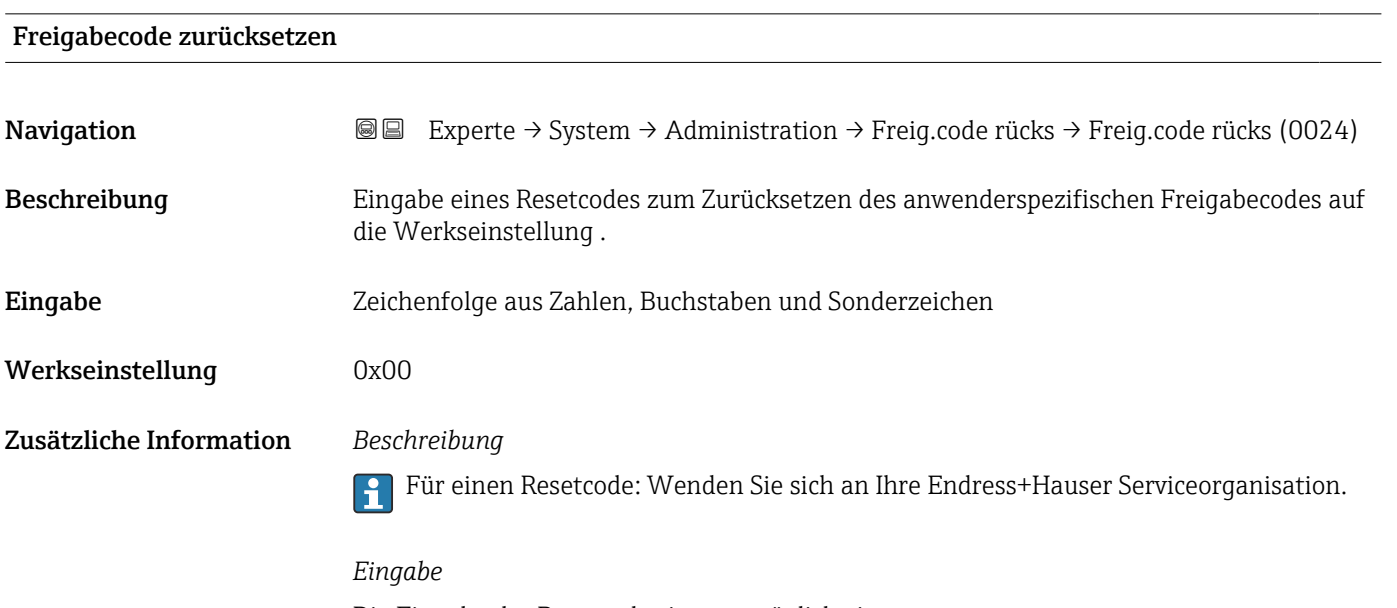

Die Eingabe der Resetcodes ist nur möglich via:

- Webbrowser
- DeviceCare, FieldCare (via Schnittstelle CDI RJ45)
- Feldbus

#### Weitere Parameter im Untermenü "Administration"

<span id="page-35-0"></span>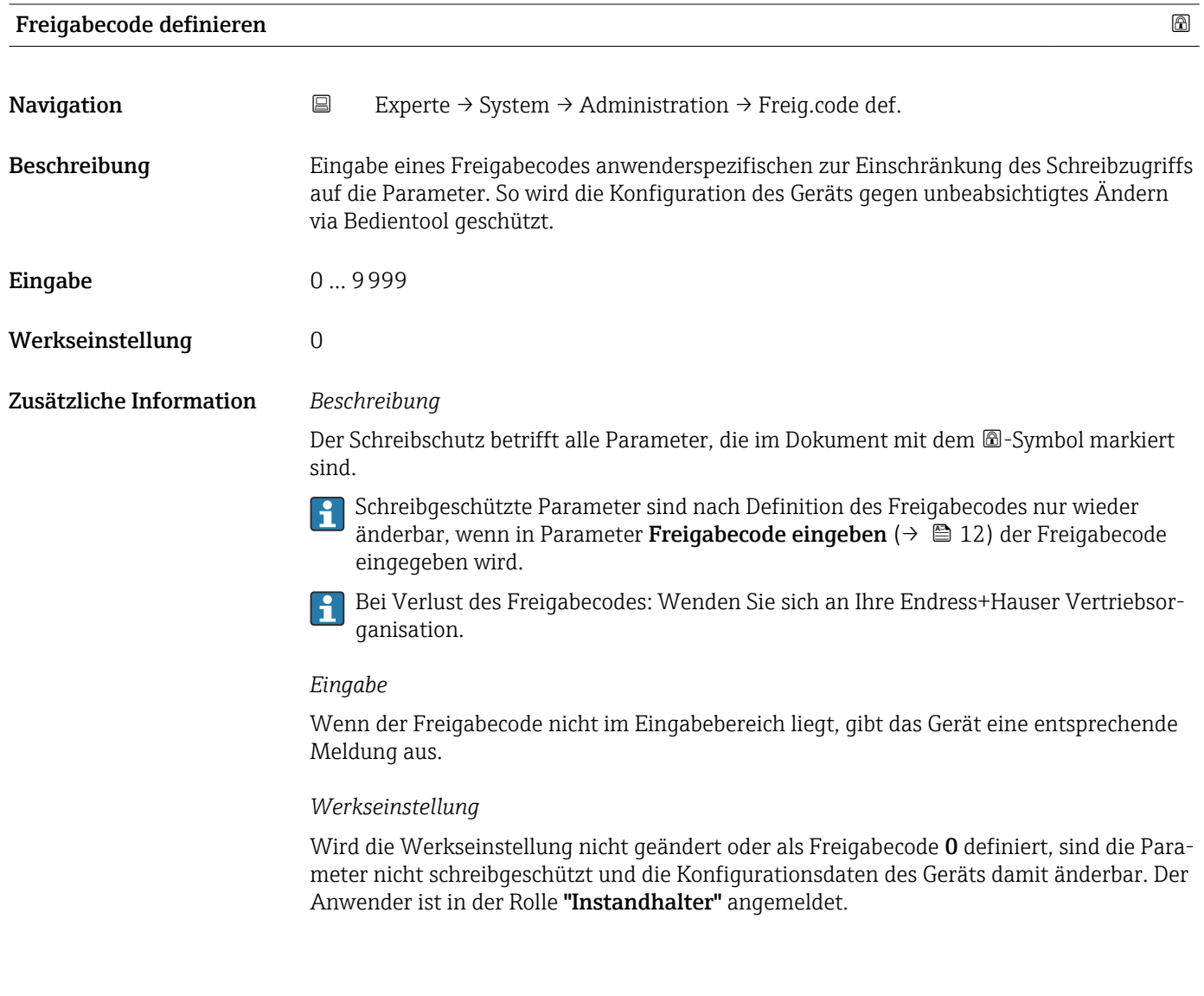

| Gerät zurücksetzen | ß                                                                                                    |
|--------------------|----------------------------------------------------------------------------------------------------|
| Navigation         | Experte → System → Administration → Gerät rücksetzen (0000)<br>88                                                                    |
| Beschreibung       | Auswahl für das Zurücksetzen der gesamten Gerätekonfiguration oder eines Teils der Kon-<br>figuration auf einen definierten Zustand. |
| Auswahl            | $\blacksquare$ Abbrechen<br>• Auf Auslieferungszustand<br>$\blacksquare$ Gerät neu starten<br>■ S-DAT Sicherung wiederherstellen     |
| Werkseinstellung   | Abbrechen                                                                                                    |

<sup>\*</sup> Sichtbar in Abhängigkeit von Bestelloptionen oder Geräteeinstellungen
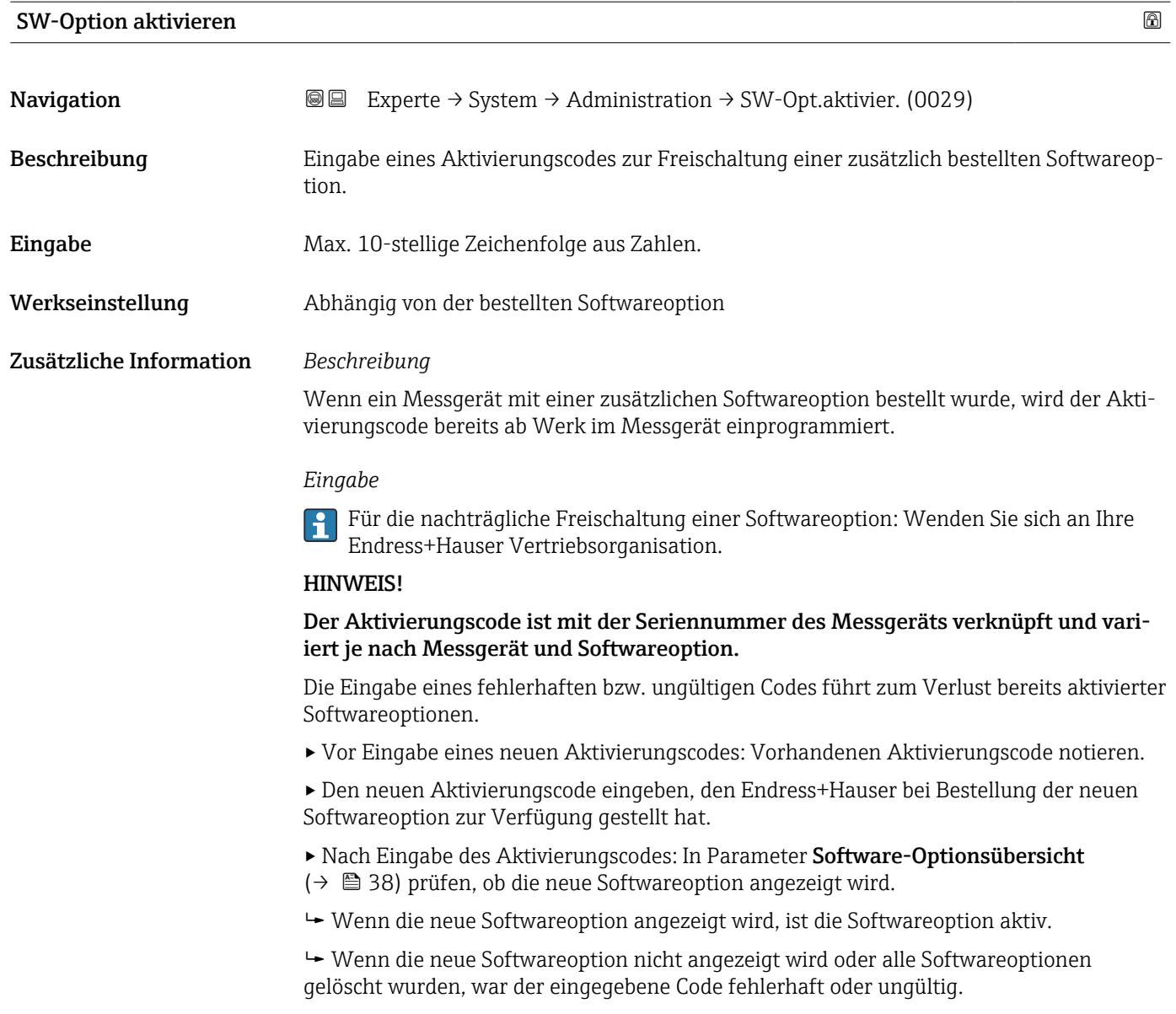

▸ Bei Eingabe eines fehlerhaften bzw. ungültigen Codes: Den alten Aktivierungscode eingeben.

▸ Den neuen Aktivierungscode unter Angabe der Seriennummer bei Ihrer Endress+Hauser Vertriebsorganisation prüfen lassen oder erneut anfragen.

*Beispiel für eine Softwareoption*

Bestellmerkmal "Anwendungspaket", Option EA "Extended HistoROM"

In Parameter Software-Optionsübersicht [\(→ 38\)](#page-37-0) werden die aktuell aktivierten Software-Optionen angezeigt.

### *Webbrowser*

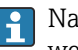

Nach Aktivierung einer Softwareoption muss die Seite im Webbrowser neu geladen werden.

# <span id="page-37-0"></span>Software-Optionsübersicht Navigation  $\text{■}$  Experte → System → Administration → SW-Optionsübers. (0015) Beschreibung Anzeige aller Software-Optionen, die im Gerät aktiviert sind. Anzeige • Extended HistoROM • Elektrodenreinigung • Heartbeat Verification • Belagsindex • Heartbeat Monitoring Zusätzliche Information *Beschreibung* Es werden alle Optionen angezeigt, die durch Bestellung vom Kunden zur Verfügung stehen. *Option "Extended HistoROM"* Bestellmerkmal "Anwendungspaket", Option EA "Extended HistoROM" *Option "Elektrodenreinigung"* Nur erhältlich für Promag L und W. Bestellmerkmal "Anwendungspaket", Option EC "ECC Elektrodenreinigung" *Option "Heartbeat Verification" und Option "Heartbeat Monitoring"*

Bestellmerkmal "Anwendungspaket", Option EB "Heartbeat Verification + Monitoring"

# 3.2 Untermenü "Sensor"

*Navigation* **a**■ Experte → Sensor

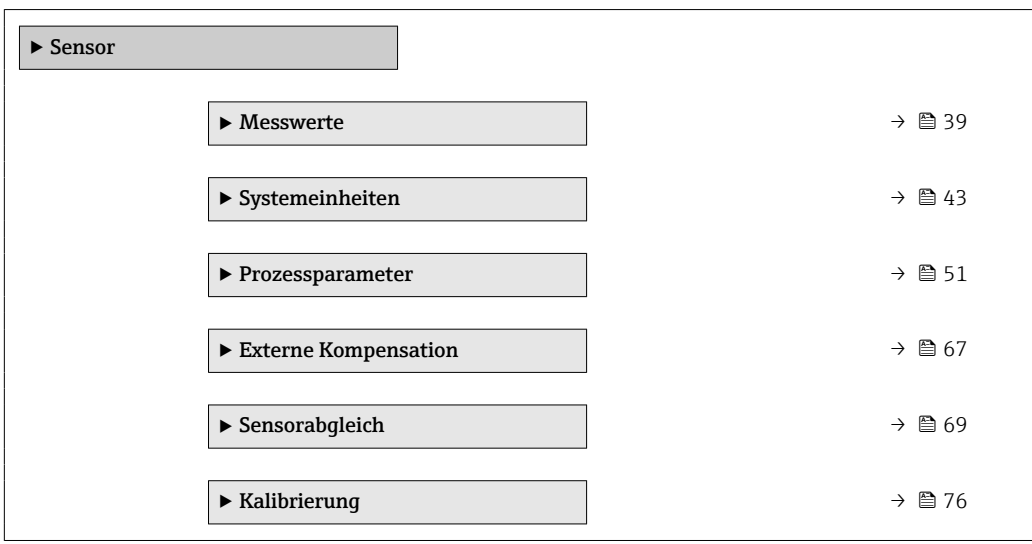

### <span id="page-38-0"></span>3.2.1 Untermenü "Messwerte"

*Navigation* 
■■ Experte → Sensor → Messwerte

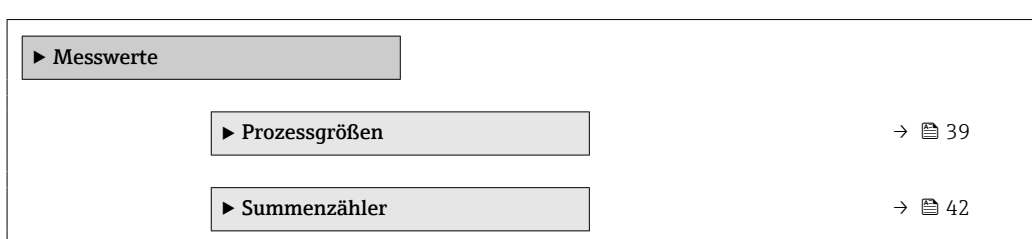

### Untermenü "Prozessgrößen"

*Navigation* Experte → Sensor → Messwerte → Prozessgrößen

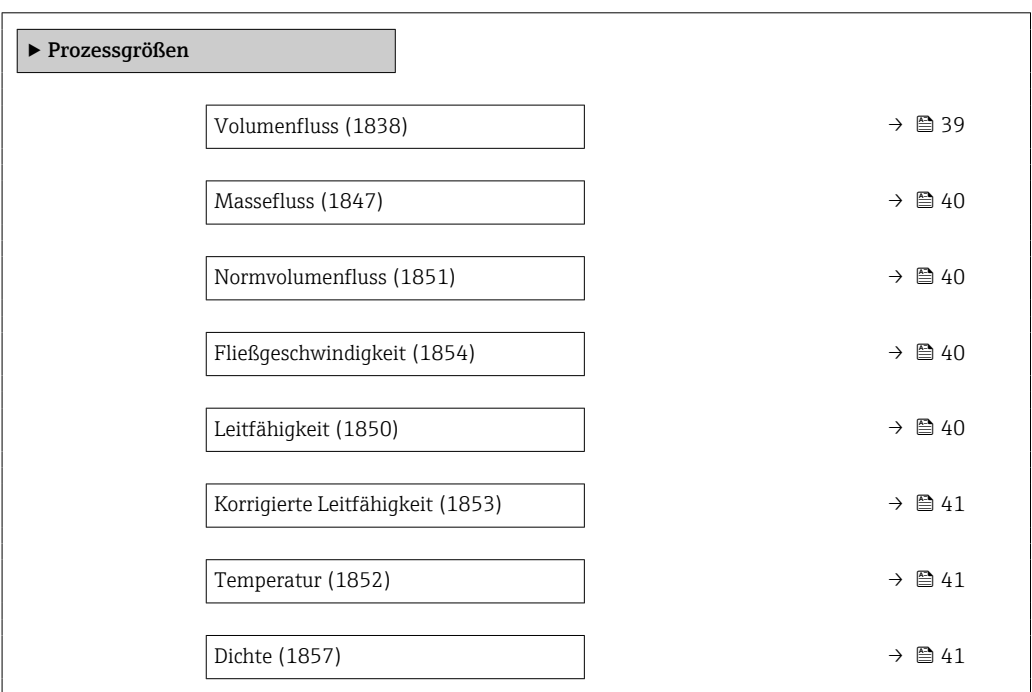

# Volumenfluss

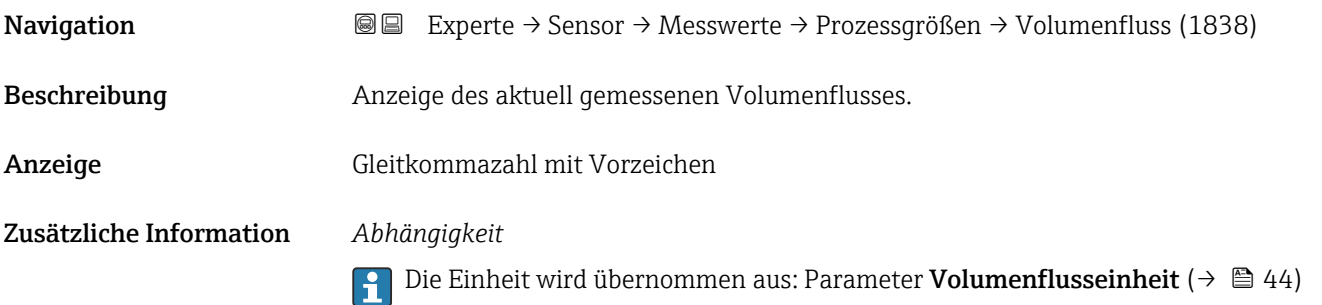

<span id="page-39-0"></span>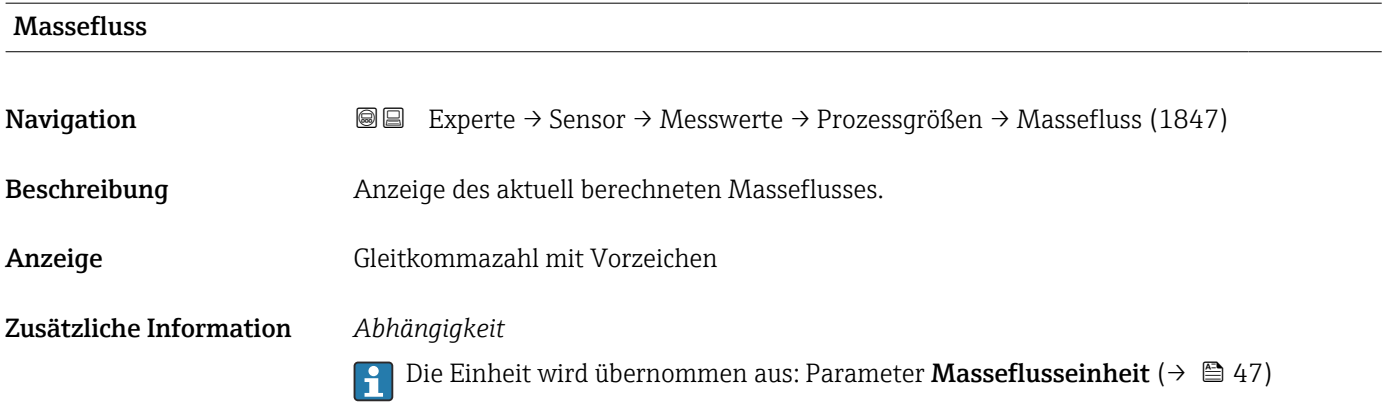

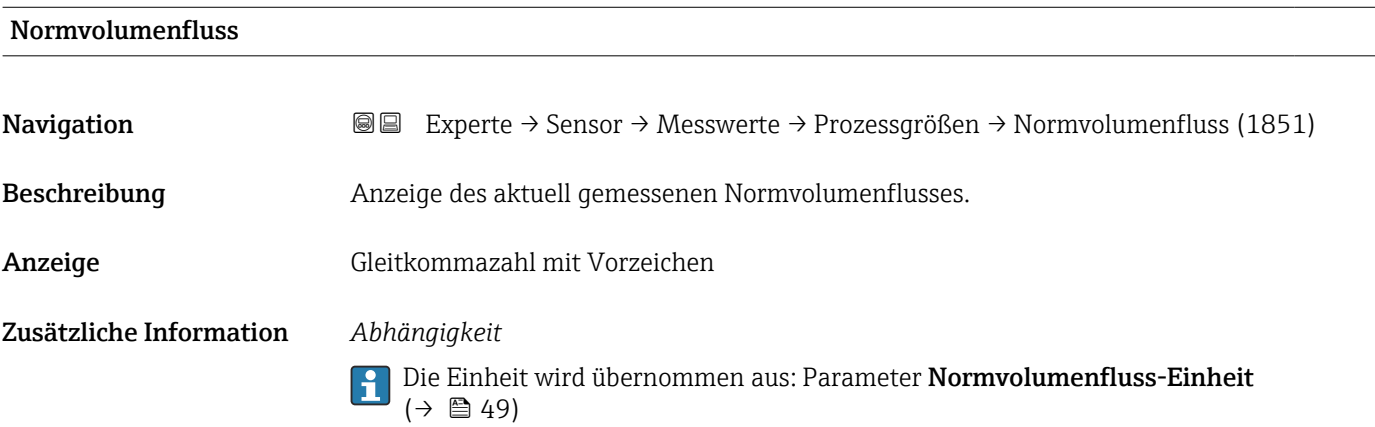

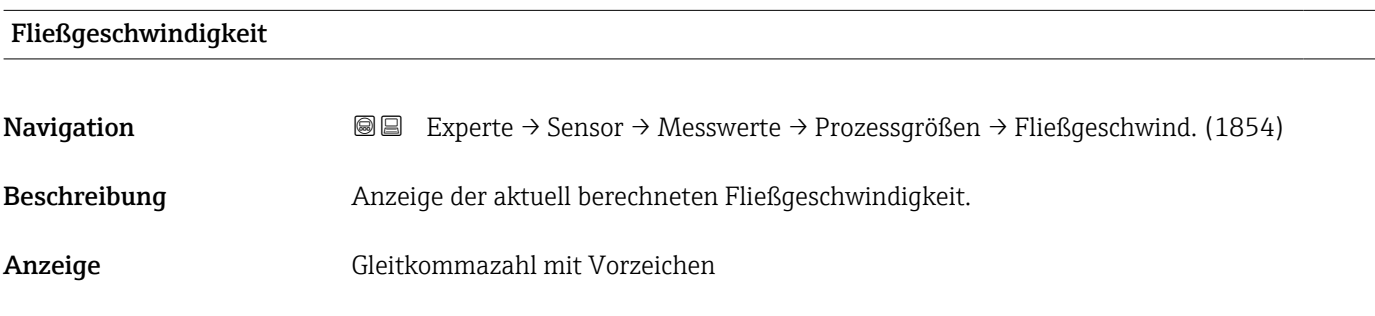

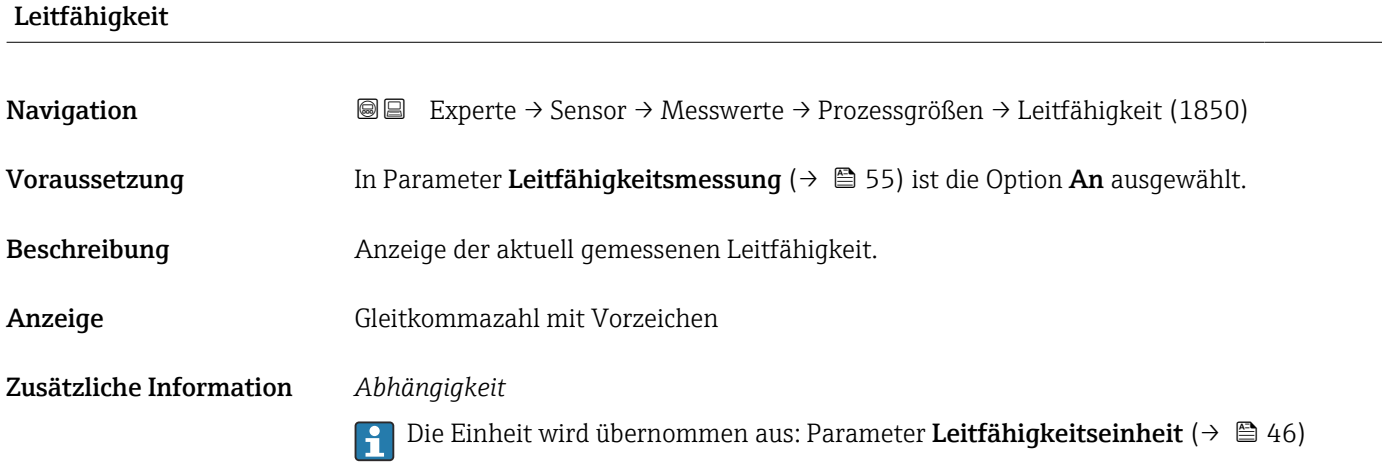

<span id="page-40-0"></span>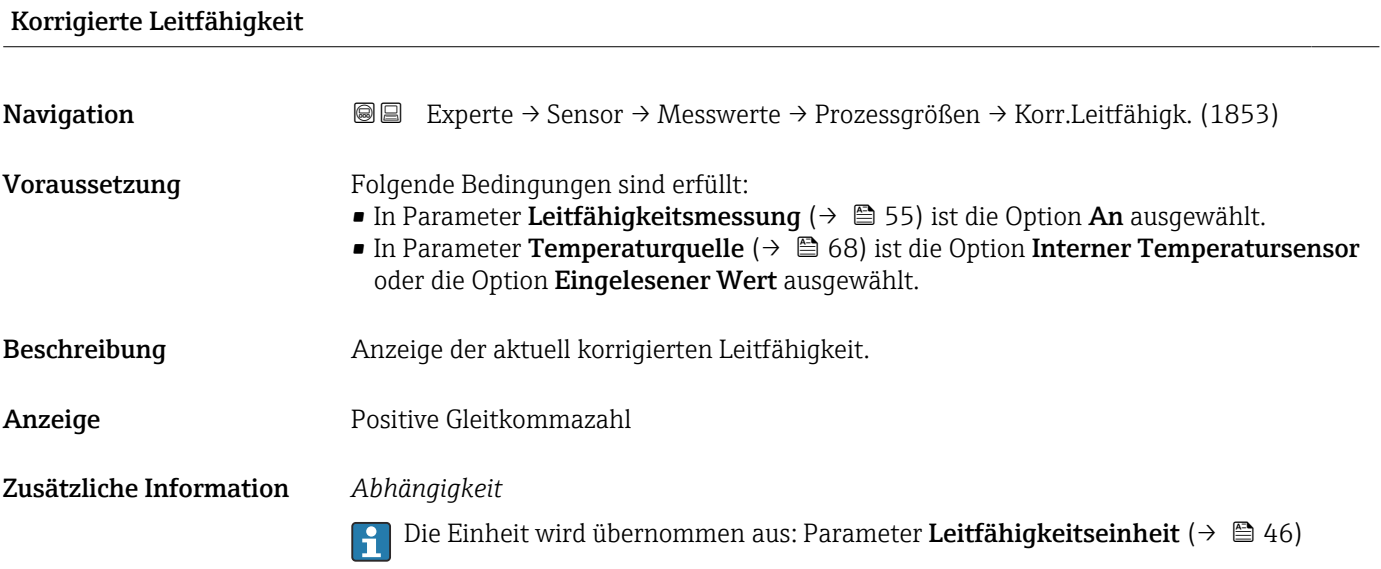

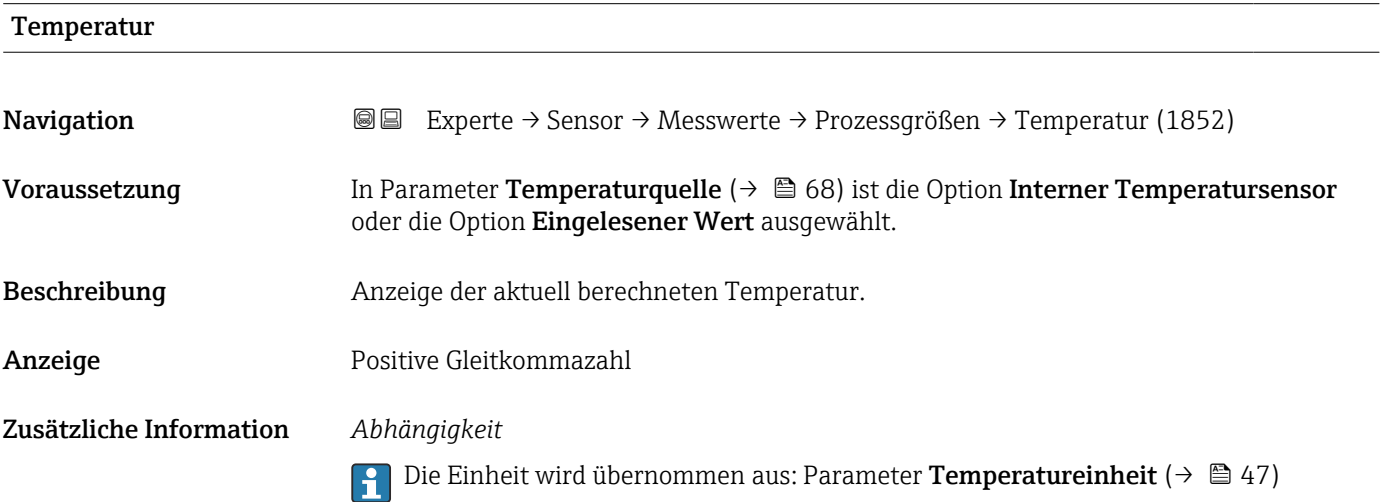

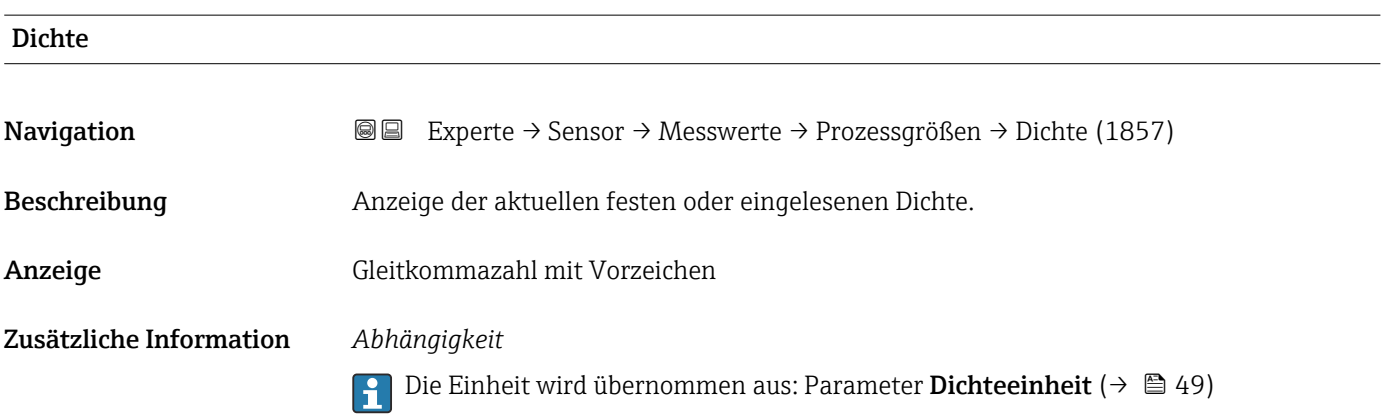

### <span id="page-41-0"></span>Untermenü "Summenzähler"

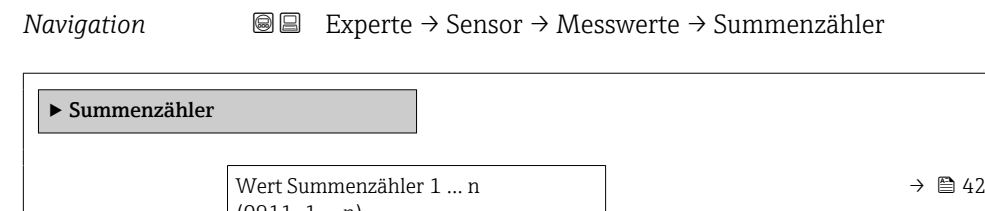

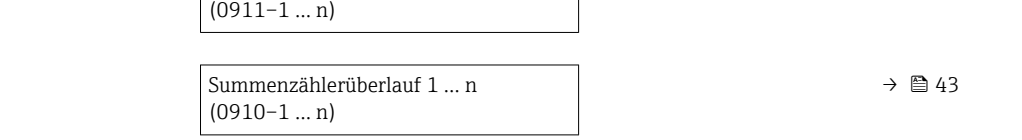

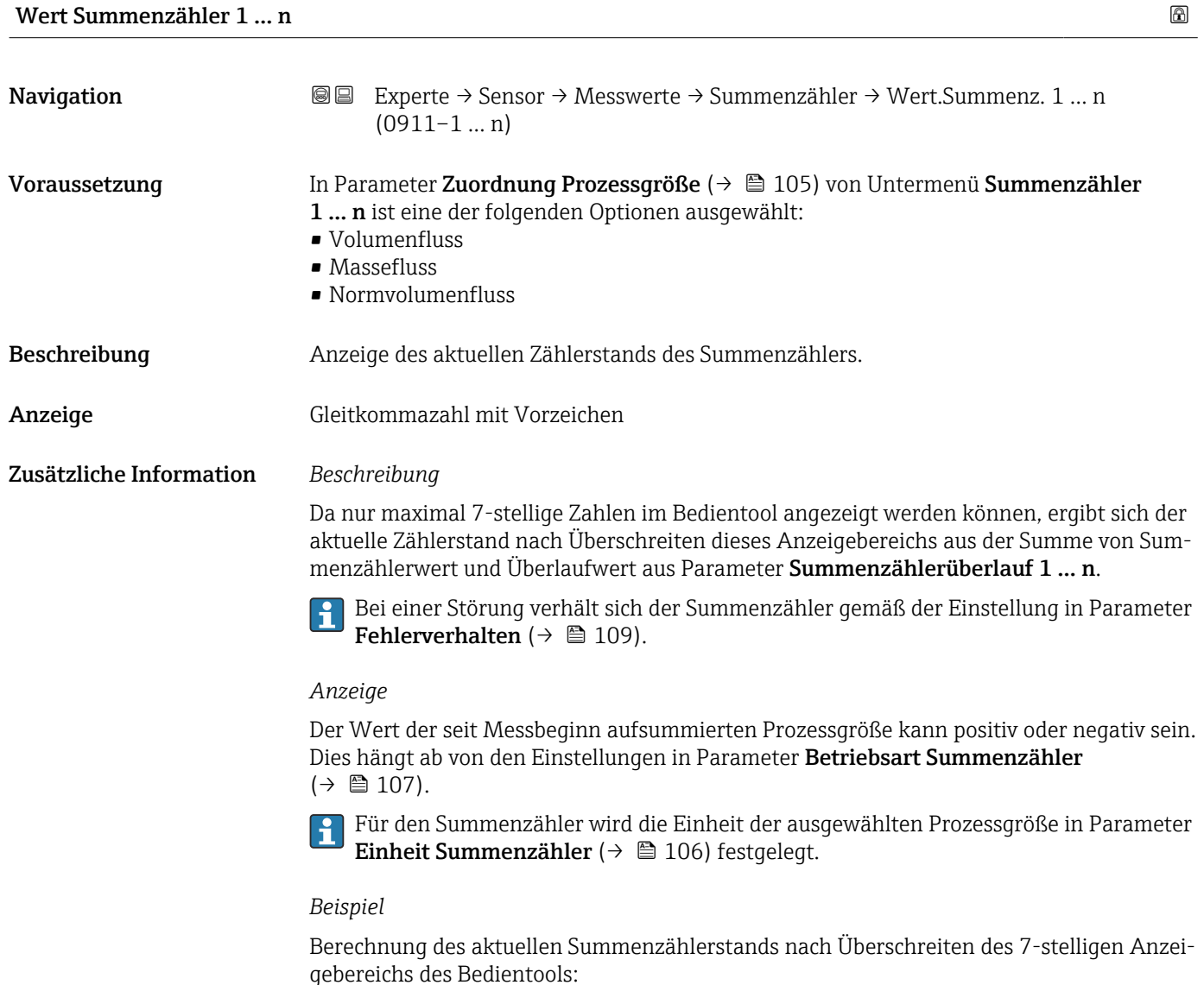

- Wert in Parameter Wert Summenzähler 1: 1968 457 m<sup>3</sup>
- Wert in Parameter Wert Summenzählerüberlauf  $1: 1: 200, 107$  (1 Überlauf) = 10000000 m<sup>3</sup>
- Aktueller Summenzählerstand: 11968457 m3

<span id="page-42-0"></span>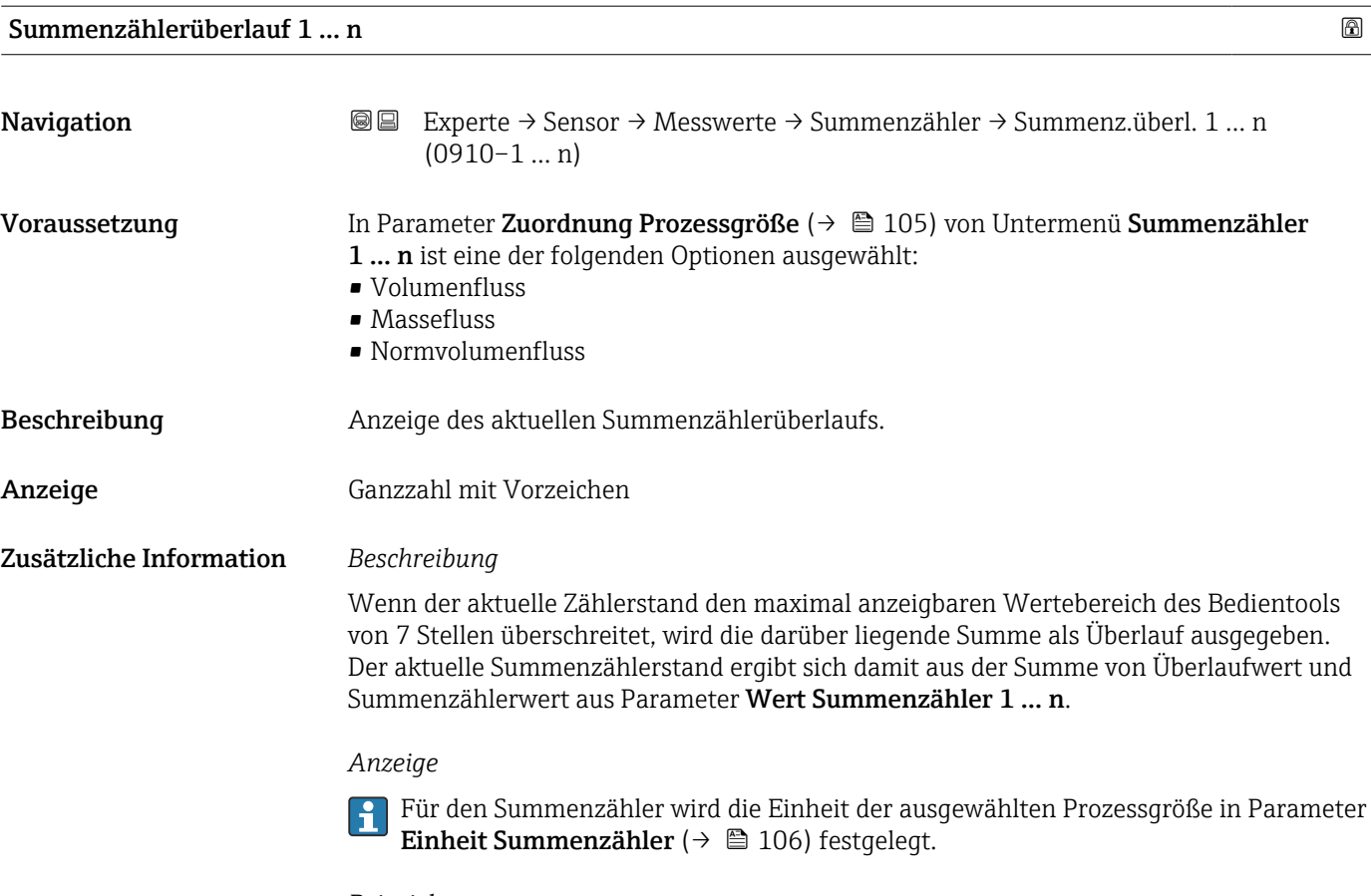

*Beispiel*

Berechnung des aktuellen Summenzählerstands nach Überschreiten des 7-stelligen Anzeigebereichs des Bedientools:

- Wert in Parameter Wert Summenzähler 1: 1968 457 m<sup>3</sup>
- Wert in Parameter Summenzählerüberlauf 1:  $2 \cdot 10^7$  (2 Überläufe) = 20000000 [m<sup>3</sup>]
- Aktueller Summenzählerstand: 21968457 m<sup>3</sup>

# 3.2.2 Untermenü "Systemeinheiten"

*Navigation* Experte → Sensor → Systemeinheiten

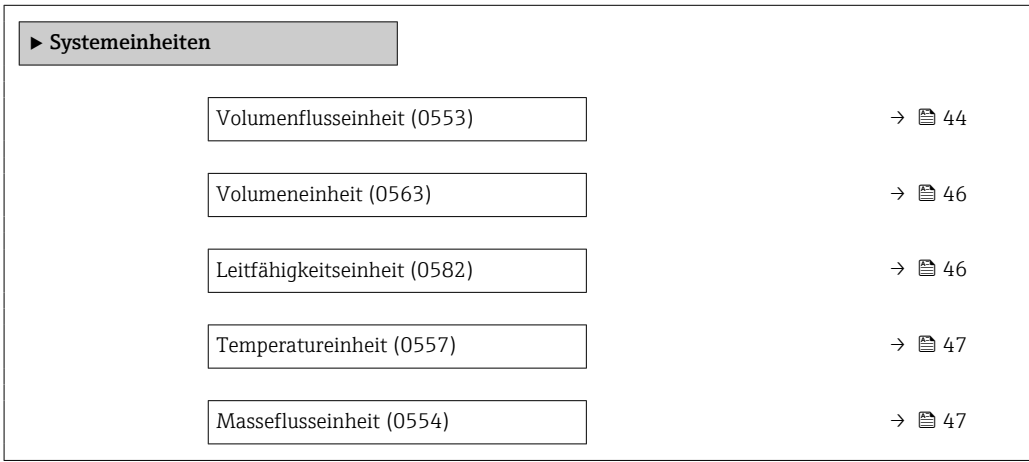

<span id="page-43-0"></span>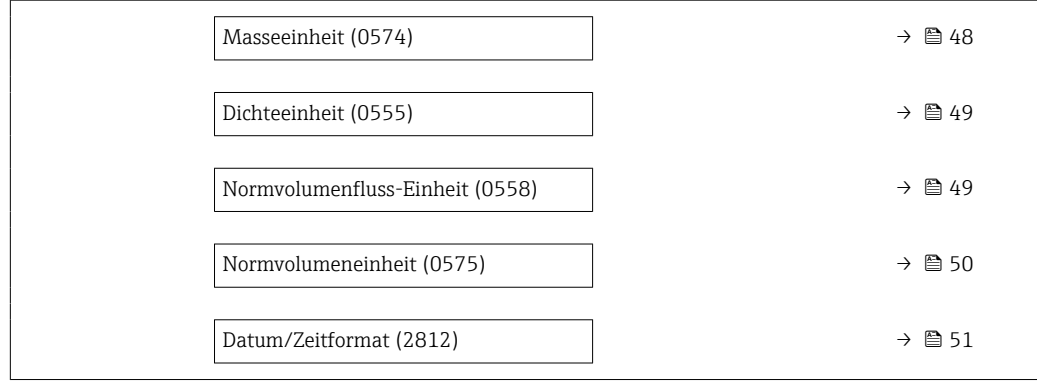

### Volumenflusseinheit

**Navigation EXperte** → Sensor → Systemeinheiten → Volumenfl.einh. (0553)

Beschreibung auswahl der Einheit für den Volumenfluss.

- Auswahl *SI-Einheiten*  $\mathbb{R} \text{ cm}^3/\text{s}$ 
	- $\bullet$  cm<sup>3</sup>/min
	- $\mathbb{R}$  cm<sup>3</sup>/h
	- $\mathbf{r}$  cm<sup>3</sup>/d
	- $dm^3/s$
	- $\bullet$  dm<sup>3</sup>/min
	- $dm^3/h$
	- $dm^3/d$
	- $m^3/s$
	- $\bullet$  m<sup>3</sup>/min
	- $m^3/h$
	- $m^3/d$
	- $m!/s$
	- ml/min
	- $m!/h$
	- ml/d
	- $\blacksquare$  l/s
	- $\blacksquare$  1/min
	- $-1/h$
	- l/d
	- $\blacksquare$  hl/s
	- hl/min  $\blacksquare$  hl/h
	-
	- hl/d  $-Ml/s$
	- Ml/min
	- Ml/h
	- Ml/d
- *US-Einheiten*
- $\overline{\mathsf{a}}$  af/s
- $\blacksquare$  af/min  $\blacksquare$  af/h
- 
- af/d
- $ft^3/s$
- $\blacksquare$  ft<sup>3</sup>/min
- $ft^3/h$
- $\mathbf{f}$  ft<sup>3</sup>/d
- $\bullet$  MMft $^3/s$
- $\bullet$  MMft<sup>3</sup>/min
- $\bullet$  MMft<sup>3</sup>/h
- $\blacksquare$  Mft<sup>3</sup>/d
- $\blacksquare$  fl oz/s (us)
- $\blacksquare$  fl oz/min (us)
- $\blacksquare$  fl oz/h (us)
- $\blacksquare$  fl oz/d (us)
- $\bullet$  gal/s (us)
- gal/min (us)
- $\bullet$  qal/h (us)
- $\bullet$  qal/d (us)
- Mgal/s (us)
- Mgal/min (us)
- Mgal/h (us)
- Mgal/d (us)
- bbl/s (us;liq.)
- bbl/min (us;liq.)
- bbl/h (us;liq.)
- bbl/d (us;liq.)
- bbl/s (us;beer)
- bbl/min (us;beer)
- bbl/h (us;beer)
- bbl/d (us;beer)
- bbl/s (us;oil)
- bbl/min (us;oil)
- bbl/h (us;oil)
- bbl/d (us:oil)
- bbl/s (us;tank)
- bbl/min (us;tank)
- bbl/h (us;tank)
- bbl/d (us;tank)
- kgal/s (us)
- $\bullet$  kgal/min (us)
- $\bullet$  kgal/h (us)
- kgal/d (us)

- Werkseinstellung Abhängig vom Land:
	- $-1/h$ • gal/min (us)
- *Imperial Einheiten*
- gal/s (imp)
- gal/min (imp)
- $\bullet$  gal/h (imp)
- gal/d (imp)
- Mgal/s (imp)
- Mgal/min (imp)
- Mgal/h (imp)
- Mgal/d (imp)
- · bbl/s (imp;beer)
- bbl/min (imp;beer)
- bbl/h (imp;beer)
- bbl/d (imp;beer)
- bbl/s (imp;oil)
- bbl/min (imp;oil)
- bbl/h (imp;oil)
- bbl/d (imp;oil)
- 

### <span id="page-45-0"></span>Zusätzliche Information *Auswirkung*

Die gewählte Einheit gilt für: Parameter Volumenfluss ( $\rightarrow \Box$  39)

### *Auswahl*

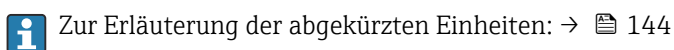

### *Kundenspezifische Einheiten*

Die Einheit für das kundenspezifische Volumen wird in Parameter **Anwendertext** Volumen festgelegt.

### Volumeneinheit

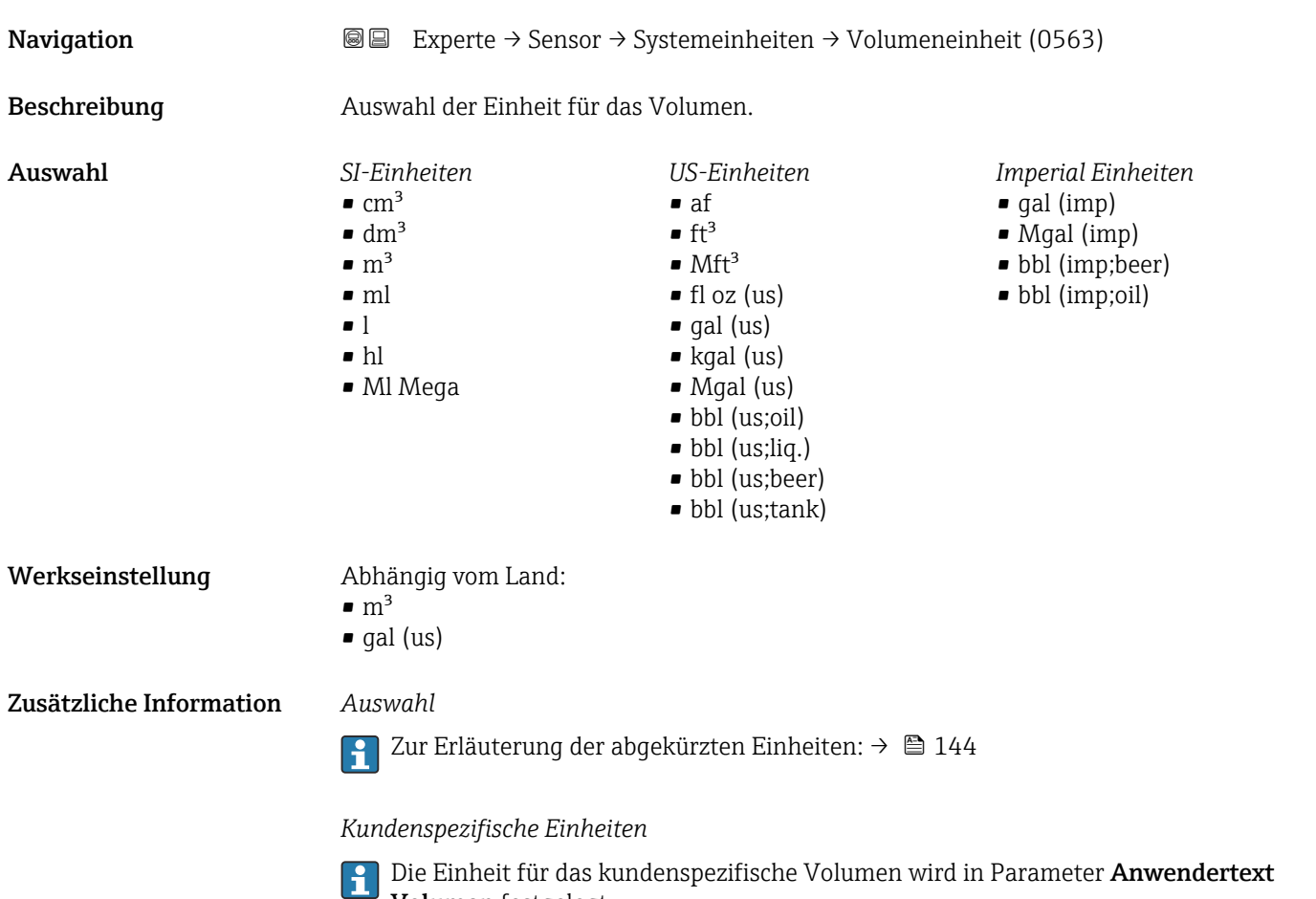

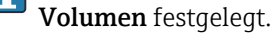

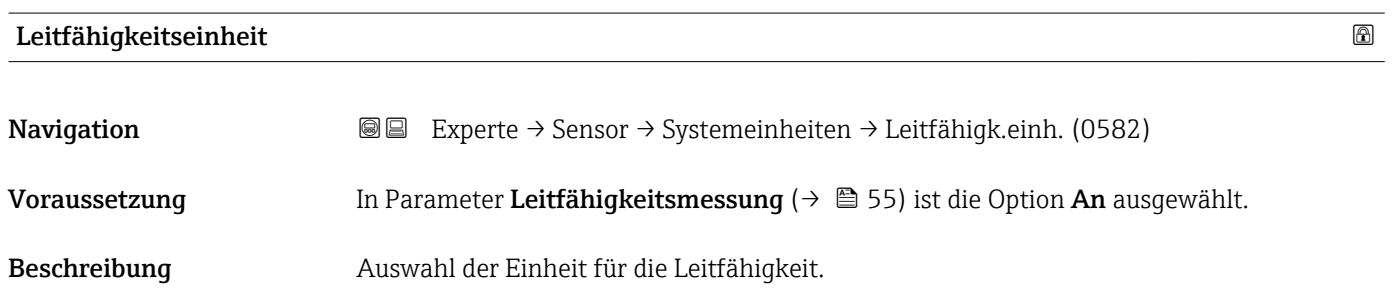

<span id="page-46-0"></span>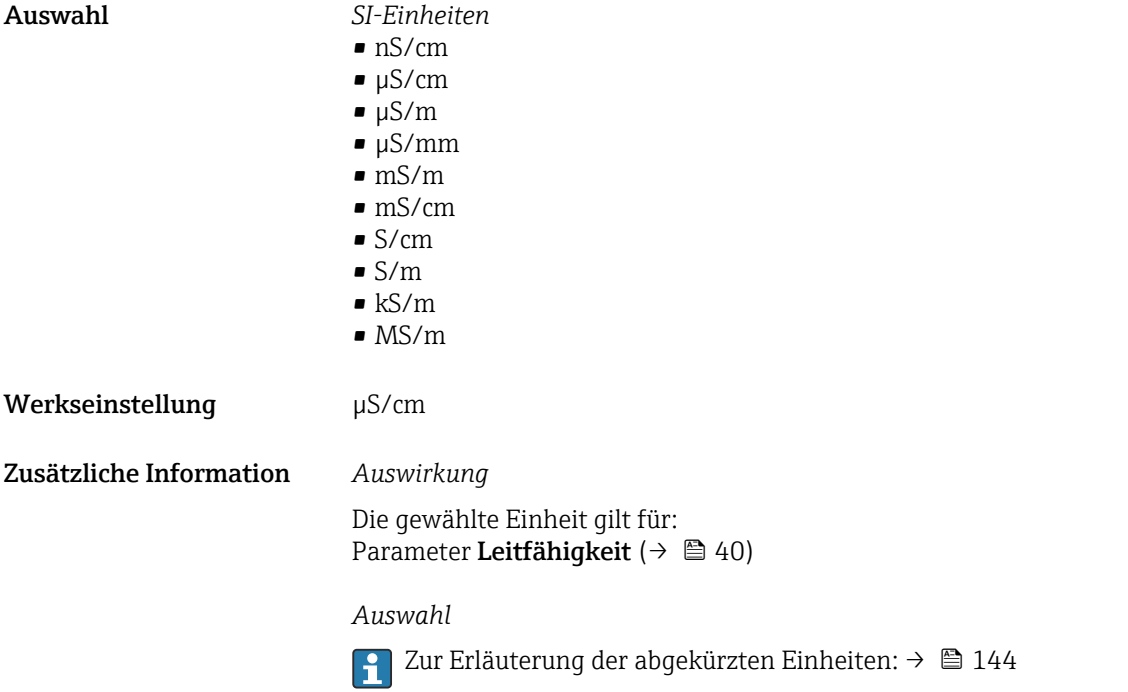

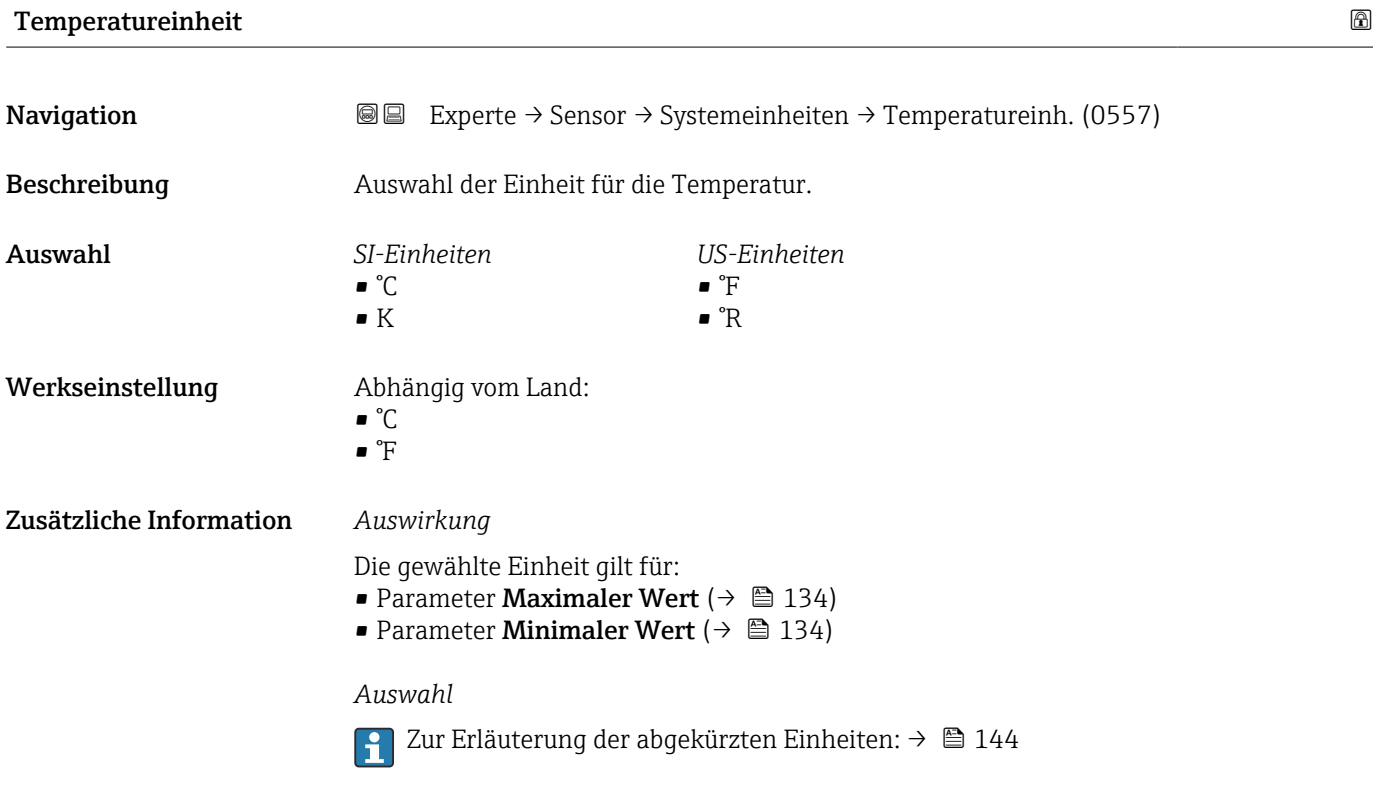

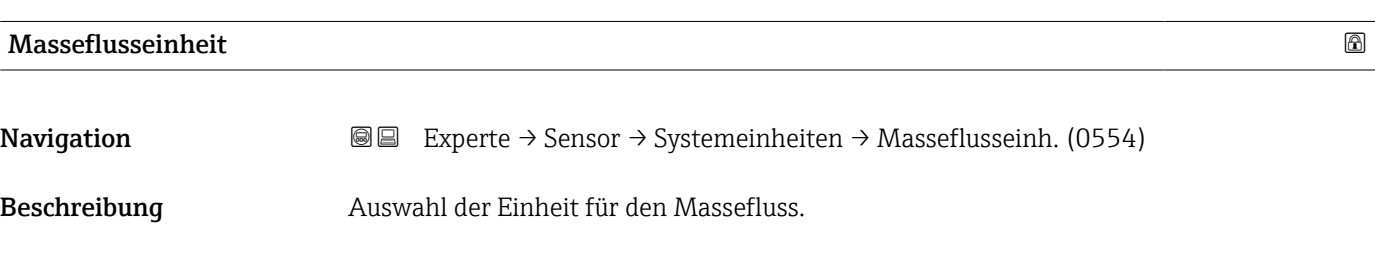

<span id="page-47-0"></span>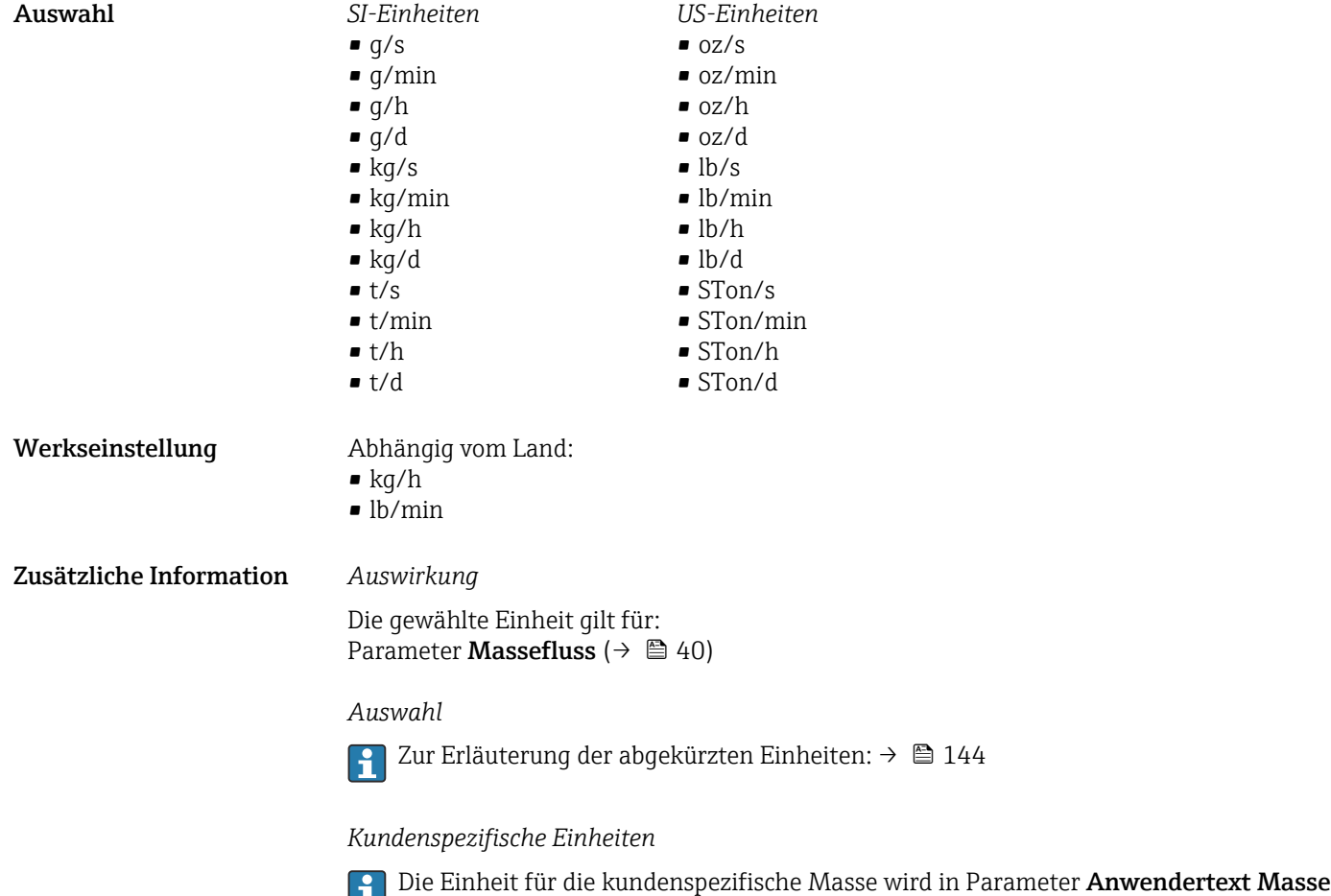

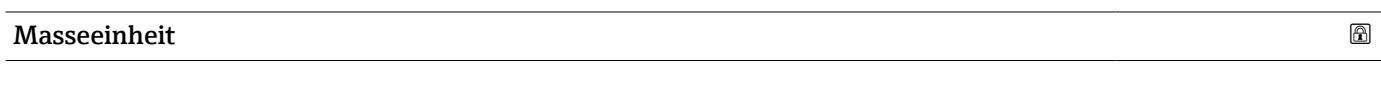

festgelegt.

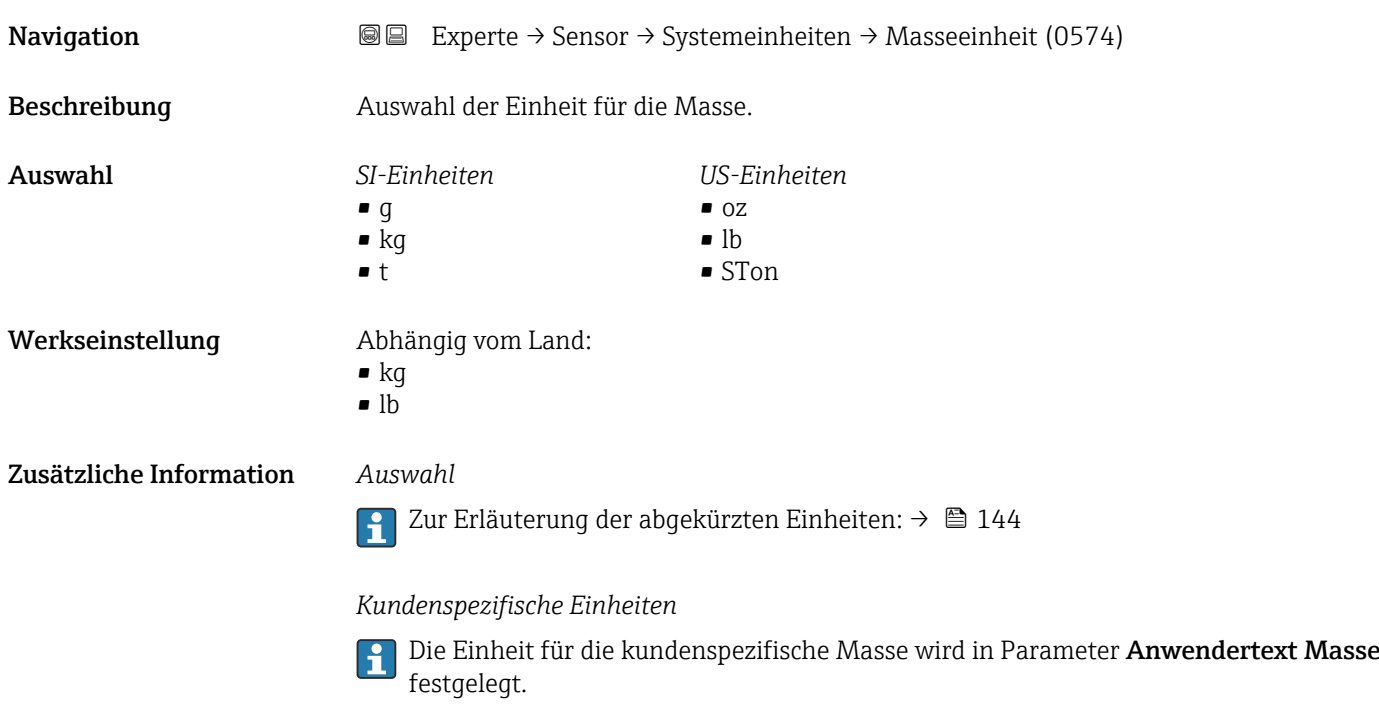

<span id="page-48-0"></span>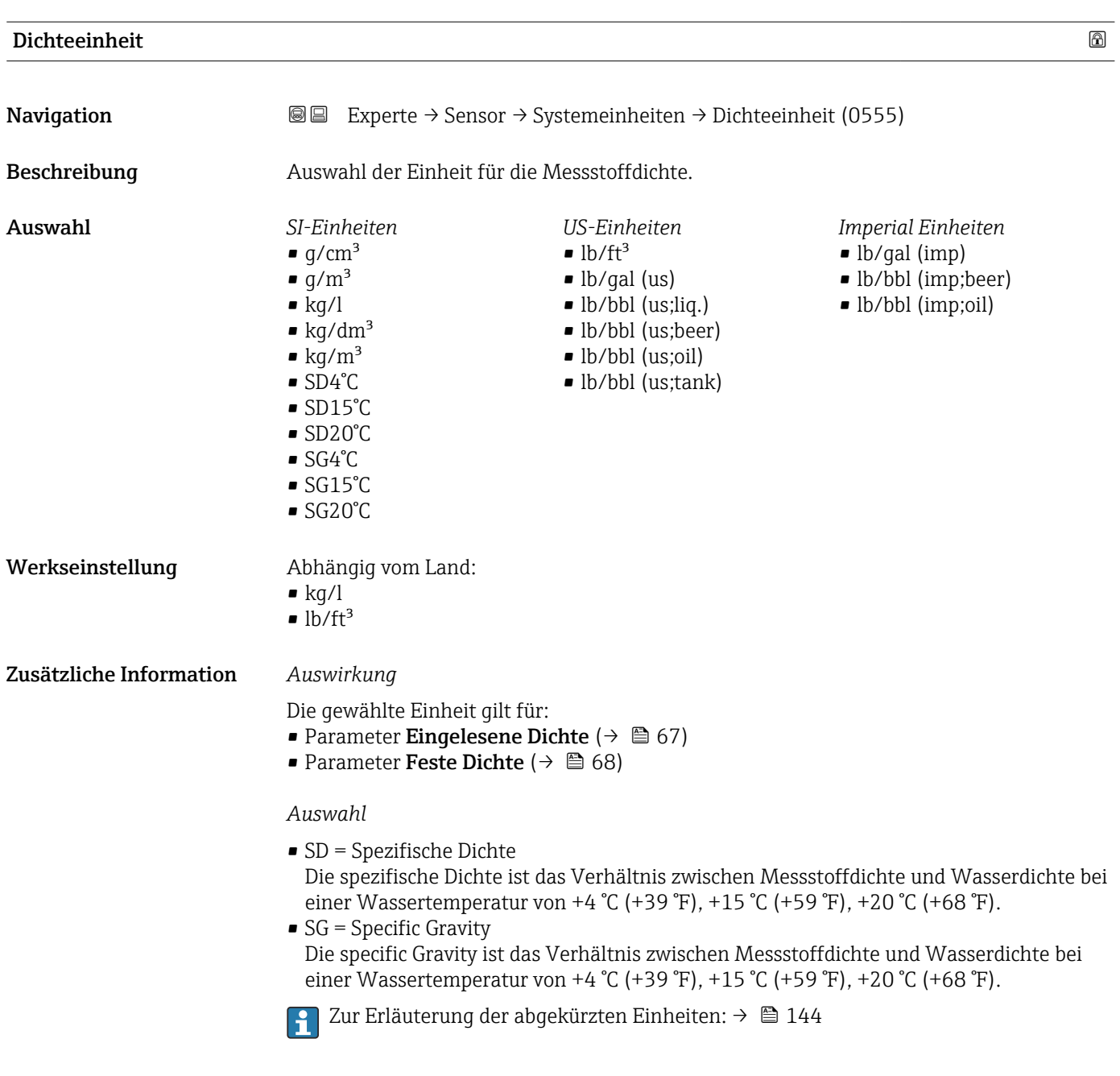

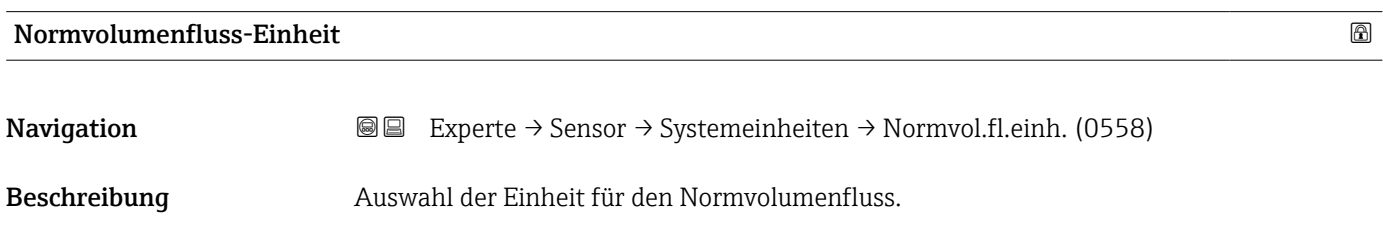

### Endress+Hauser 49

<span id="page-49-0"></span>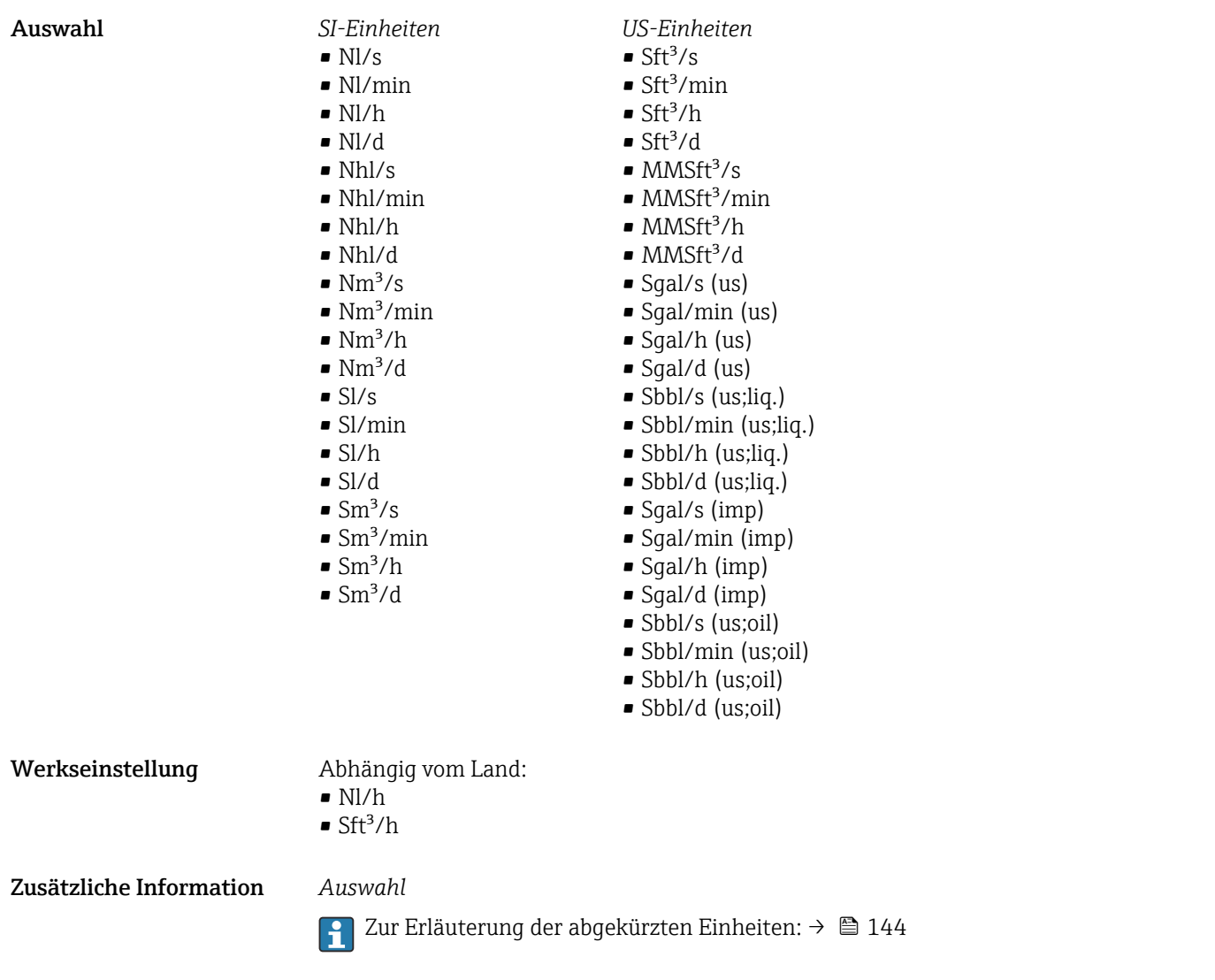

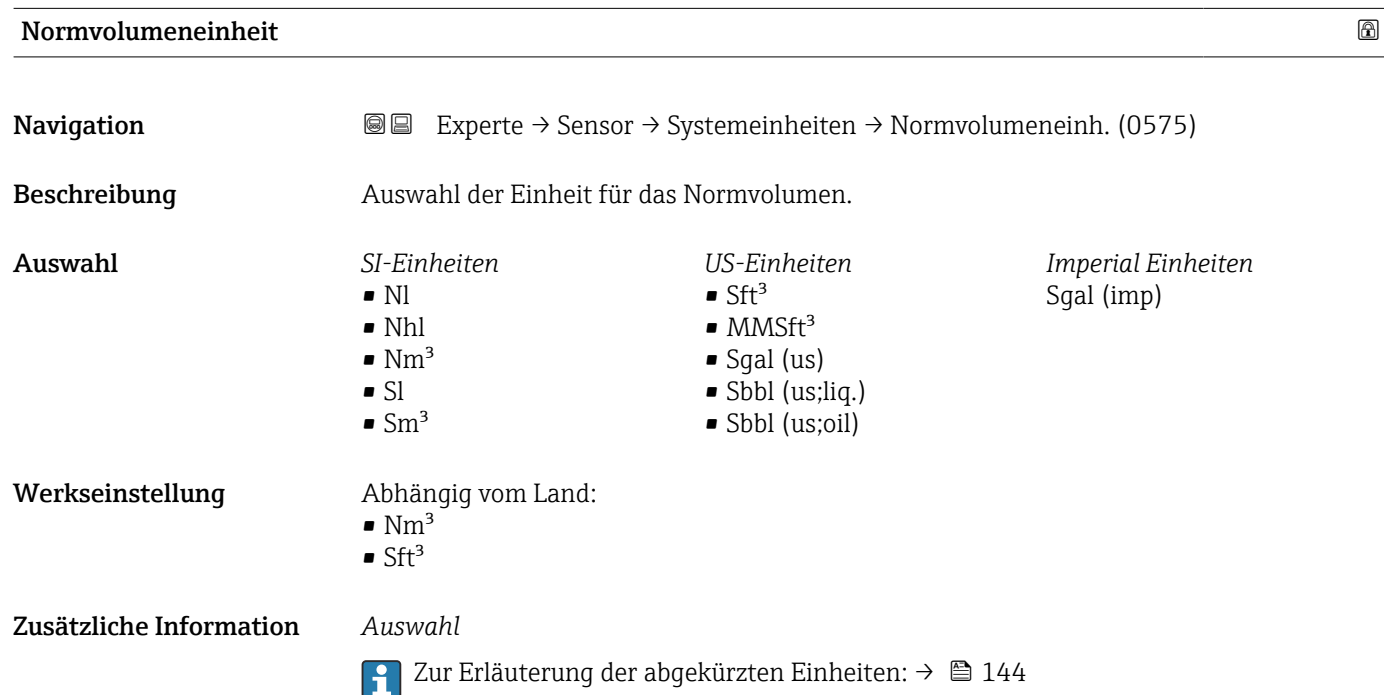

### <span id="page-50-0"></span>Datum/Zeitformat

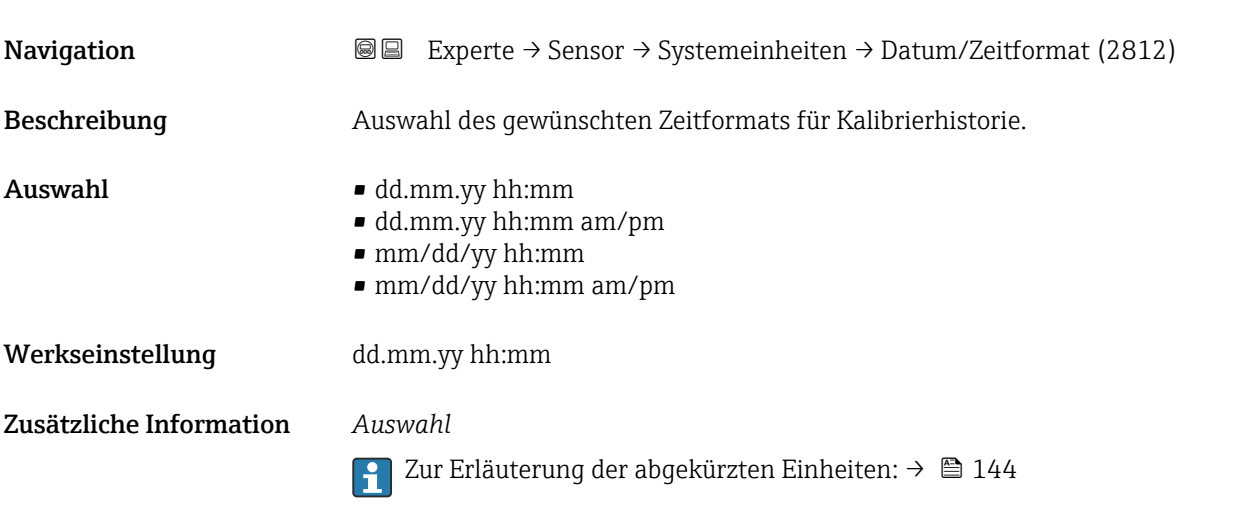

# 3.2.3 Untermenü "Prozessparameter"

*Navigation* 
■■ Experte → Sensor → Prozessparameter

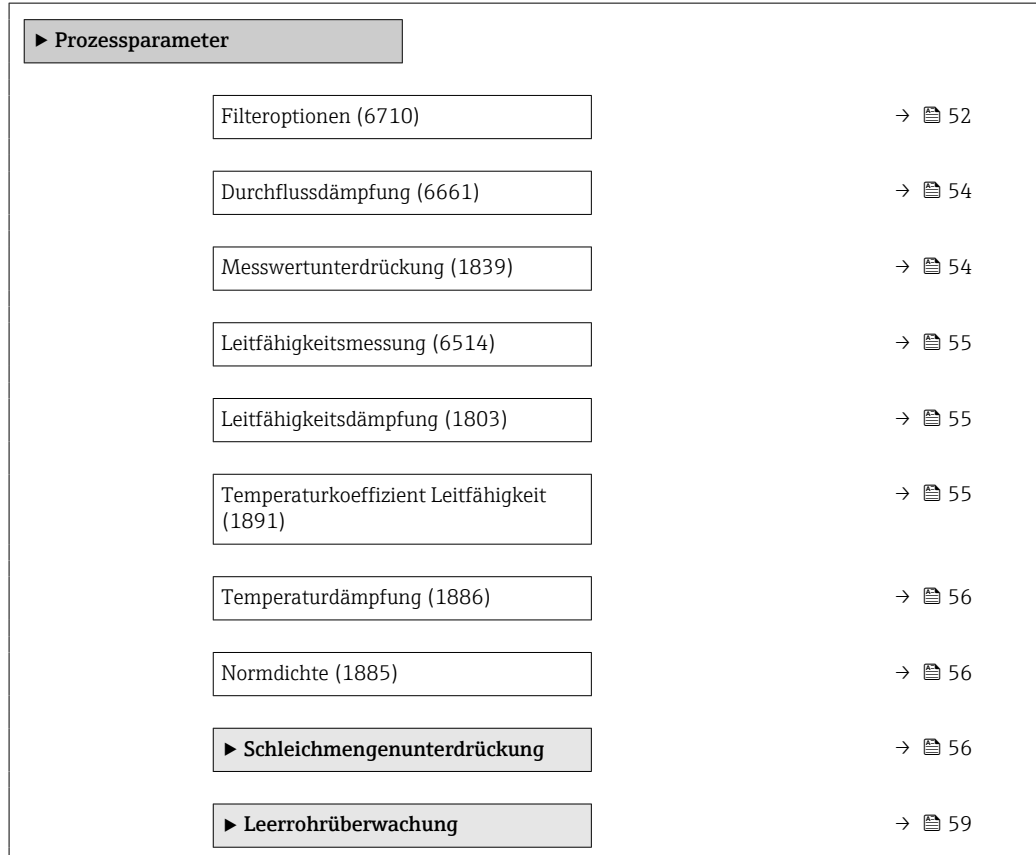

<span id="page-51-0"></span>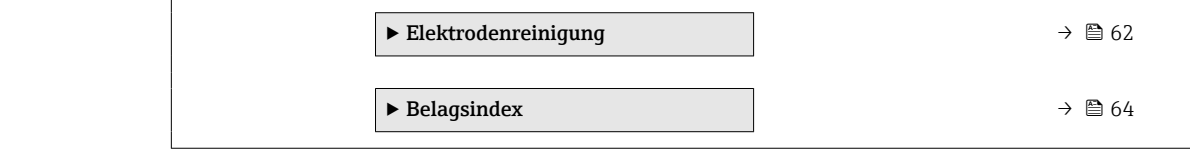

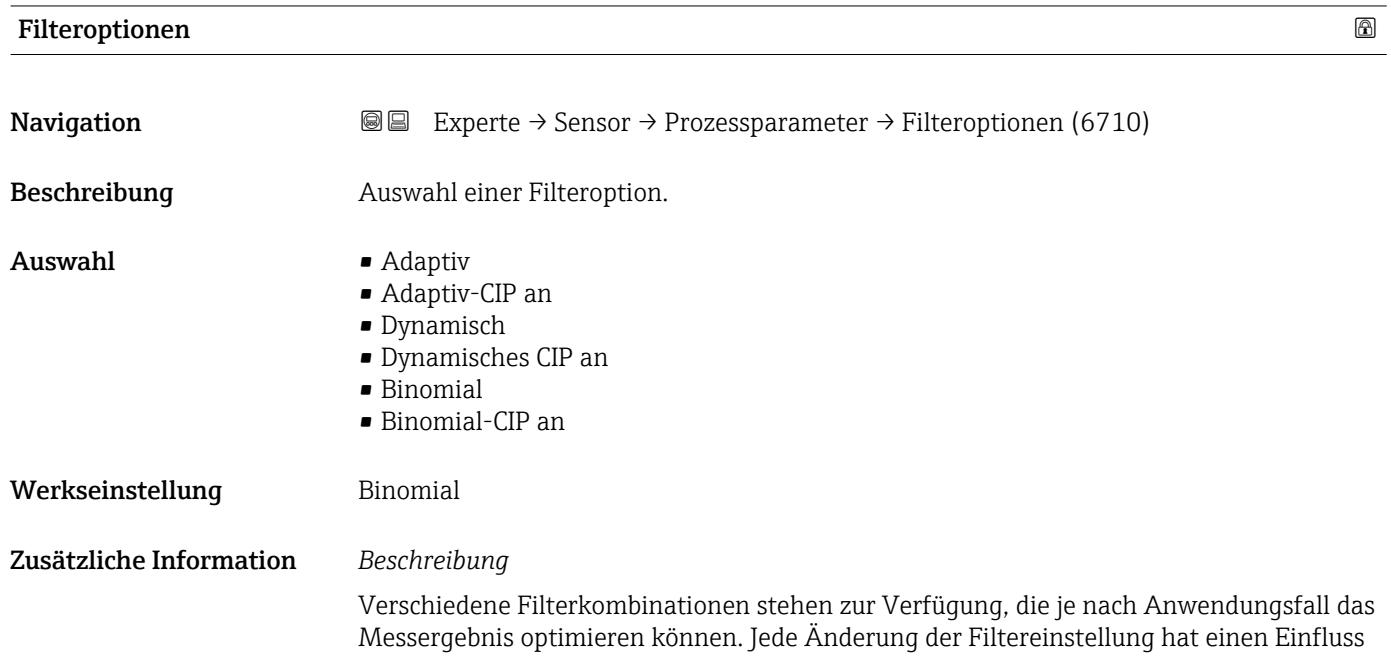

auf das Ausgangssignal des Messgeräts. Die Reaktionszeit des Ausgangssignals nimmt mit zunehmender Filtertiefe zu.

### *Auswahl*

- Standard
	- Starke Durchflussdämpfung mit kurzer Antwortzeit des Ausgangssignals.
	- Es benötigt Zeit, bis ein stabiles Ausgangssignal erzeugt werden kann.
	- Nicht für pulsierenden Durchfluss geeignet, da hierbei der durchschnittliche Durchfluss abweichen kann.
- Dynamisch
	- Mittlere Durchflussdämpfung mit verzögerter Antwortzeit des Ausgangssignals.
	- Der durchschnittliche Durchfluss wird über ein lang ermitteltes Messintervall korrekt dargestellt.

### • Binomial

- Schwache Durchflussdämpfung mit kurzer Antwortzeit des Ausgangssignals.
- Der durchschnittliche Durchfluss wird über ein lang ermitteltes Messintervall korrekt dargestellt.
- CIP
	- Dieser Filter stellt die Filteroptionen Standard und Dynamisch zusätzlich zur Verfügung.
	- Wenn der CIP-Filter eine Messstoffänderung (schlagartiger Anstieg des Rauschpegels) erkannt hat (z.B. schnell ändernde Leitfähigkeiten des Messstoffs während der CIP-Reinigungen), wird die Durchflussdämpfung massiv erhöht und der Rohwert (vor der Durchflussdämpfung) wird um den Mittelwert limitiert (Delimiter). Damit werden extrem hohe Messfehler (bis zu mehreren 100 m/s) abgeschnitten.
	- Bei Aktivierung des CIP-Filters nimmt die Reaktionszeit des gesamten Messsystems zu und das Ausgangssignal wird entsprechend verzögert.

### *Beispiele*

### *Mögliche Anwendungsfälle für die Filter*

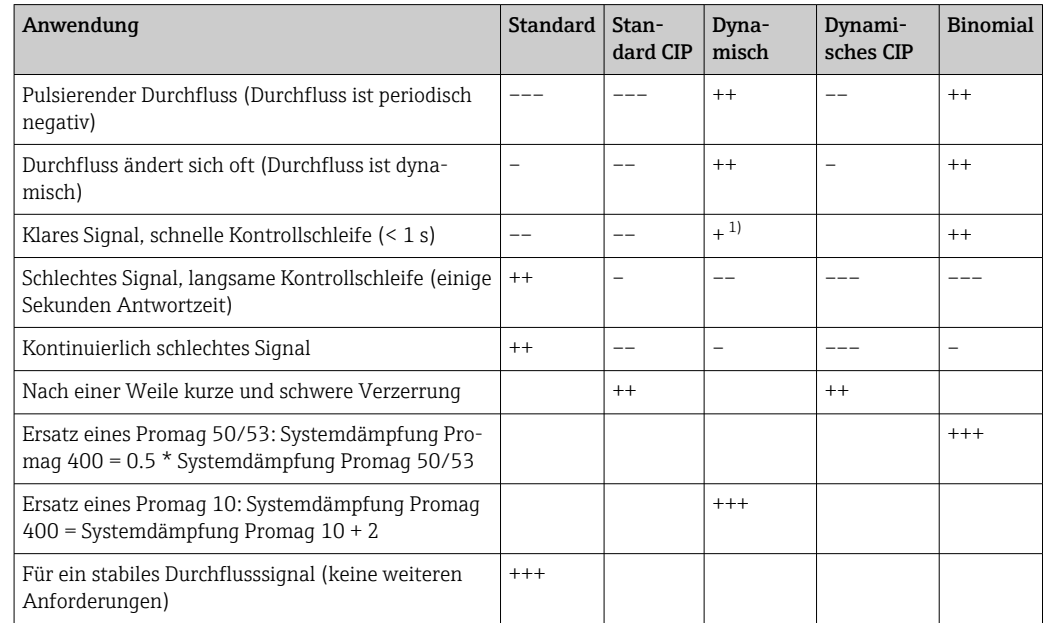

1) Wert Durchflussdämpfung < 6

<span id="page-53-0"></span>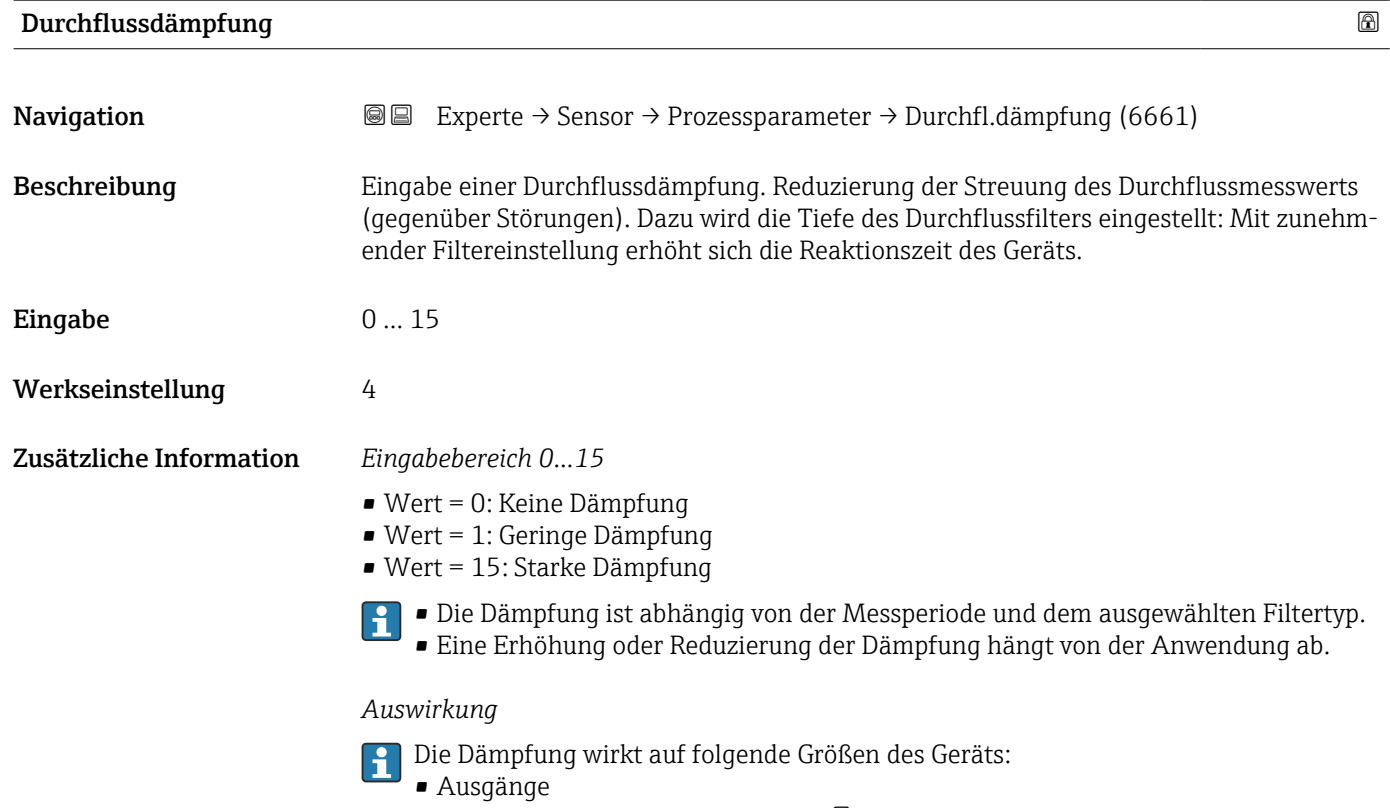

- Schleichmengenunterdrückung [→ 56](#page-55-0)
- Summenzähler  $\rightarrow$   $\blacksquare$  105

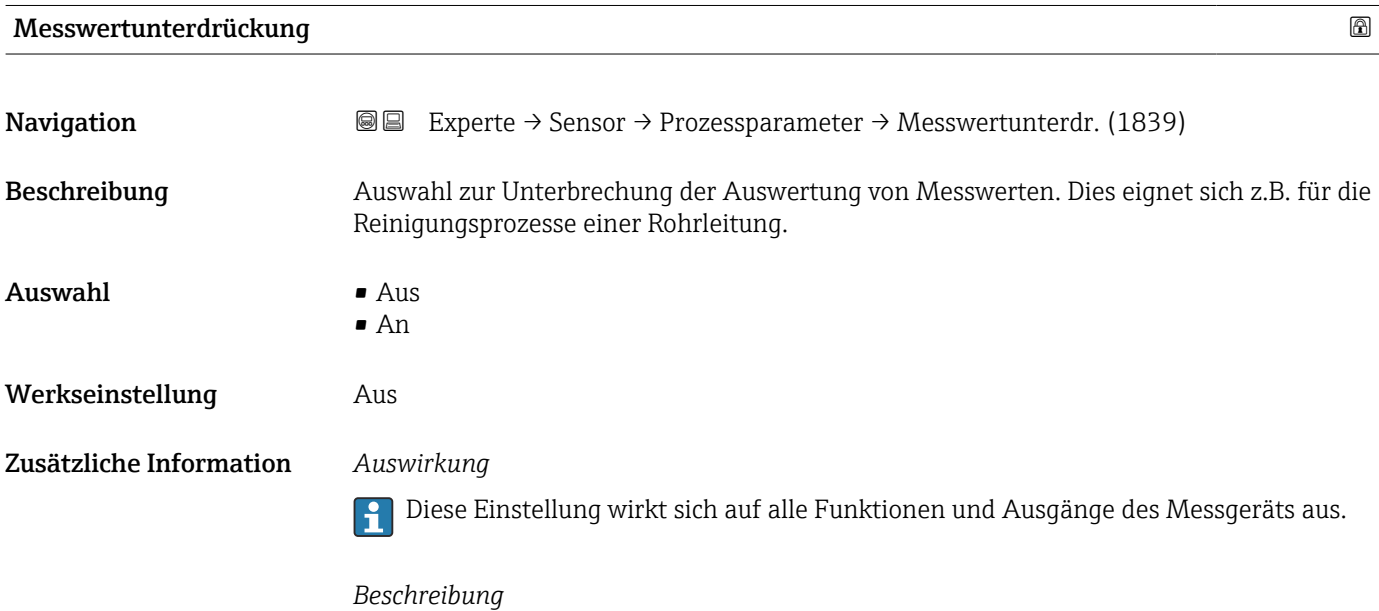

### Messwertunterdrückung ist aktiv

- Die Diagnosemeldung 453 Messwertunterdrückung wird ausgegeben.
- Ausgabewerte
	- Ausgang: Wert bei Nulldurchfluss
	- Temperatur: Wird weiter ausgegeben
	- Summenzähler 1...3: Werden nicht weiter aufsummiert

Die Option **Messwertunterdrückung** kann auch im Untermenü Statuseingang aktiviert werden: Parameter **Zuordnung Statuseingang**.

# <span id="page-54-0"></span>Leitfähigkeitsmessung **Navigation EXPERE** Experte → Sensor → Prozessparameter → Leitfähig.mess. (6514) Voraussetzung In Parameter Leitfähigkeitsmessung ( $\rightarrow \Box$  55) ist die Option An ausgewählt. Beschreibung Auswahl zum Aktivieren und Deaktivieren der Leitfähigkeitsmessung. Auswahl • Aus • An Werkseinstellung Aus Zusätzliche Information *Beschreibung* Eine Leitfähigkeit des Messstoffs von mindestens 5 µS/cm muss gegeben sein, damit die Leitfähigkeitsmessung funktionieren kann.

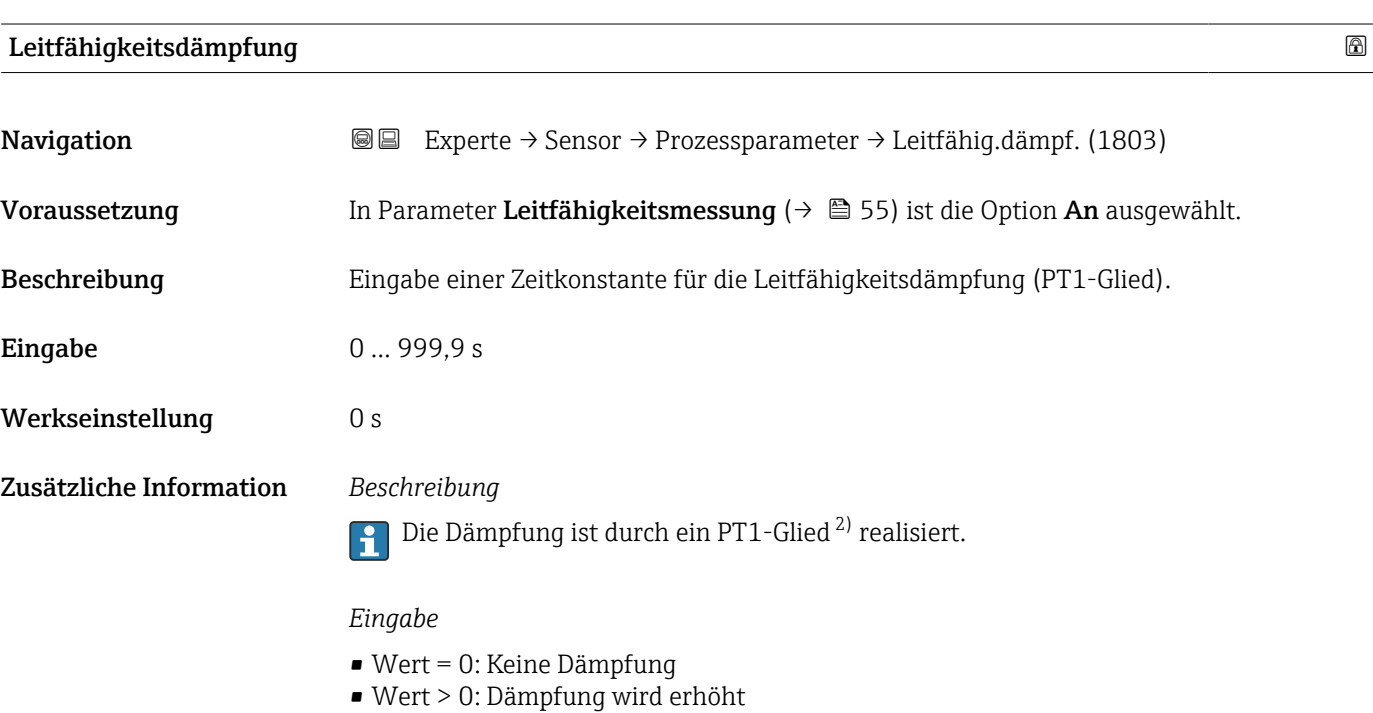

Bei Eingabe des Werts 0 (Werkseinstellung) ist die Dämpfung ausgeschaltet.

| Temperaturkoeffizient Leitfähigkeit |                                                                                                    | ß |
|-------------------------------------|----------------------------------------------------------------------------------------------------|---|
| <b>Navigation</b>                   | <b>a</b> Experte $\rightarrow$ Sensor $\rightarrow$ Prozessparameter $\rightarrow$ Temp.koef.Leitf. (1891) |   |
| Voraussetzung                       | In Parameter Temperaturguelle ( $\rightarrow \Box$ 68) ist die Option Interner Temperatursensor            |   |
|                                     | oder die Option Eingelesener Wert ausgewählt.                                                              |   |

<sup>2)</sup> Proportionales Übertragungsverhalten mit Verzögerung 1. Ordnung

<span id="page-55-0"></span>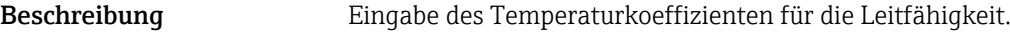

Eingabe Gleitkommazahl mit Vorzeichen

Werkseinstellung 2,1 %/K

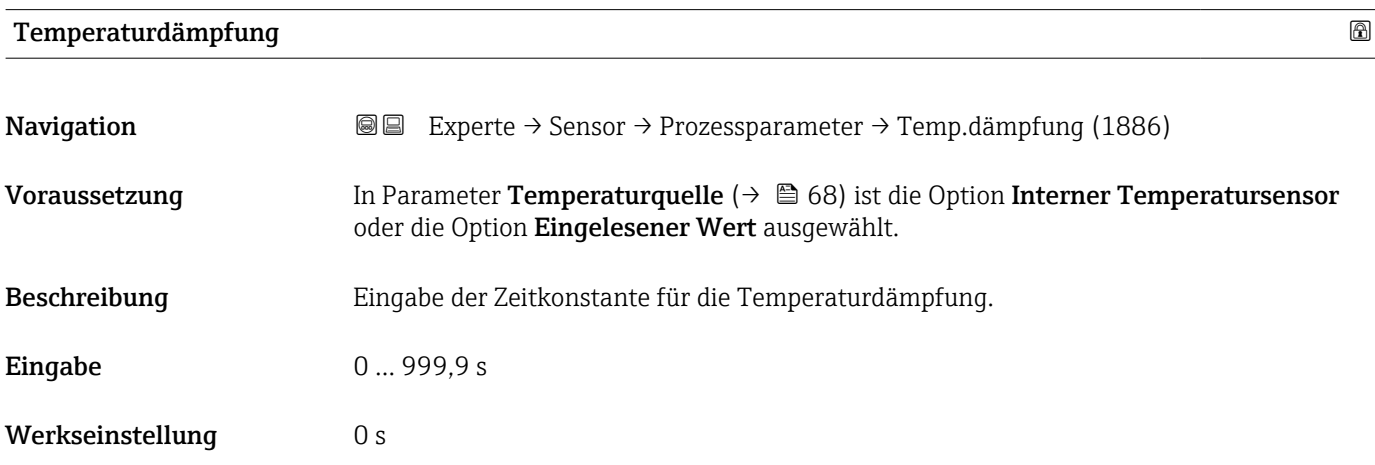

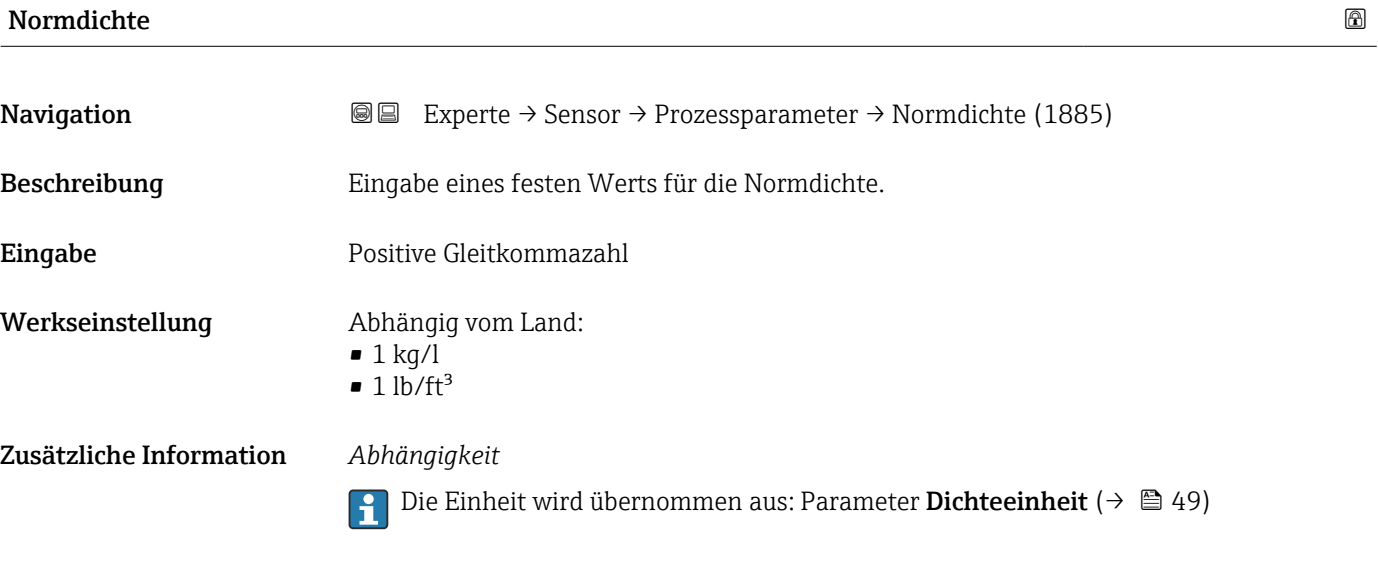

## Untermenü "Schleichmengenunterdrückung"

*Navigation* 
■■ Experte → Sensor → Prozessparameter → Schleichmenge ‣ Schleichmengenunterdrückung Zuordnung Prozessgröße (1837) → 9 57

<span id="page-56-0"></span>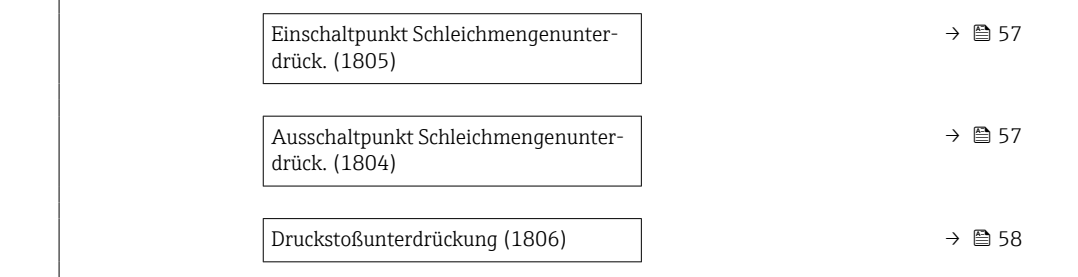

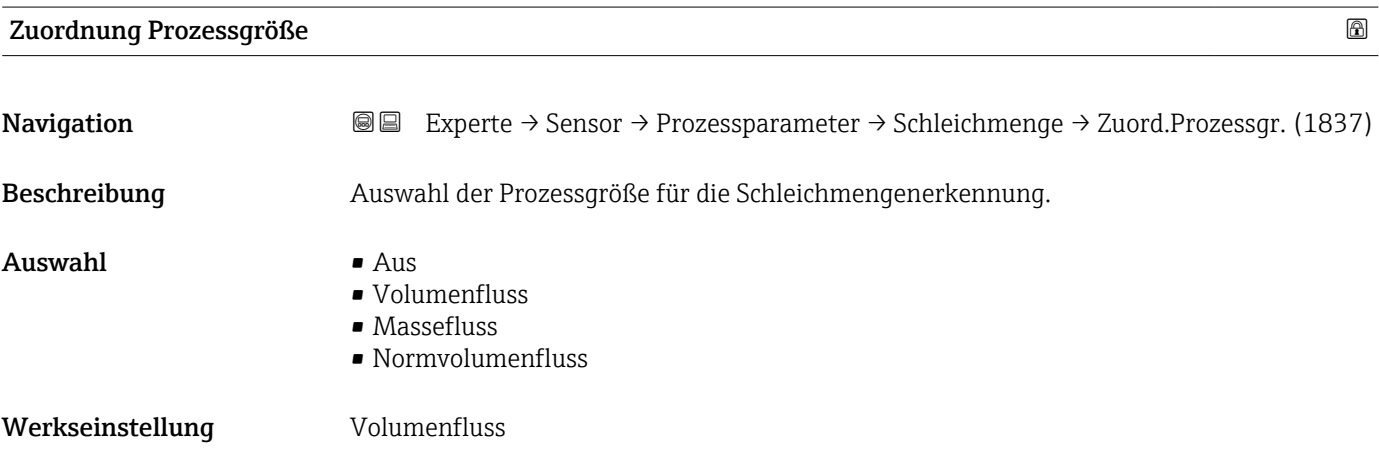

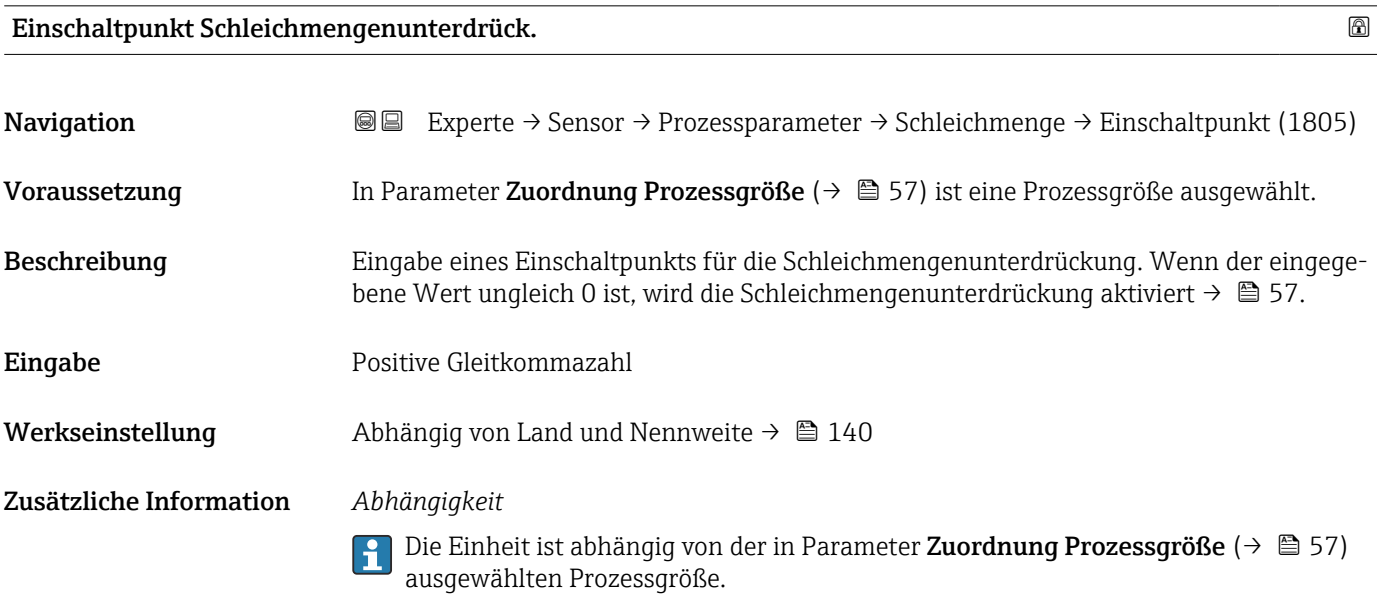

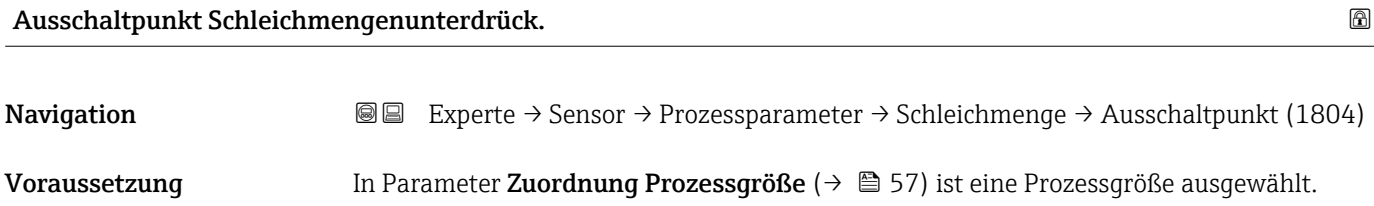

<span id="page-57-0"></span>Beschreibung Eingabe eines Ausschaltpunkts für die Schleichmengenunterdrückung. Er wird als positiver Hysteresewert in Bezug zum Einschaltpunkt angegeben[→ 57](#page-56-0).

Eingabe 0 ... 100,0 %

Werkseinstellung 50 %

Zusätzliche Information *Beispiel*

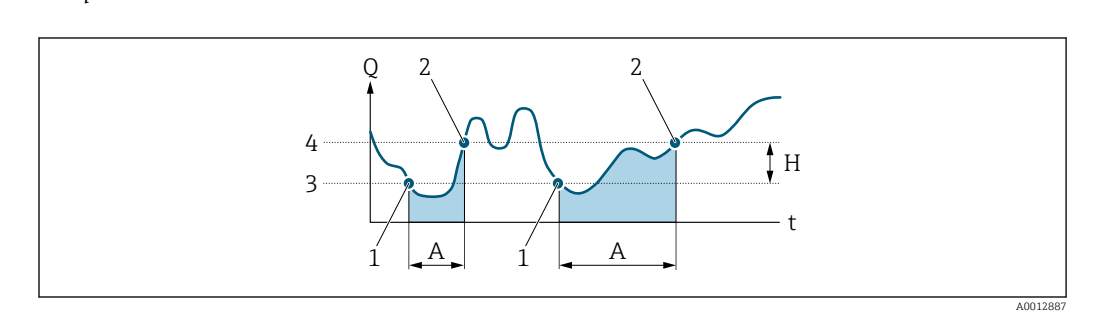

- *Q Durchfluss*
- *t Zeit*
- *H Hysterese*
- *A Schleichmengenunterdrückung aktiv*
- *1 Schleichmengenunterdrückung wird aktiviert*
- *2 Schleichmengenunterdrückung wird deaktiviert*
- *3 Eingegebener Einschaltpunkt 4 Eingegebener Ausschaltpunkt*

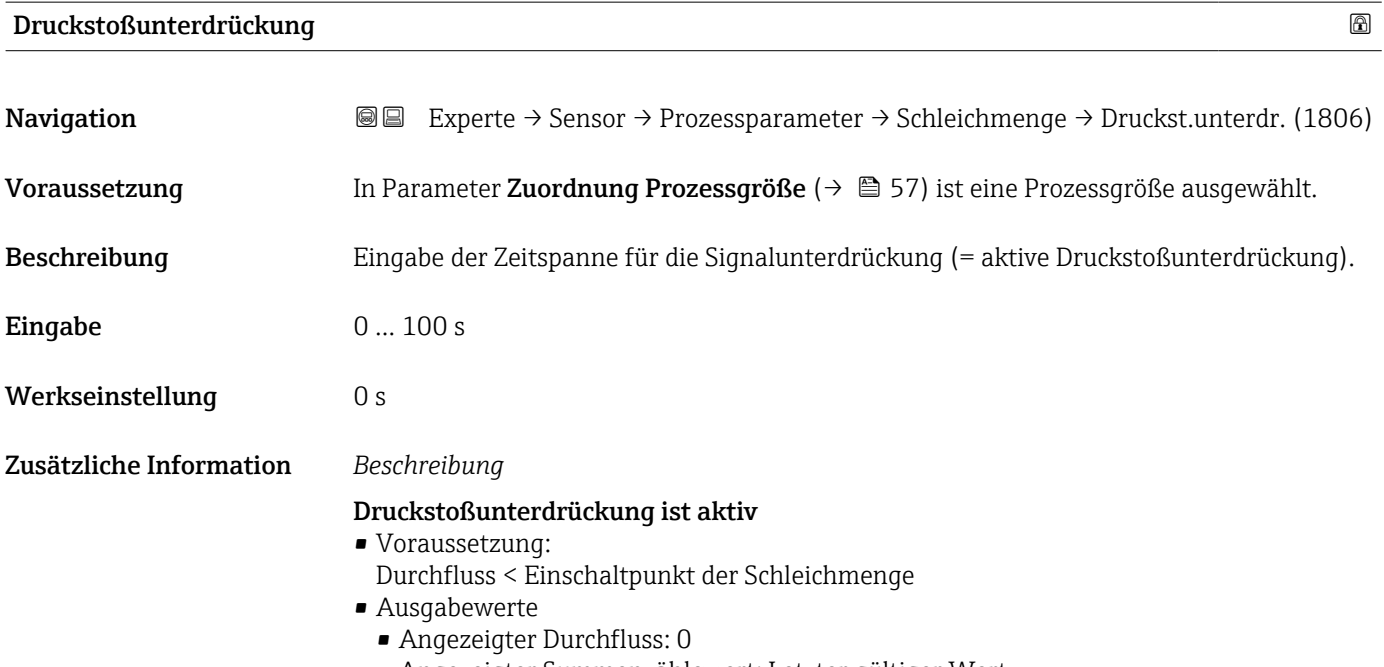

• Angezeigter Summenzählewert: Letzter gültiger Wert

### <span id="page-58-0"></span>Druckstoßunterdrückung ist inaktiv

- Voraussetzung: Die eingegebene Zeitspanne ist abgelaufen.
- Wenn zusätzlich Durchfluss > Ausschaltpunkt der Schleichmenge: Das Gerät beginnt den aktuellen Durchflusswert wieder zu verarbeiten und anzuzeigen.

### *Beispiel*

Beim Schließen eines Ventils können kurzzeitig starke Flüssigkeitsbewegungen in der Rohrleitung auftreten, die das Messgerät registriert. Die dabei aufsummierten Durchflusswerte führen zu einem falschen Summenzählerstand, besonders bei Abfüllvorgängen.

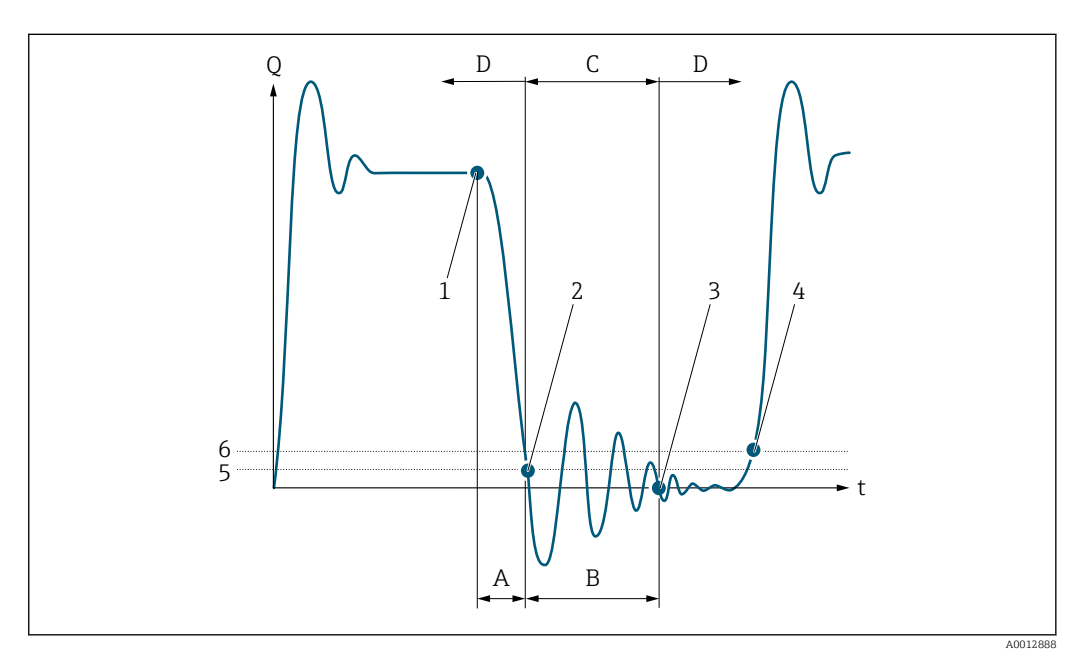

- *Q Durchfluss*
- *t Zeit*
- *A Nachlauf*
- *B Druckstoß*
- *C Druckstoßunterdrückung aktiv gemäß eingegebener Zeitspanne*
- *D Druckstoßunterdrückung inaktiv*
- *1 Ventil schließt*
- *2 Schleichmengen-Einschaltpunkt unterschritten: Druckstoßunterdrückung wird aktiviert*
- *3 Eingegebene Zeitspanne abgelaufen: Druckstoßunterdrückung wird deaktiviert*
- *4 Aktueller Durchflusswert wird wieder verarbeitet und angezeigt*
- *5 Einschaltpunkt für Schleichmengenunterdrückung*
- *6 Ausschaltpunkt für Schleichmengenunterdrückung*

#### Untermenü "Leerrohrüberwachung"

*Navigation* **III** Experte → Sensor → Prozessparameter → Leerrohrüberw.

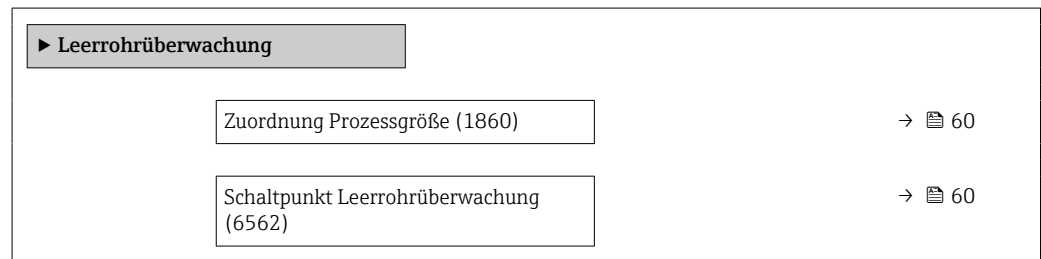

<span id="page-59-0"></span>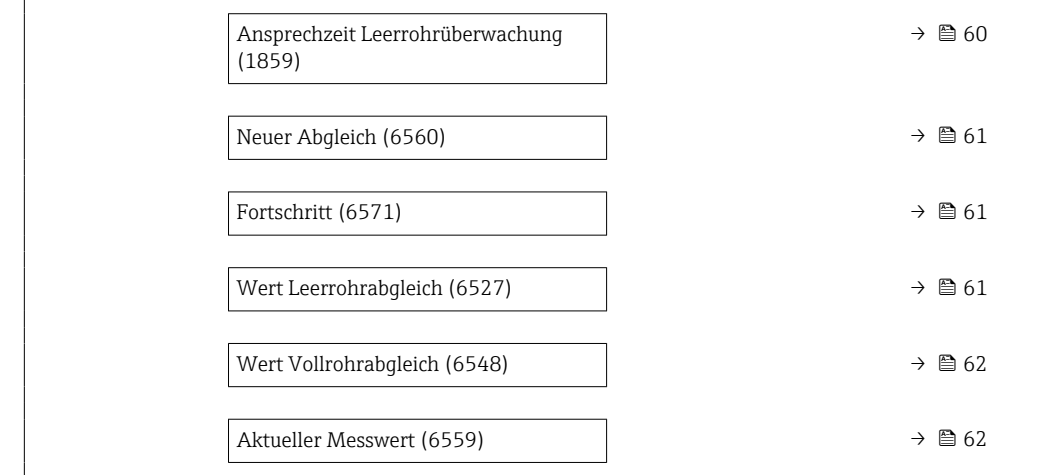

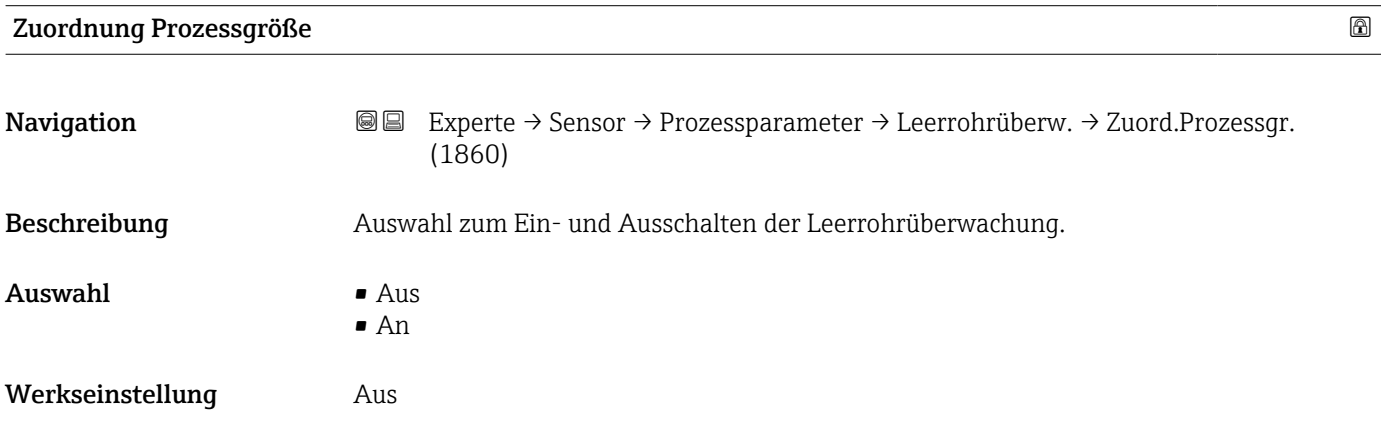

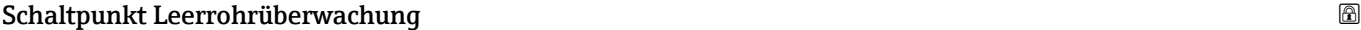

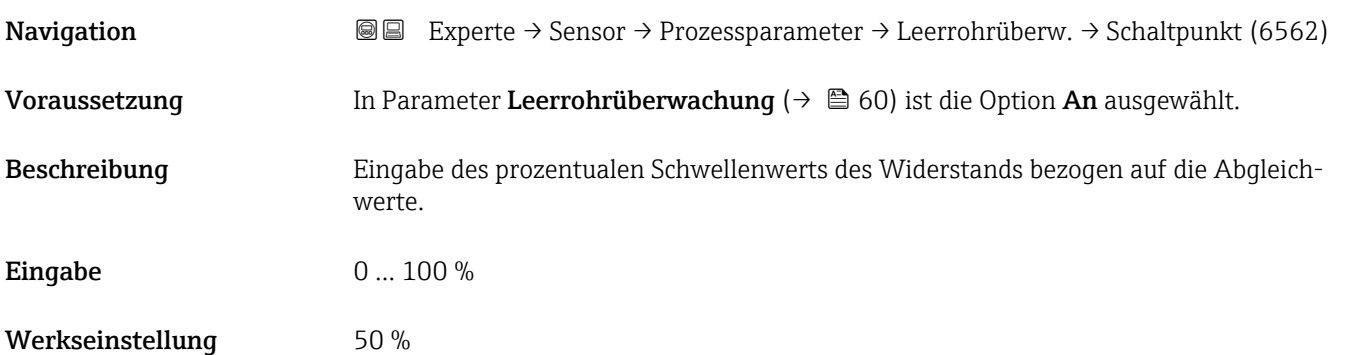

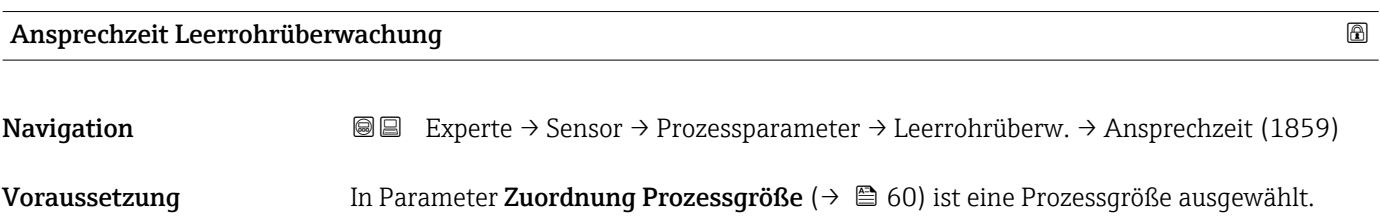

<span id="page-60-0"></span>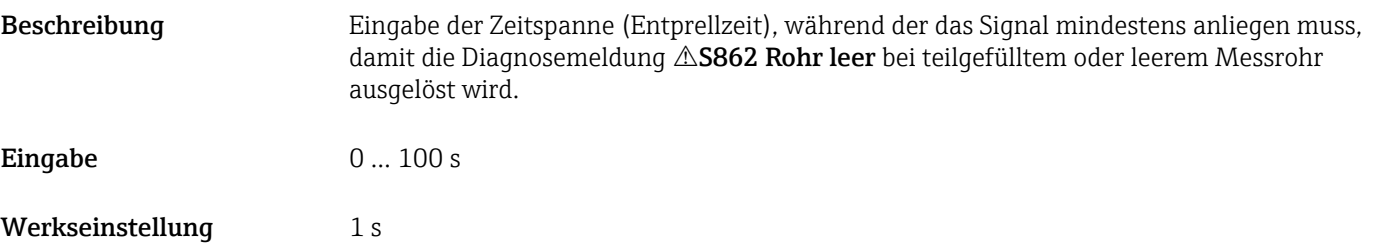

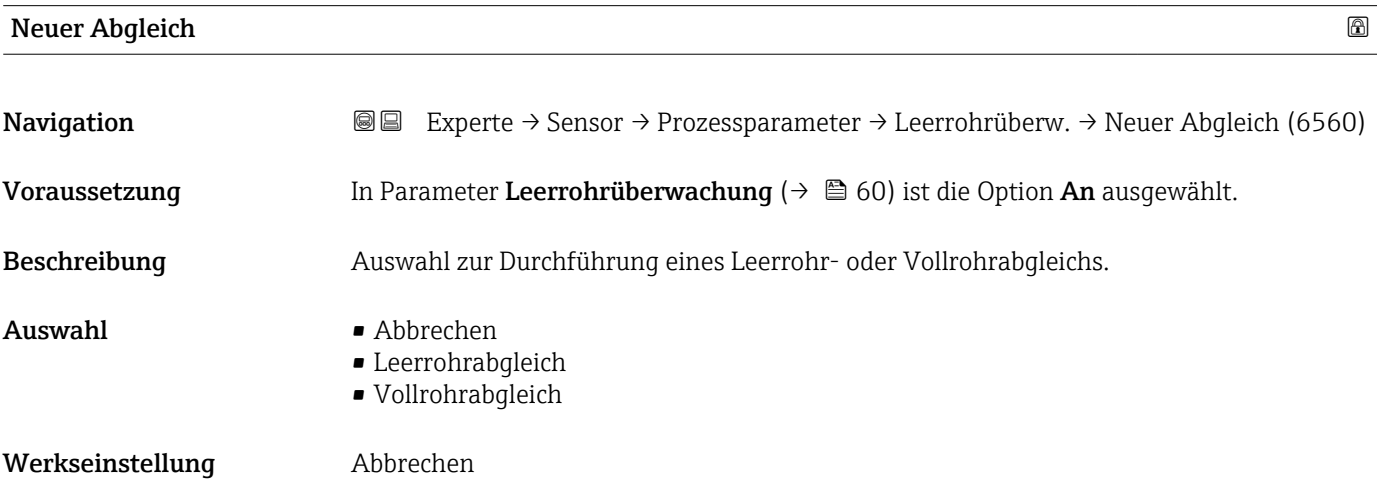

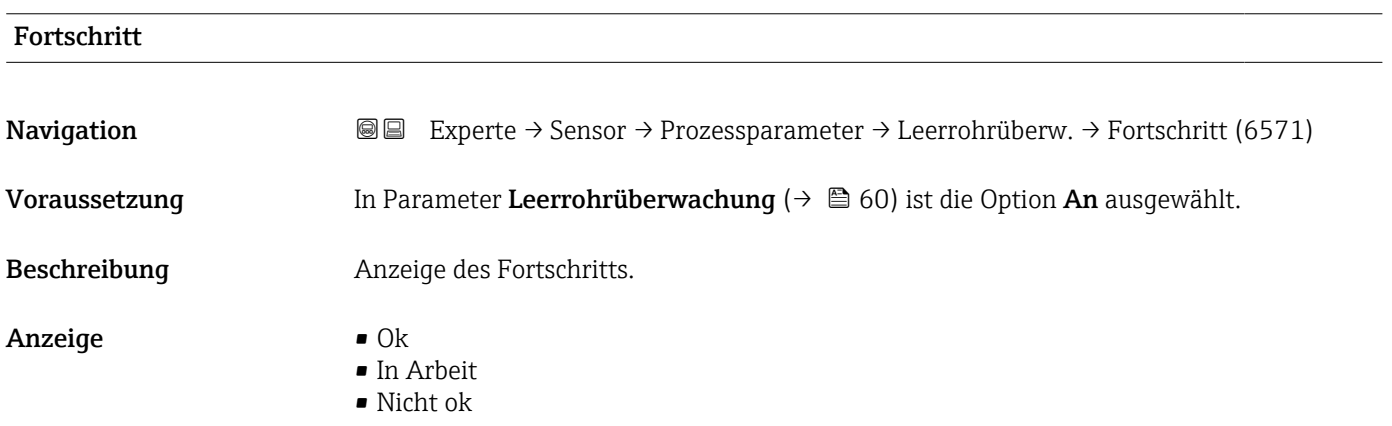

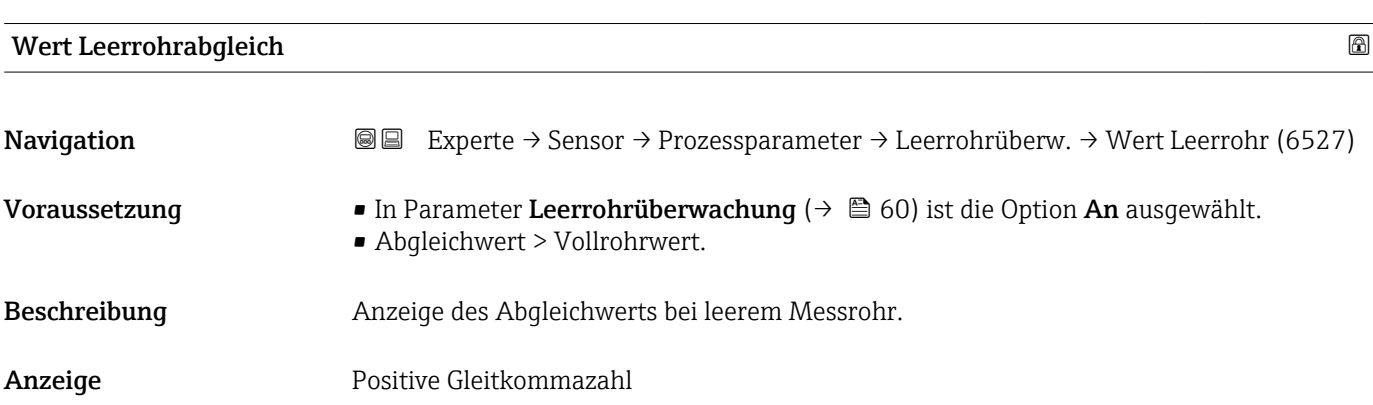

<span id="page-61-0"></span>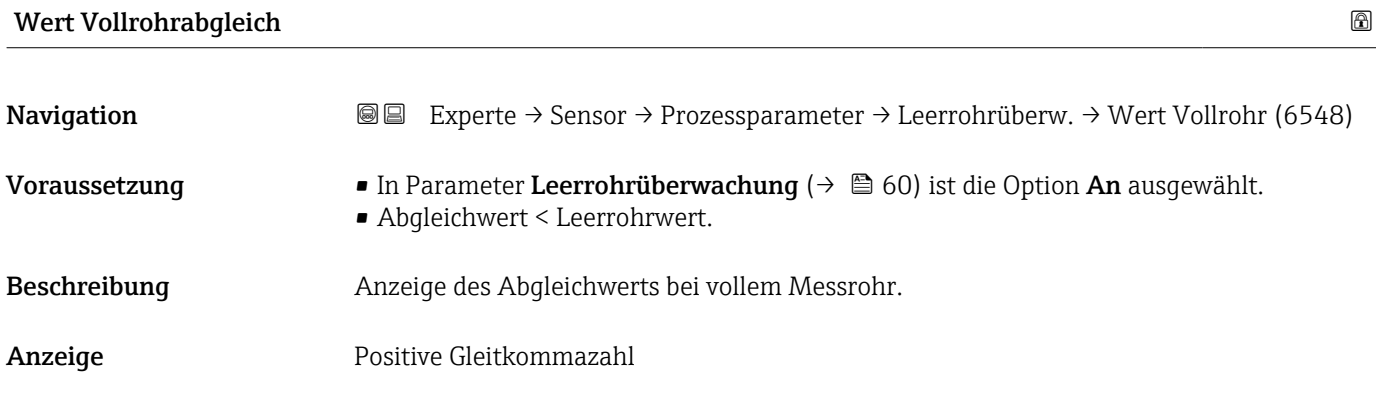

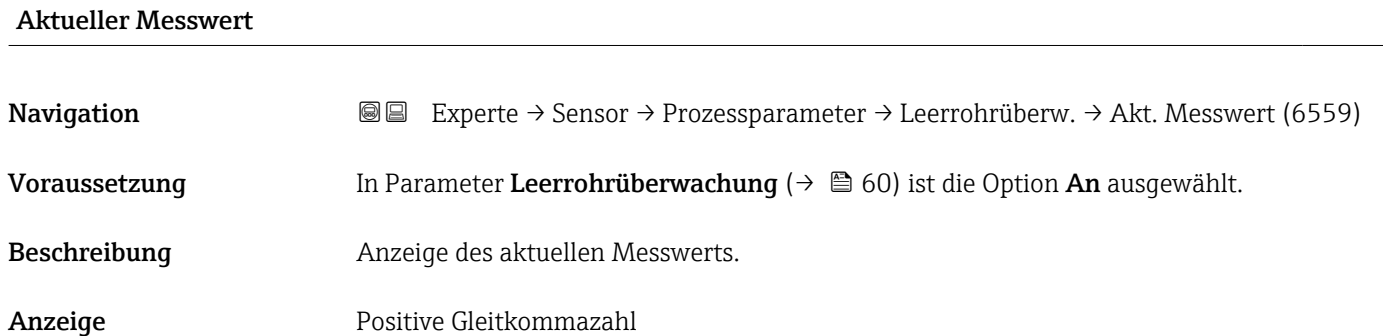

## Untermenü "Elektrodenreinigung"

*Navigation* 
■■ Experte → Sensor → Prozessparameter → ECC

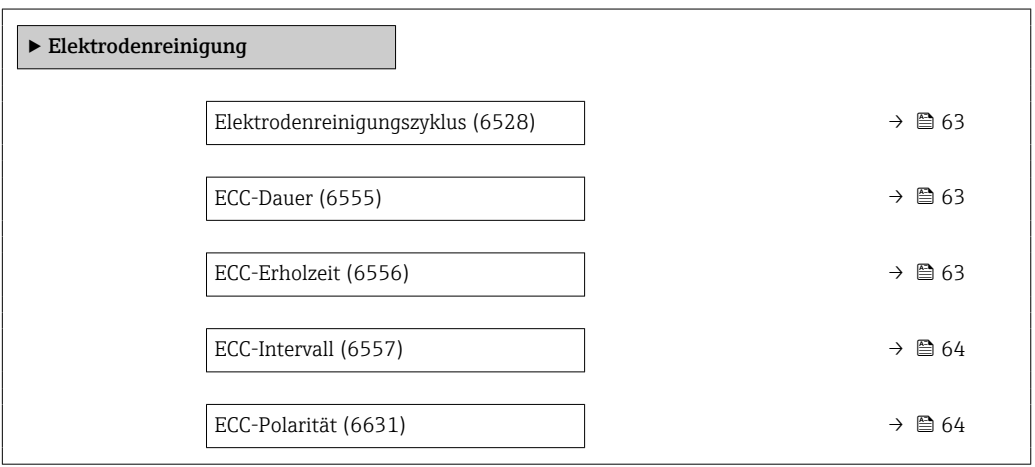

<span id="page-62-0"></span>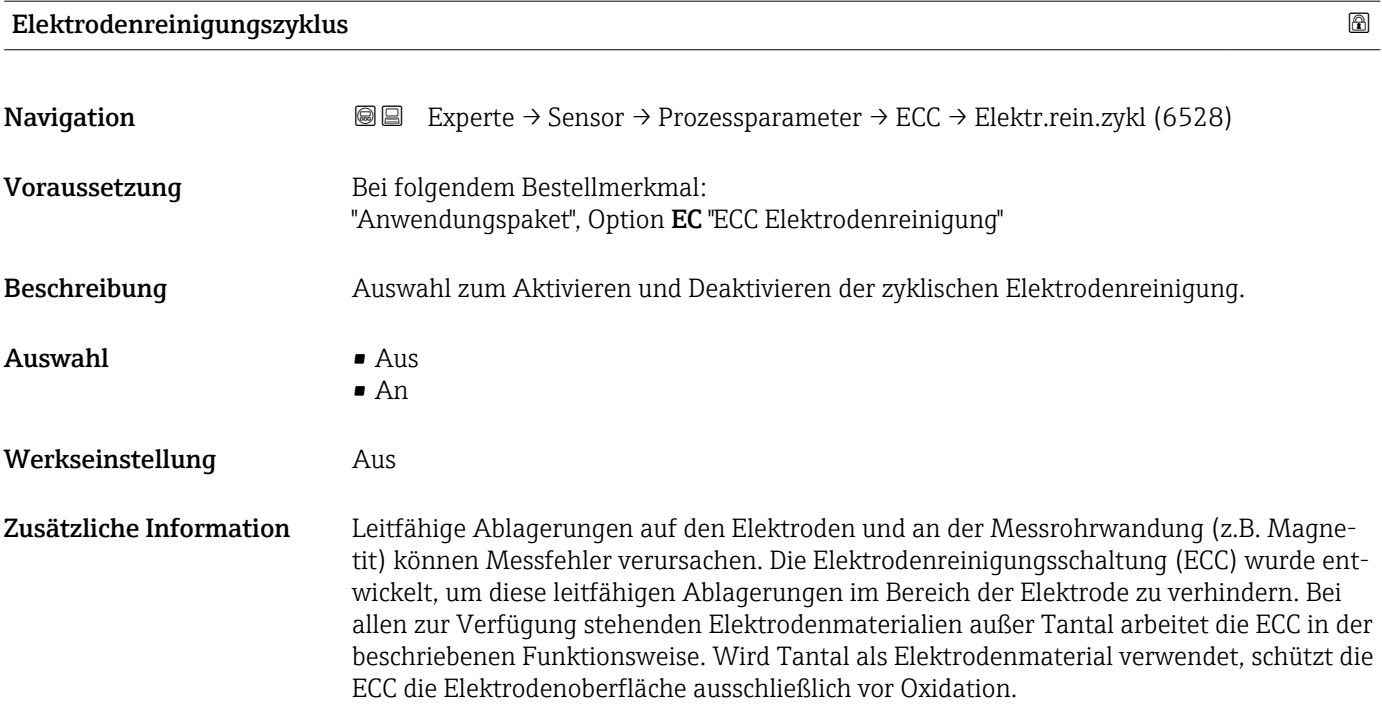

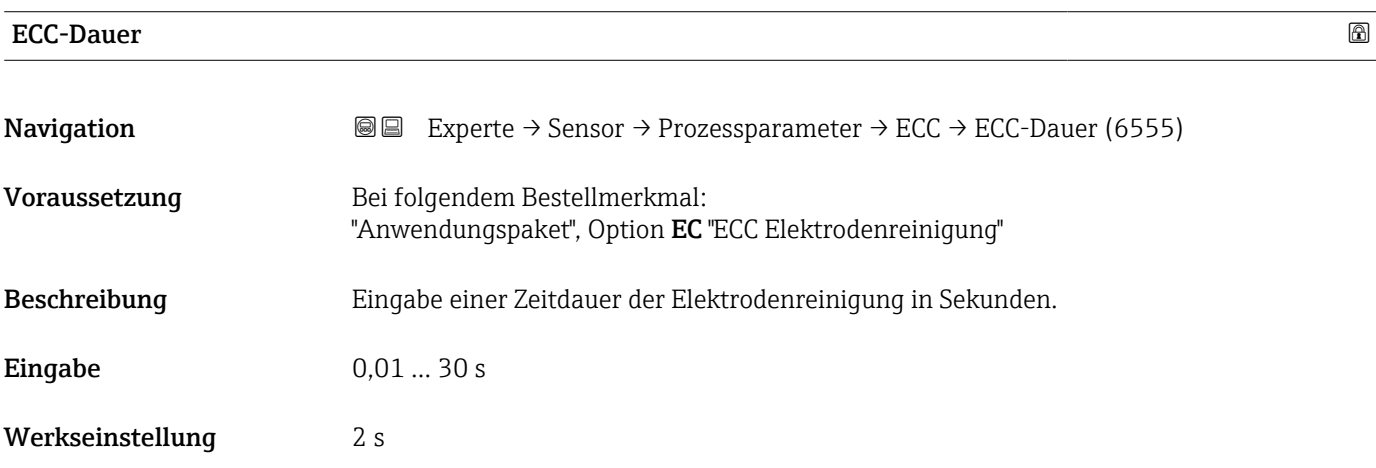

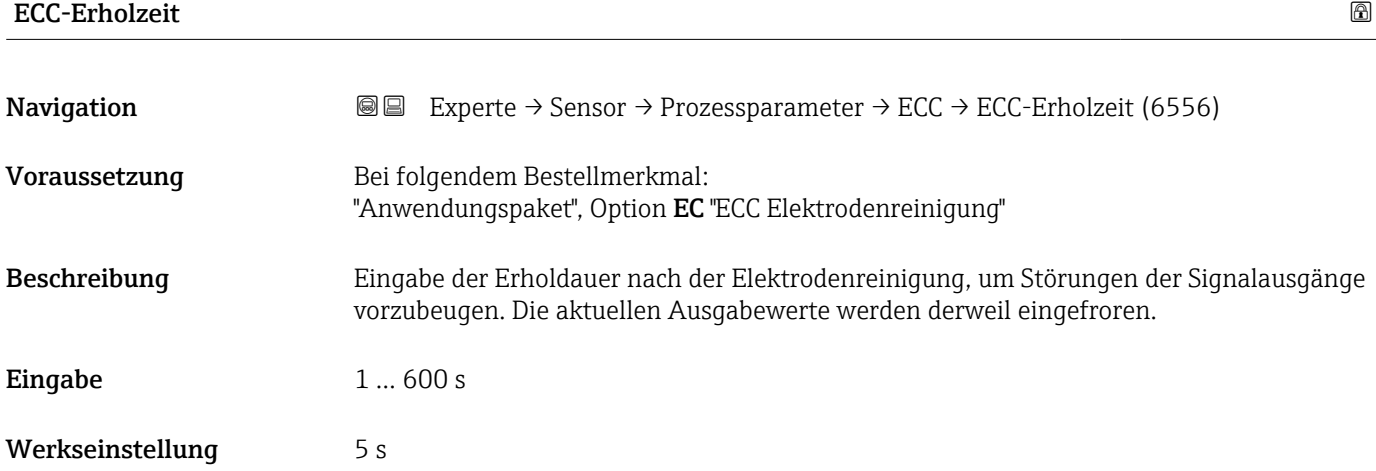

### <span id="page-63-0"></span> $\blacksquare$ ECC-Intervall

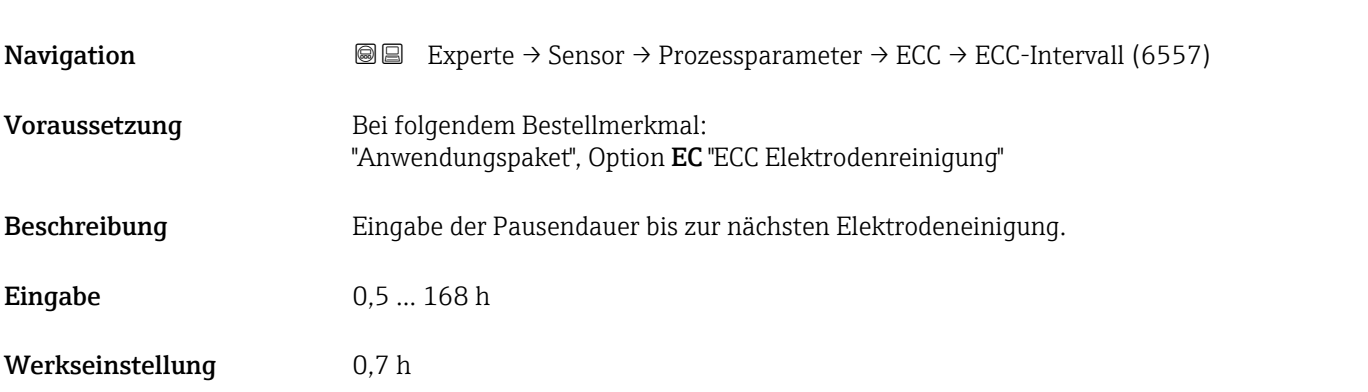

### ECC-Polarität

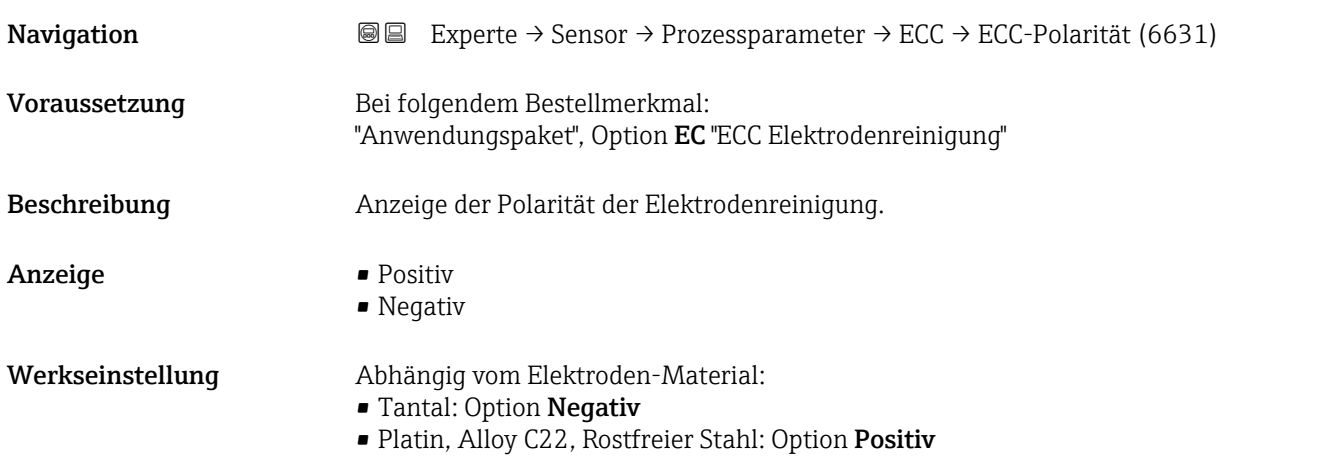

### Untermenü "Belagserkennung"

Die Belagserkennung ist nur verfügbar:

- In Verbindung mit dem Messaufnehmer Promag W
- In der Geräteausführung Kompaktausführung (Messumformer und Messaufnehmer bilden eine mechanische Einheit)
- Detaillierte Angaben zur Belagserkennung: Sonderdokumentation Anwendungspaket Heartbeat Verification + Monitoring  $\rightarrow \Box$  7

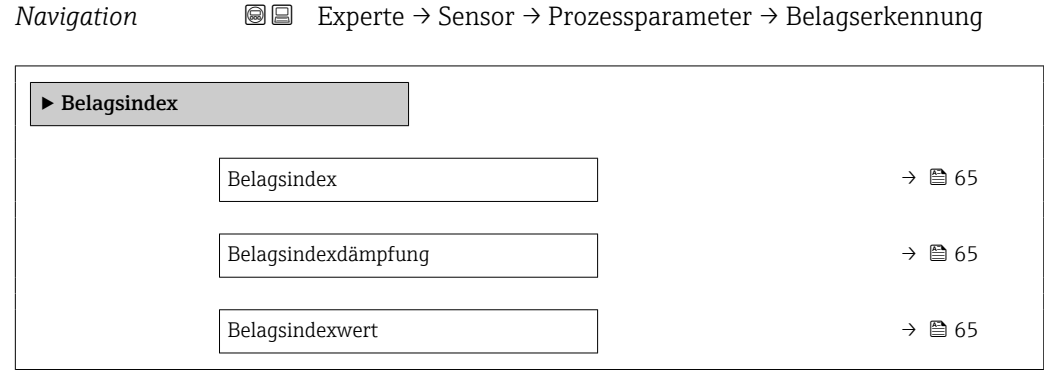

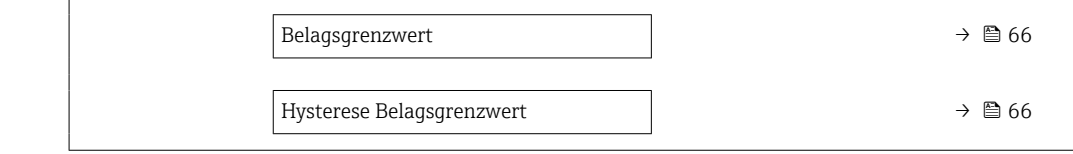

<span id="page-64-0"></span>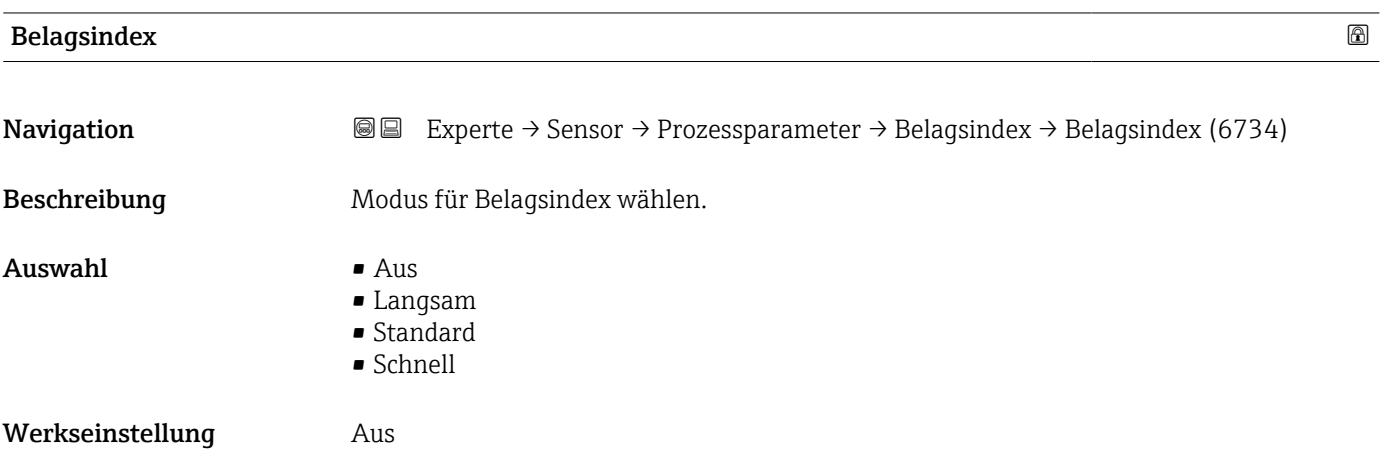

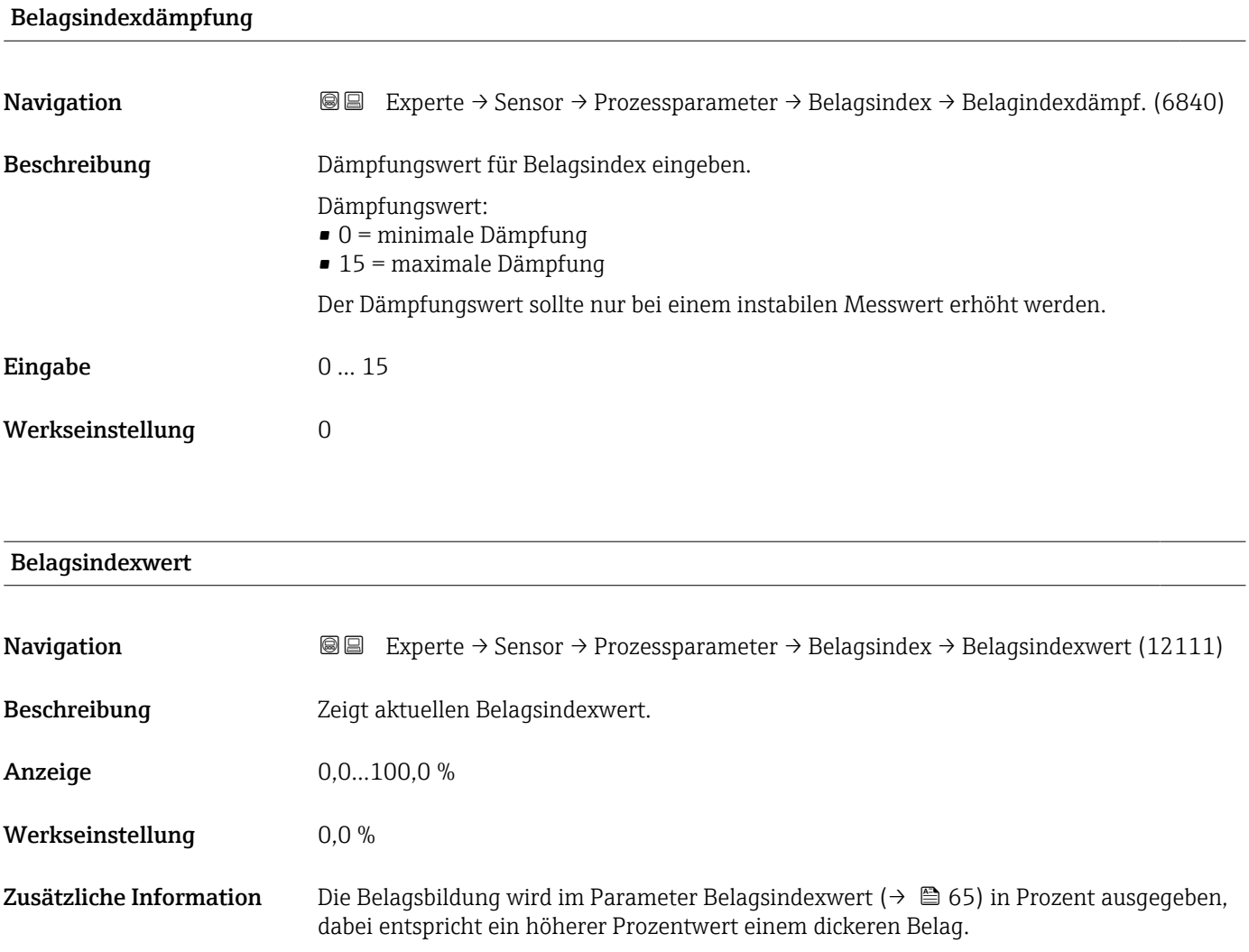

<span id="page-65-0"></span>Belagsindexwert ( $\rightarrow \blacksquare$  65) = 0%

- Kein Belag vorhanden
- Auslieferungszustand des Messrohrs (Ausgangswert)
- Messrohr wurde nach Belagsbildung komplett gereinigt

Belagsindexwert ( $\rightarrow \Box$  65) = 100%

- Wert für die maximal messbare Belagsdicke
- Die vorhandene Belagsdicke bei 100% variiert je nach Prozess
- 100% sind nicht mit einem verstopften Messrohr gleichzusetzen

Die Prozentangabe im Parameter Belagsindexwert (→  $\triangleq$  65) lässt keine direkten Rückschlüsse auf die absolute Dicke oder die Zusammensetzung des Belags zu. Für eine optimale Nutzung der Belagserkennung ist daher zuerst ein Abgleich zwischen der erfahrungsgemäßen Belagsbildung im Prozess und dem zugehörigen Belagsindexwert [\(→ 65\)](#page-64-0) durchzuführen. Ziel ist es, den Belagsindexwert [\(→ 65\)](#page-64-0) zum Zeitpunkt der üblicherweise durchgeführten Reinigung zu ermitteln.

Auf Basis des Belagsindexwert ( $\rightarrow \Box$  65) bei der Reinigung kann zukünftig eine valide Einschätzung über den Zustand innerhalb des Messrohrs gegeben und über die Parameter Belagsgrenzwert und Hysterese Belagserkennung eine Planung für die Reinigung eingerichtet werden.

Zusätzlich können aufgrund des Belagsindexwert ( $\rightarrow \Box$  65)s Rückschlüsse auf eventuelle Einflüsse auf angrenzende Prozesse gezogen werden.

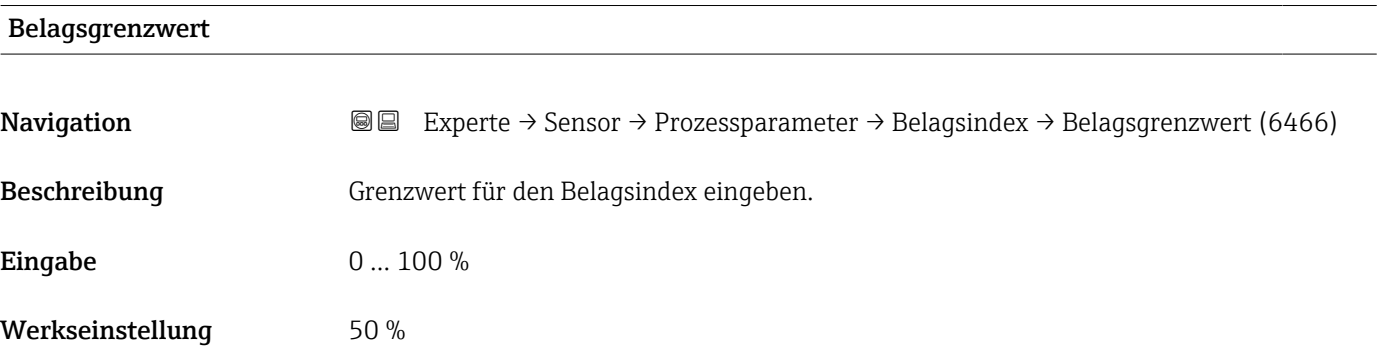

### Hysterese Belagsgrenzwert

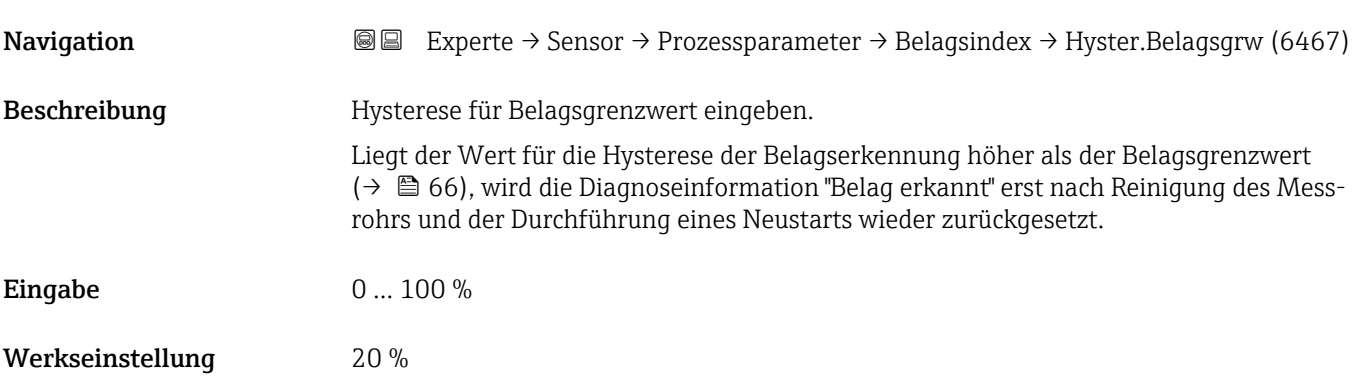

# <span id="page-66-0"></span>3.2.4 Untermenü "Externe Kompensation"

*Navigation* Experte → Sensor → Externe Komp.

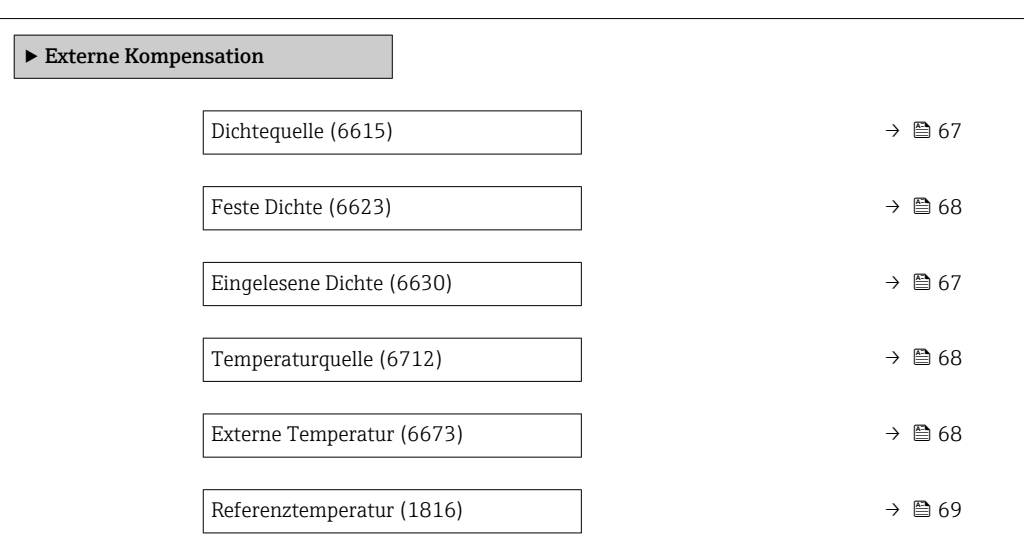

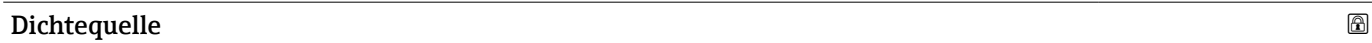

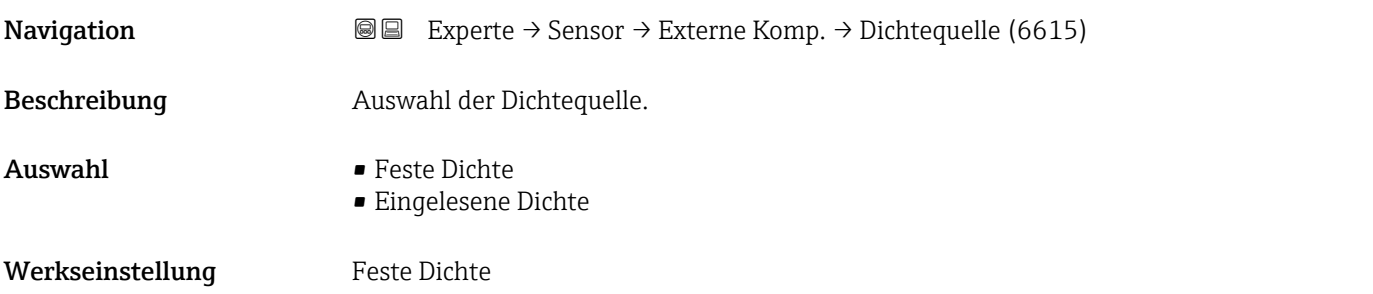

### Eingelesene Dichte

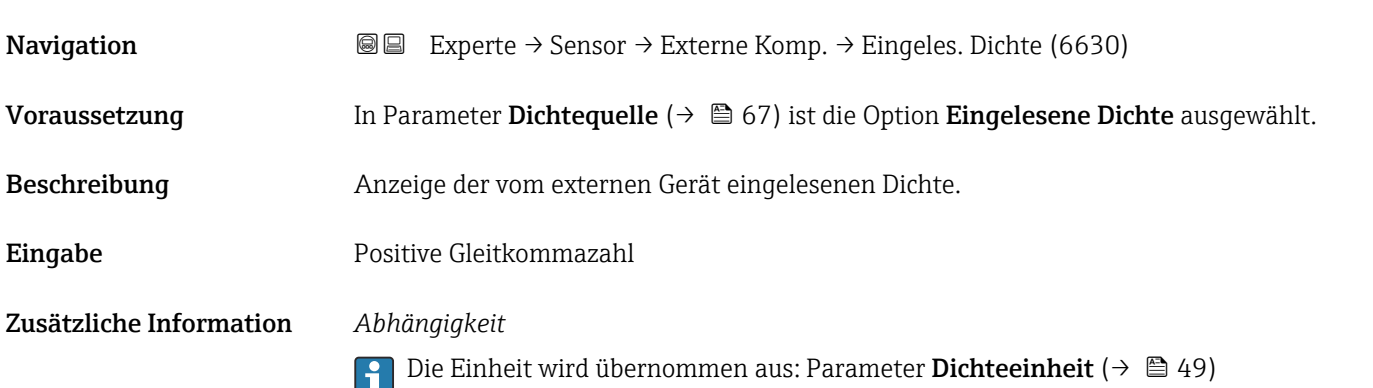

### <span id="page-67-0"></span>Feste Dichte in 1999 in 1999 in 1999 in 1999 in 1999 in 1999 in 1999 in 1999 in 1999 in 1999 in 1999 in 1999 i

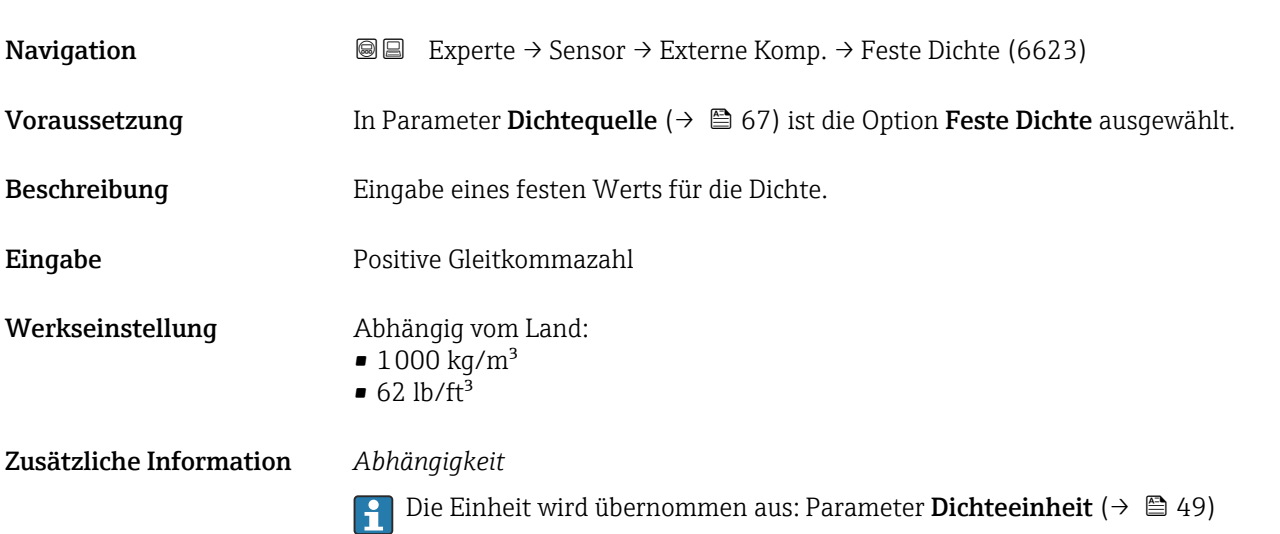

# Temperaturquelle

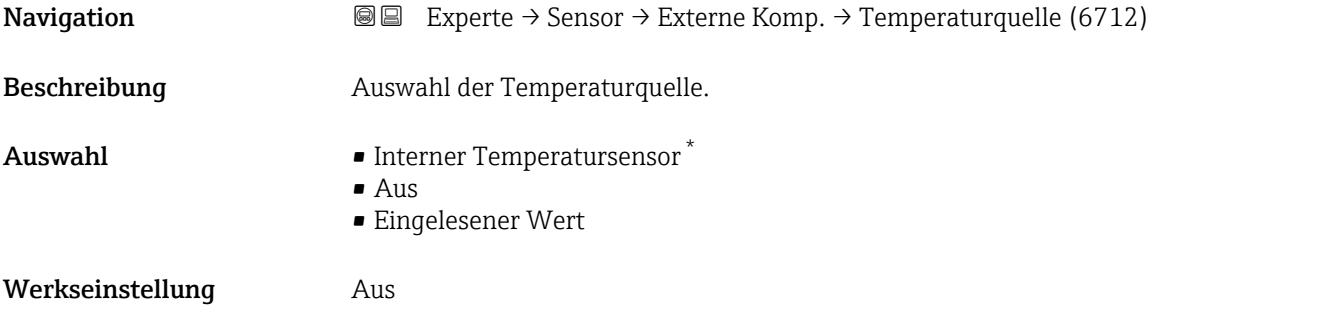

### Externe Temperatur

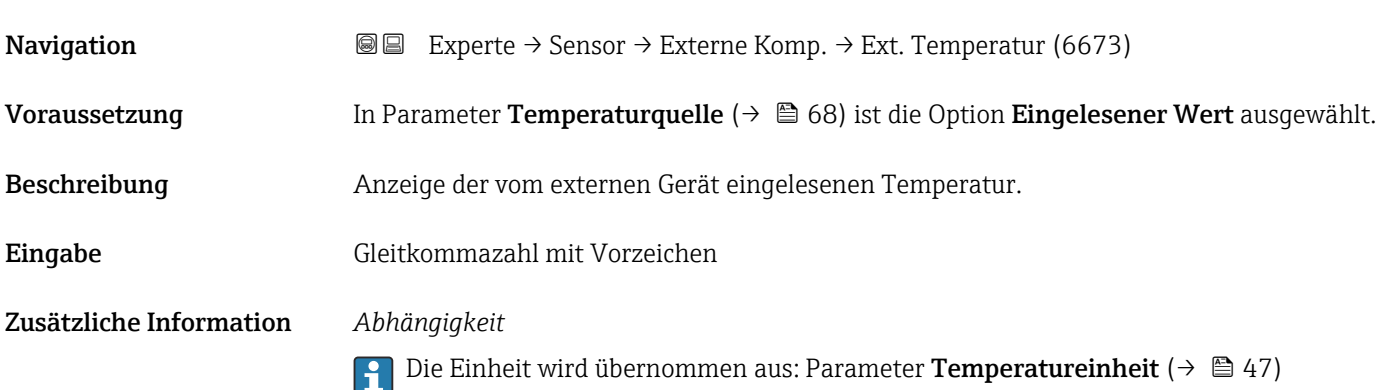

<sup>\*</sup> Sichtbar in Abhängigkeit von Bestelloptionen oder Geräteeinstellungen

<span id="page-68-0"></span>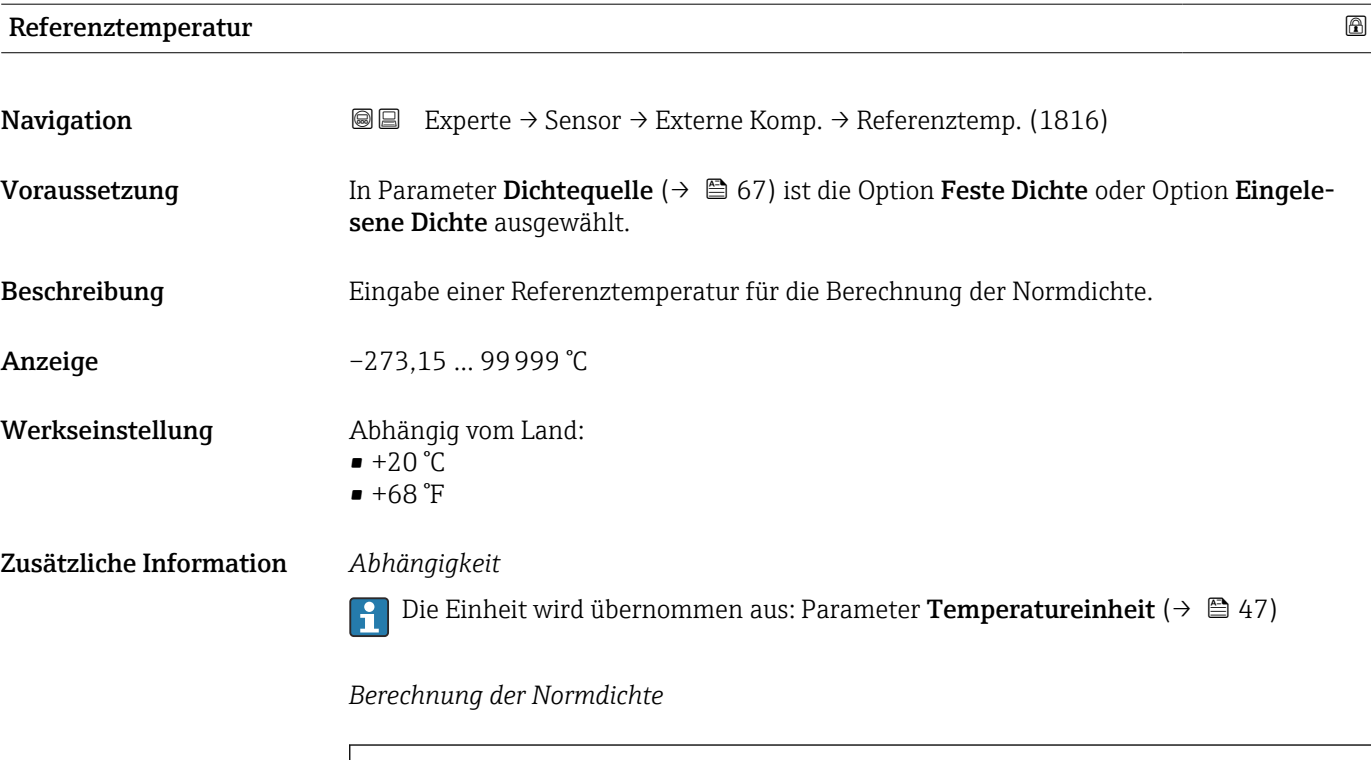

 $\bullet$   $\rho_N$ : Normdichte

- ρ: Aktuell gemessene Messstoffdichte
- t: Aktuell gemessene Messstofftemperatur
- $\bullet$  t<sub>N</sub>: Normtemperatur, bei der die Normdichte berechnet wird (z.B. 20 °C)
- $\Delta t$ : t  $t_N$
- $\bullet$  α: Linearer Ausdehnungskoeffizient des Messstoffs, Einheit = [1/K]; K = Kelvin

 $\rho_n = \rho \cdot (1 + \alpha \cdot \Delta t + \beta \cdot \Delta t^2)$ 

• β: Quadratischer Ausdehnungskoeffizient des Messstoffs, Einheit =  $[1/K^2]$ 

# 3.2.5 Untermenü "Sensorabgleich"

*Navigation* Experte → Sensor → Sensorabgleich

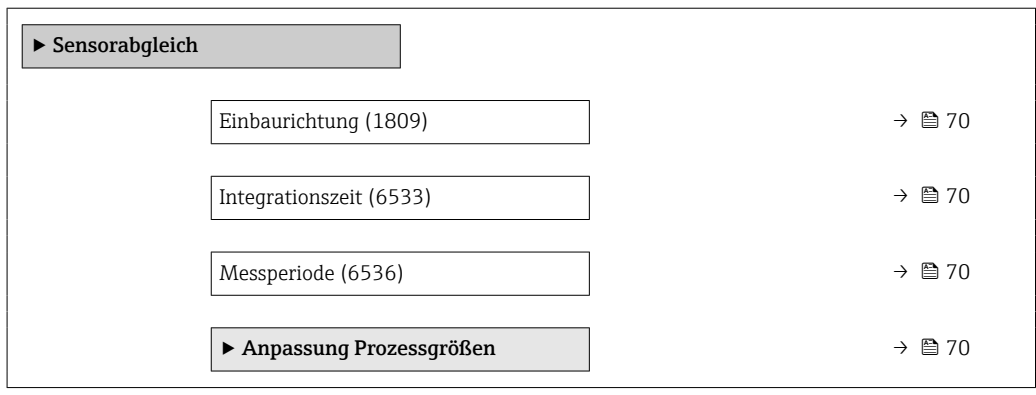

A0023403

# <span id="page-69-0"></span>Einbaurichtung **Navigation EXPERTED EXPERIE → Sensor → Sensorabgleich → Einbaurichtung (1809)** Beschreibung Auswahl zur Änderung des Vorzeichens der Messstoff-Durchflussrichtung. Auswahl • Förderrichtung • Rückflussrichtung Werkseinstellung Förderrichtung Zusätzliche Information *Beschreibung* Vor der Änderung: Die tatsächliche Durchflussrichtung des Messstoffs feststellen in ĥ Bezug zur Pfeilrichtung auf dem Messaufnehmer-Typenschild.

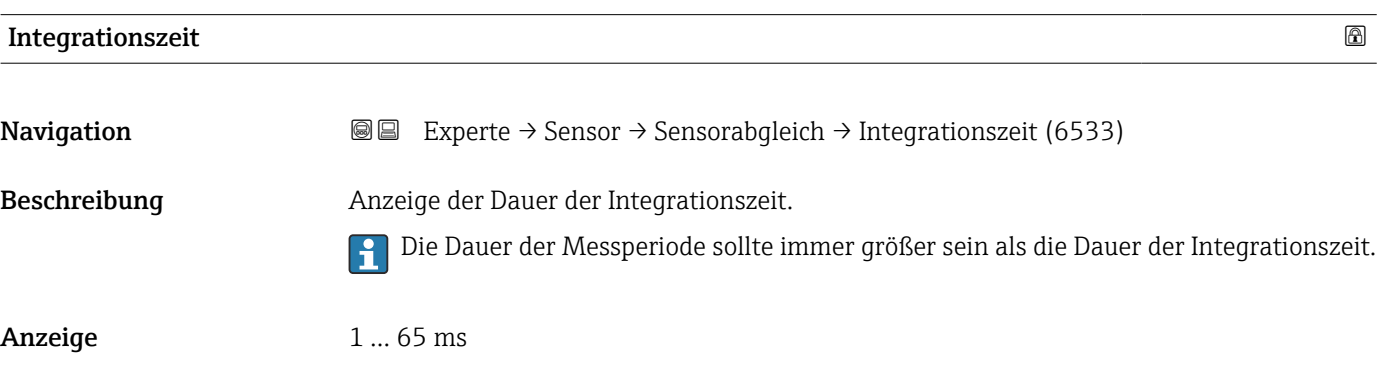

# Messperiode **Navigation EXPERE** Experte → Sensor → Sensorabgleich → Messperiode (6536) Beschreibung Anzeige der Zeit einer vollen Messperiode. Die Dauer der Messperiode sollte immer größer sein als die Dauer der Integrationszeit. H Anzeige 2...1000 ms

Untermenü "Anpassung Prozessgrößen"

*Navigation* 
■■ Experte → Sensor → Sensorabgleich → Anpass.Prozessgr

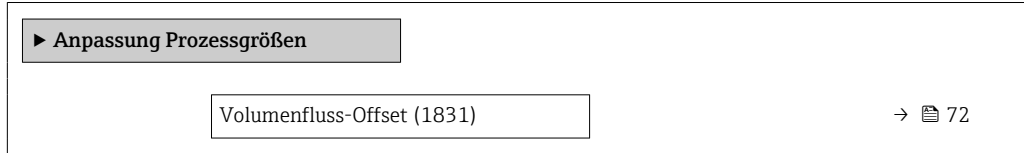

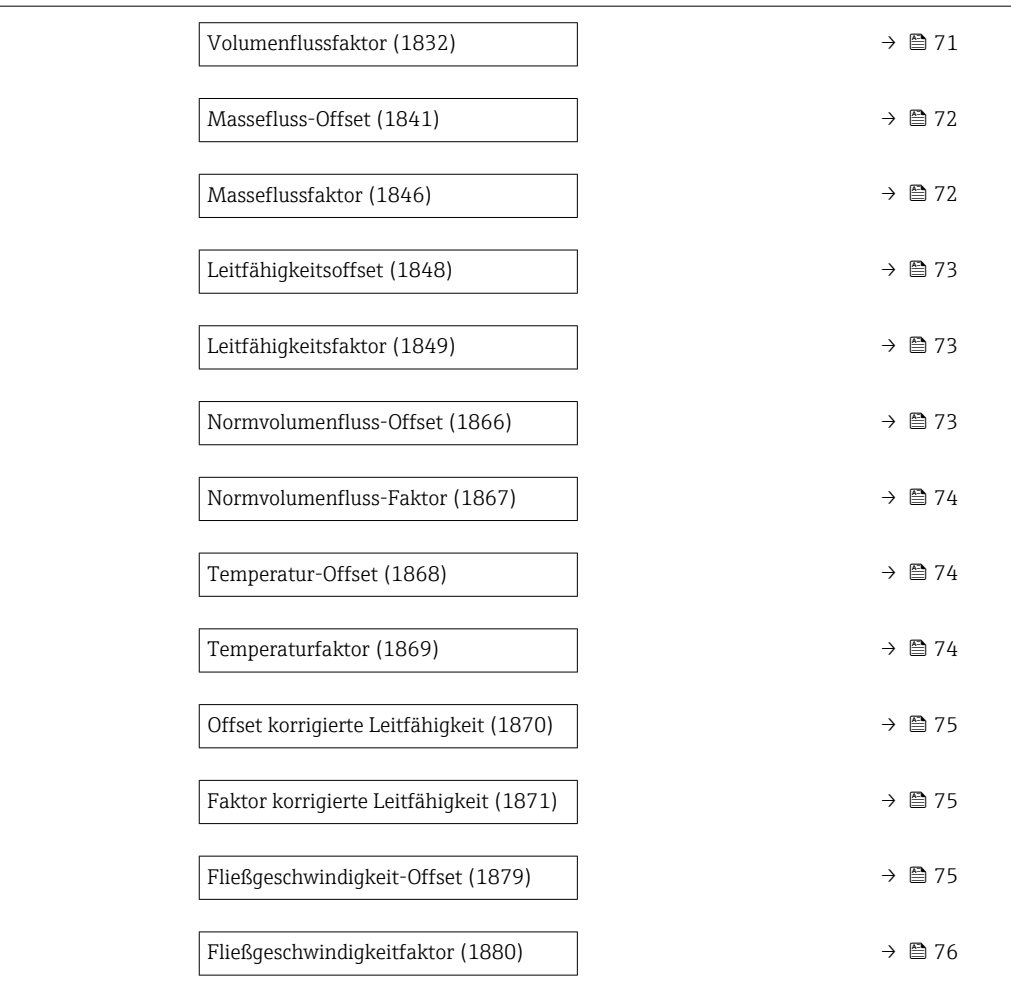

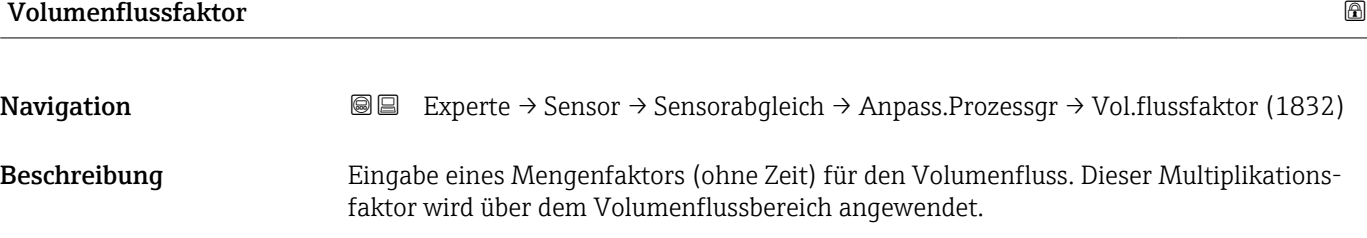

Eingabe Positive Gleitkommazahl

Werkseinstellung 1

Zusätzliche Information *Beschreibung*

Korrigierter Wert = (Faktor × Wert) + Offset

<span id="page-71-0"></span>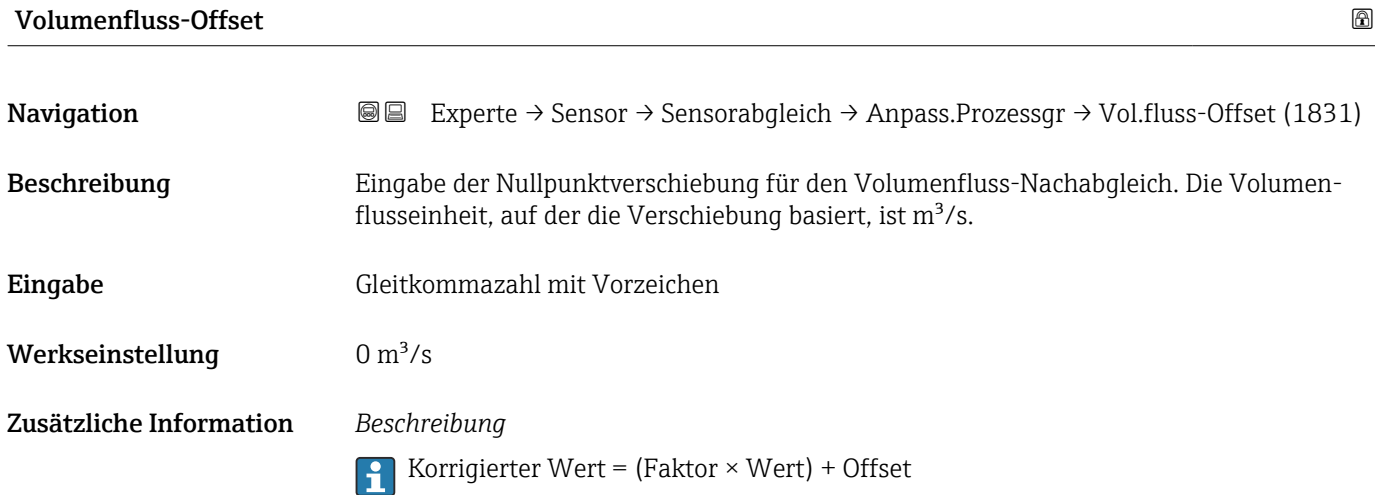

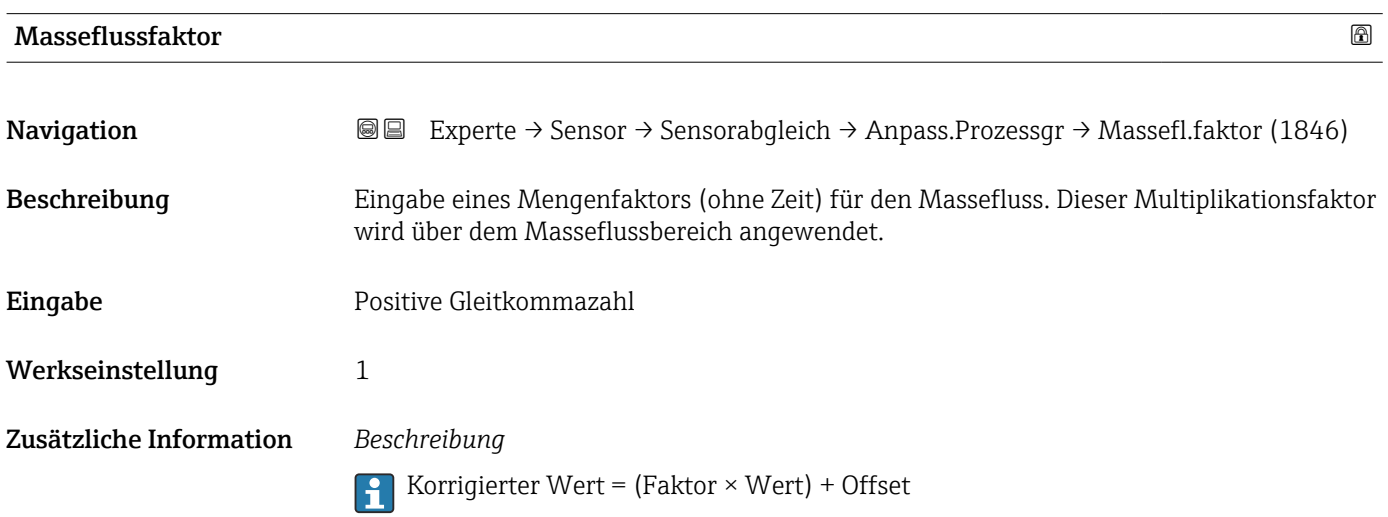

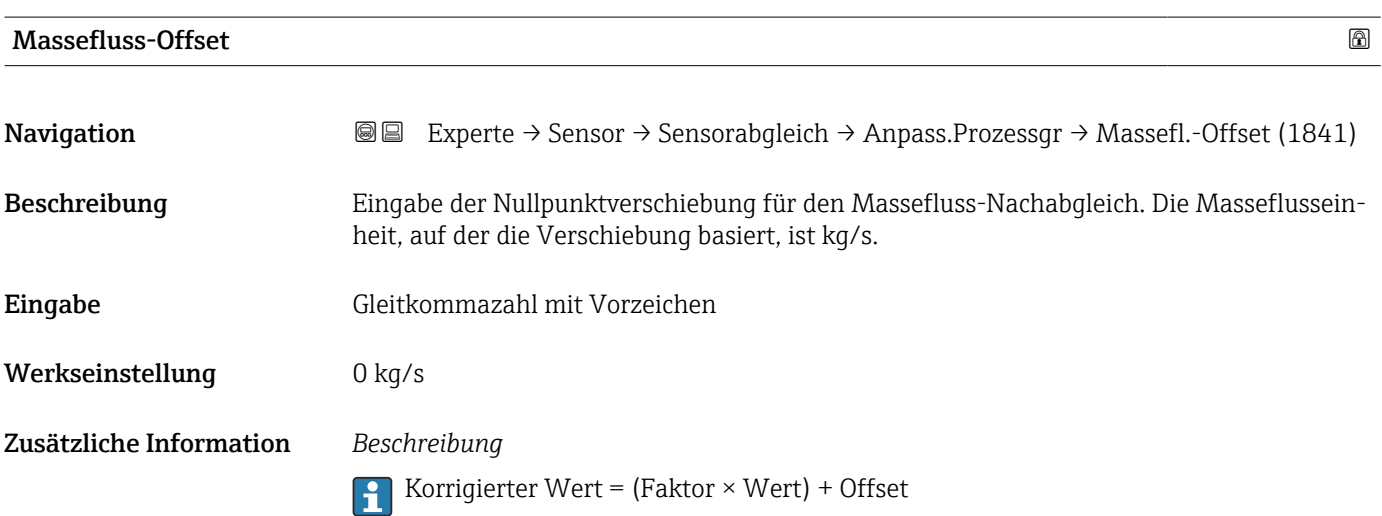
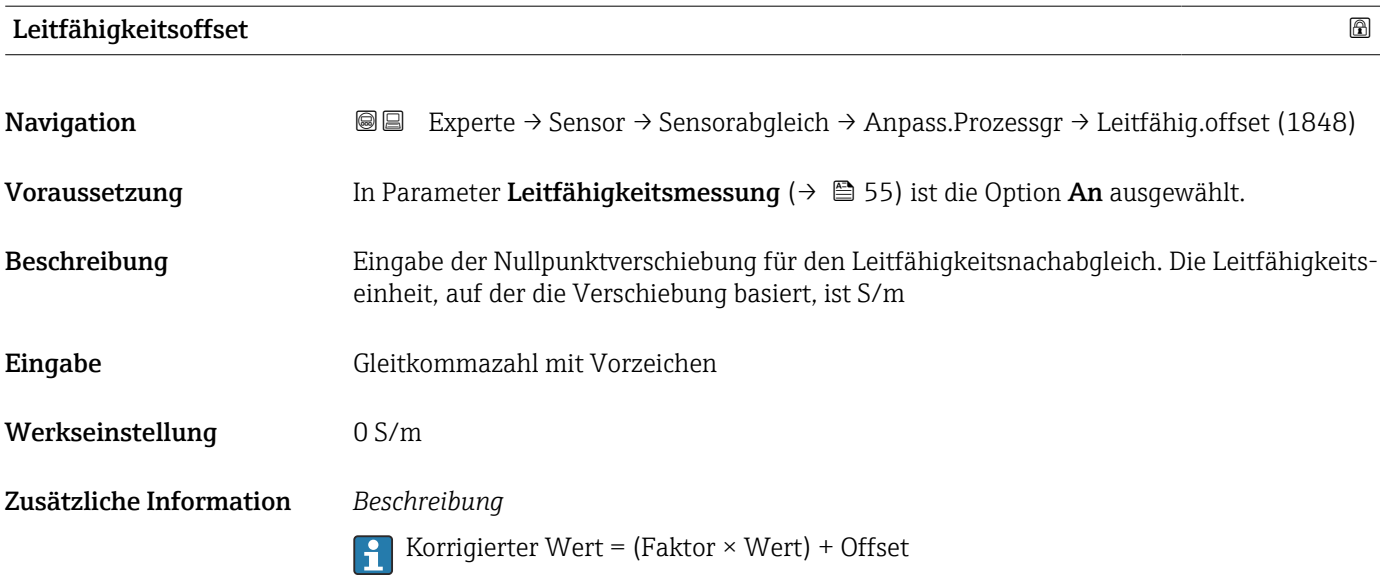

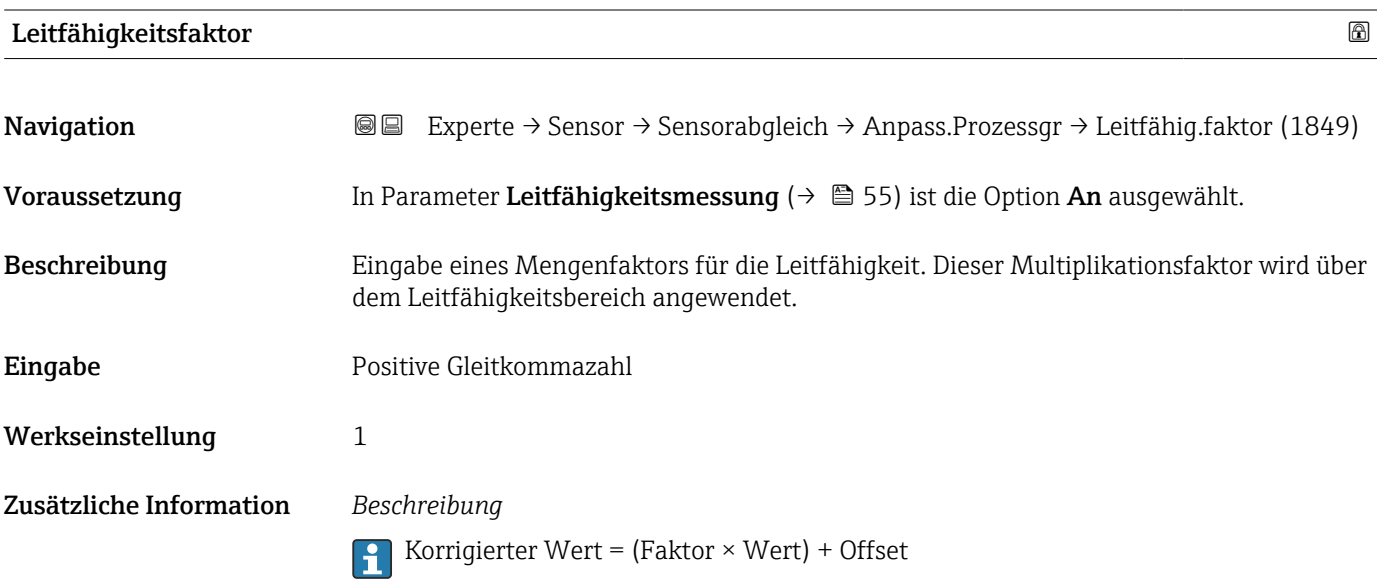

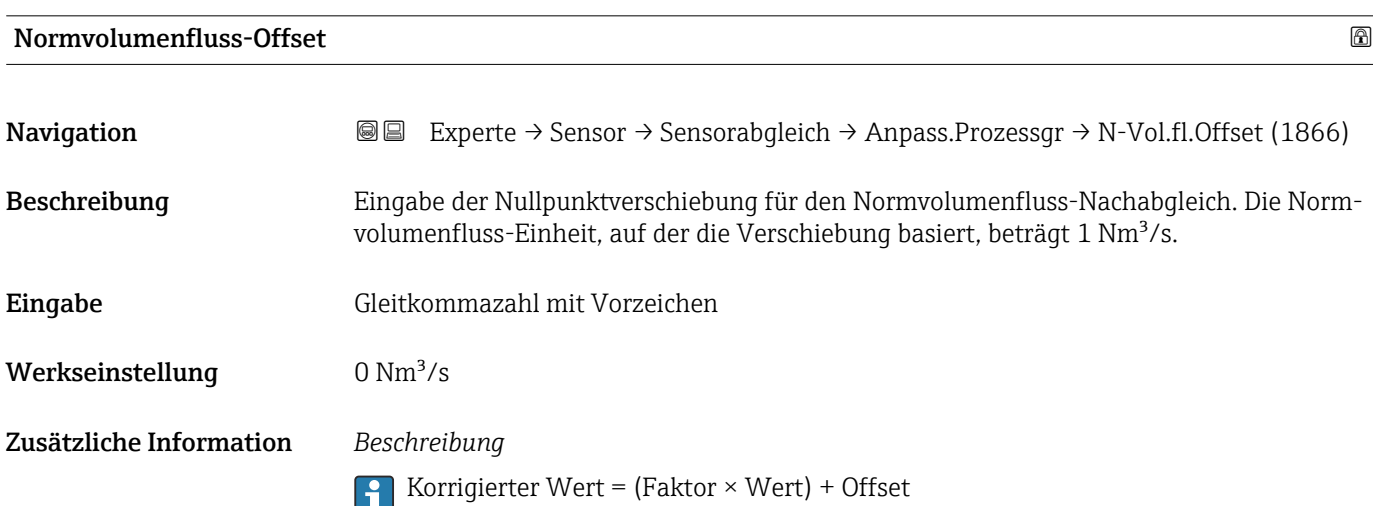

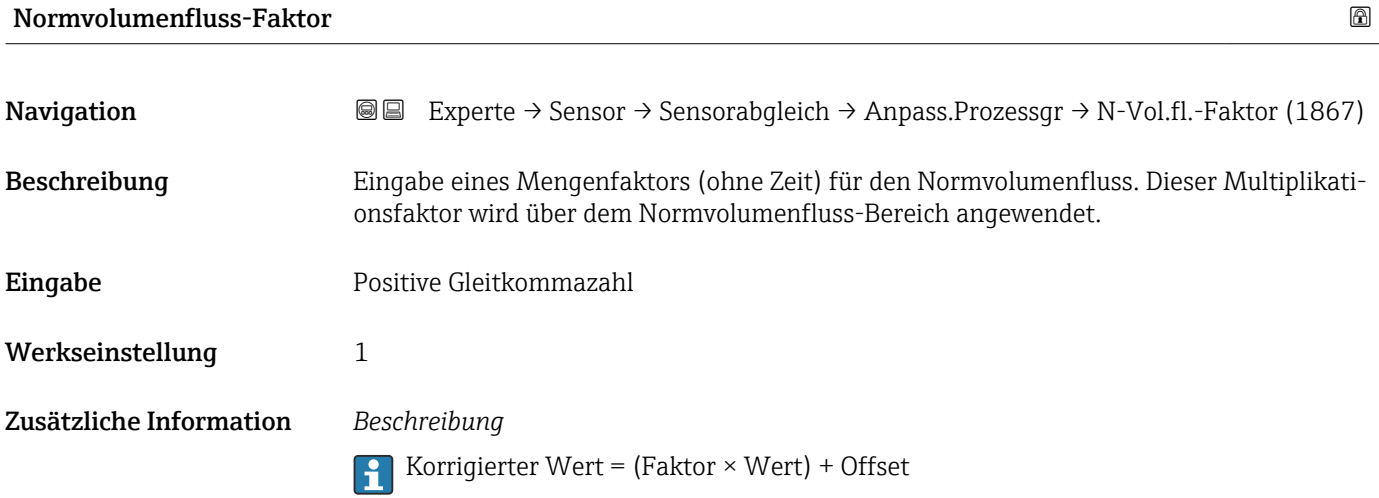

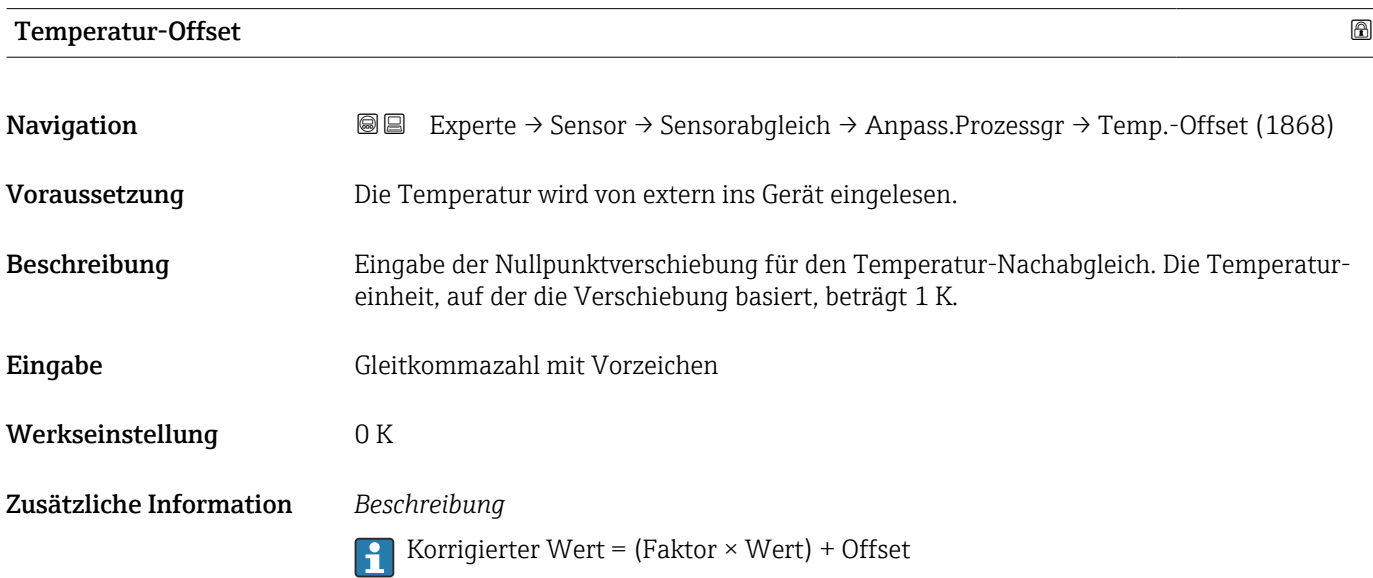

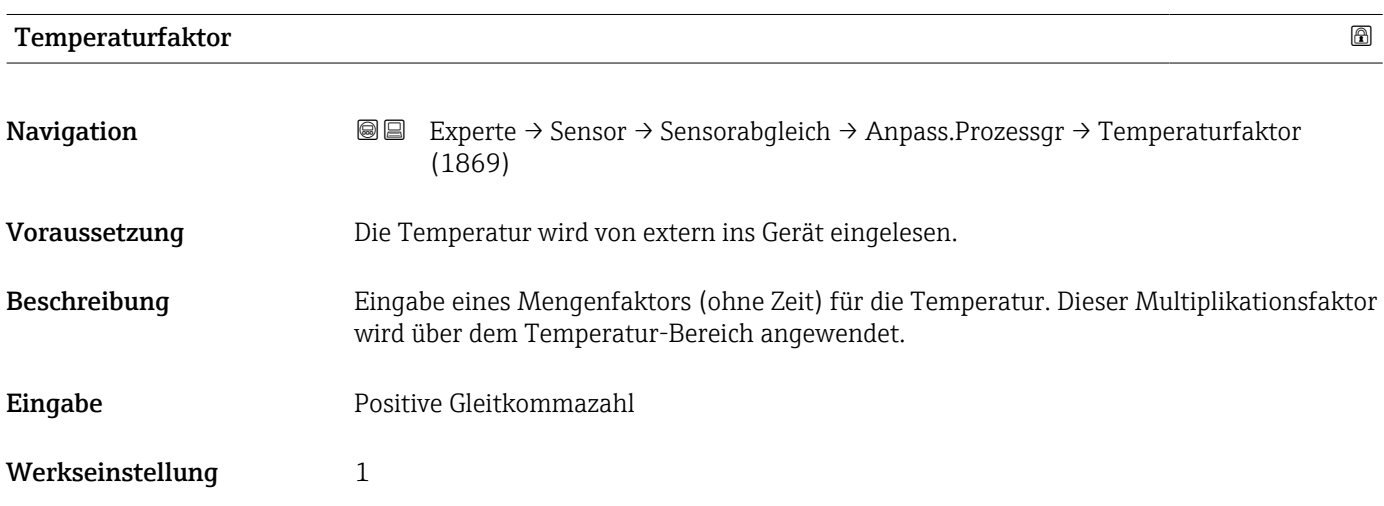

### Zusätzliche Information *Beschreibung*

Korrigierter Wert = (Faktor × Wert) + Offset

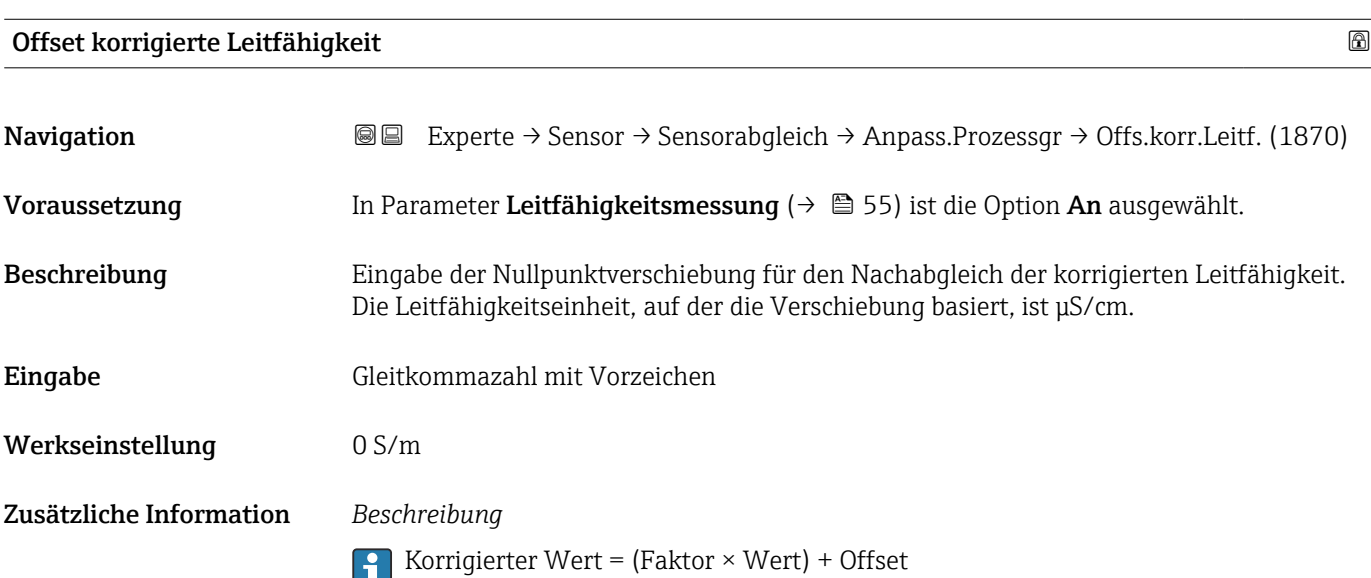

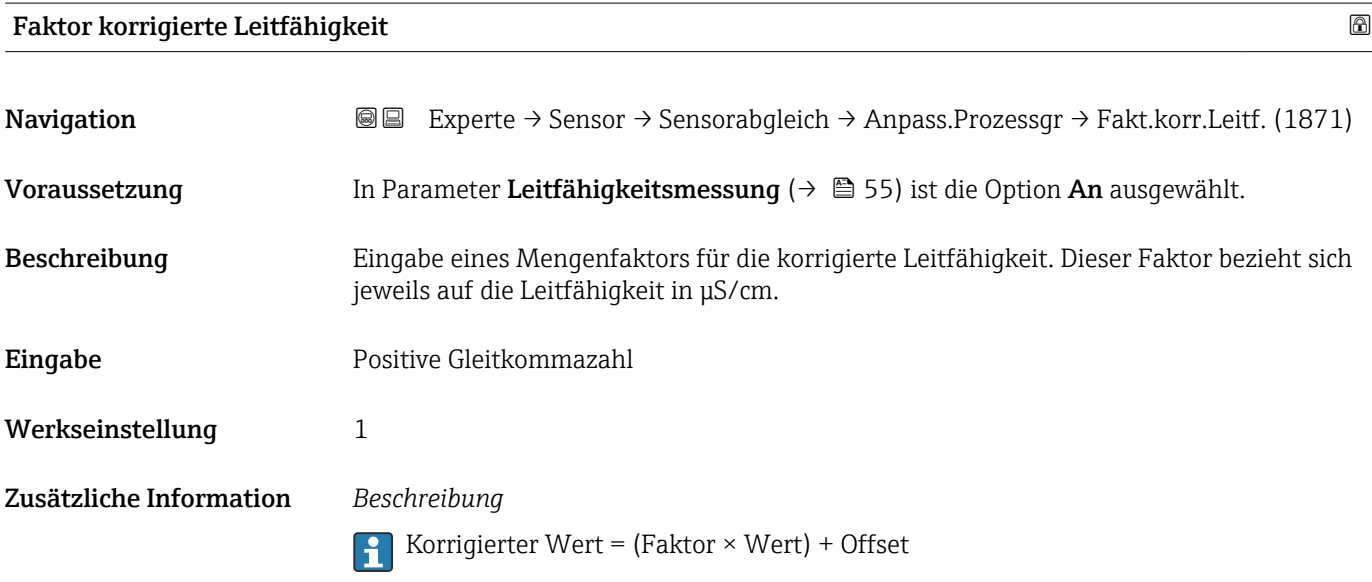

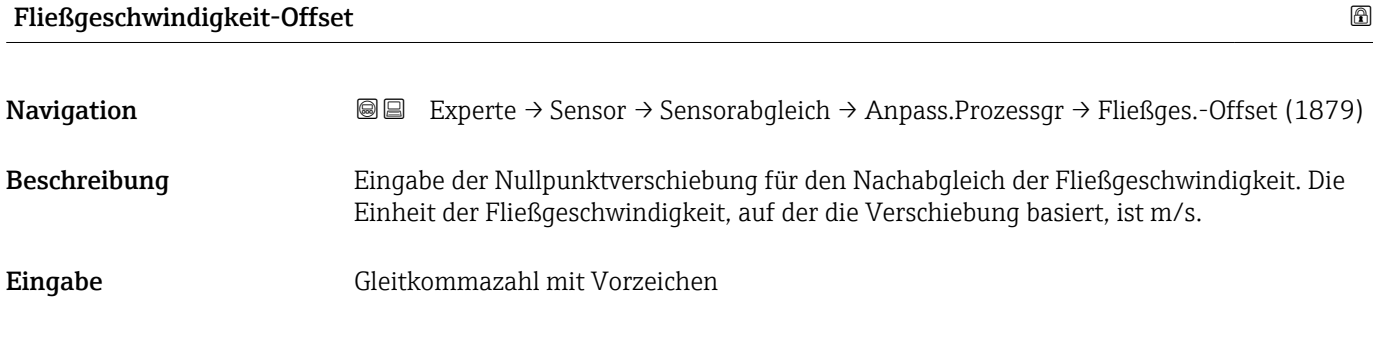

Werkseinstellung 0 m/s

Zusätzliche Information *Beschreibung*

Korrigierter Wert = (Faktor  $\times$  Wert) + Offset

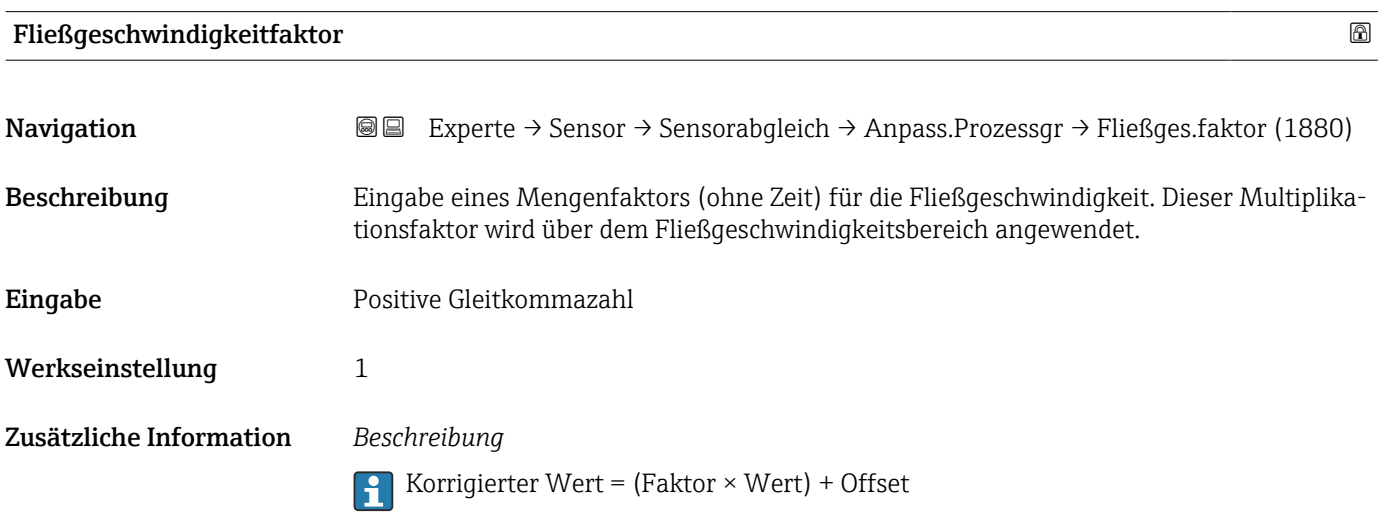

# 3.2.6 Untermenü "Kalibrierung"

*Navigation* Experte → Sensor → Kalibrierung ‣ Kalibrierung Nennweite (2807)  $\rightarrow$  **↑**Kalibrierfaktor (6522)  $\rightarrow$ Nullpunkt (6546)  $\rightarrow$   $\approx$ Leitfähigkeit Kalibrierfaktor (6718)  $\rightarrow$   $\rightarrow$   $\rightarrow$ 

#### Nennweite

**Navigation EXPERE** Experte  $\rightarrow$  Sensor  $\rightarrow$  Kalibrierung  $\rightarrow$  Nennweite (2807) Beschreibung Anzeige der Nennweite vom Messaufnehmer.

Anzeige DNxx/x"

<span id="page-76-0"></span>Werkseinstellung Abhängig von der Messaufnehmergröße

Zusätzliche Information *Beschreibung*

Der Wert ist auch auf dem Messaufnehmer-Typenschild angegeben.

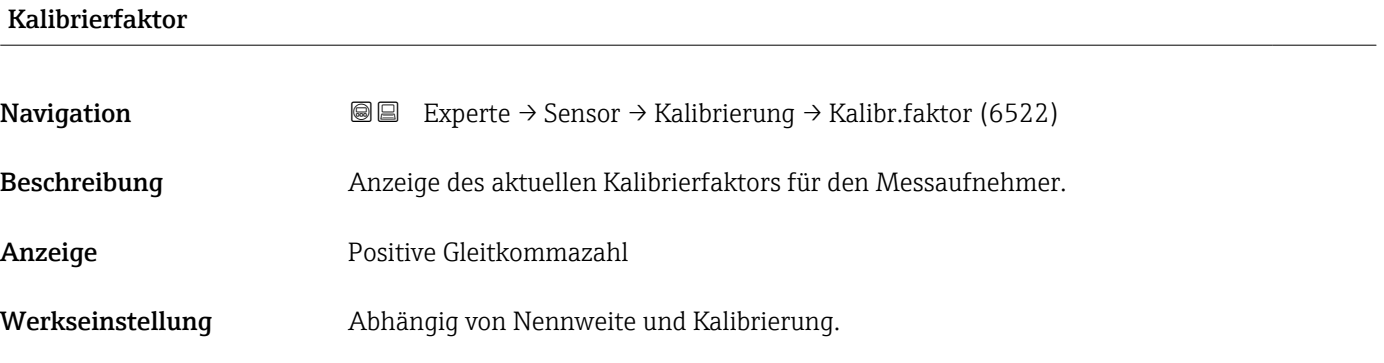

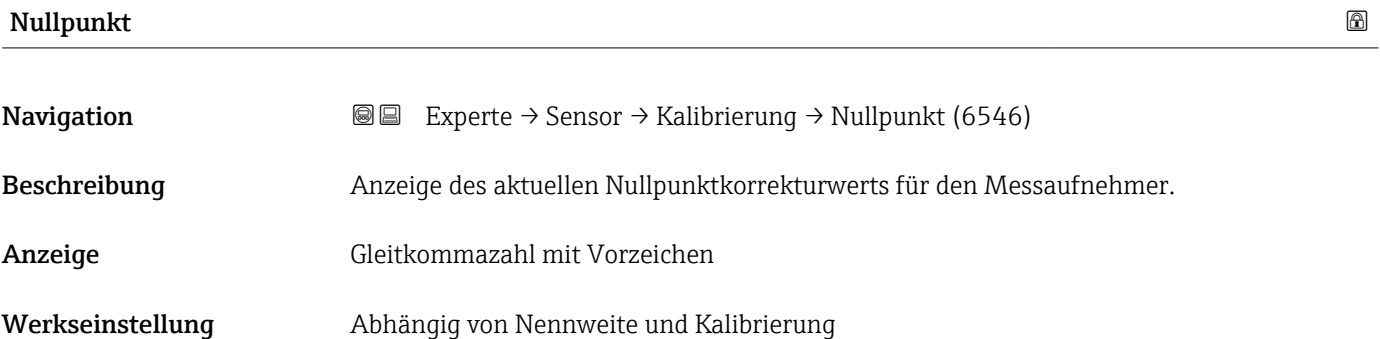

# Leitfähigkeit Kalibrierfaktor

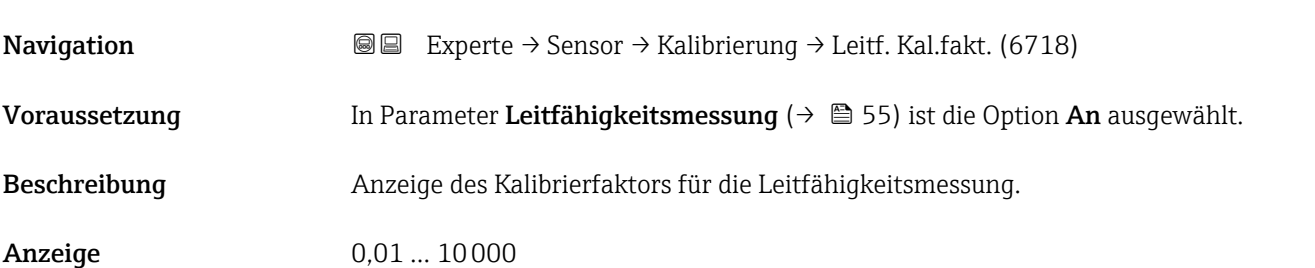

# 3.3 Untermenü "Kommunikation"

*Navigation* 
■■ Experte → Kommunikation

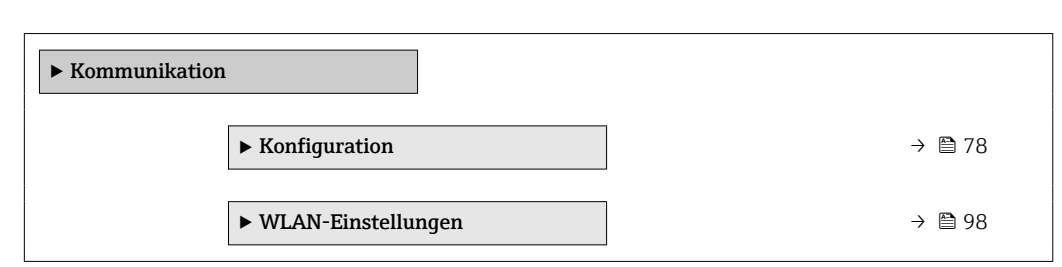

# 3.3.1 Untermenü "Konfiguration"

*Navigation* Experte → Kommunikation → Konfiguration

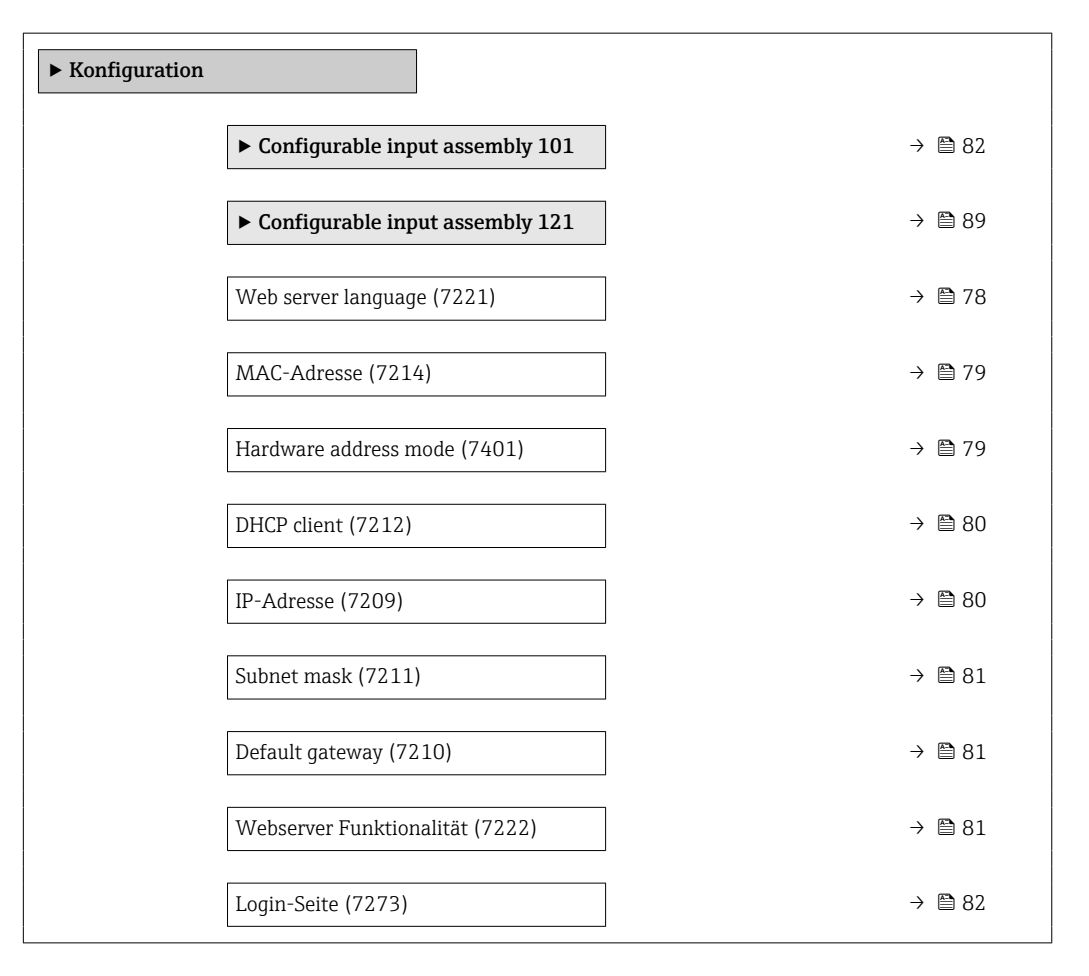

#### Web server language

**Navigation EXPERTE** Experte → Kommunikation → Konfiguration → Webserv.language (7221)

Beschreibung **Auswahl der eingestellten Sprache vom Webserver.** 

<span id="page-78-0"></span>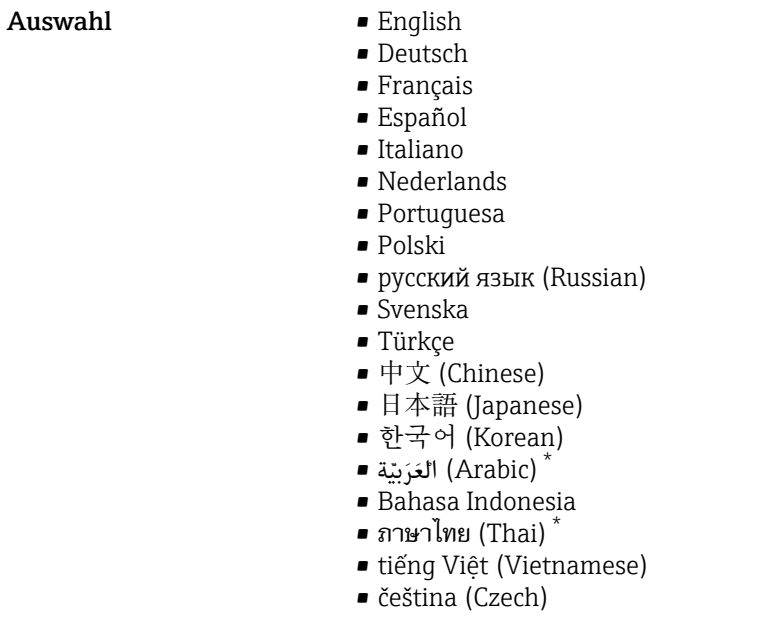

Werkseinstellung English

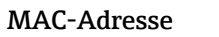

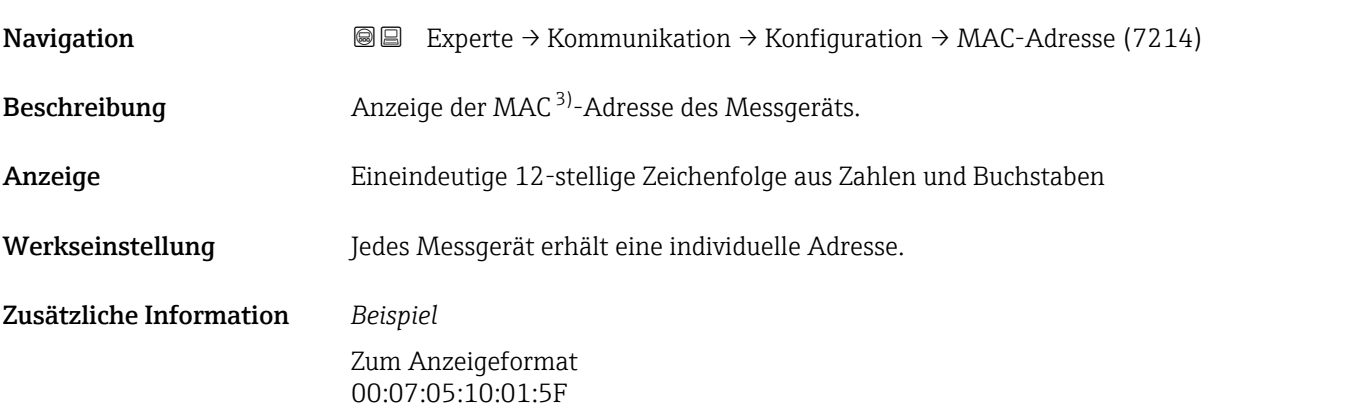

| Hardware address mode |                                                                                                    |  |
|-----------------------|----------------------------------------------------------------------------------------------------|--|
| Navigation            | Experte $\rightarrow$ Kommunikation $\rightarrow$ Konfiguration $\rightarrow$ HardwareAddrMode (7401)<br>88 |  |
| Beschreibung          | Anzeige der Verwendung der Default-Netzwerkeinstellungen.                                                   |  |
| Anzeige               | $\blacksquare$ Aus<br>$\blacksquare$ An                                                                     |  |
| Werkseinstellung      | Aus                                                                                                    |  |

<sup>\*</sup> Sichtbar in Abhängigkeit von Bestelloptionen oder Geräteeinstellungen

<sup>3)</sup> Media-Access-Control

### <span id="page-79-0"></span>Zusätzliche Information *Anzeige*

Die Option An wird angezeigt, sobald via DIP-Schalter das letzte Oktett der IP-Adresse eingestellt wird.

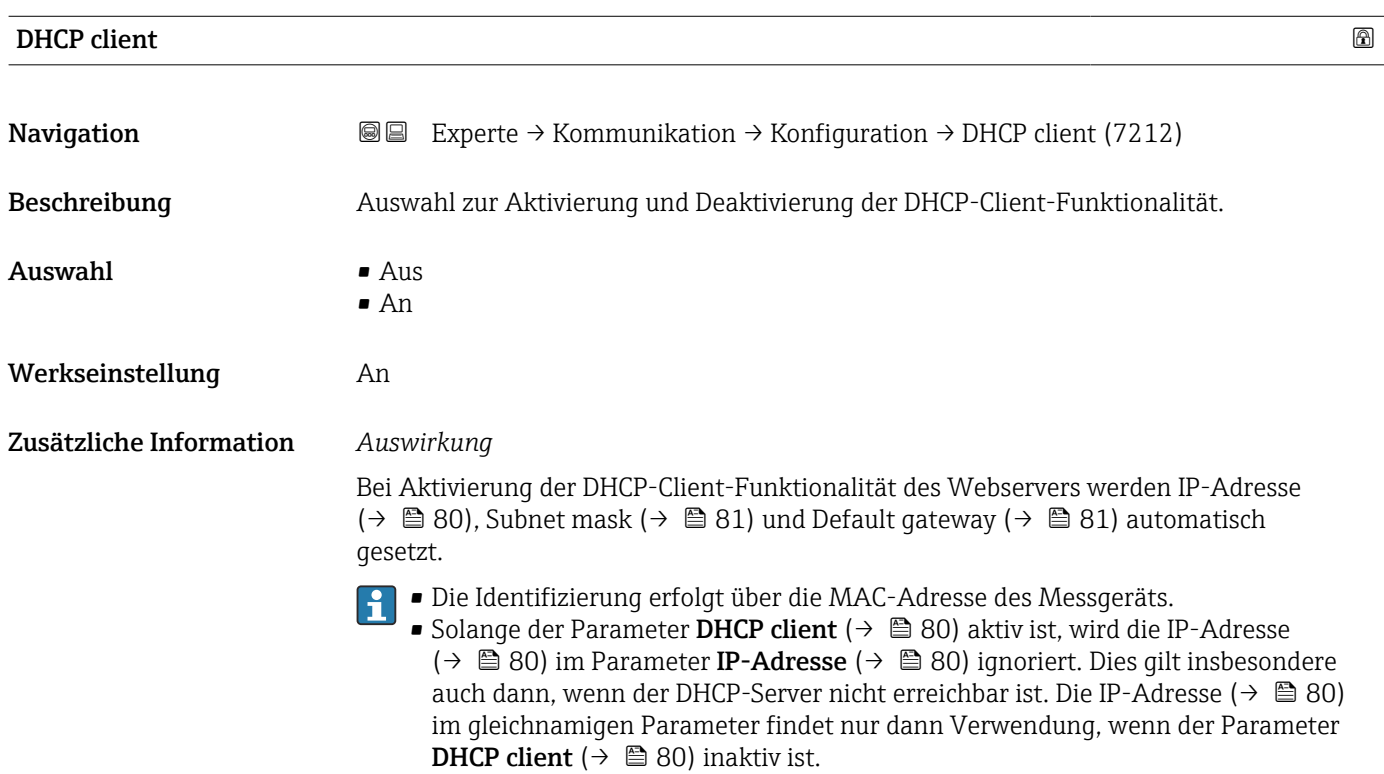

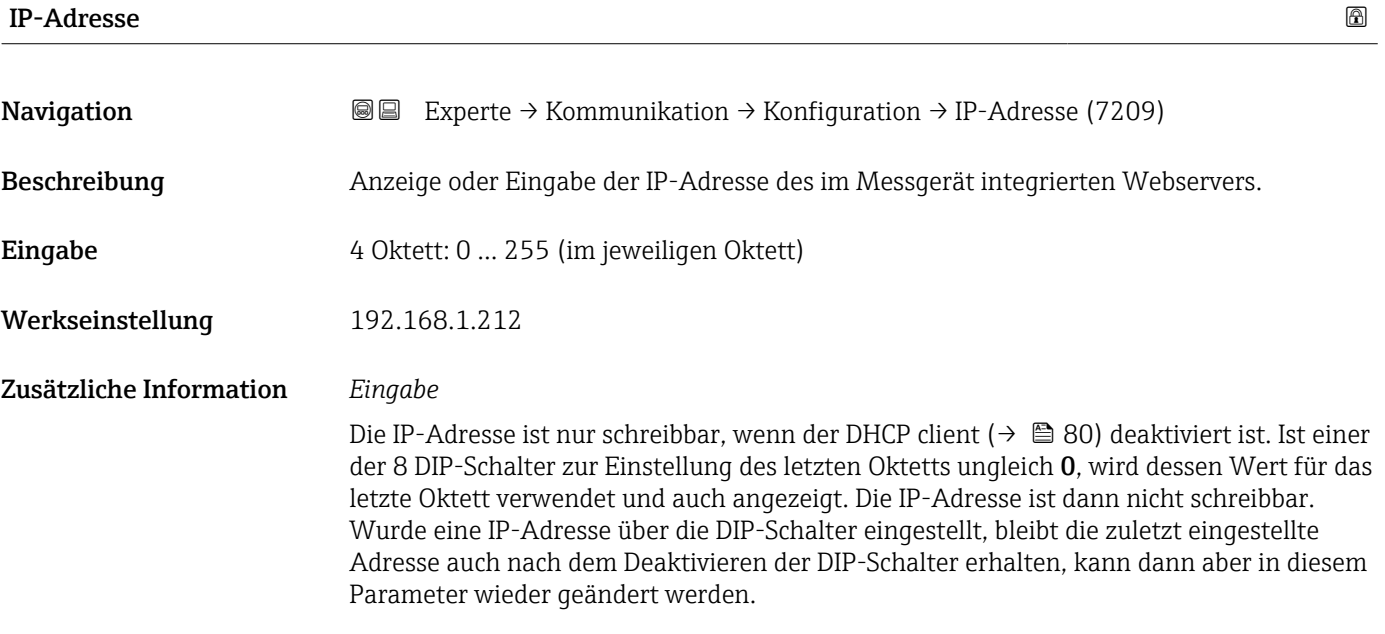

<span id="page-80-0"></span>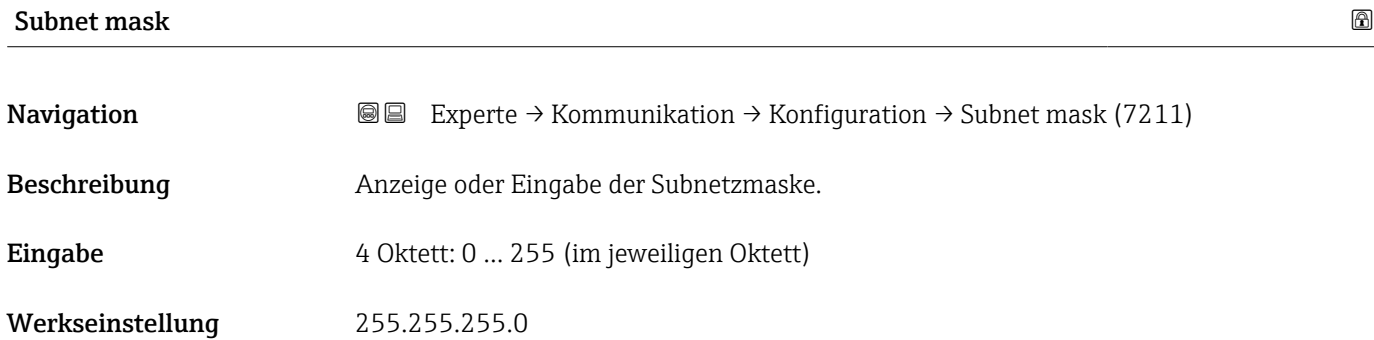

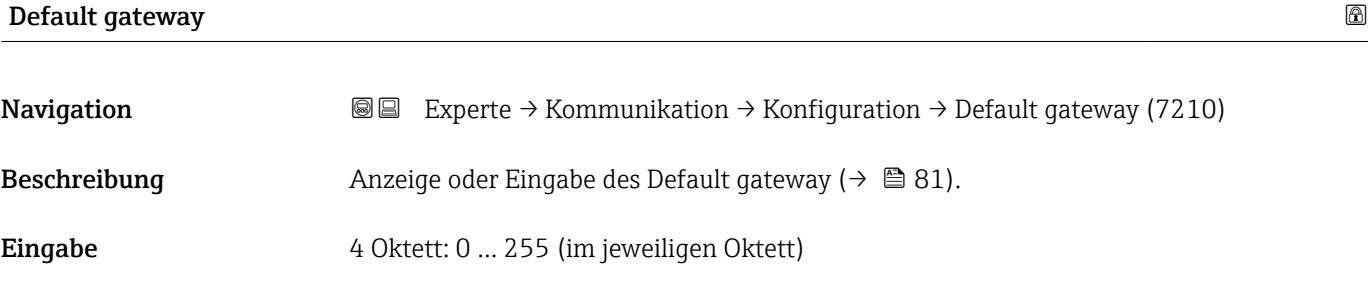

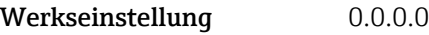

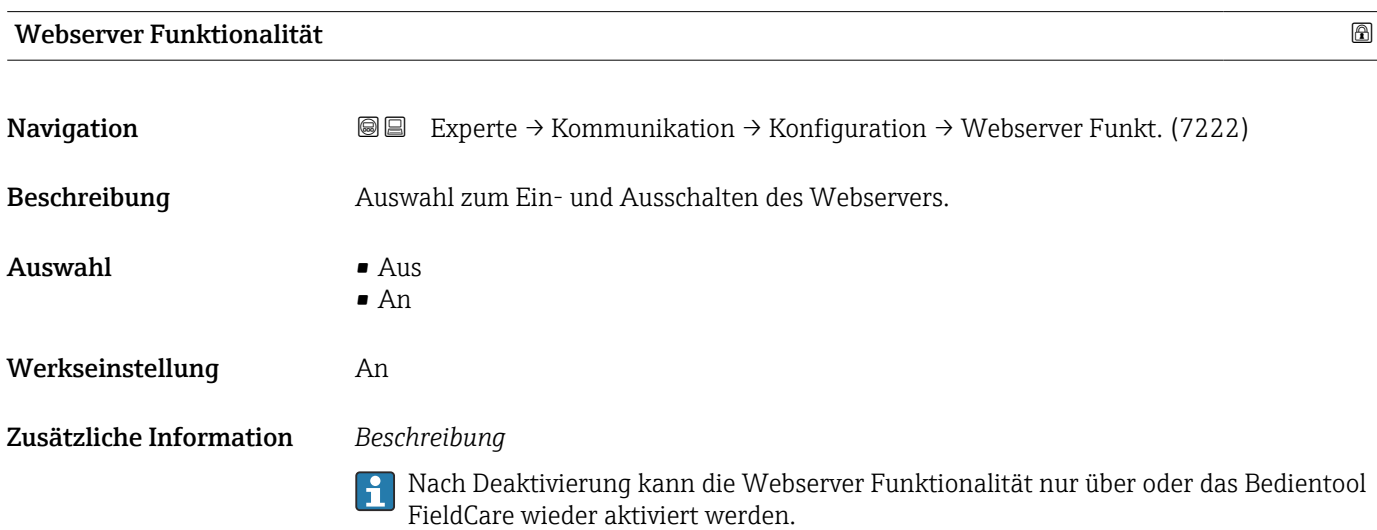

#### *Auswahl*

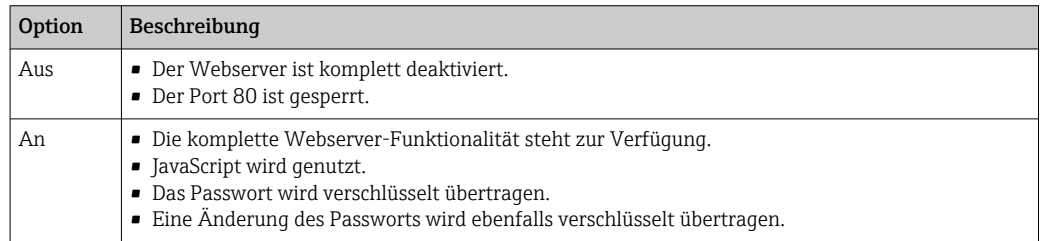

<span id="page-81-0"></span>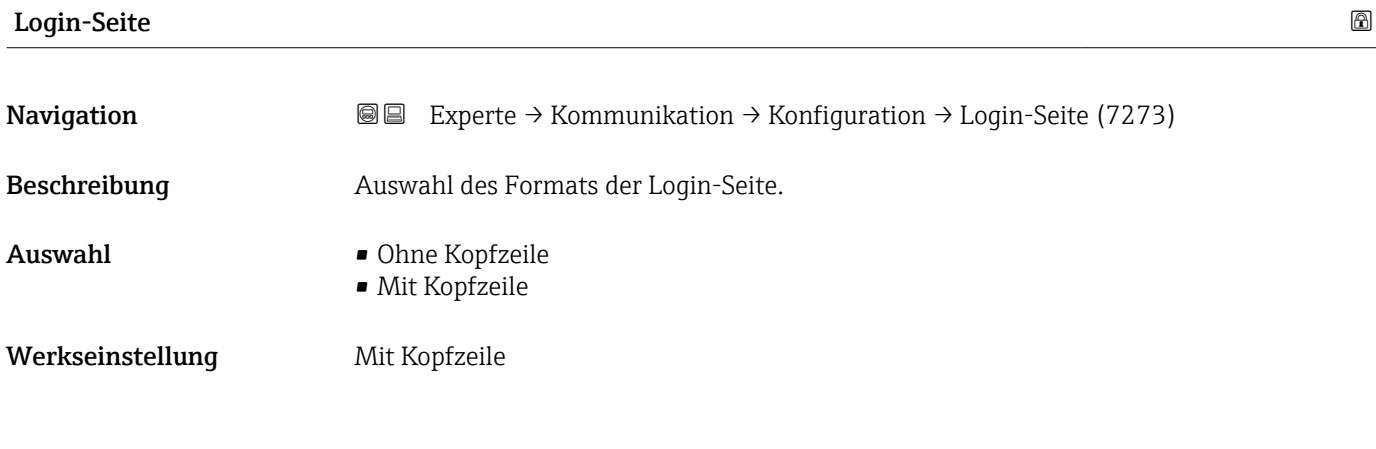

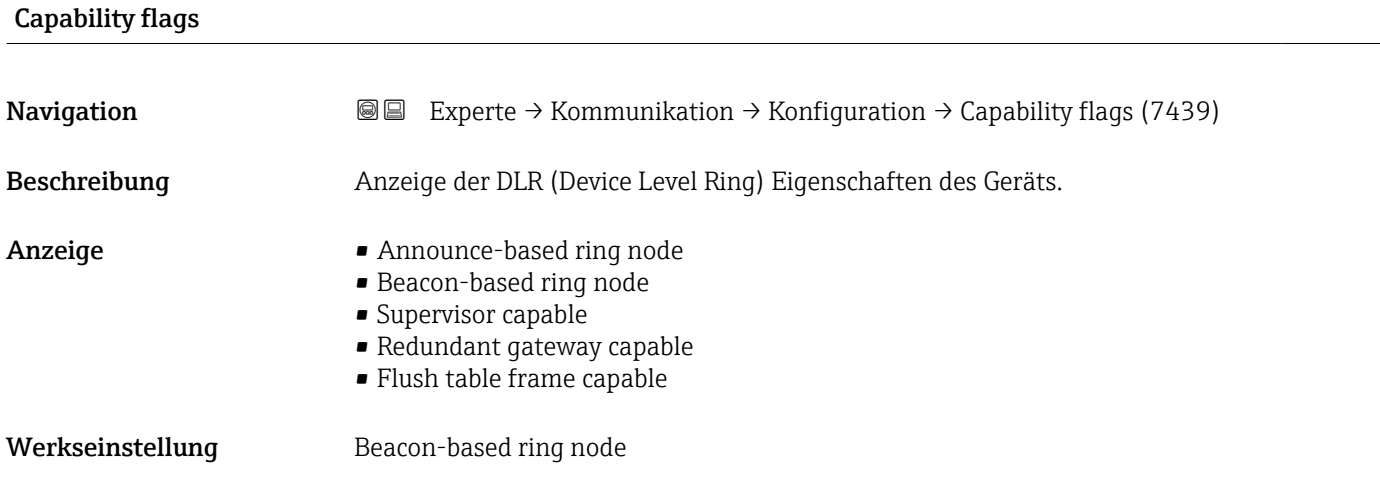

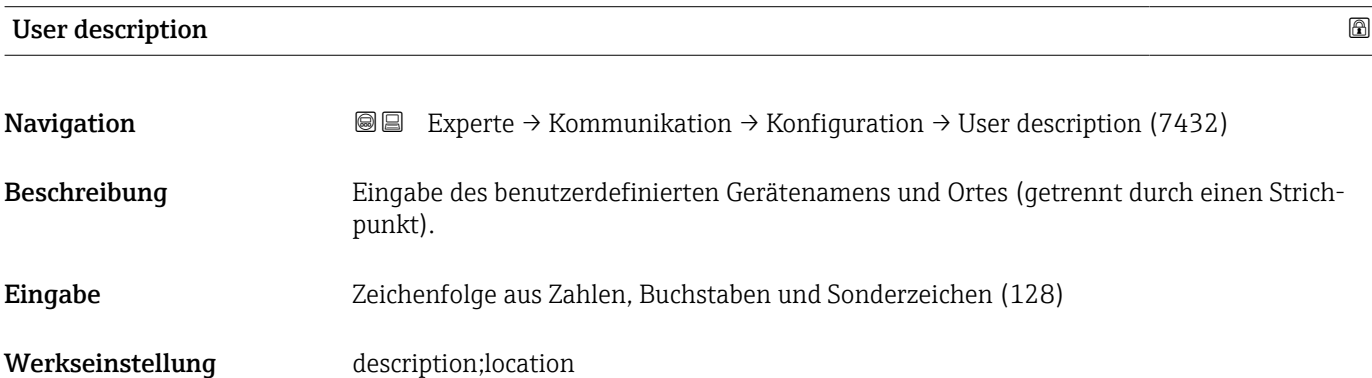

Untermenü "Configurable input assembly"

*Navigation* Experte → Kommunikation → Konfiguration → Input assembly

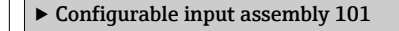

Input assembly position 1 (7402)  $\rightarrow \Box$  83

<span id="page-82-0"></span>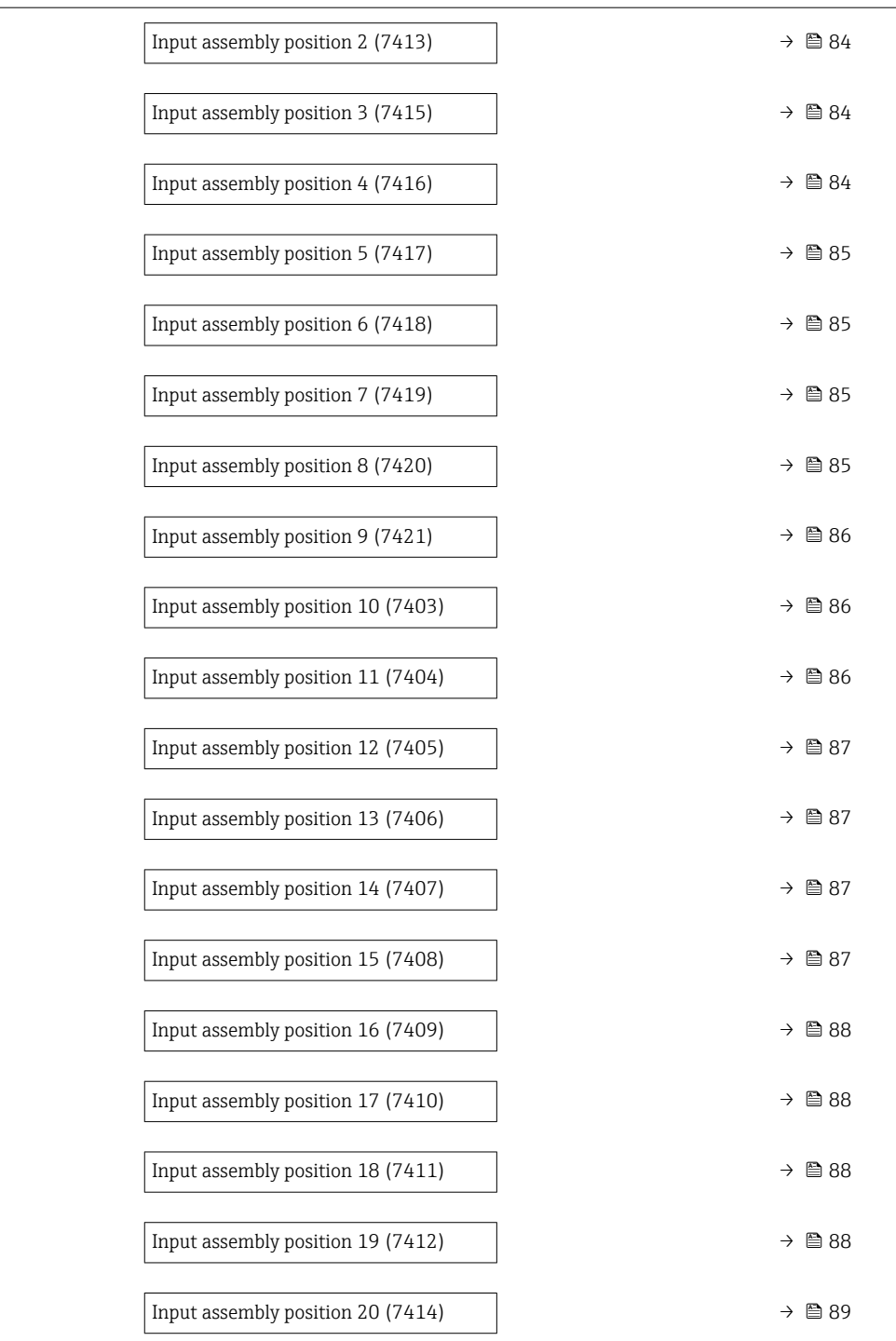

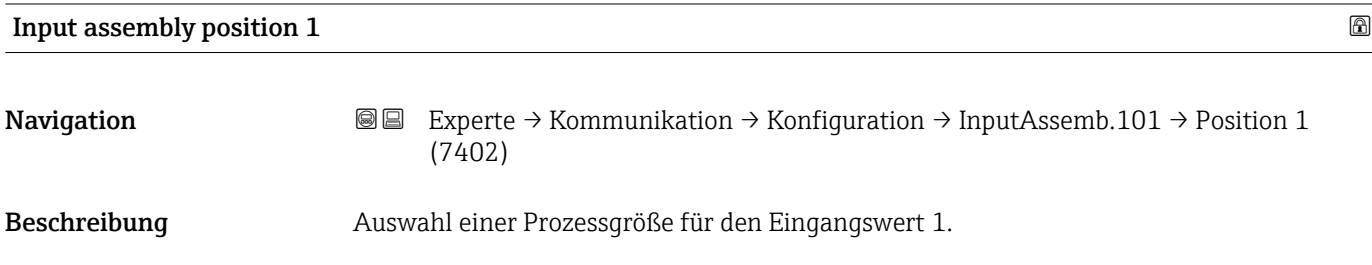

<span id="page-83-0"></span>

| Auswahl                   | $\blacksquare$ Aus<br>• Massefluss<br>Volumenfluss<br>$\blacksquare$ Leitfähigkeit<br>Geschwindigkeit<br>· Summenzähler 1<br>• Summenzähler 2<br>• Summenzähler 3<br>Elektroniktemperatur |   |
|---------------------------|----------------------------------------------------------------------------------------------------|---|
| Werkseinstellung          | Volumenfluss                                                                                                    |   |
| Input assembly position 2 |                                                                                                    | 8 |
| Navigation                | Experte $\rightarrow$ Kommunikation $\rightarrow$ Konfiguration $\rightarrow$ InputAssemb.101 $\rightarrow$ Position 2<br>8 E<br>(7413)                                                   |   |
| Beschreibung              | Auswahl einer Prozessgröße für den Eingangswert 2.                                                                                                    |   |
| Auswahl                   | Auswahlliste siehe Parameter Input assembly position $1$ ( $\rightarrow \Box$ 83)                                                                                                    |   |
| Werkseinstellung          | Massefluss                                                                                                    |   |
| Input assembly position 3 |                                                                                                    | 8 |
| Navigation                | Experte $\rightarrow$ Kommunikation $\rightarrow$ Konfiguration $\rightarrow$ InputAssemb.101 $\rightarrow$ Position 3<br>88<br>(7415)                                                    |   |
| Beschreibung              | Auswahl einer Prozessgröße für den Eingangswert 3.                                                                                                    |   |
| Auswahl                   | Auswahlliste siehe Parameter Input assembly position $1$ ( $\rightarrow \Box$ 83)                                                                                                    |   |
| Werkseinstellung          | Geschwindigkeit                                                                                                    |   |
| Input assembly position 4 |                                                                                                    | 8 |
| Navigation                | Experte $\rightarrow$ Kommunikation $\rightarrow$ Konfiguration $\rightarrow$ InputAssemb.101 $\rightarrow$ Position 4<br>88<br>(7416)                                                    |   |
| Beschreibung              | Auswahl einer Prozessgröße für den Eingangswert 4.                                                                                                    |   |
| Auswahl                   | Auswahlliste siehe Parameter Input assembly position $1$ ( $\rightarrow \Box$ 83)                                                                                                    |   |
| Werkseinstellung          | Summenzähler 1                                                                                                    |   |

<sup>\*</sup> Sichtbar in Abhängigkeit von Bestelloptionen oder Geräteeinstellungen

<span id="page-84-0"></span>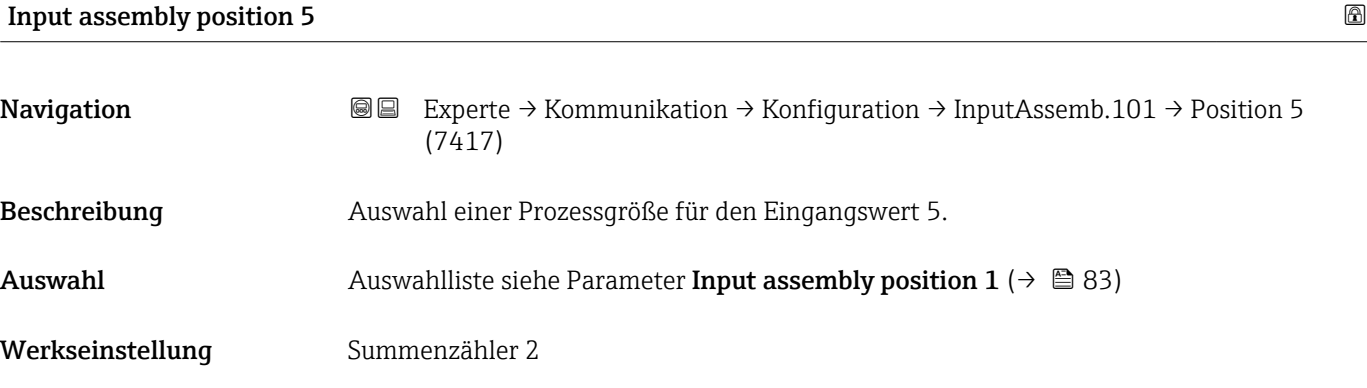

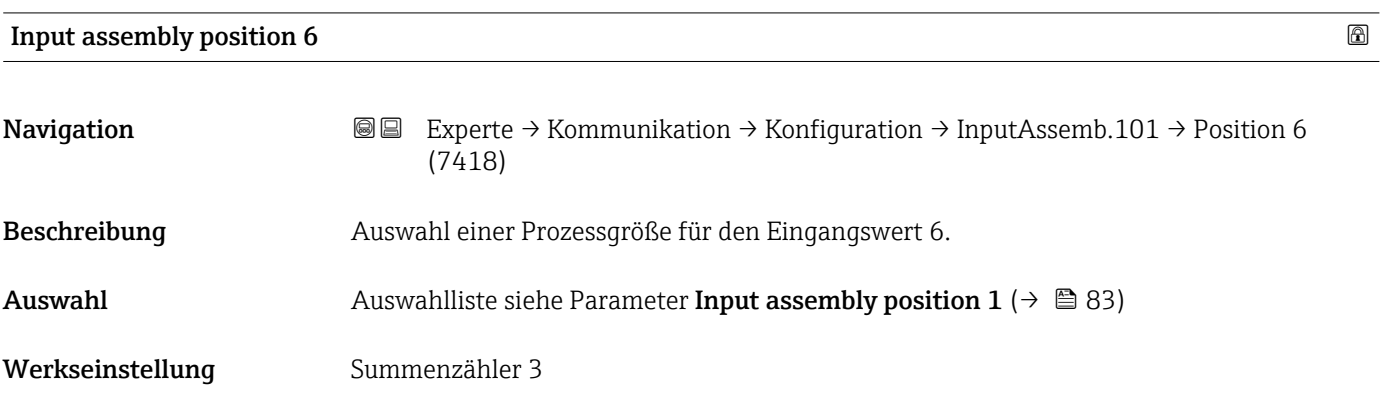

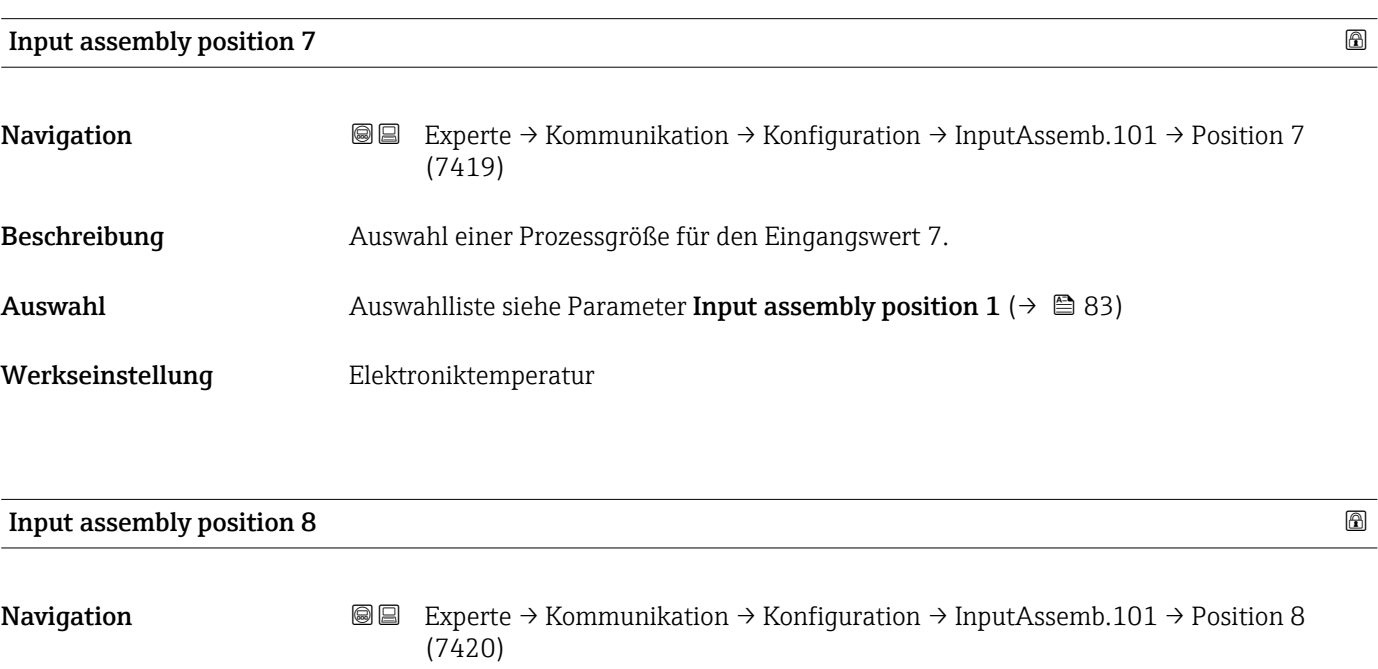

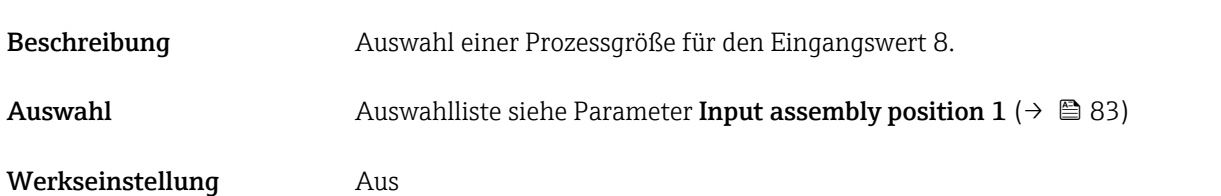

<span id="page-85-0"></span>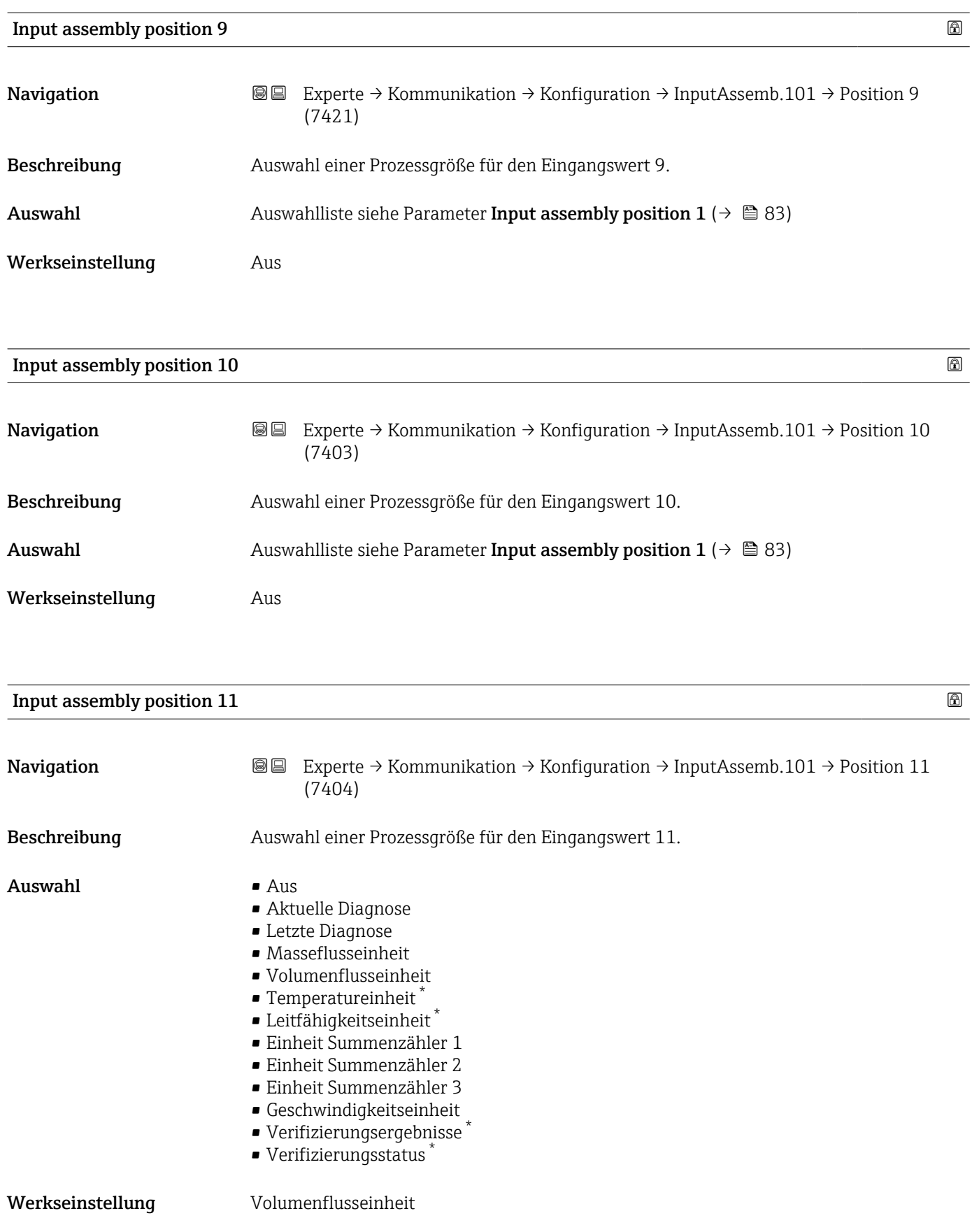

<sup>\*</sup> Sichtbar in Abhängigkeit von Bestelloptionen oder Geräteeinstellungen

<span id="page-86-0"></span>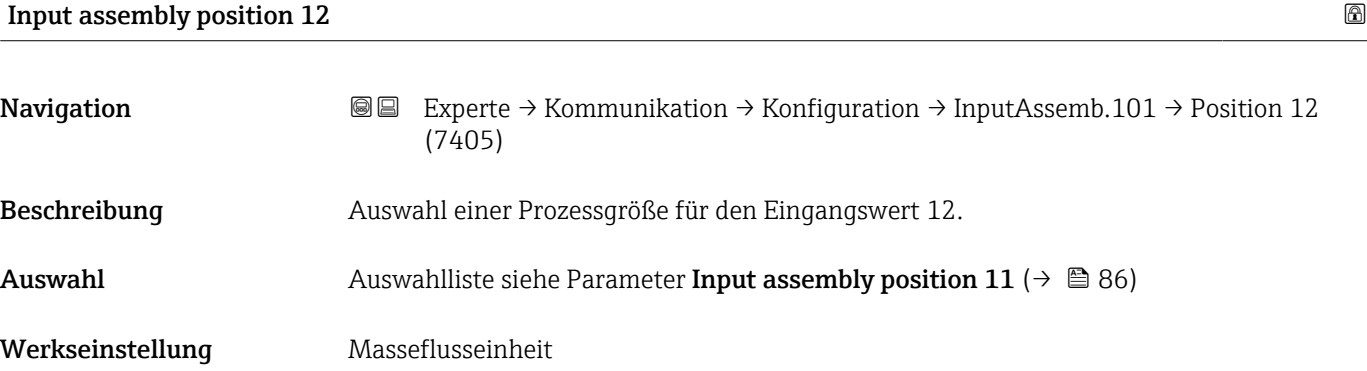

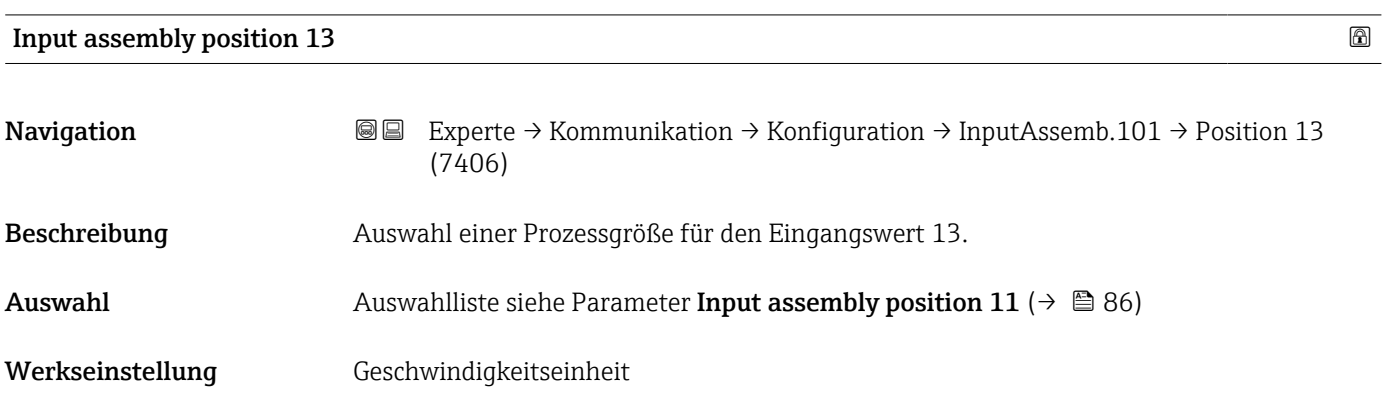

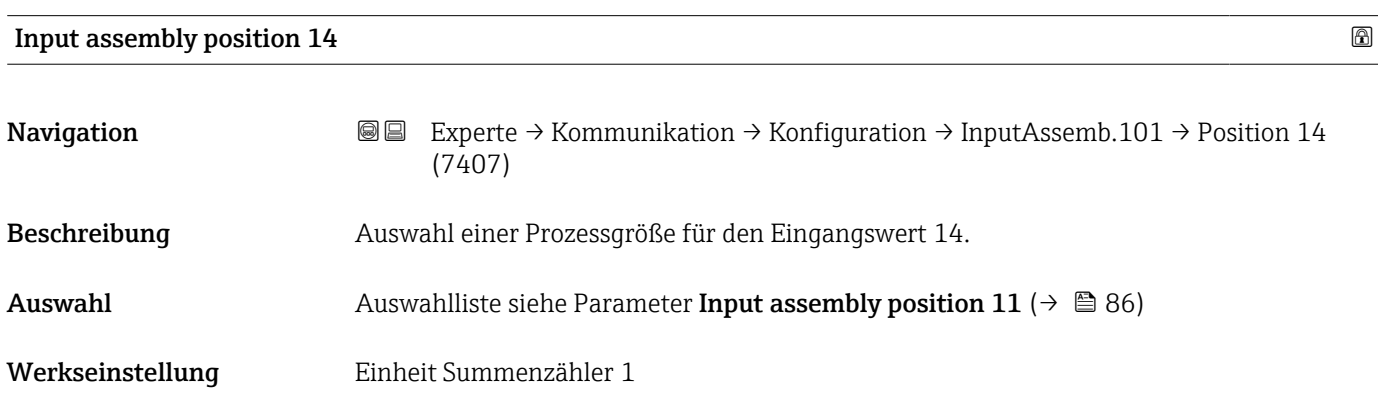

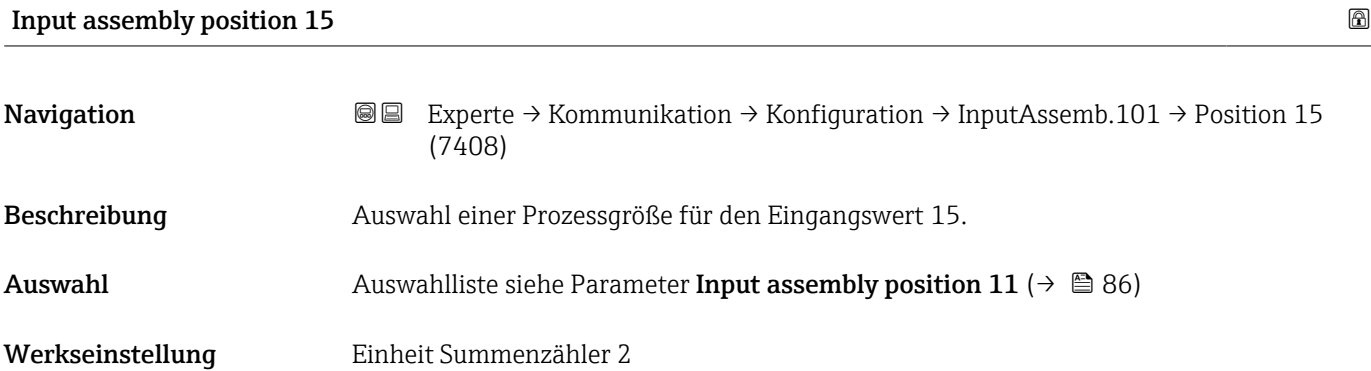

<span id="page-87-0"></span>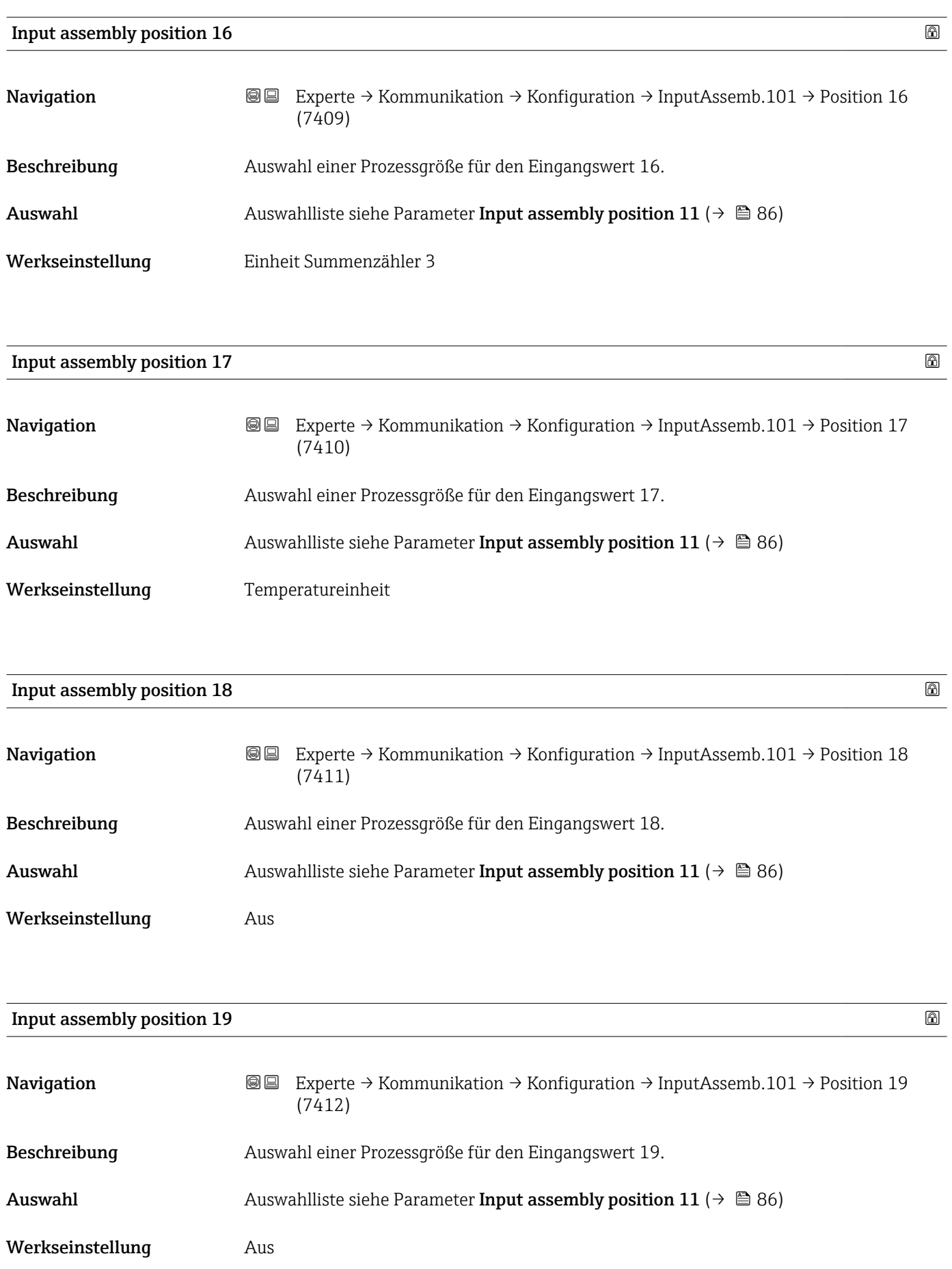

<span id="page-88-0"></span>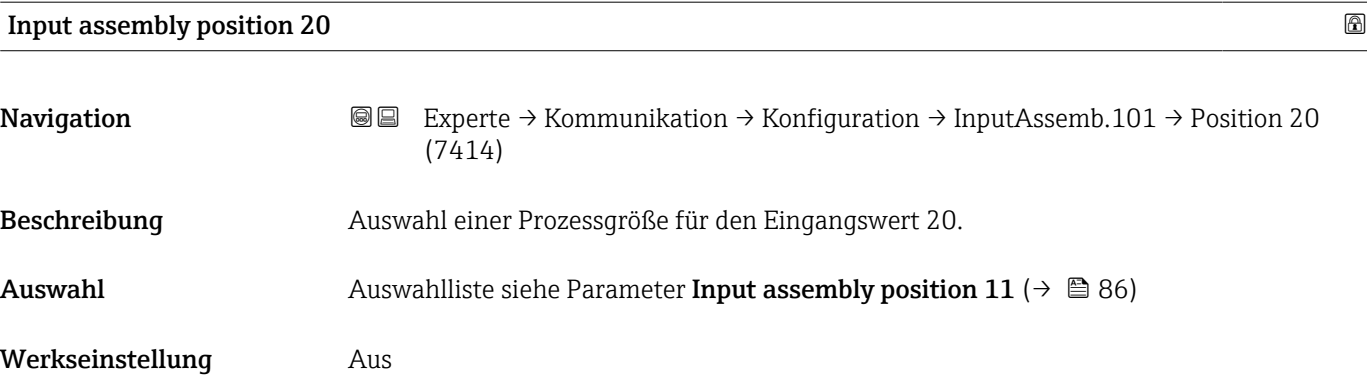

# Untermenü "Configurable input assembly 121"

*Navigation* Experte → Kommunikation → Konfiguration → InputAs-

semb.121

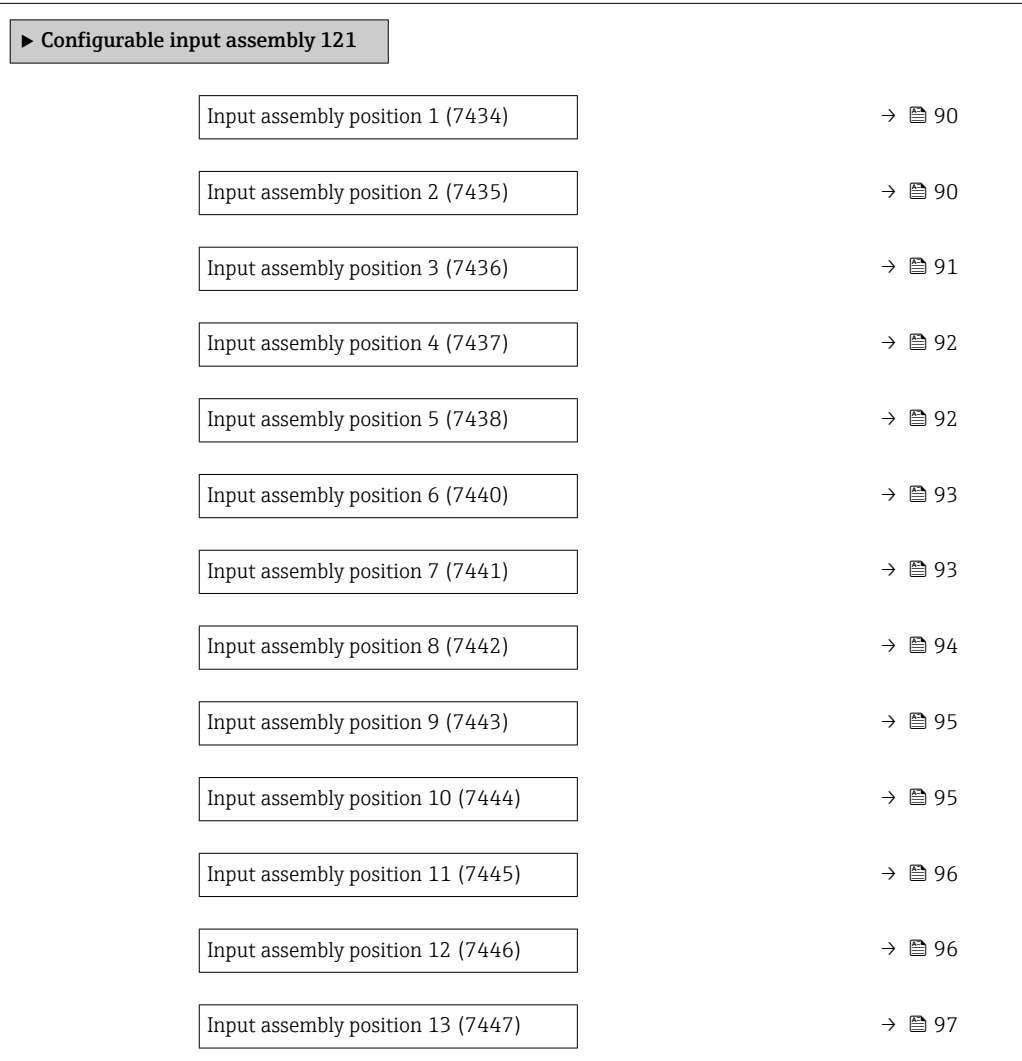

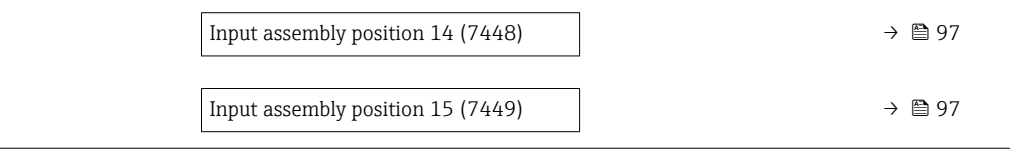

<span id="page-89-0"></span>

| Input assembly position 1 |                                                                                                    | $\bigcirc$ |
|---------------------------|----------------------------------------------------------------------------------------------------|------------|
| Navigation                | 88<br>Experte $\rightarrow$ Kommunikation $\rightarrow$ Konfiguration $\rightarrow$ InputAssemb.121 $\rightarrow$ Position 1<br>(7434)                                                                                                    |            |
| Beschreibung              | Prozessgröße für Eingangswert wählen.                                                                                                    |            |
| Auswahl                   | $\blacksquare$ Aus<br>• Massefluss<br>· Volumenfluss<br>• Normvolumenfluss<br>• Leitfähigkeit*<br>$\bullet$ Korrigierte Leitfähigkeit $^*$<br>· Fließgeschwindigkeit<br>· Summenzähler 1<br>• Summenzähler 2<br>• Summenzähler 3<br>• Elektroniktemperatur<br>$\blacksquare$ Temperatur $\smash{^*}$<br>· Belagsindex<br>$\bullet$ Potenzial Referenzelektrode gegen PE $^*$<br>• Spulenstrom-Anstiegszeit<br>$\bullet$ Rauschen <sup>*</sup><br>■ Testpunkt 1<br>■ Testpunkt 2<br>■ Testpunkt 3 |            |
| Werkseinstellung          | Volumenfluss                                                                                                    |            |
| Input assembly position 2 |                                                                                                    | $\bigcirc$ |
| Navigation                | Experte $\rightarrow$ Kommunikation $\rightarrow$ Konfiguration $\rightarrow$ InputAssemb.121 $\rightarrow$ Position 2<br>88<br>(7435)                                                                                                    |            |
| Beschreibung              | Prozessgröße für Eingangswert wählen.                                                                                                    |            |
| Auswahl                   | Aus<br>• Massefluss<br>• Volumenfluss<br>• Normvolumenfluss<br>$\blacksquare$ Leitfähigkeit $*$<br>$\bullet$ Korrigierte Leitfähigkeit $^*$<br>· Fließgeschwindigkeit                                                                                                    |            |

<sup>\*</sup> Sichtbar in Abhängigkeit von Bestelloptionen oder Geräteeinstellungen

<span id="page-90-0"></span>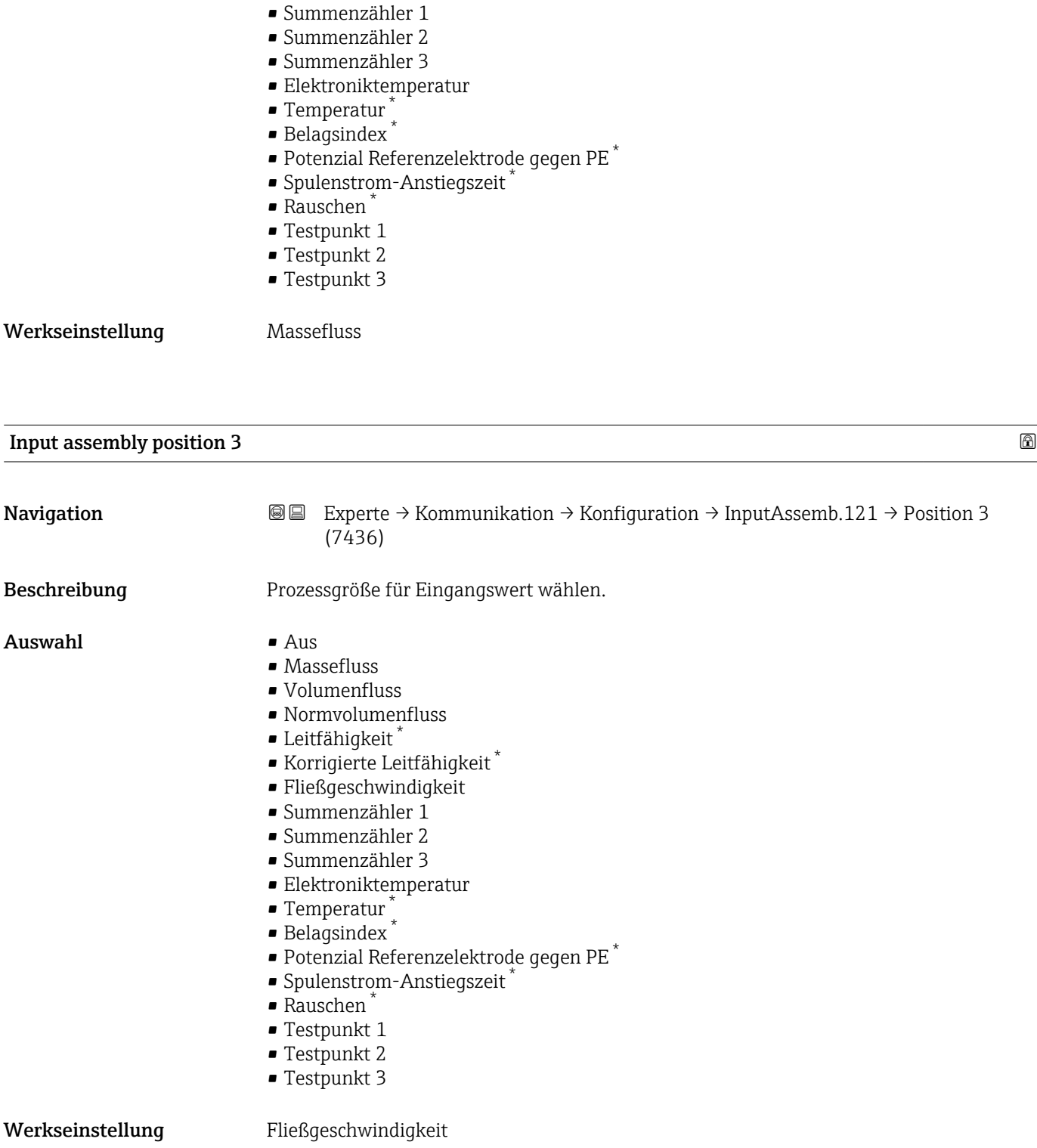

<sup>\*</sup> Sichtbar in Abhängigkeit von Bestelloptionen oder Geräteeinstellungen

<span id="page-91-0"></span>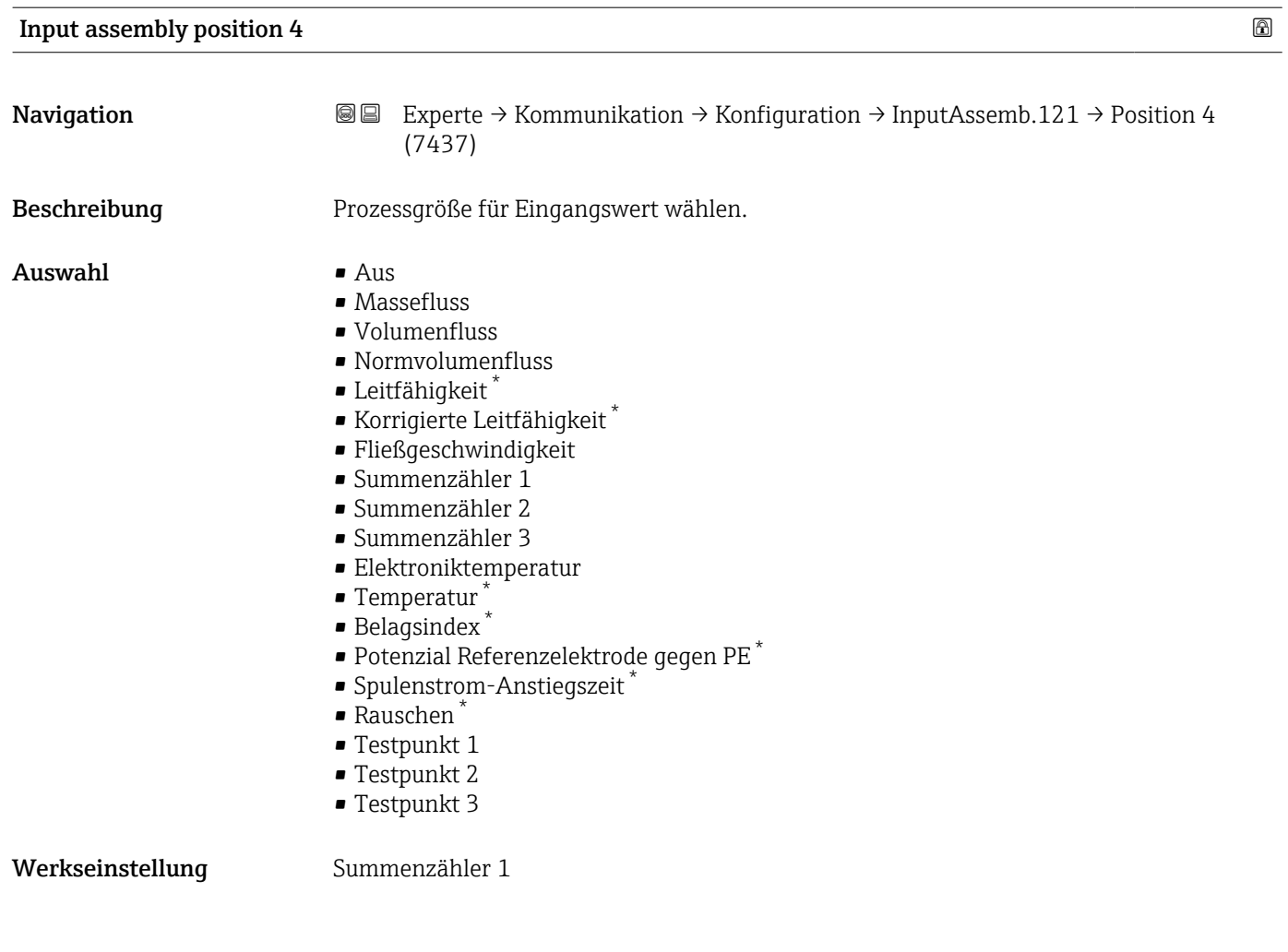

| Input assembly position 5 |                    |                                                                                                    | 6 |
|---------------------------|--------------------|----------------------------------------------------------------------------------------------------|---|
| Navigation                | 88                 | Experte $\rightarrow$ Kommunikation $\rightarrow$ Konfiguration $\rightarrow$ InputAssemb.121 $\rightarrow$ Position 5<br>(7438)                                                                                                    |   |
| Beschreibung              |                    | Prozessgröße für Eingangswert wählen.                                                                                                    |   |
| Auswahl                   | $\blacksquare$ Aus | $\blacksquare$ Massefluss<br>■ Volumenfluss<br>• Normvolumenfluss<br>$\blacksquare$ Leitfähigkeit $\check{}$<br>■ Korrigierte Leitfähigkeit <sup>*</sup><br>· Fließgeschwindigkeit<br>• Summenzähler 1<br>• Summenzähler 2<br>• Summenzähler 3<br>• Elektroniktemperatur<br>$\blacksquare$ Temperatur<br>· Belagsindex<br>$\bullet$ Potenzial Referenzelektrode gegen PE $^*$<br>· Spulenstrom-Anstiegszeit |   |

<sup>\*</sup> Sichtbar in Abhängigkeit von Bestelloptionen oder Geräteeinstellungen

<span id="page-92-0"></span>

| Auswahl                   | $\blacksquare$ Aus<br>• Massefluss<br>· Volumenfluss<br>• Normvolumenfluss<br>$\blacksquare$ Leitfähigkeit $\smash{\raisebox{.3pt}{\scriptsize{*}}}$                                                                                                    |   |
|---------------------------|----------------------------------------------------------------------------------------------------|---|
| Beschreibung              | Prozessgröße für Eingangswert wählen.                                                                                                    |   |
| Navigation                | Experte $\rightarrow$ Kommunikation $\rightarrow$ Konfiguration $\rightarrow$ InputAssemb.121 $\rightarrow$ Position 7<br>8 E<br>(7441)                                                                                                    |   |
| Input assembly position 7 |                                                                                                    | 6 |
| Werkseinstellung          | Summenzähler 3                                                                                                    |   |
| Beschreibung<br>Auswahl   | Prozessgröße für Eingangswert wählen.<br>$\blacksquare$ Aus<br>• Massefluss<br>• Volumenfluss<br>• Normvolumenfluss<br>$\blacksquare$ Leitfähigkeit $\check{}$<br>$\bullet$ Korrigierte Leitfähigkeit $^*$<br>· Fließgeschwindigkeit<br>· Summenzähler 1<br>· Summenzähler 2<br>• Summenzähler 3<br>• Elektroniktemperatur<br>$\blacksquare$ Temperatur $\tilde{}$<br>· Belagsindex<br>$\bullet$ Potenzial Referenzelektrode gegen PE $^*$<br>■ Spulenstrom-Anstiegszeit<br>• Rauschen<br>■ Testpunkt 1<br>■ Testpunkt 2<br>■ Testpunkt 3 |   |
|                           | (7440)                                                                                                    |   |
| Navigation                | <b>a</b> Experte → Kommunikation → Konfiguration → InputAssemb.121 → Position 6                                                                                                    |   |
| Input assembly position 6 |                                                                                                    | 6 |
| Werkseinstellung          | Summenzähler 2                                                                                                    |   |
|                           | ■ Testpunkt 1<br>■ Testpunkt 2<br>■ Testpunkt 3                                                                                                    |   |
|                           | • Rauschen                                                                                                    |   |

<sup>\*</sup> Sichtbar in Abhängigkeit von Bestelloptionen oder Geräteeinstellungen

- <span id="page-93-0"></span>• Korrigierte Leitfähigkeit \*
- Fließgeschwindigkeit
- Summenzähler 1
- Summenzähler 2
- Summenzähler 3
- Elektroniktemperatur
- Temperatur \*
- Belagsindex \*
- Potenzial Referenzelektrode gegen PE \*
- Spulenstrom-Anstiegszeit \*
- Rauschen \*
- Testpunkt 1
- Testpunkt 2
- Testpunkt 3

Werkseinstellung Elektroniktemperatur

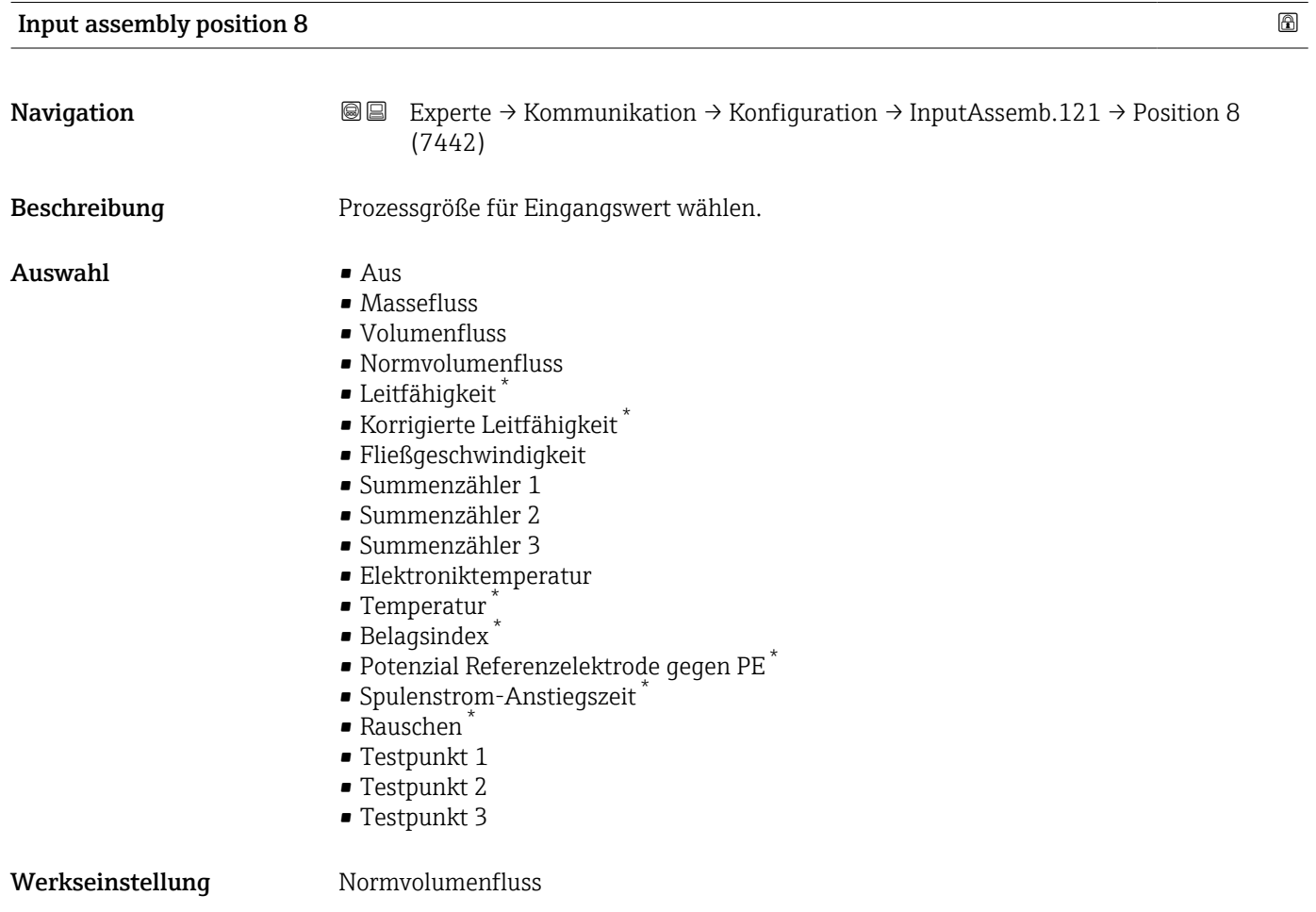

<sup>\*</sup> Sichtbar in Abhängigkeit von Bestelloptionen oder Geräteeinstellungen

<span id="page-94-0"></span>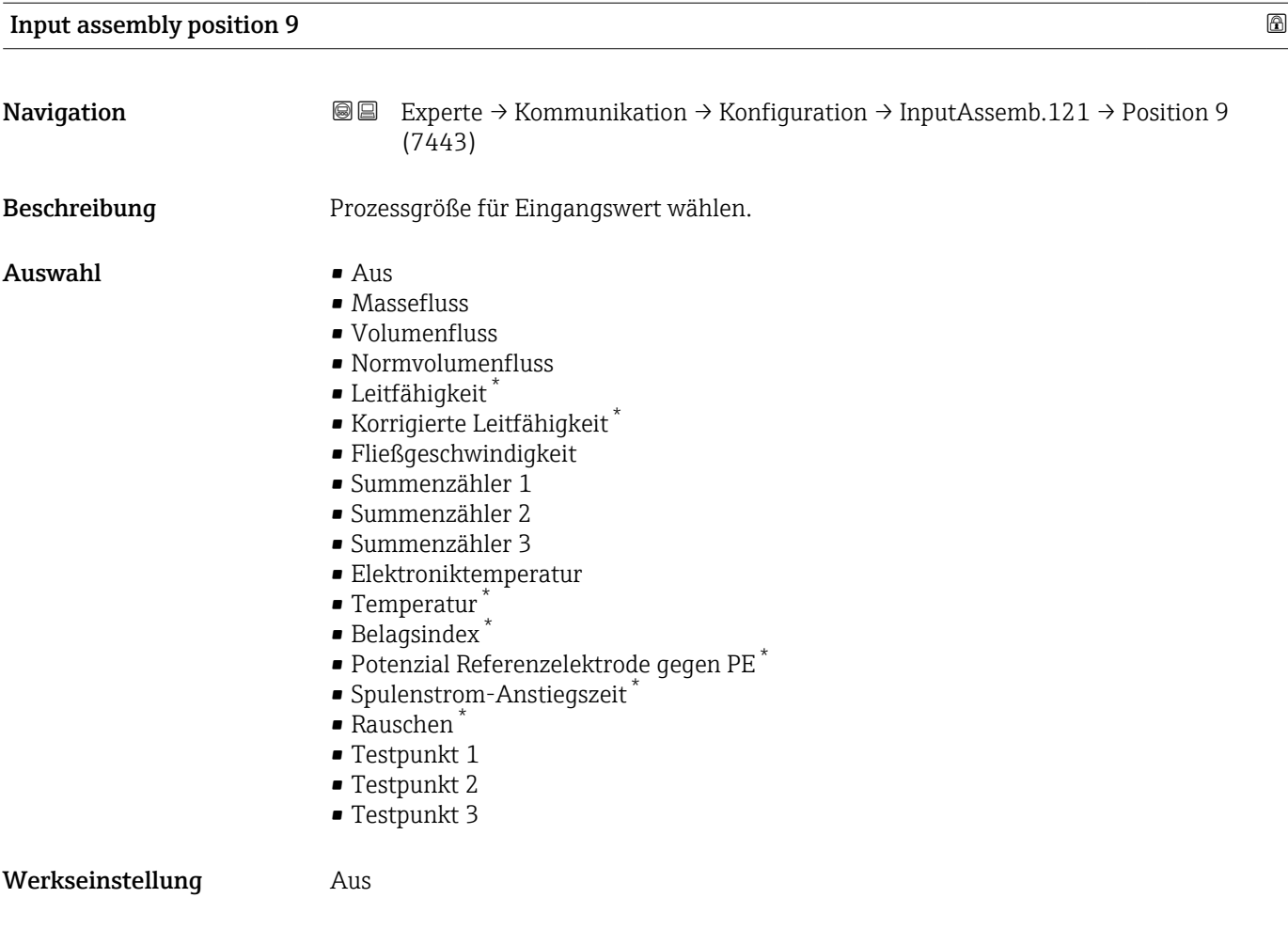

| Input assembly position 10 |                                                                                                    |                                                                                                    | A |
|----------------------------|----------------------------------------------------------------------------------------------------|----------------------------------------------------------------------------------------------------|---|
| Navigation                 | 88                                                                                                    | Experte → Kommunikation → Konfiguration → InputAssemb.121 → Position 10<br>(7444)                                                                                                    |   |
| Beschreibung               |                                                                                                    | Prozessgröße für Eingangswert wählen.                                                                                                    |   |
| Auswahl                    | $\blacksquare$ Aus<br>$\blacksquare$ Massefluss<br>• Volumenfluss<br>$\blacksquare$ Leitfähigkeit $\tilde{}$<br>$\blacksquare$ Temperatur<br>$\blacksquare$ Belagsindex | • Normvolumenfluss<br>$\bullet$ Korrigierte Leitfähigkeit $\check{\phantom{\phi}}$<br>· Fließgeschwindigkeit<br>• Summenzähler 1<br>• Summenzähler 2<br>• Summenzähler 3<br>• Elektroniktemperatur<br>$\bullet$ Potenzial Referenzelektrode gegen PE $^*$<br>· Spulenstrom-Anstiegszeit |   |

<sup>\*</sup> Sichtbar in Abhängigkeit von Bestelloptionen oder Geräteeinstellungen

<span id="page-95-0"></span>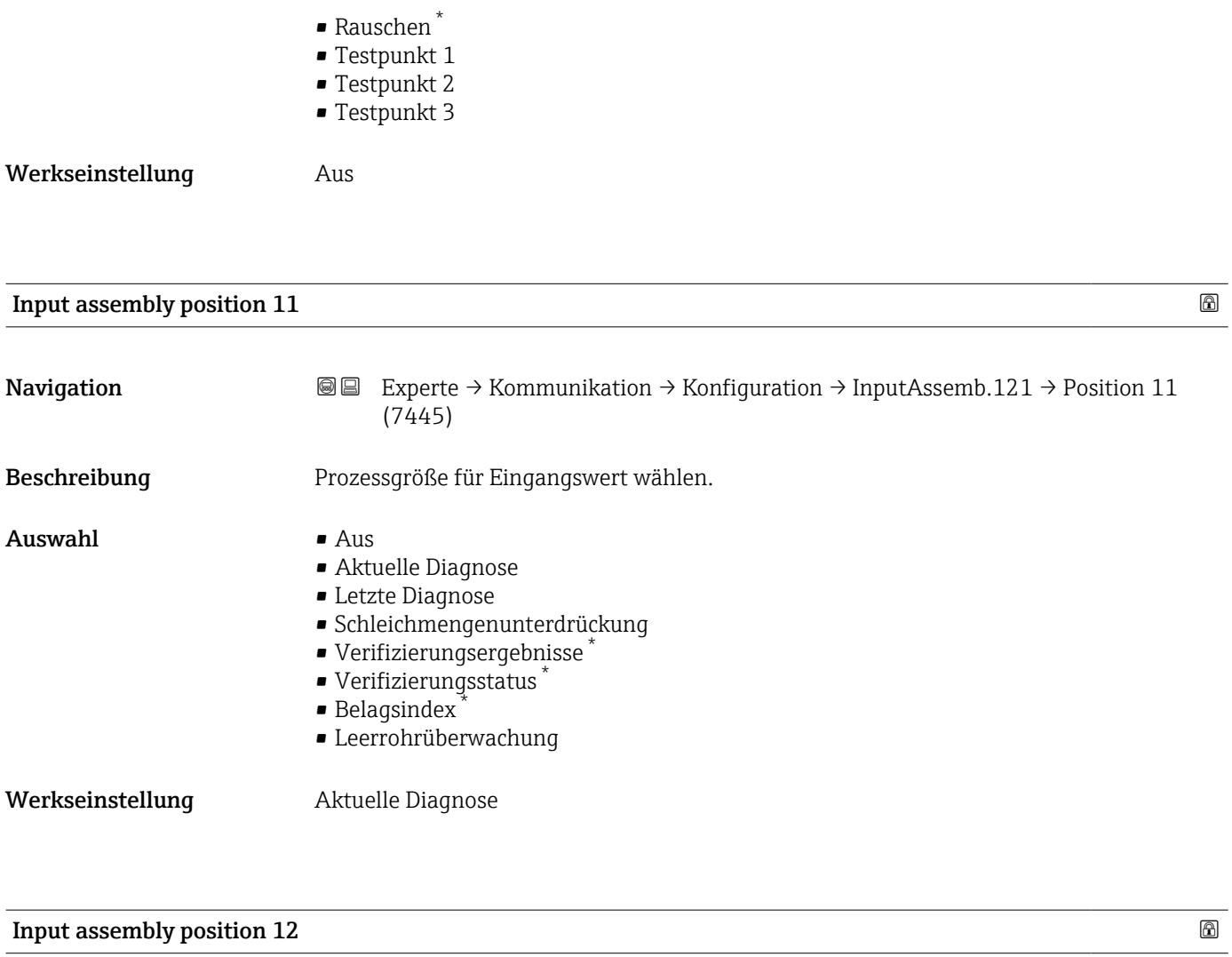

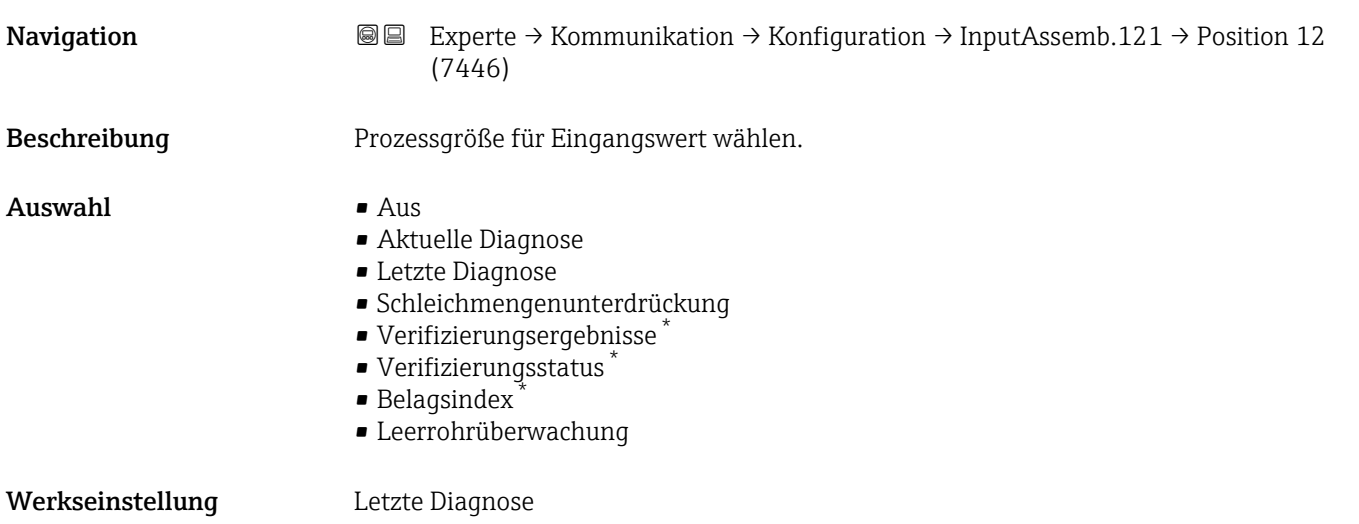

<sup>\*</sup> Sichtbar in Abhängigkeit von Bestelloptionen oder Geräteeinstellungen

<span id="page-96-0"></span>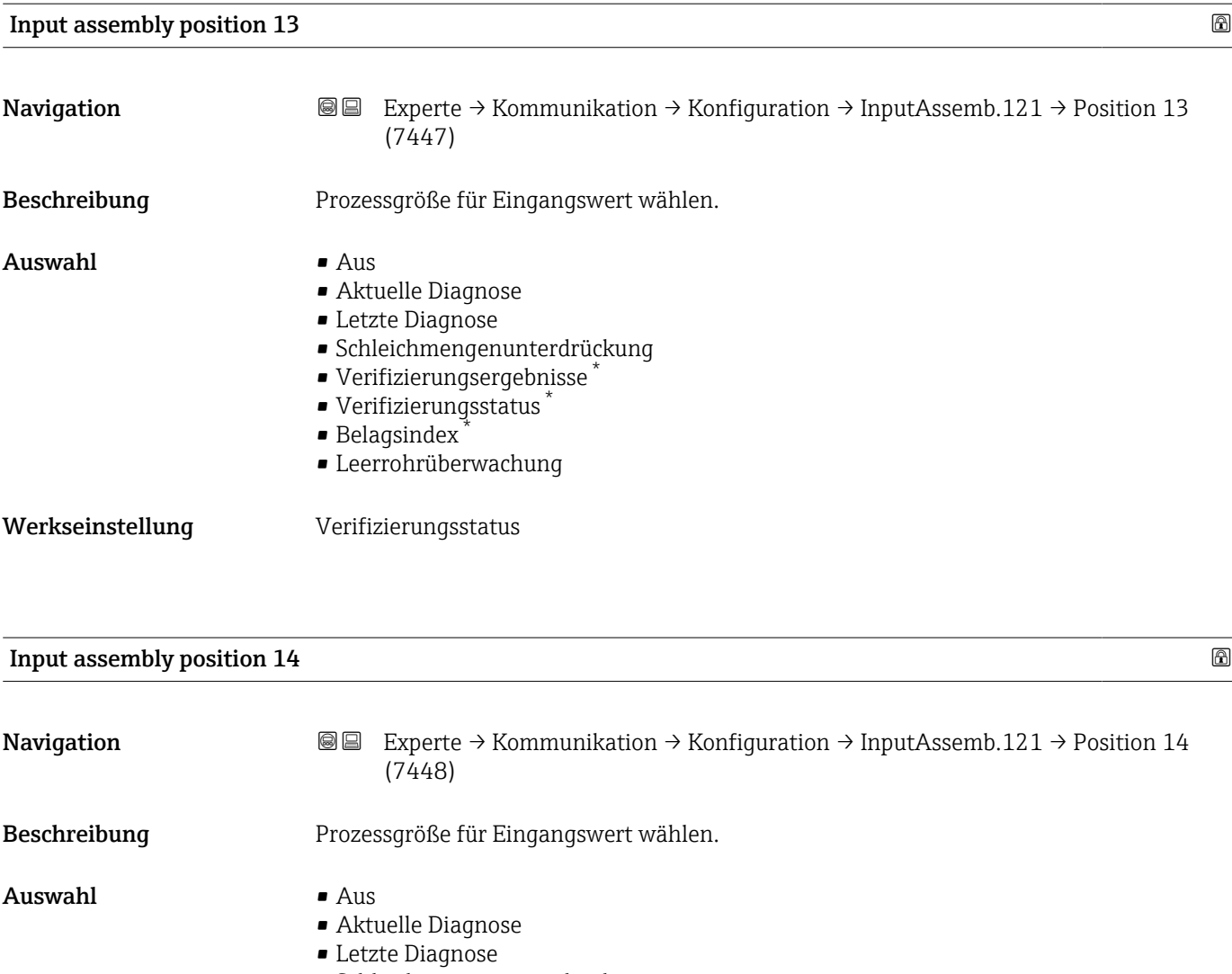

- Schleichmengenunterdrückung
- Verifizierungsergebnisse \*
- Verifizierungsstatus \*
- $\bullet$  Belagsindex
- Leerrohrüberwachung
- Werkseinstellung Verifizierungsergebnisse

| Input assembly position 15 |                                                                                                    | $^{\circ}$ |
|----------------------------|----------------------------------------------------------------------------------------------------|------------|
| Navigation                 | 88<br>Experte $\rightarrow$ Kommunikation $\rightarrow$ Konfiguration $\rightarrow$ InputAssemb.121 $\rightarrow$ Position 15<br>(7449) |            |
| Beschreibung               | Prozessgröße für Eingangswert wählen.                                                                                                   |            |
| Auswahl                    | $\blacksquare$ Aus<br>Aktuelle Diagnose<br>• Letzte Diagnose<br>· Schleichmengenunterdrückung                                           |            |

<sup>\*</sup> Sichtbar in Abhängigkeit von Bestelloptionen oder Geräteeinstellungen

- Verifizierungsergebnisse \*
- Verifizierungsstatus \*
- $\bullet$  Belagsindex
- Leerrohrüberwachung

#### <span id="page-97-0"></span>Werkseinstellung Aus

# 3.3.2 Assistent "WLAN-Einstellungen"

*Navigation* 
■
Experte → Kommunikation → WLAN-Einstell.

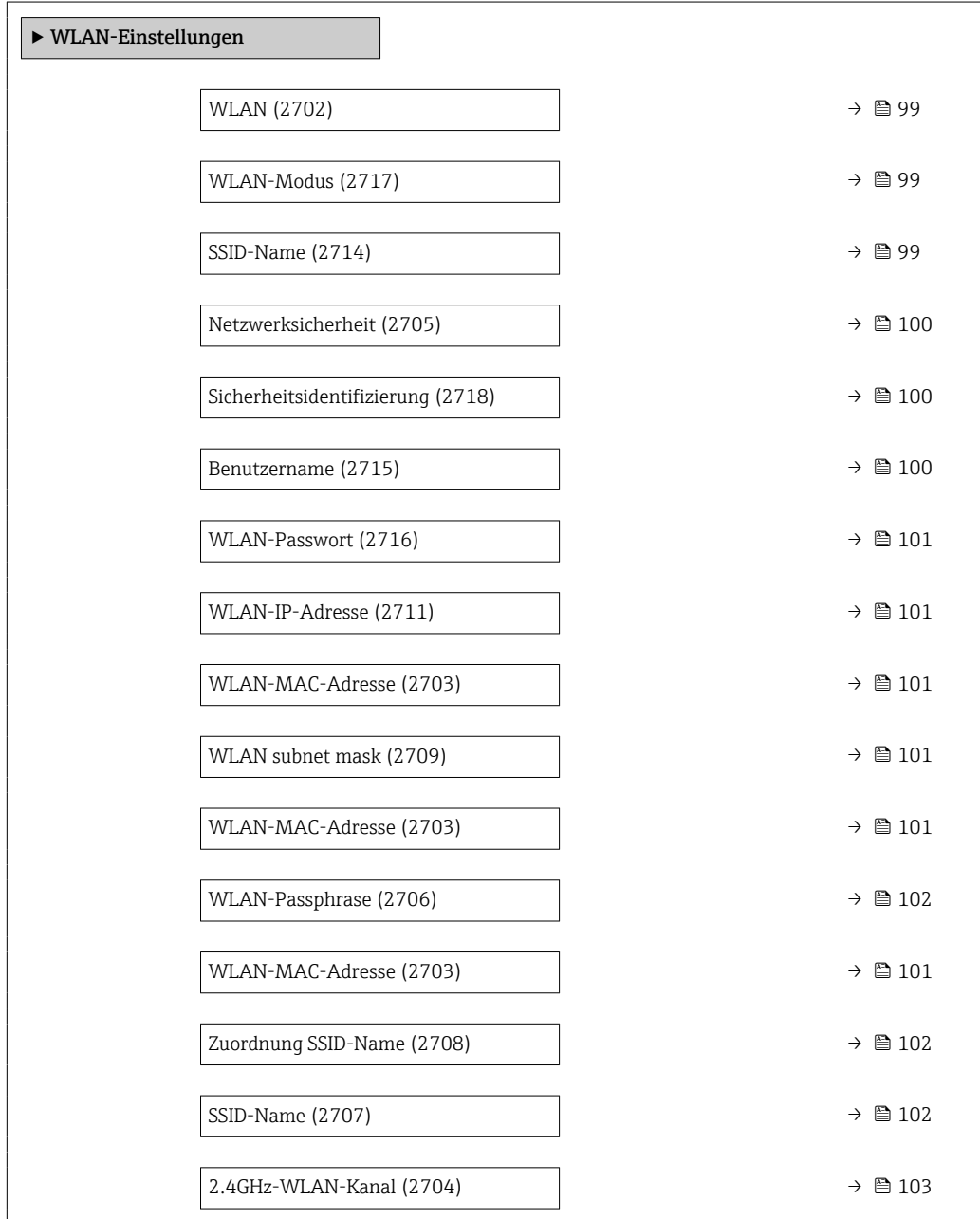

Sichtbar in Abhängigkeit von Bestelloptionen oder Geräteeinstellungen

<span id="page-98-0"></span>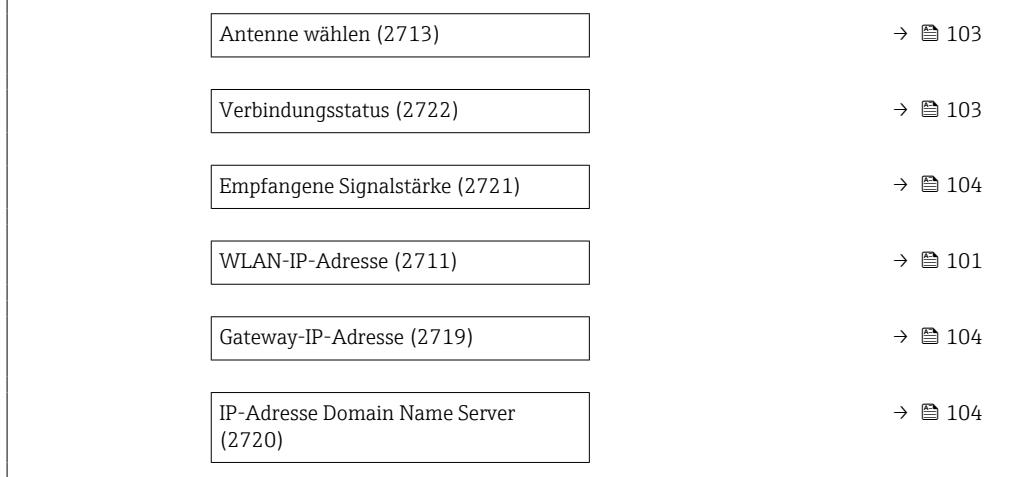

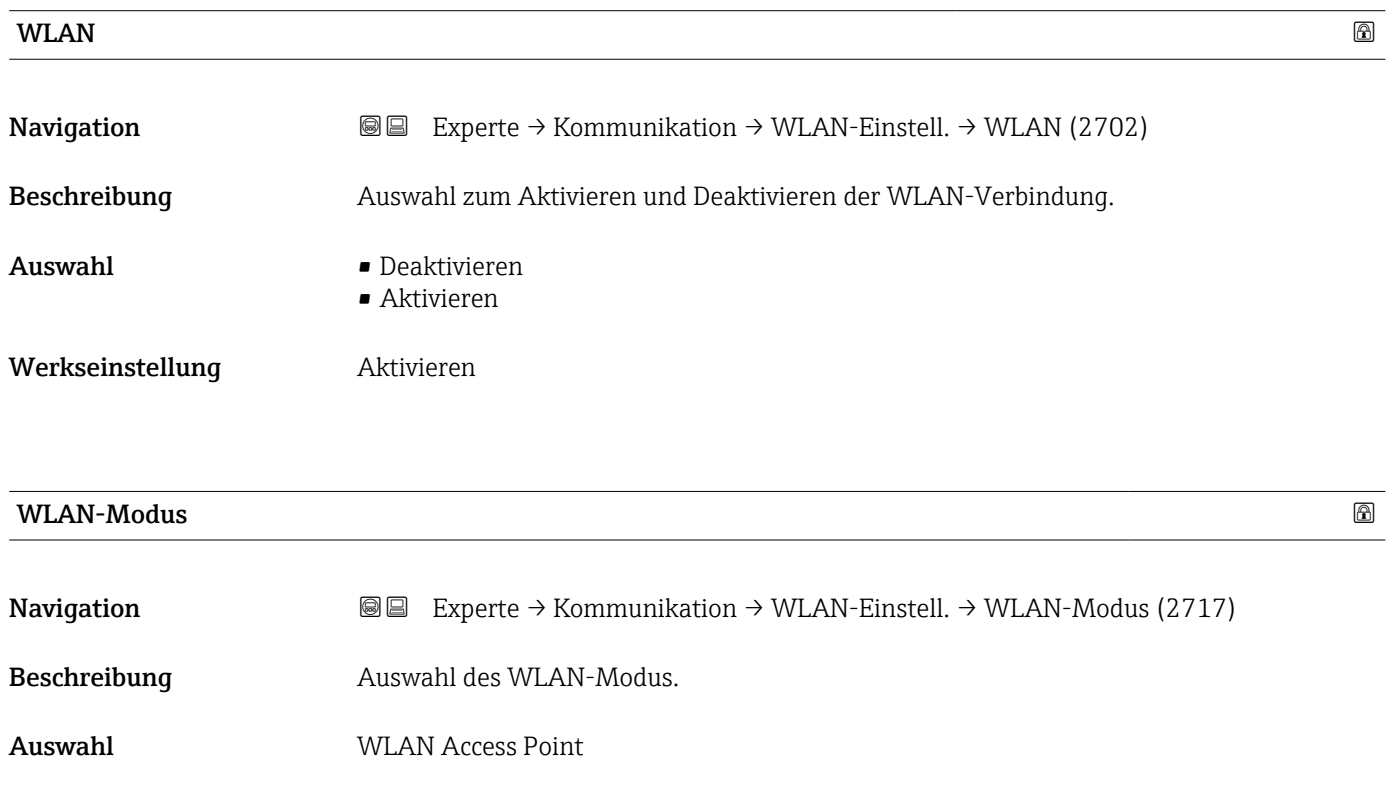

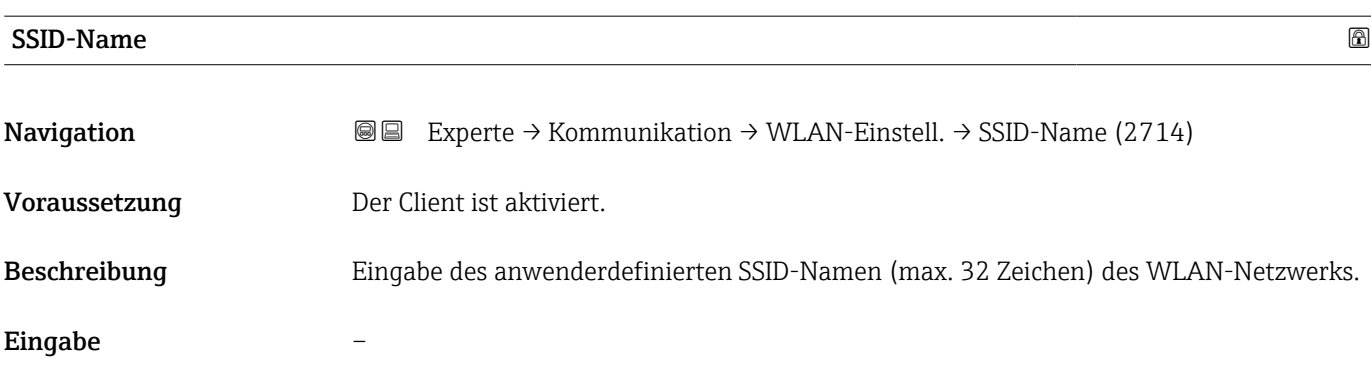

Werkseinstellung WLAN Access Point

## <span id="page-99-0"></span>Werkseinstellung –

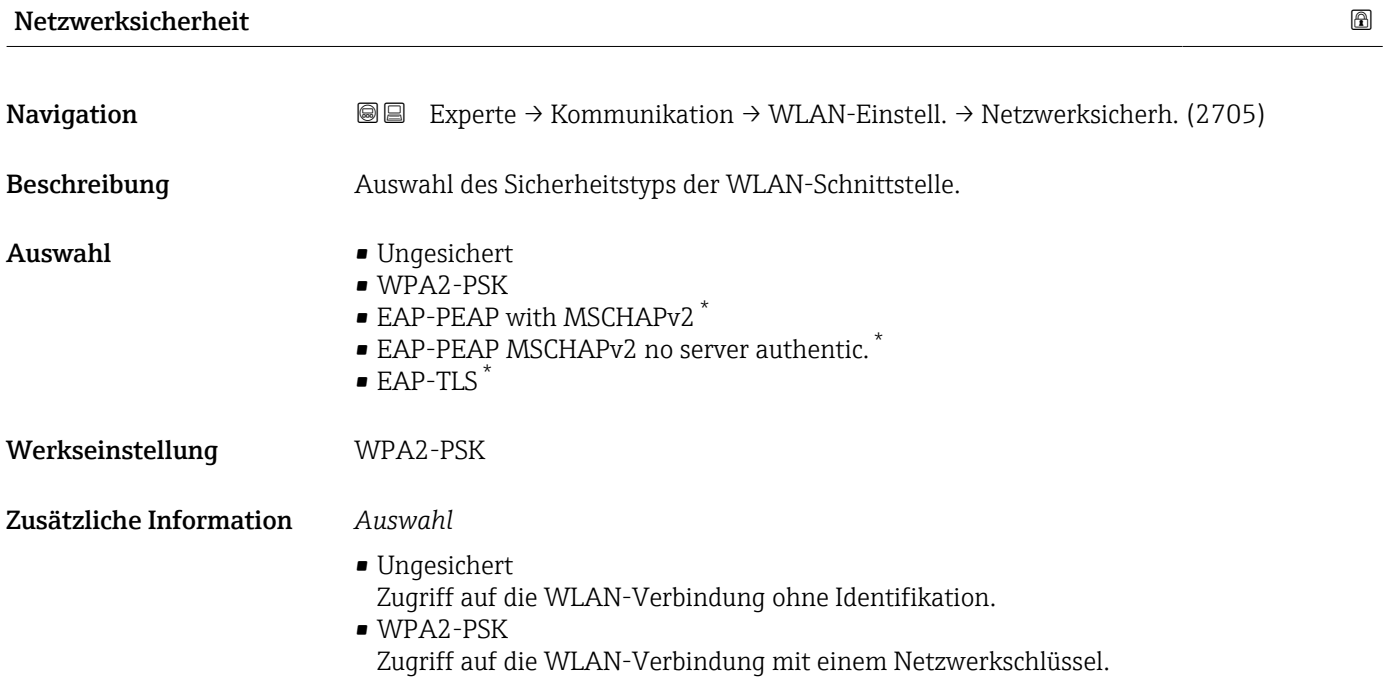

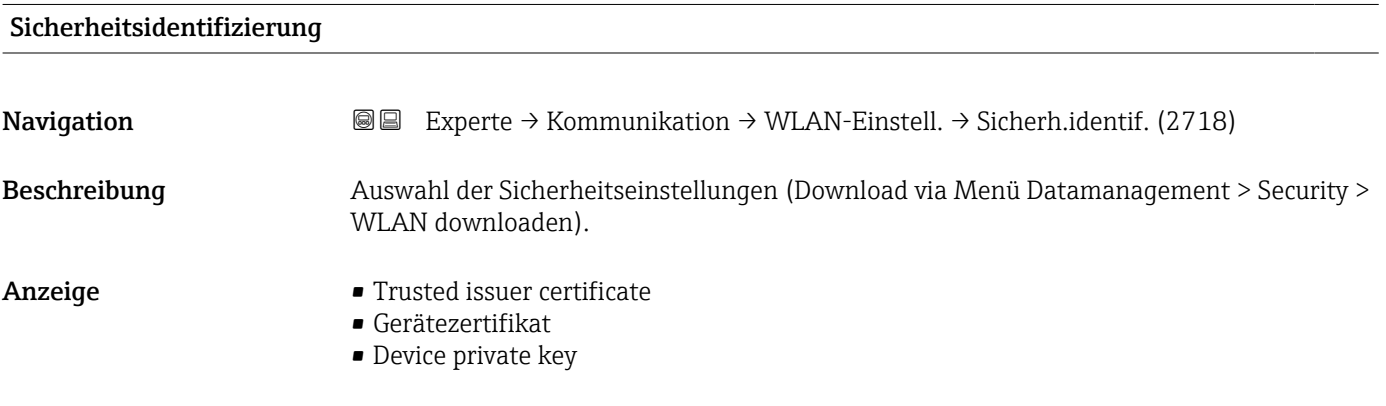

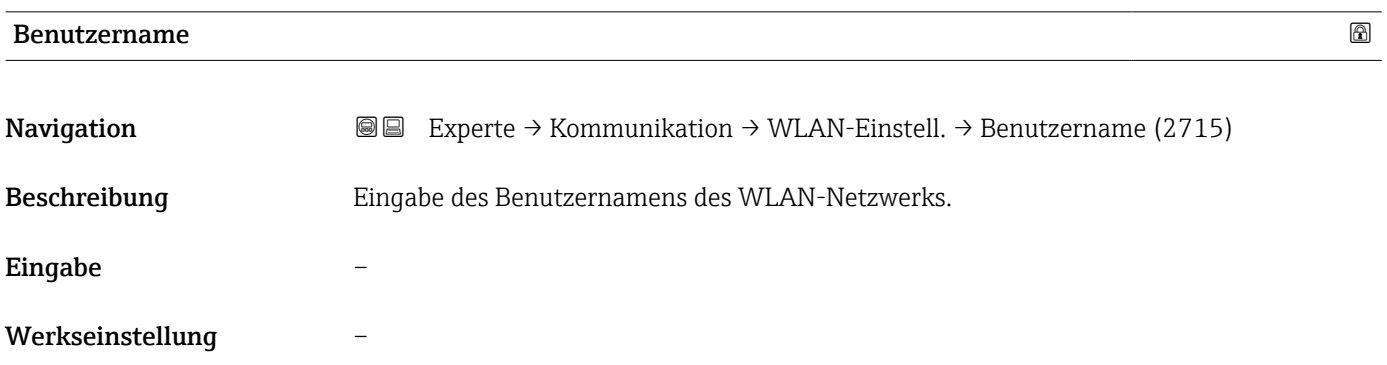

<sup>\*</sup> Sichtbar in Abhängigkeit von Bestelloptionen oder Geräteeinstellungen

<span id="page-100-0"></span>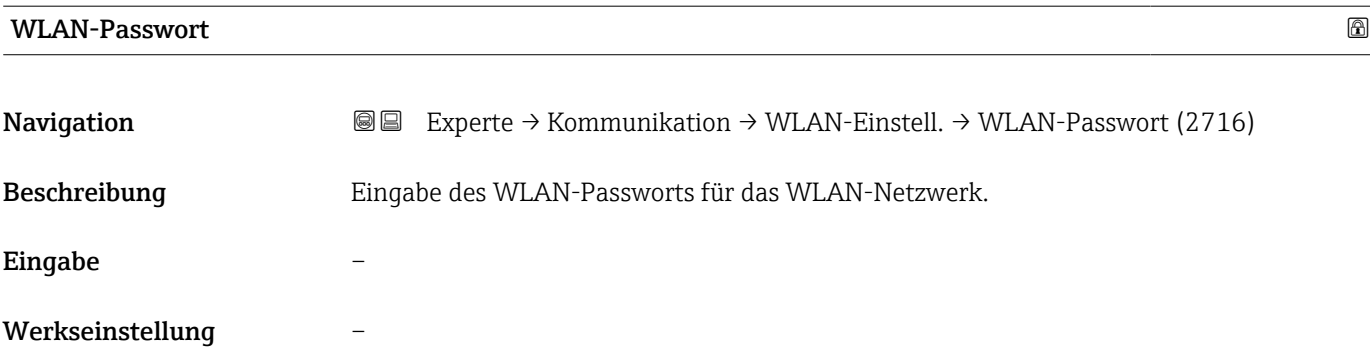

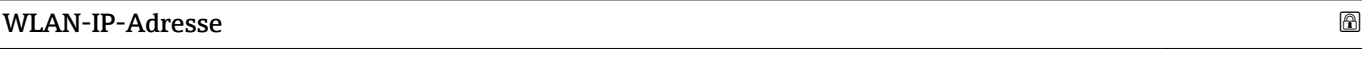

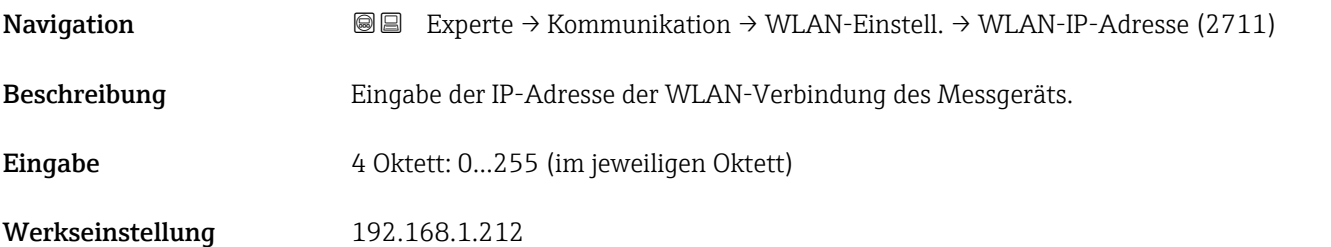

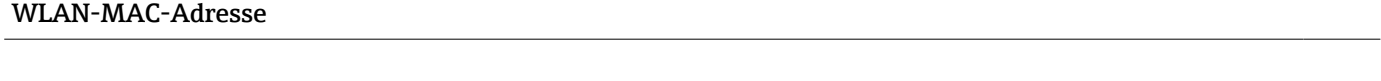

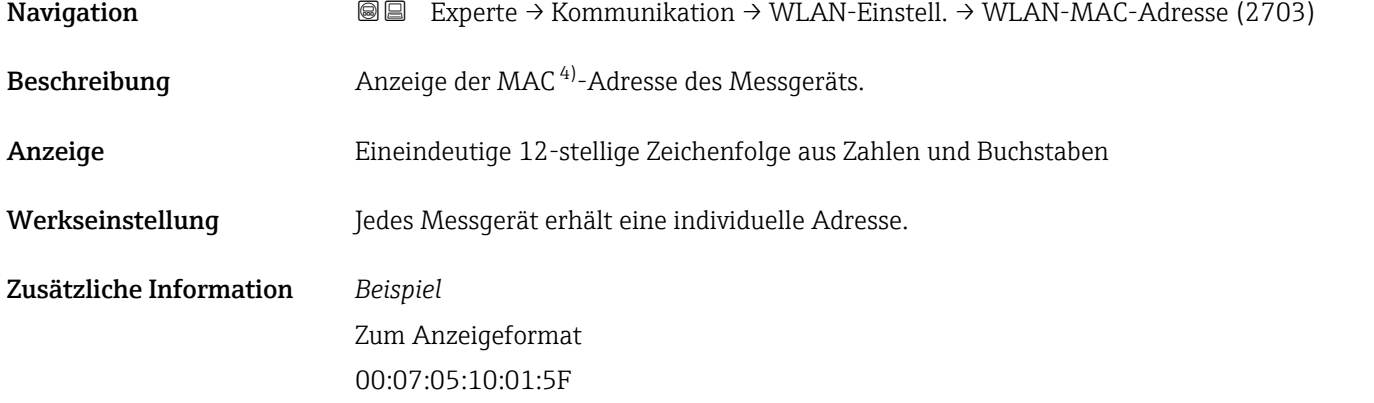

# WLAN subnet mask

| Navigation   | <b>I</b> ■ Experte $\rightarrow$ Kommunikation $\rightarrow$ WLAN-Einstell. $\rightarrow$ WLAN subnet mask (2709) |
|--------------|----------------------------------------------------------------------------------------------------|
| Beschreibung | Eingabe der Subnetemaske.                                                                                         |
| Eingabe      | 4 Oktett: 0255 (im jeweiligen Oktett)                                                                             |

<sup>4)</sup> Media-Access-Control

<span id="page-101-0"></span>Werkseinstellung 255.255.255.0

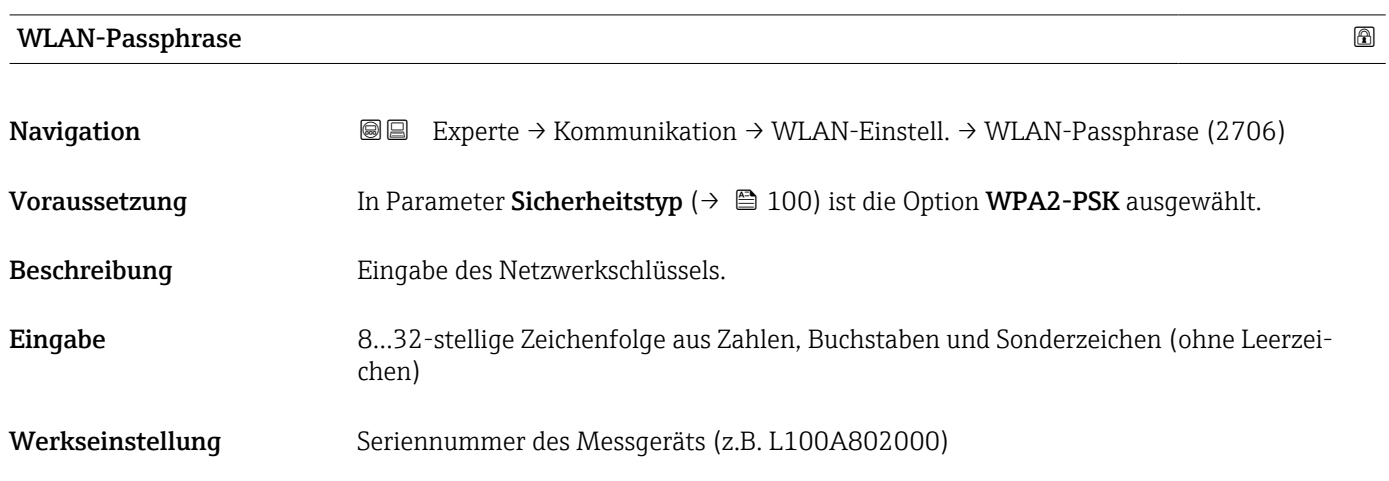

# Zuordnung SSID-Name

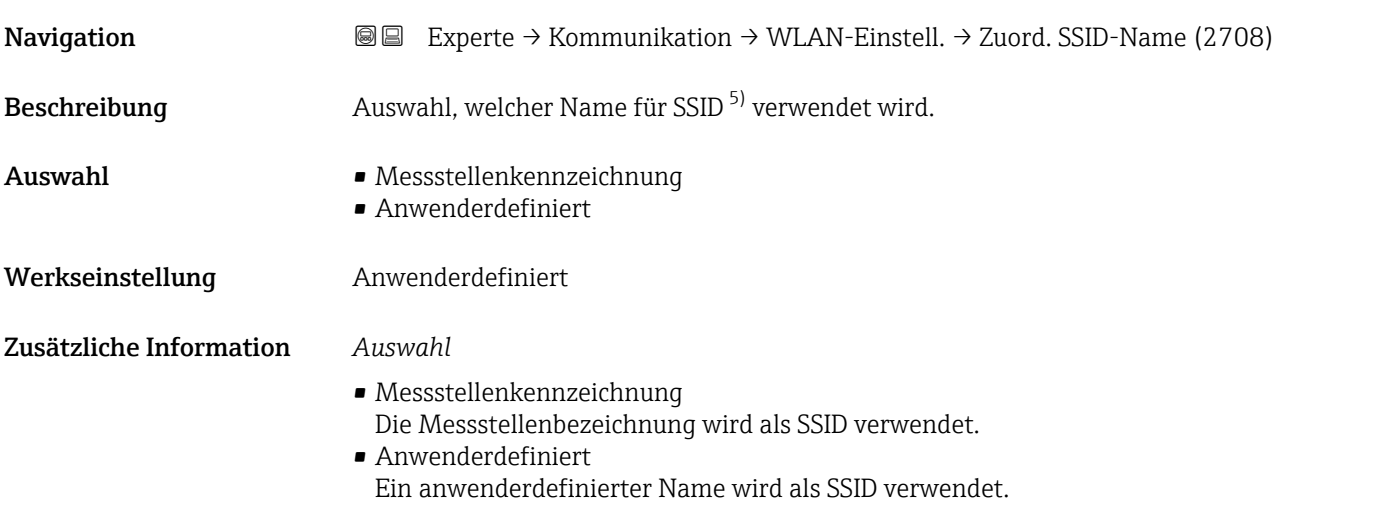

| SSID-Name     | ß                                                                                                    |
|---------------|----------------------------------------------------------------------------------------------------|
| Navigation    | Experte $\rightarrow$ Kommunikation $\rightarrow$ WLAN-Einstell. $\rightarrow$ SSID-Name (2707)<br>8 E                                                                                                    |
| Voraussetzung | In Parameter Zuordnung SSID-Name ( $\rightarrow \Box$ 102) ist die Option Anwenderdefiniert<br>ausgewählt.<br>In Parameter WLAN-Modus ( $\rightarrow \Box$ 99) ist die Option WLAN Access Point ausgewählt. |
| Beschreibung  | Eingabe eines anwenderdefinierten SSID-Namens.                                                                                                    |
| Eingabe       | Max. 32-stellige Zeichenfolge aus Zahlen, Buchstaben und Sonderzeichen                                                                                                    |
|               |                                                                                                    |

<sup>5)</sup> Service Set Identifier

### <span id="page-102-0"></span>Werkseinstellung

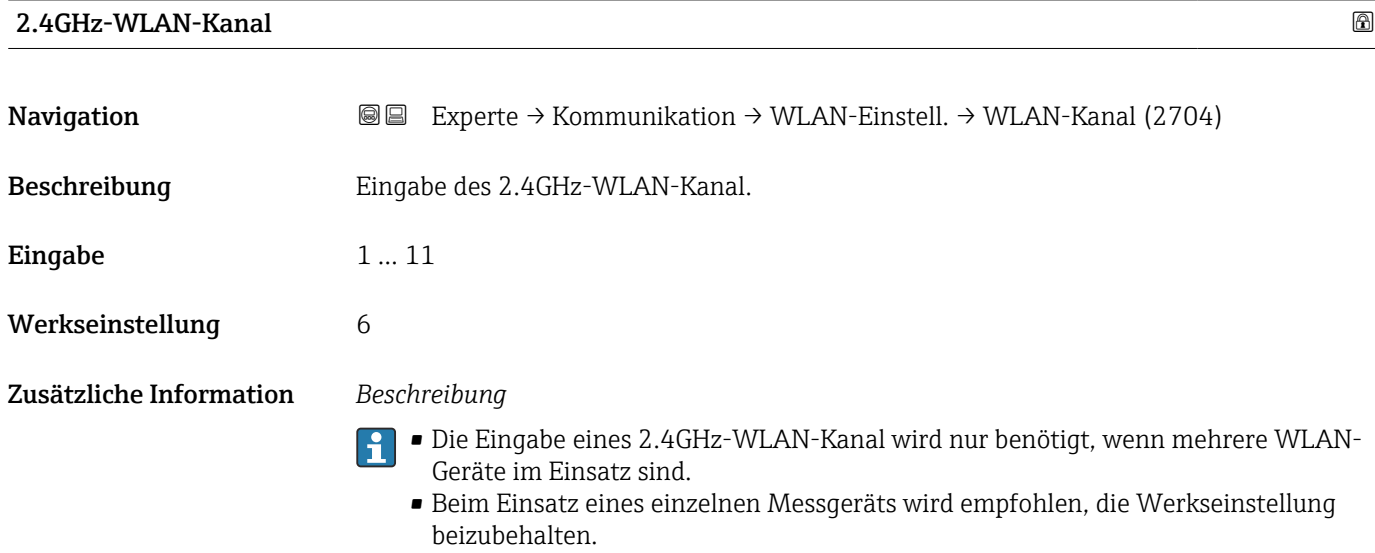

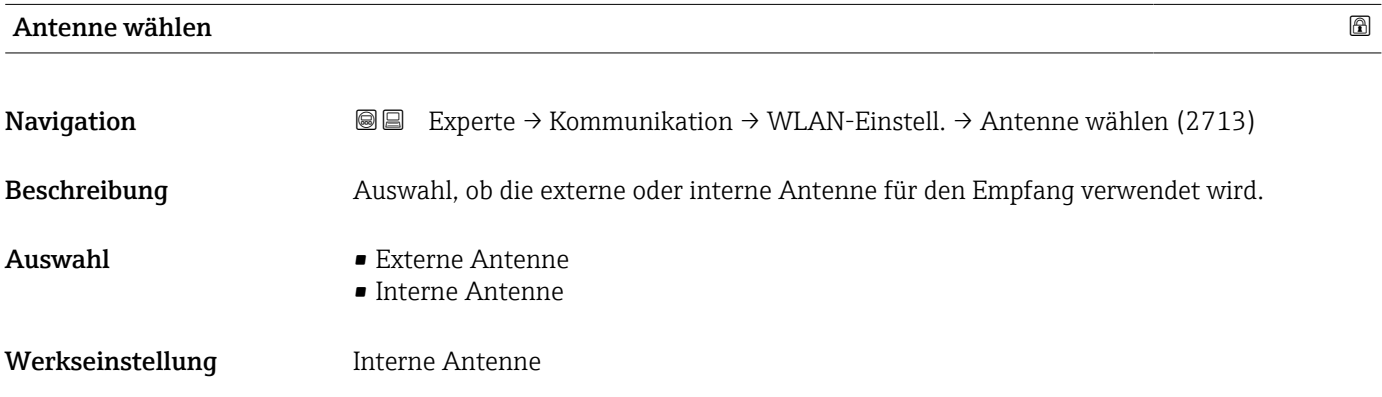

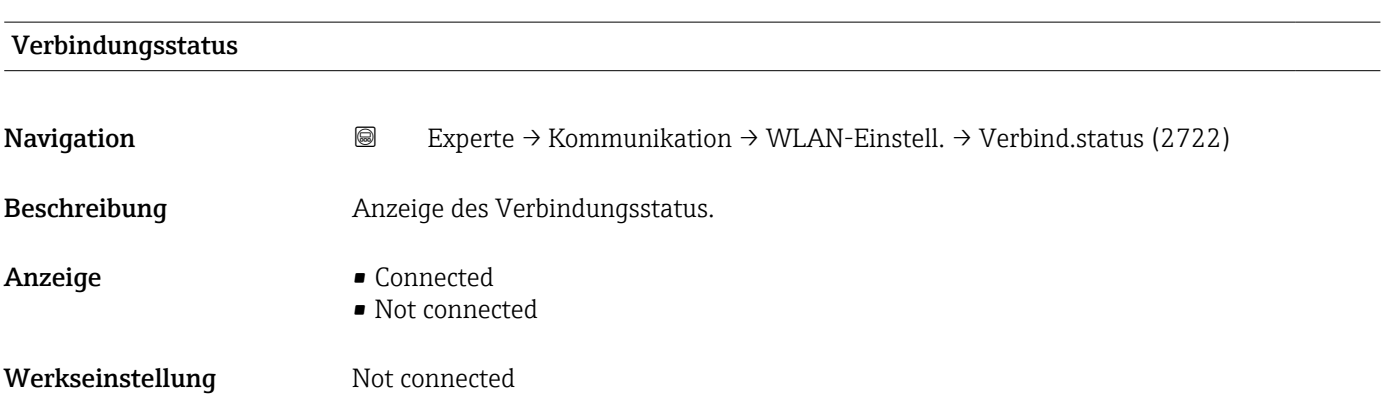

# <span id="page-103-0"></span>Empfangene Signalstärke Navigation  $\text{■}$  Experte → Kommunikation → WLAN-Einstell. → Empf. Sig.stärke (2721) Beschreibung Anzeige der empfangenen Signalstärke. Anzeige **• Tief** • Mittel • Hoch Werkseinstellung Hoch

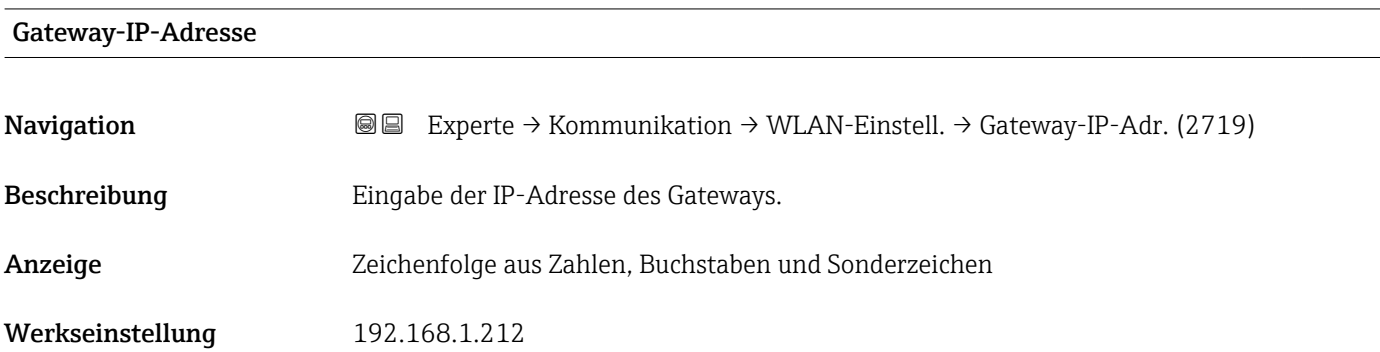

# IP-Adresse Domain Name Server

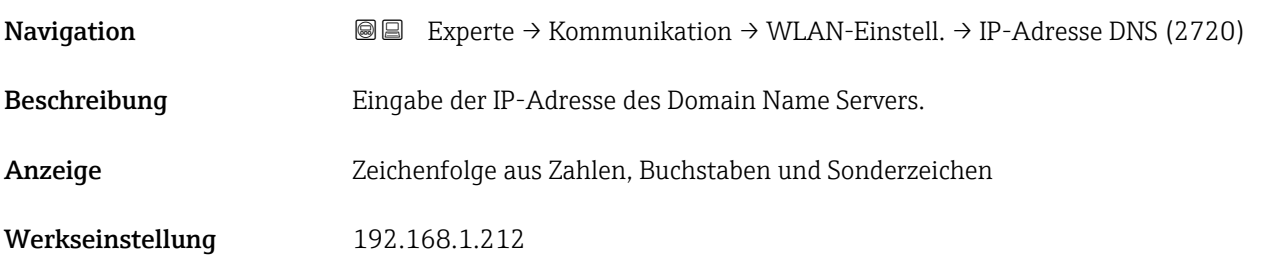

# 3.4 Untermenü "Applikation"

*Navigation* Experte → Applikation

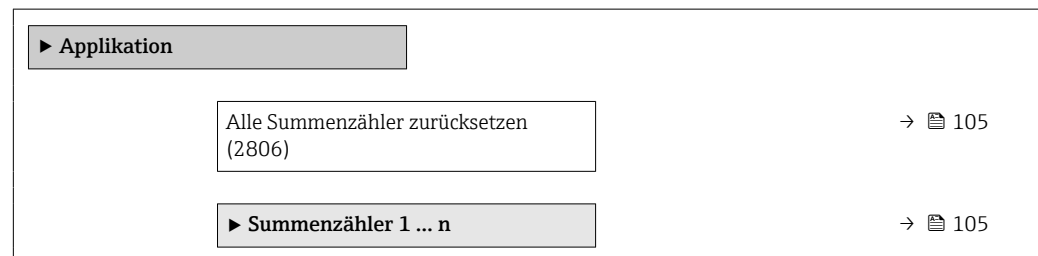

<span id="page-104-0"></span>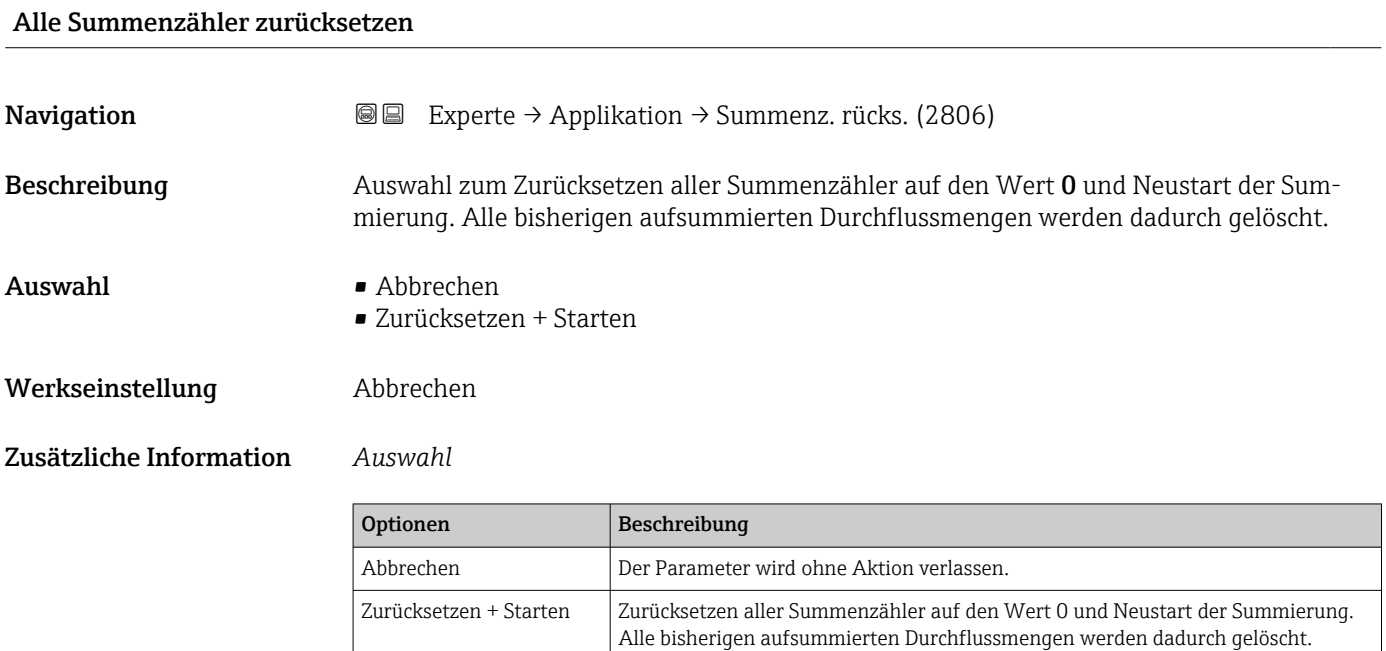

# 3.4.1 Untermenü "Summenzähler 1 … n"

*Navigation* Experte → Applikation → Summenzähler 1 … n

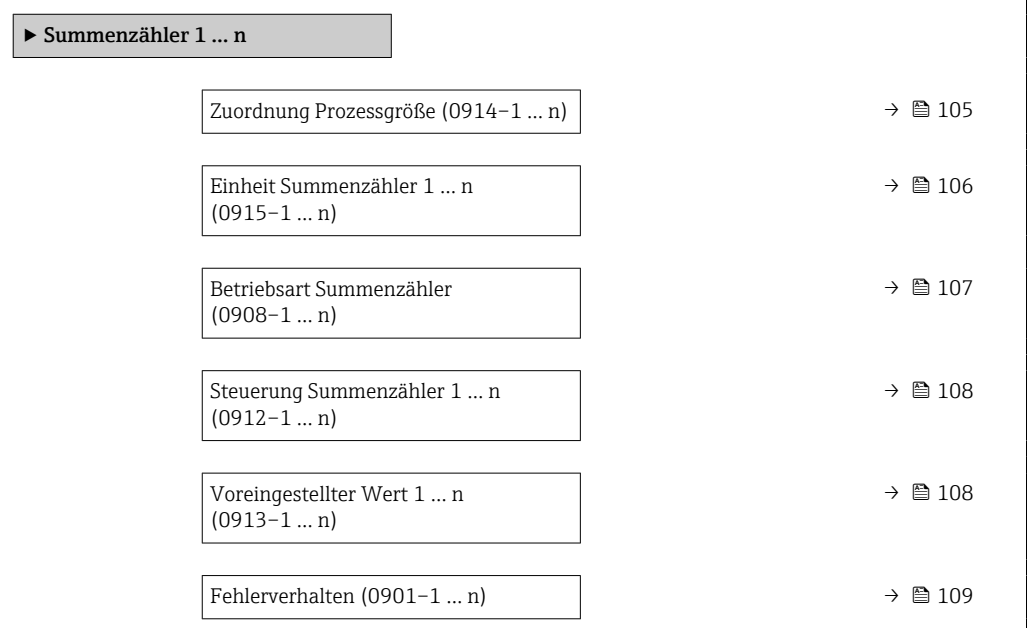

Zuordnung Prozessgröße

**Navigation EXPEREO** Experte → Applikation → Summenzähler 1 ... n → Zuord.Prozessgr. (0914–1 ... n)

Beschreibung Auswahl einer Prozessgröße für den Summenzähler 1 … n.

<span id="page-105-0"></span>Auswahl • Aus

- - Volumenfluss
	- Massefluss
- Normvolumenfluss

Werkseinstellung **Volumenfluss** 

Zusätzliche Information *Beschreibung*

Wenn die Auswahl geändert wird, setzt das Gerät den Summenzähler auf den Wert 0  $\vert 1 \vert$ zurück.

*Auswahl*

Wenn die Option Aus ausgewählt ist, wird im Untermenü Summenzähler 1 ... n nur noch Parameter Zuordnung Prozessgröße ( $\rightarrow$   $\blacksquare$  105) angezeigt. Alle anderen Parameter des Untermenüs sind ausgeblendet.

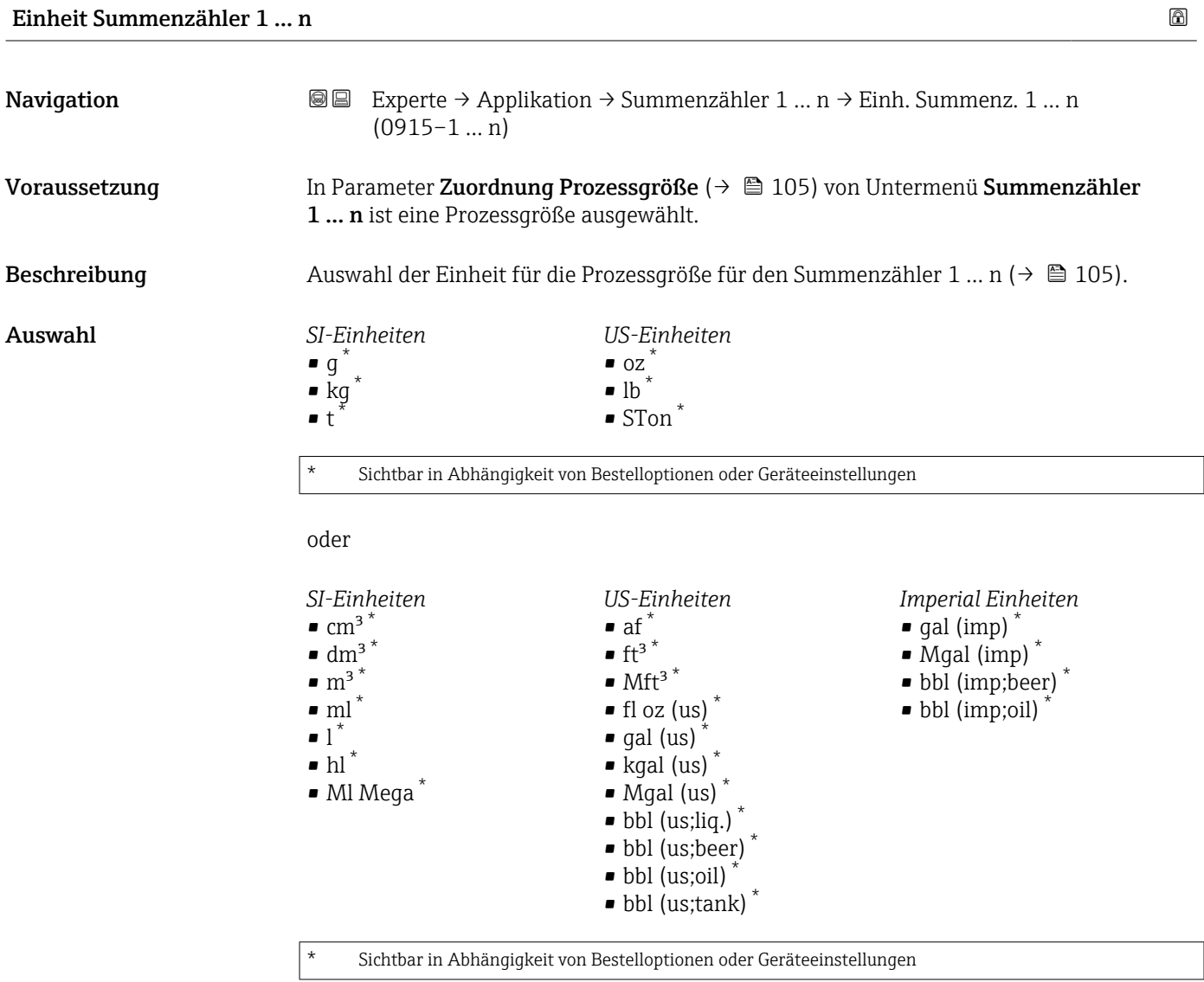

oder

<span id="page-106-0"></span>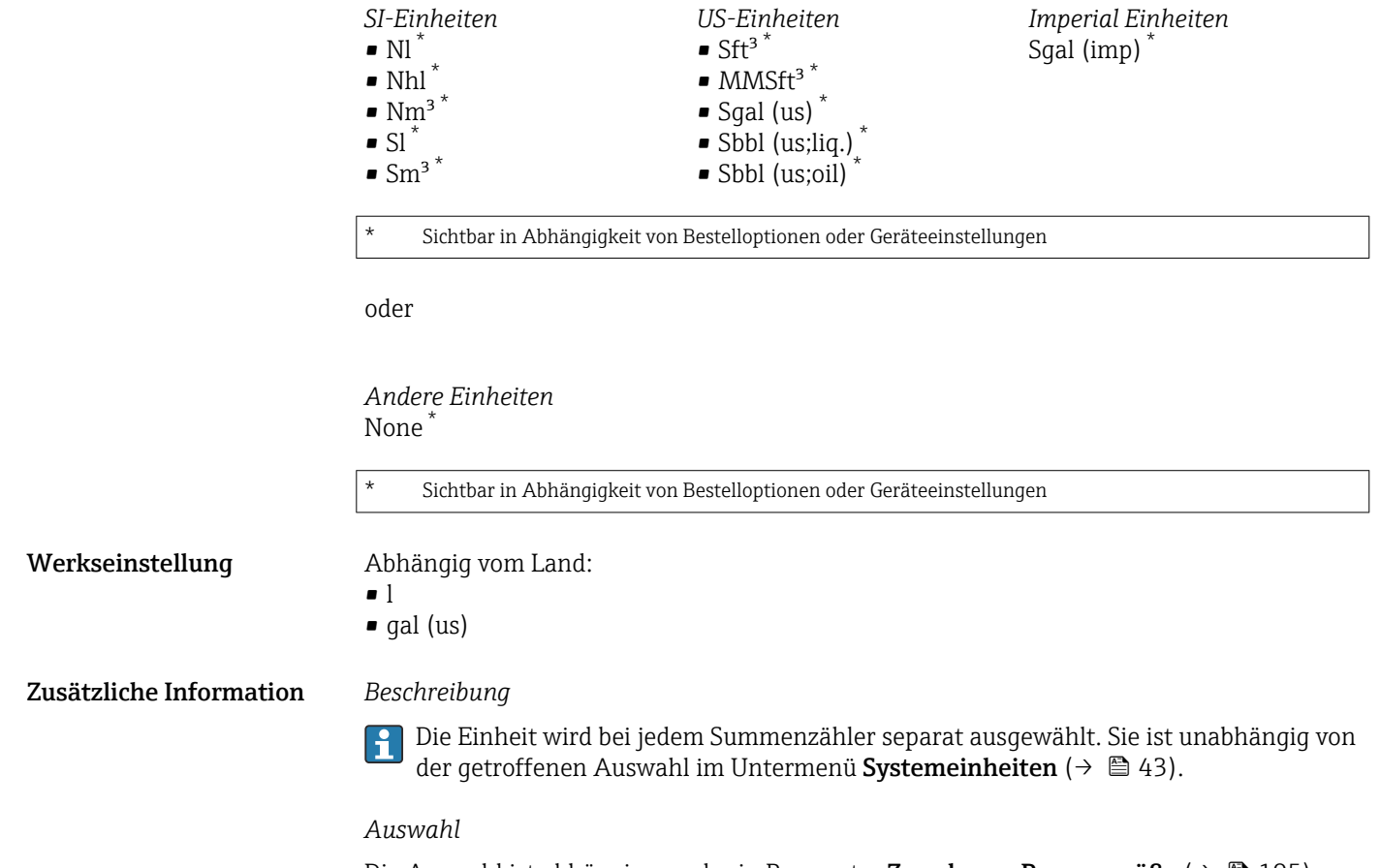

Die Auswahl ist abhängig von der in Parameter Zuordnung Prozessgröße ( $\rightarrow \blacksquare$  105) ausgewählten Prozessgröße.

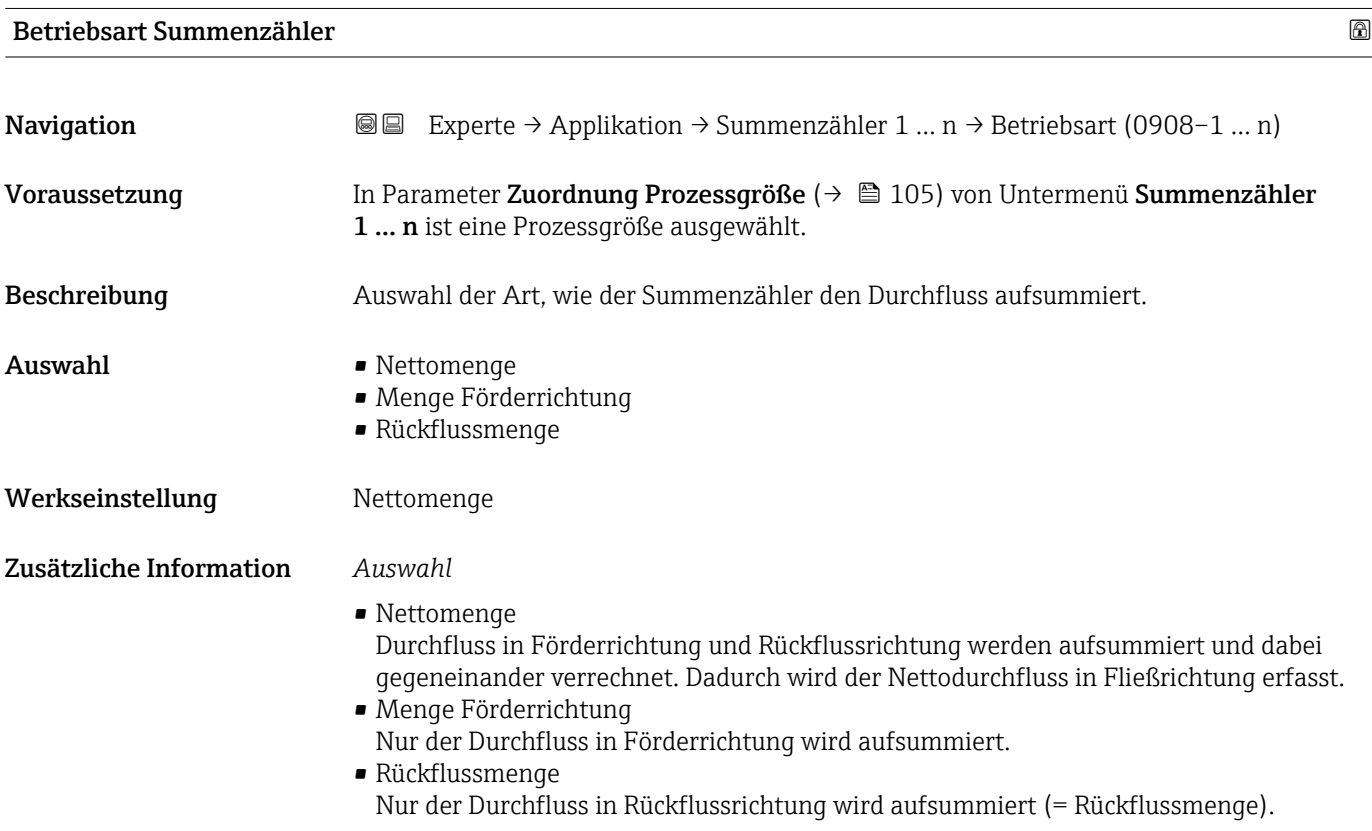

<span id="page-107-0"></span>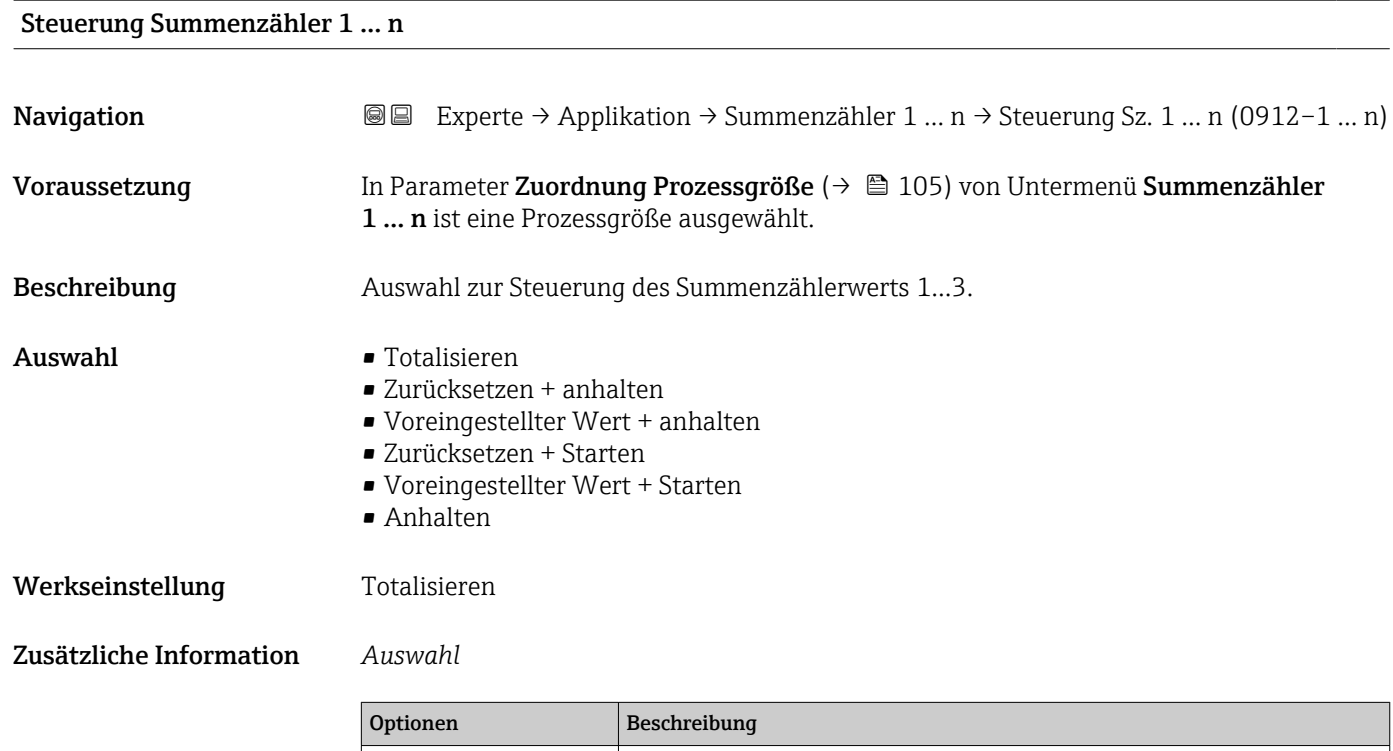

Totalisieren Der Summenzähler wird gestartet oder läuft weiter.

setzt.

gestartet.

Anhalten Die Summierung wird angehalten.

Voreingestellter Wert +

Voreingestellter Wert +

anhalten

Starten

Zurücksetzen + anhalten | Die Summierung wird angehalten und der Summenzähler auf Wert 0 zurückge-

Startwert aus Parameter Voreingestellter Wert gesetzt. Zurücksetzen + Starten | Der Summenzähler wird auf Wert 0 zurückgesetzt und die Summierung erneut

stellter Wert gesetzt und die Summierung erneut gestartet.

Die Summierung wird angehalten und der Summenzähler auf seinen definierten

Der Summenzähler wird auf seinen definierten Startwert aus Parameter Voreinge-

# Voreingestellter Wert 1 … n

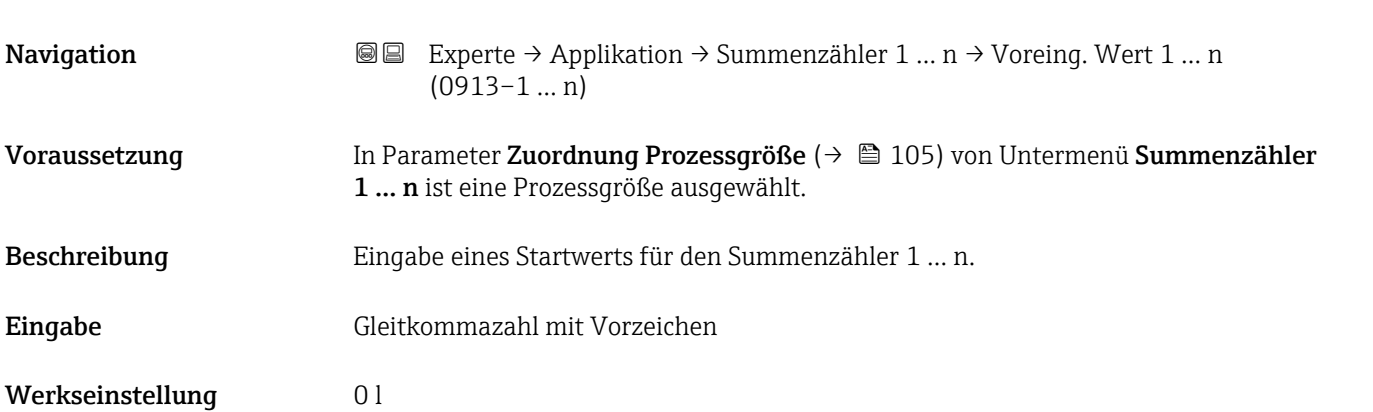
#### Zusätzliche Information *Eingabe*

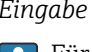

Für den Summenzähler wird die Einheit der ausgewählten Prozessgröße in Parameter Einheit Summenzähler ( $\rightarrow \Box$  106) festgelegt.

*Beispiel*

Diese Einstellung eignet sich z.B. für wiederkehrende Abfüllprozesse mit einer festen Füllmenge.

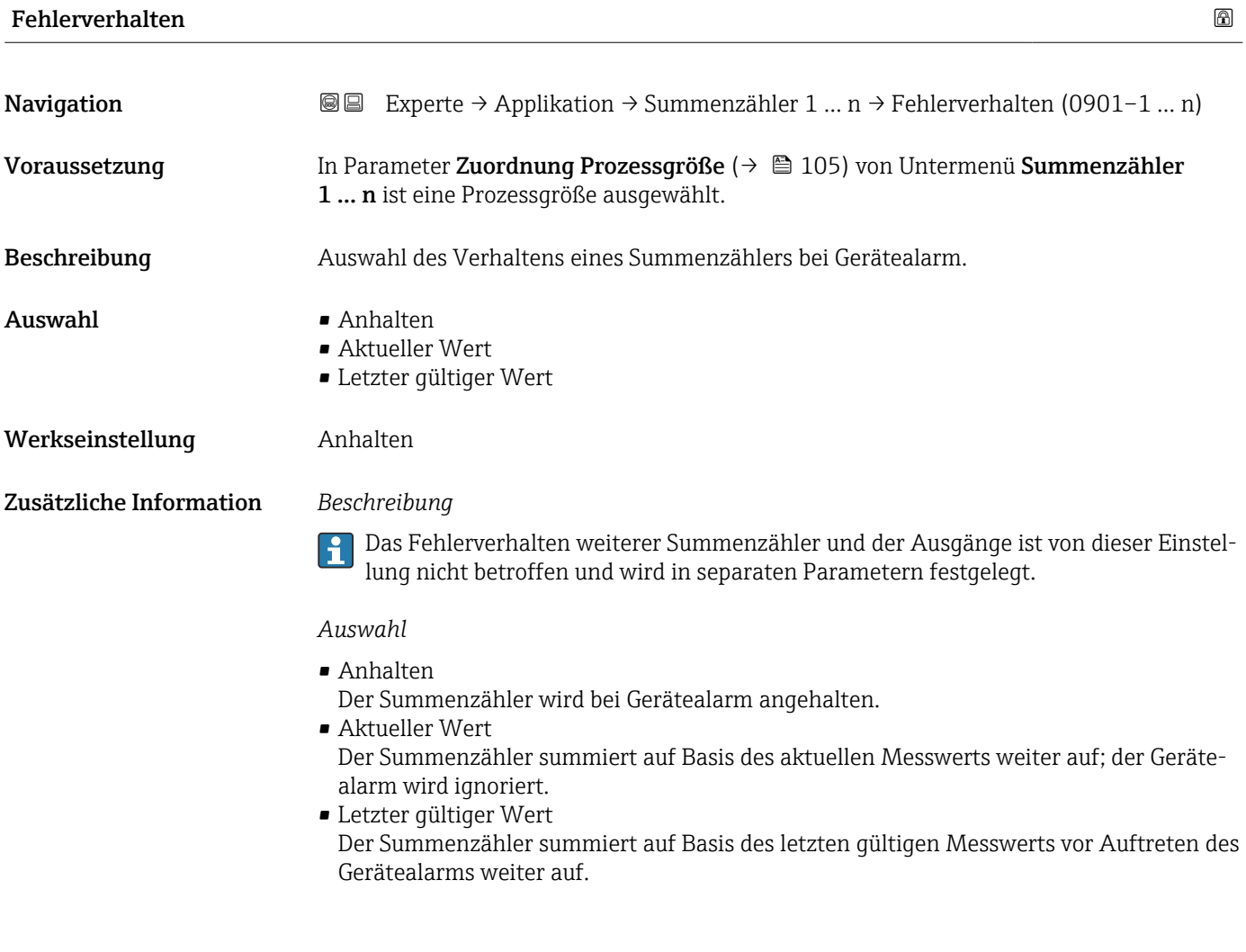

### 3.5 Untermenü "Diagnose"

*Navigation* 
■■ Experte → Diagnose ‣ Diagnose Aktuelle Diagnose (0691)  $\rightarrow$  ■ 110 Letzte Diagnose (0690)  $\rightarrow \Box$  111

<span id="page-109-0"></span>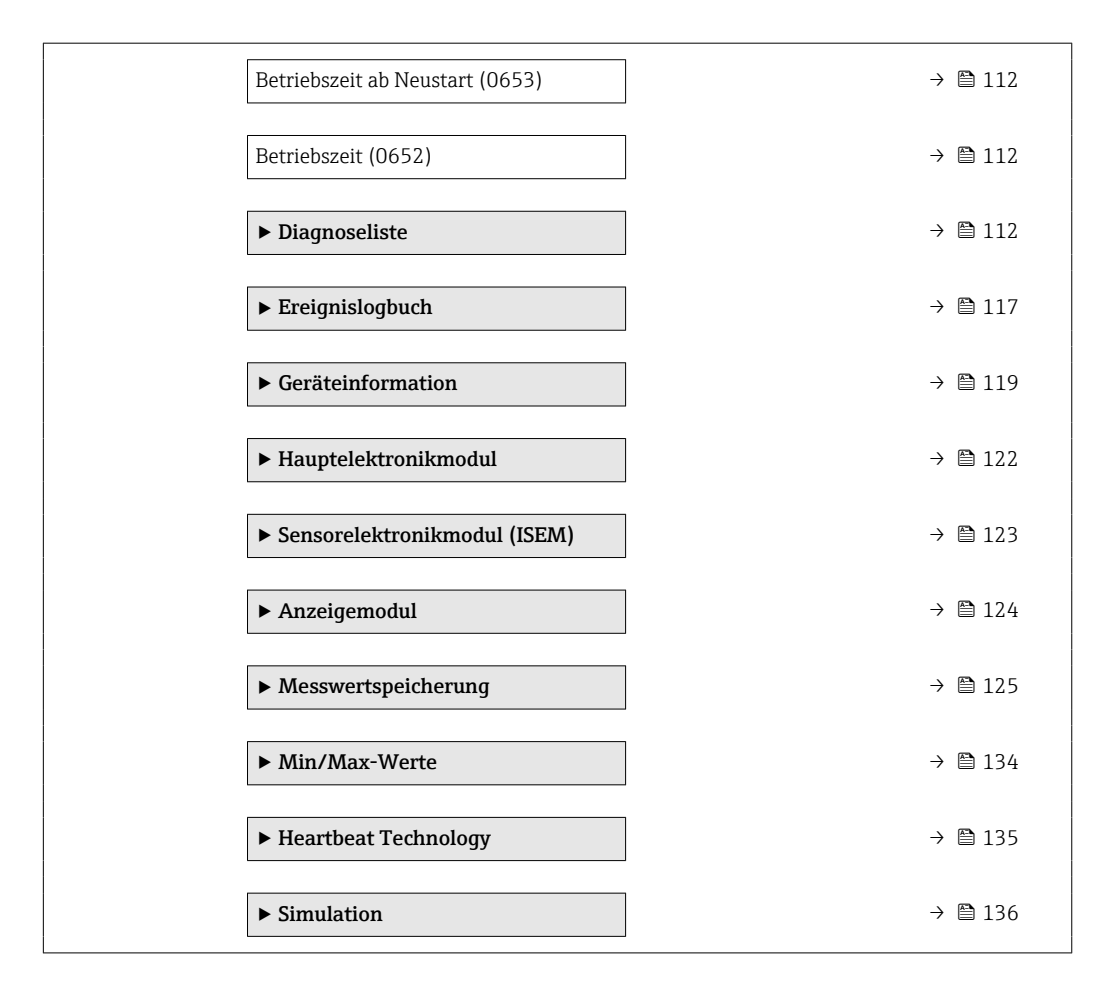

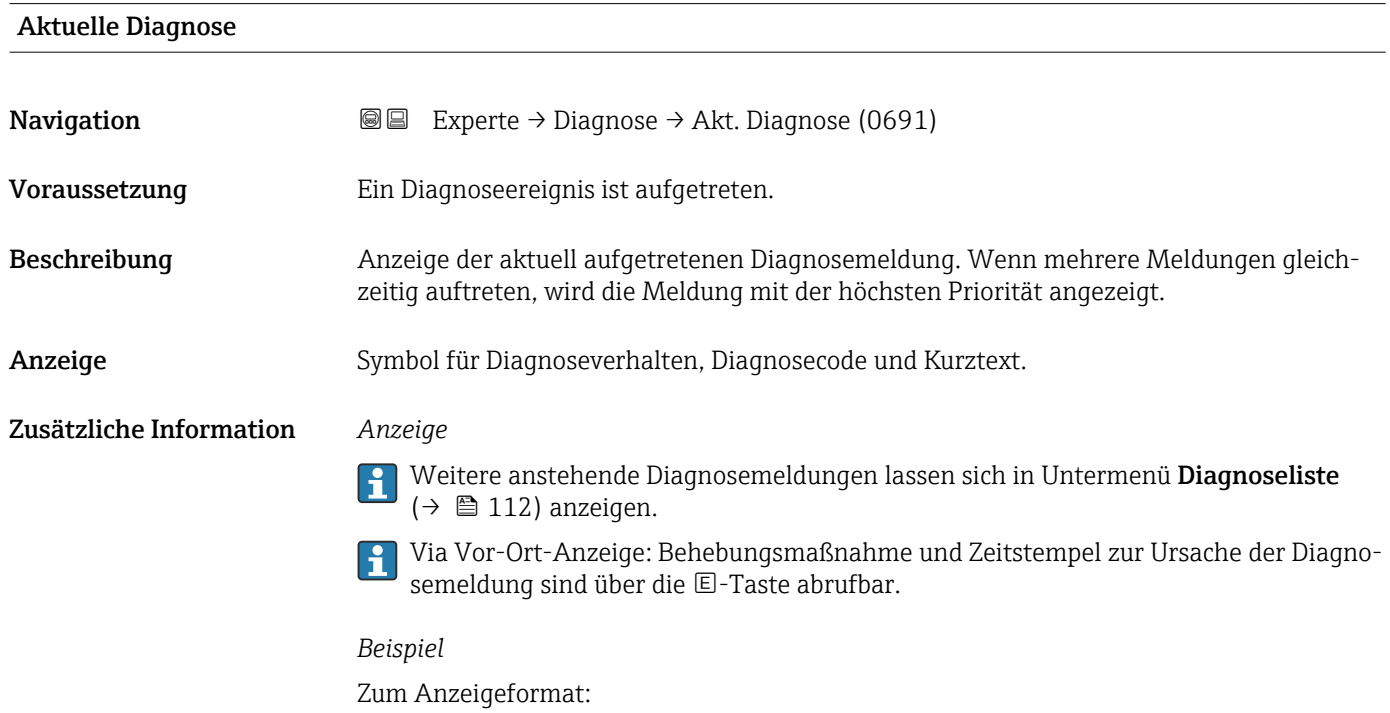

F271 Hauptelektronik-Fehler

<span id="page-110-0"></span>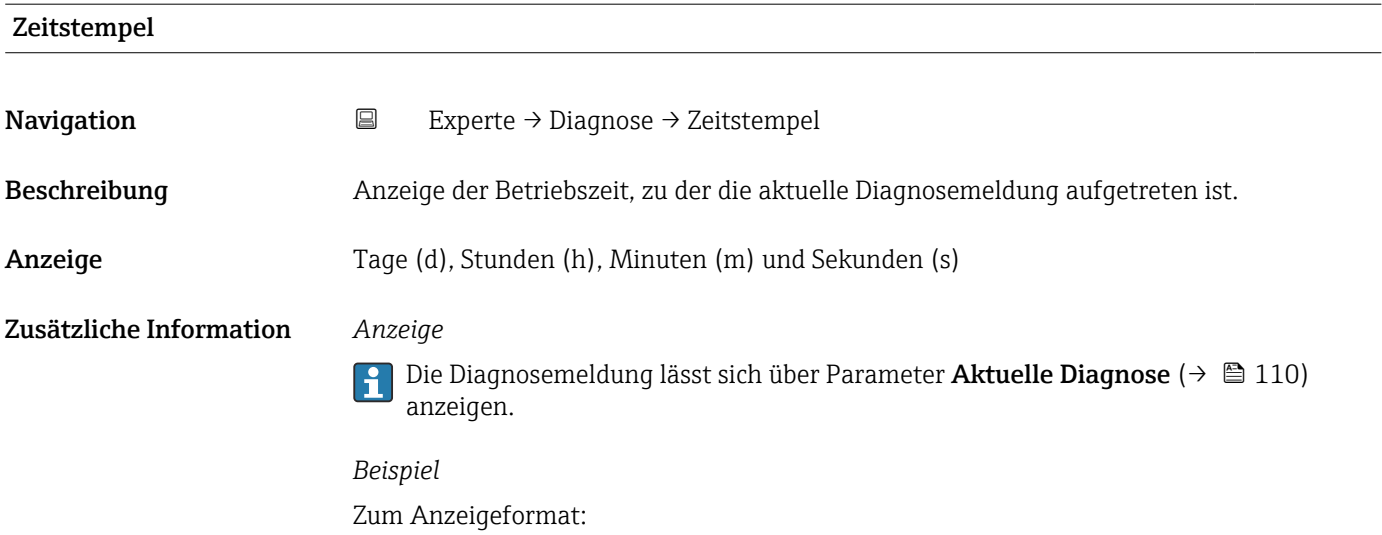

24d12h13m00s

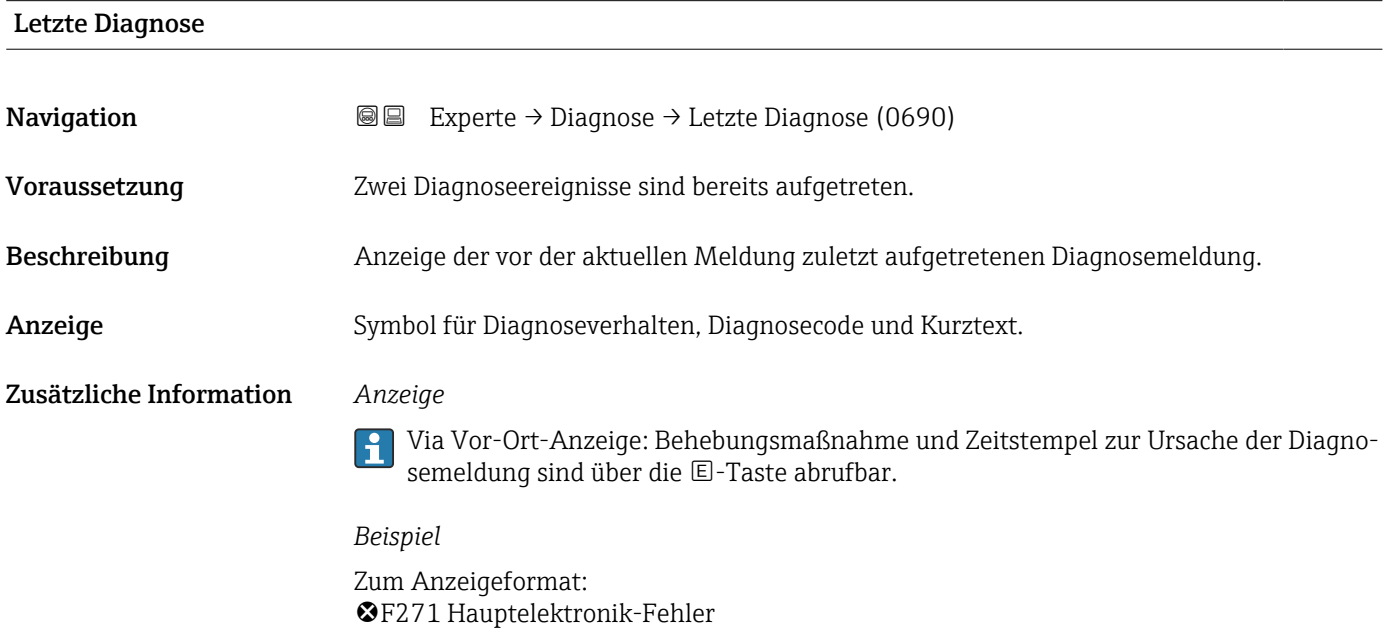

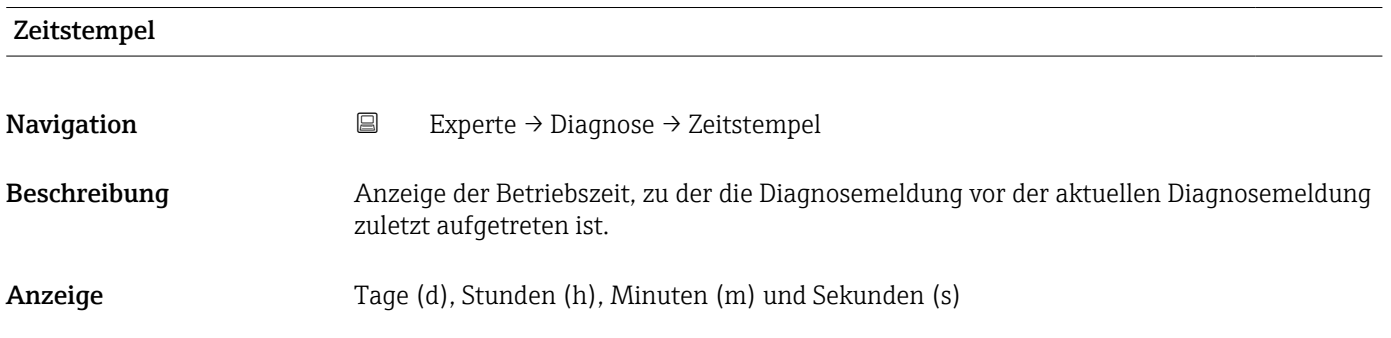

#### <span id="page-111-0"></span>Zusätzliche Information *Anzeige*

Die Diagnosemeldung lässt sich über Parameter Letzte Diagnose (→ ■ 111) anzei- $\boxed{1}$ gen.

*Beispiel* Zum Anzeigeformat: 24d12h13m00s

#### Betriebszeit ab Neustart

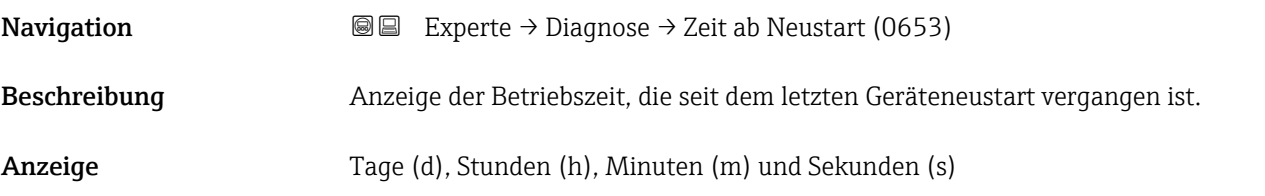

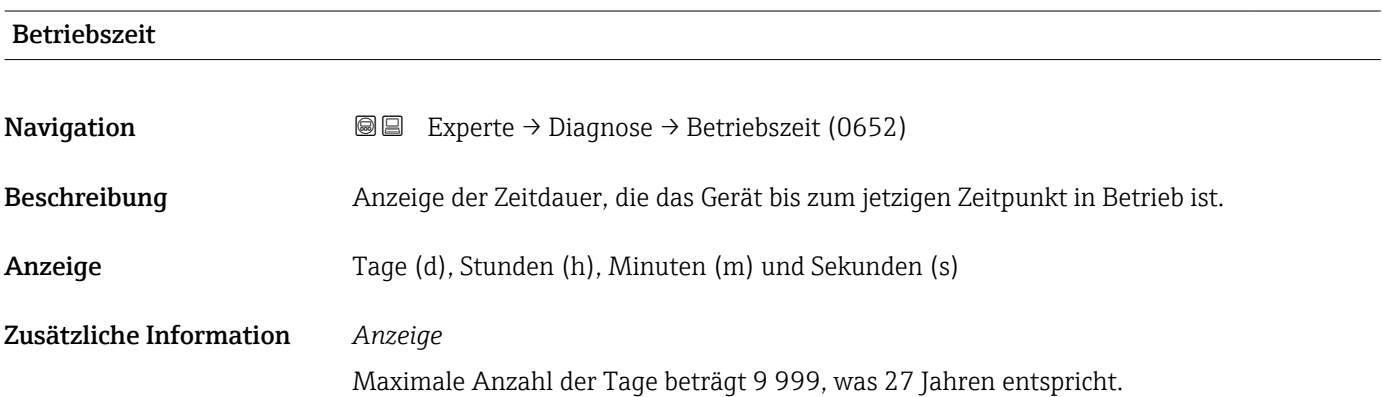

#### 3.5.1 Untermenü "Diagnoseliste"

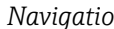

*Navigation* Experte → Diagnose → Diagnoseliste

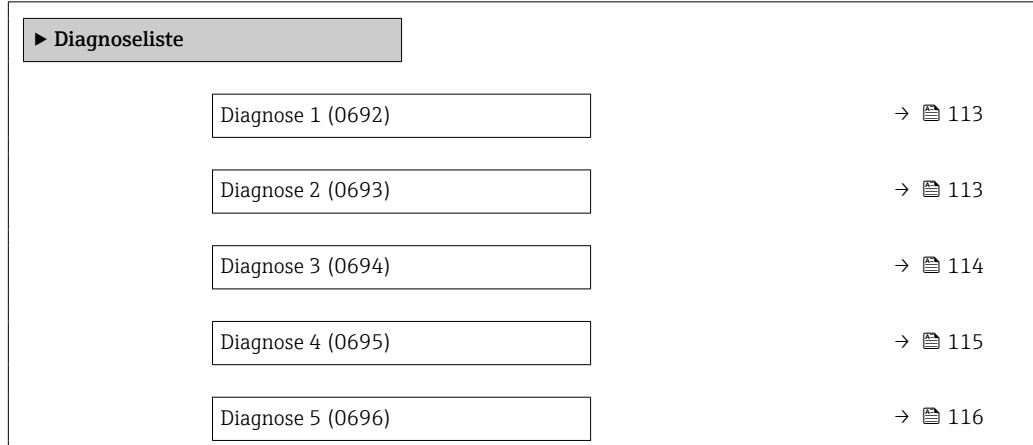

<span id="page-112-0"></span>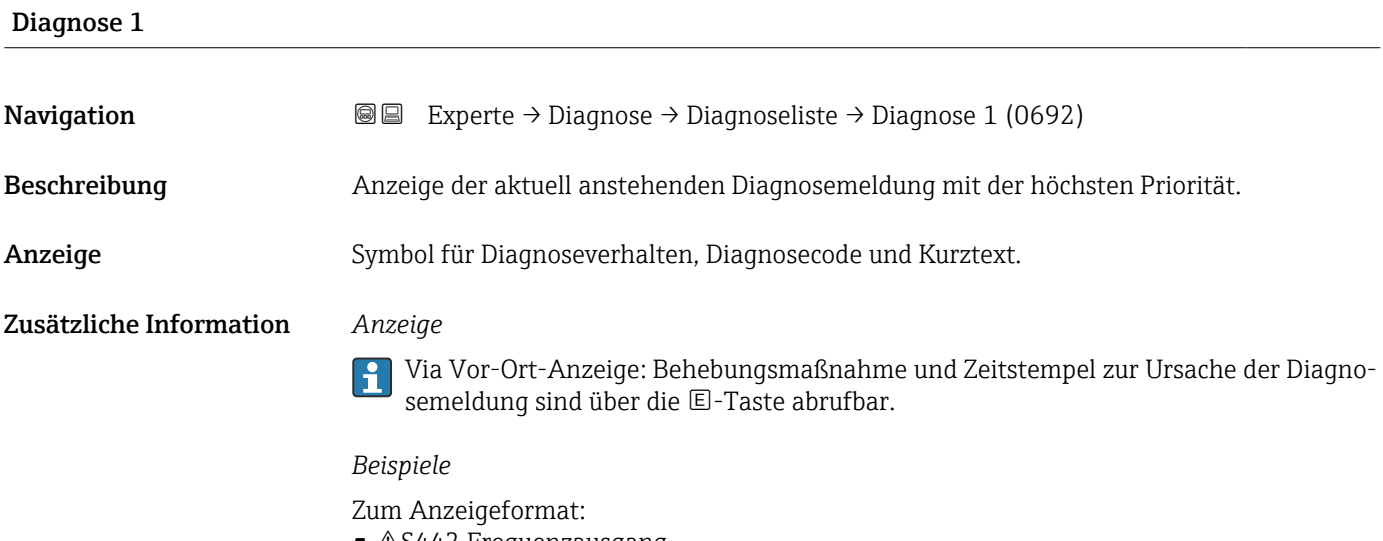

- $\blacksquare$   $\triangle$ S442 Frequenzausgang
- F276 I/O-Modul-Fehler

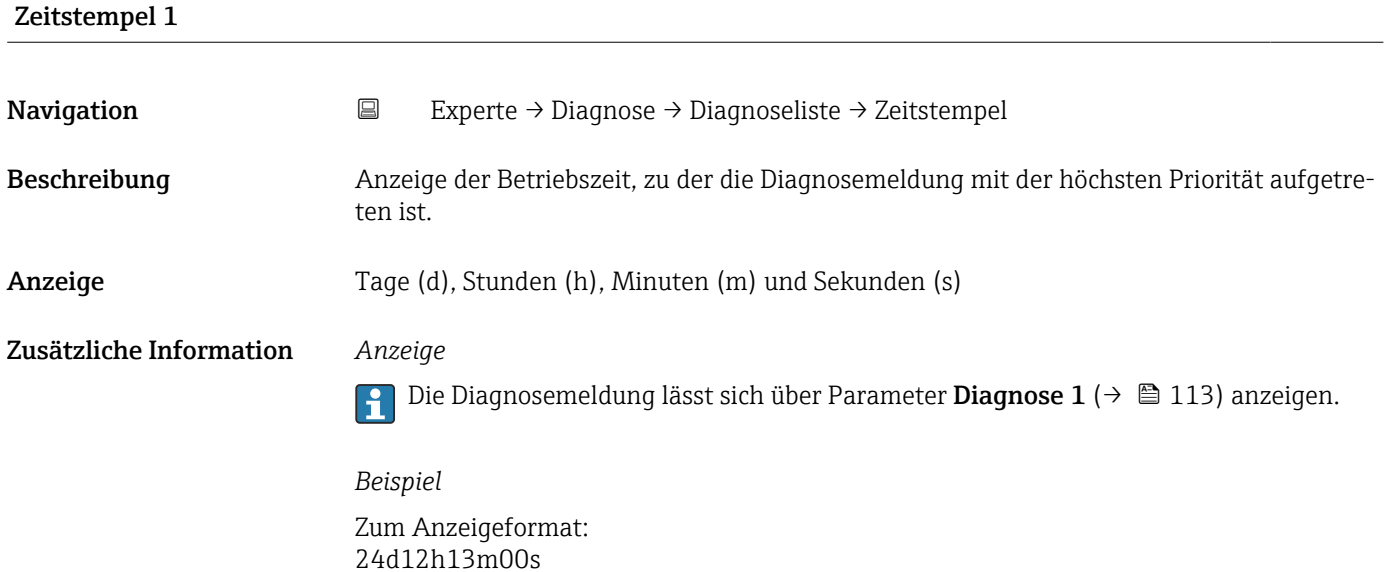

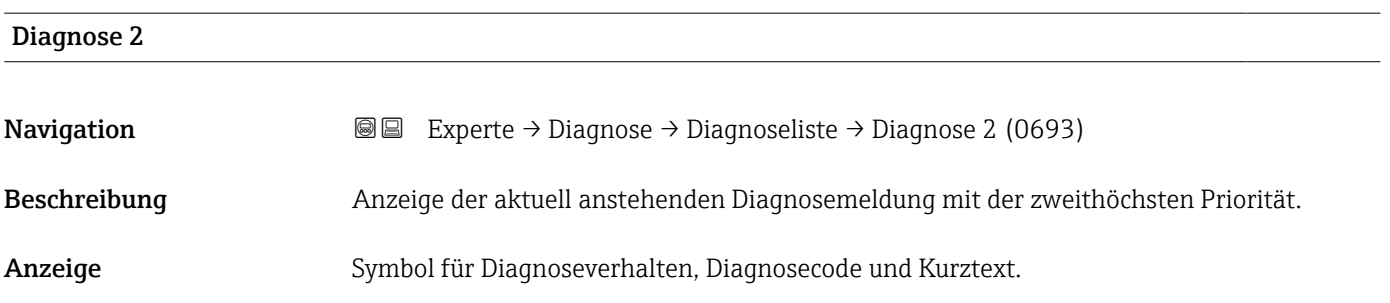

#### <span id="page-113-0"></span>Zusätzliche Information *Anzeige*

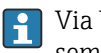

Via Vor-Ort-Anzeige: Behebungsmaßnahme und Zeitstempel zur Ursache der Diagnosemeldung sind über die E-Taste abrufbar.

#### *Beispiele*

Zum Anzeigeformat:

- $\triangle$ S442 Frequenzausgang
- ©F276 I/O-Modul-Fehler

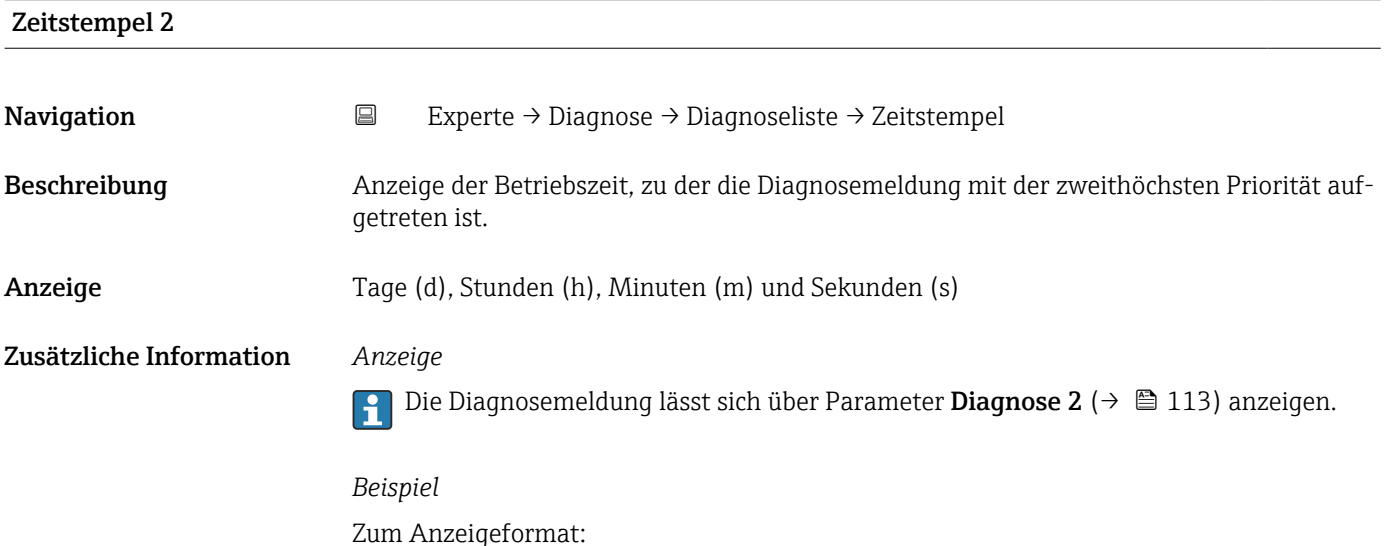

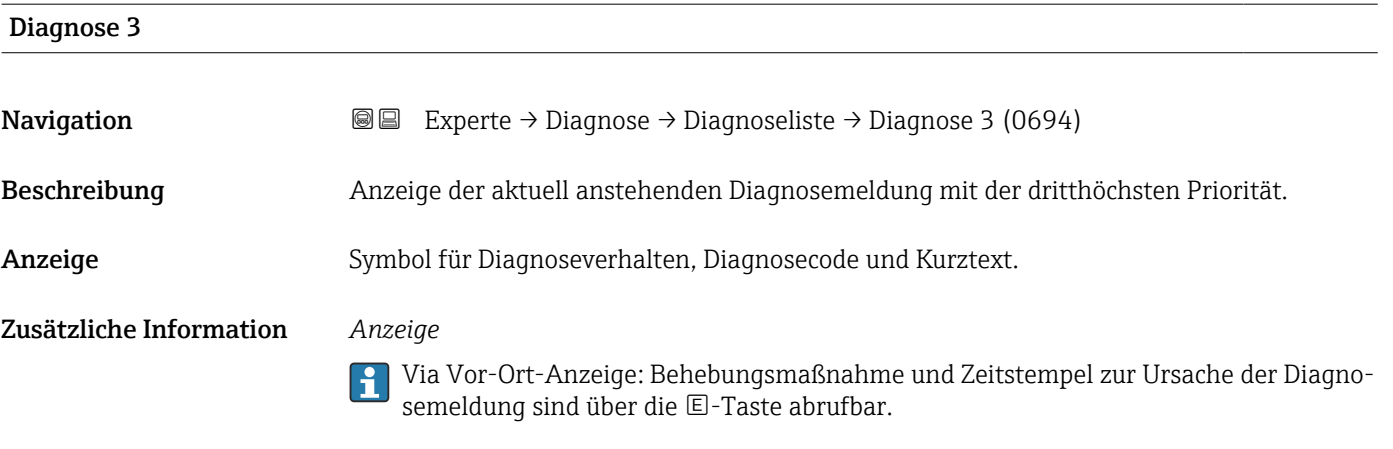

#### *Beispiele*

Zum Anzeigeformat:

24d12h13m00s

- $\triangle$ S442 Frequenzausgang
- ©F276 I/O-Modul-Fehler

<span id="page-114-0"></span>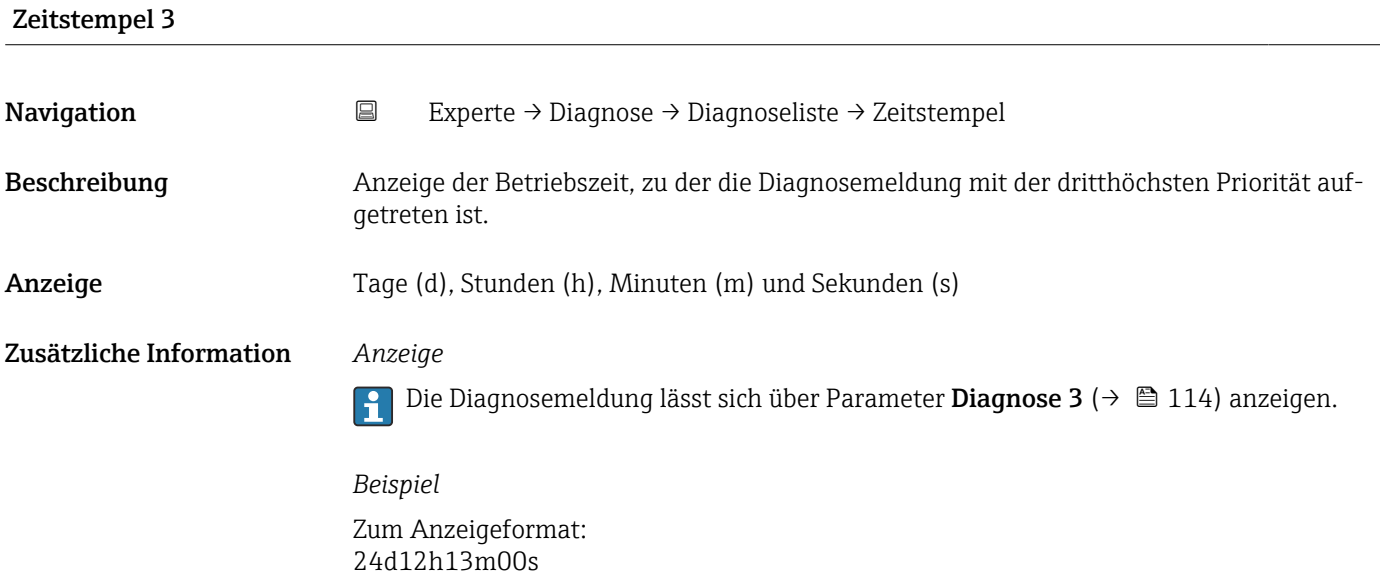

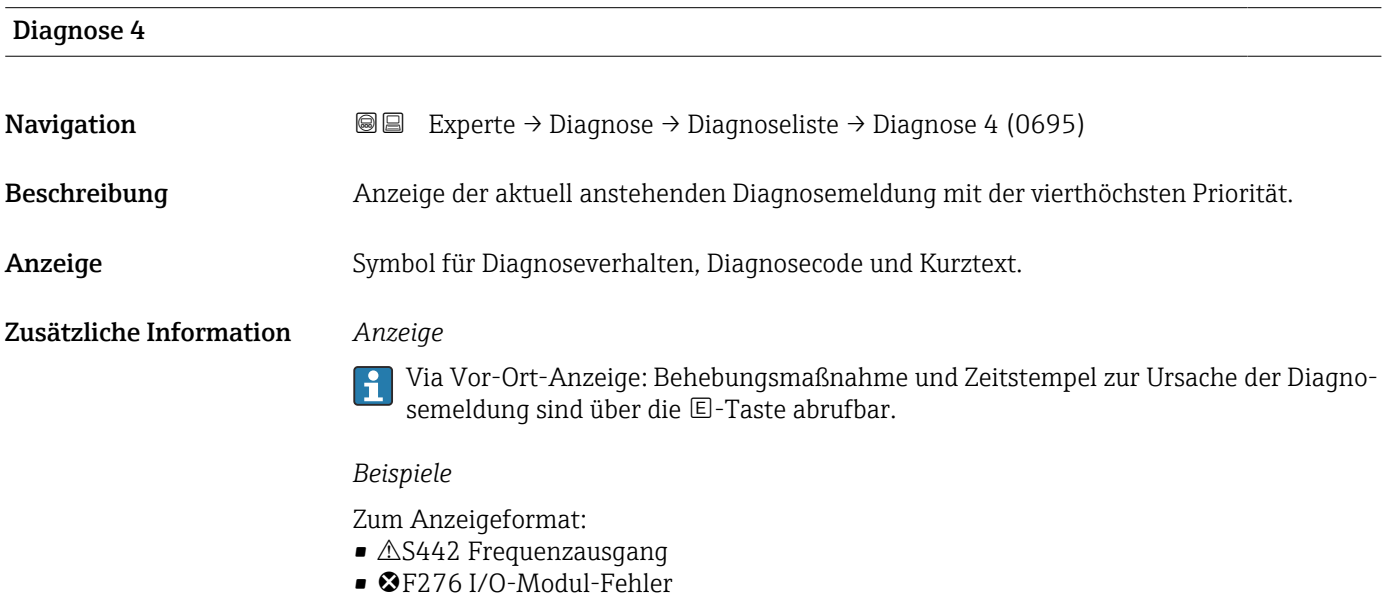

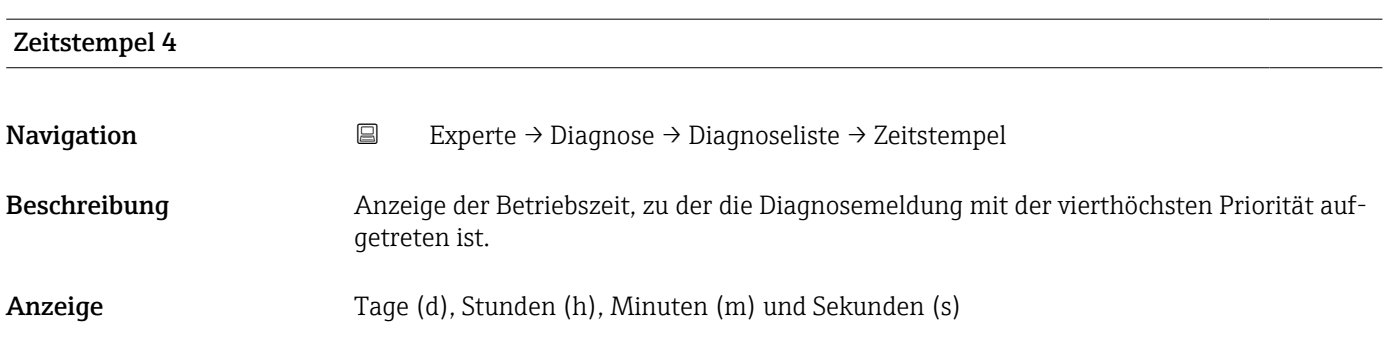

#### <span id="page-115-0"></span>Zusätzliche Information *Anzeige*

Die Diagnosemeldung lässt sich über Parameter Diagnose 4 ( $\rightarrow \boxplus$  115) anzeigen.  $\vert \mathbf{f} \vert$ 

*Beispiel* Zum Anzeigeformat: 24d12h13m00s

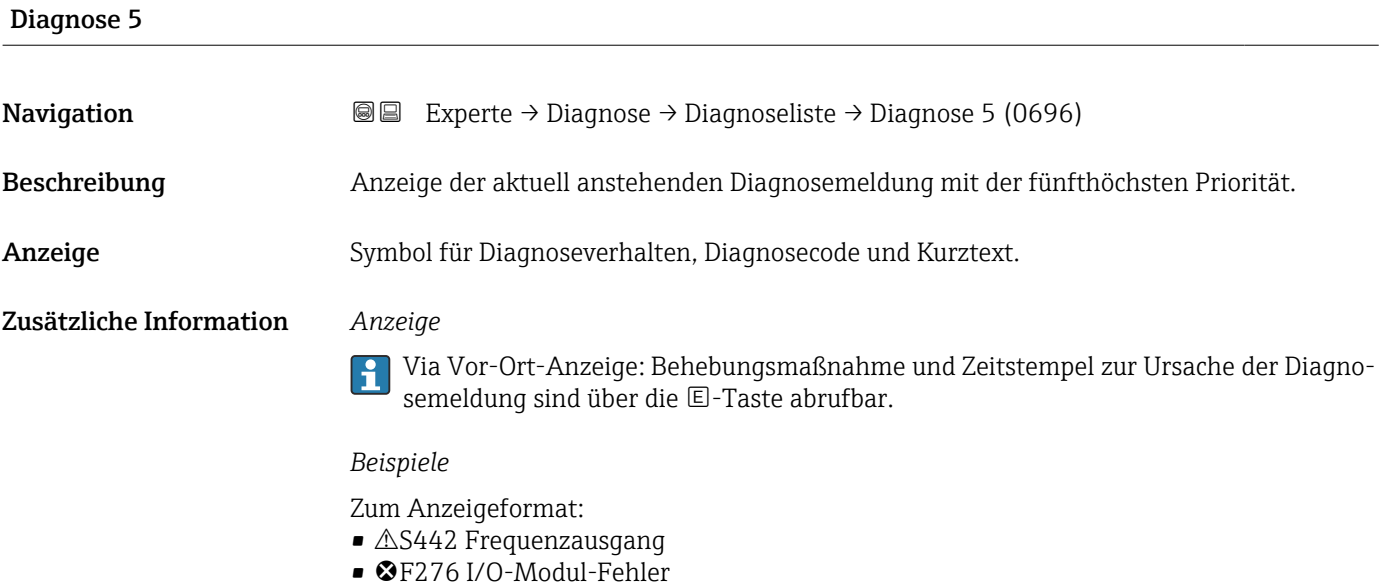

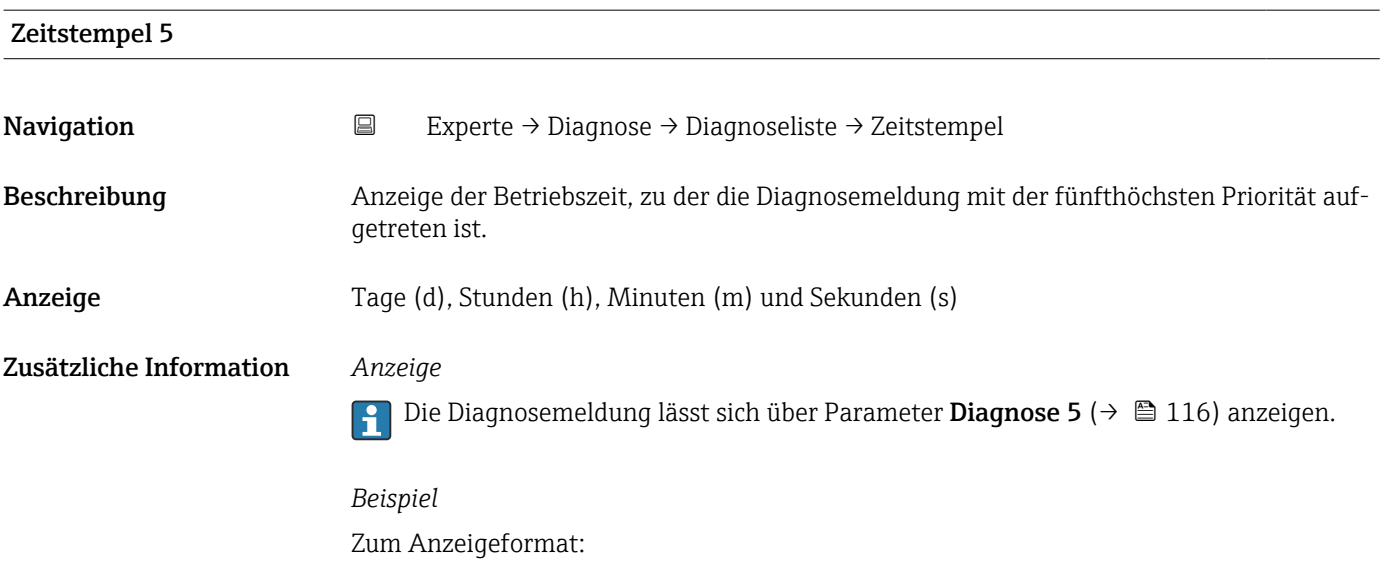

24d12h13m00s

#### <span id="page-116-0"></span>3.5.2 Untermenü "Ereignislogbuch"

#### Anzeige der Ereignismeldungen

Ereignismeldungen werden in chronologischer Reihenfolge angezeigt. Die Ereignishistorie umfasst Diagnose- sowie Informationsereignisse. Das Symbol vor dem Zeitstempel gibt an, ob das Ereignis aufgetreten oder beendet ist.

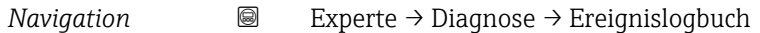

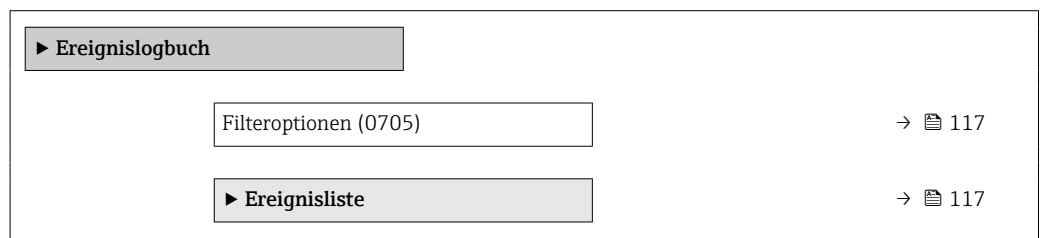

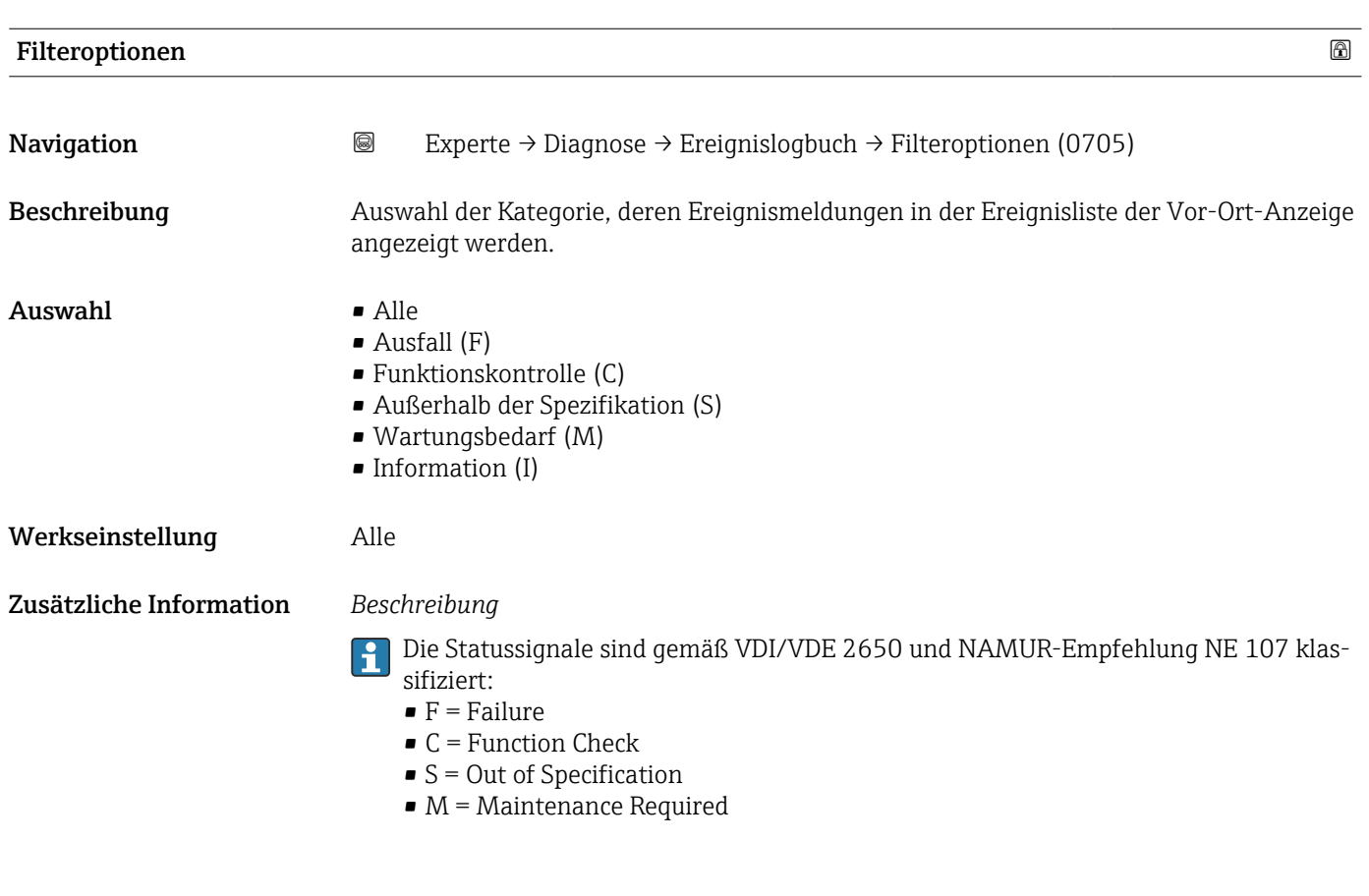

Untermenü "Ereignisliste"

Das Untermenü Ereignisliste ist nur bei Bedienung über die Vor-Ort-Anzeige vorhan-I÷ den.

Bei Bedienung über das Bedientool FieldCare kann die Ereignisliste über ein separates FieldCare-Modul ausgelesen werden.

Bei Bedienung über den Webbrowser liegen die Ereignismeldungen direkt im Untermenü Ereignislogbuch.

*Navigation* 
■■ Experte → Diagnose → Ereignislogbuch → Ereignisliste

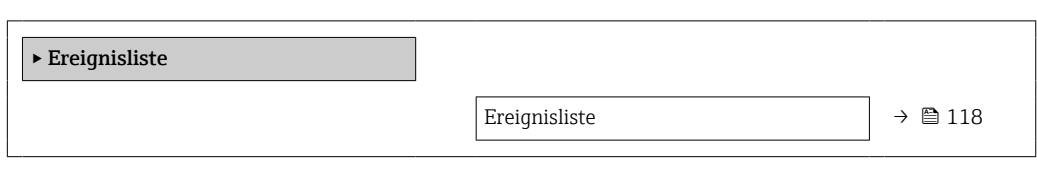

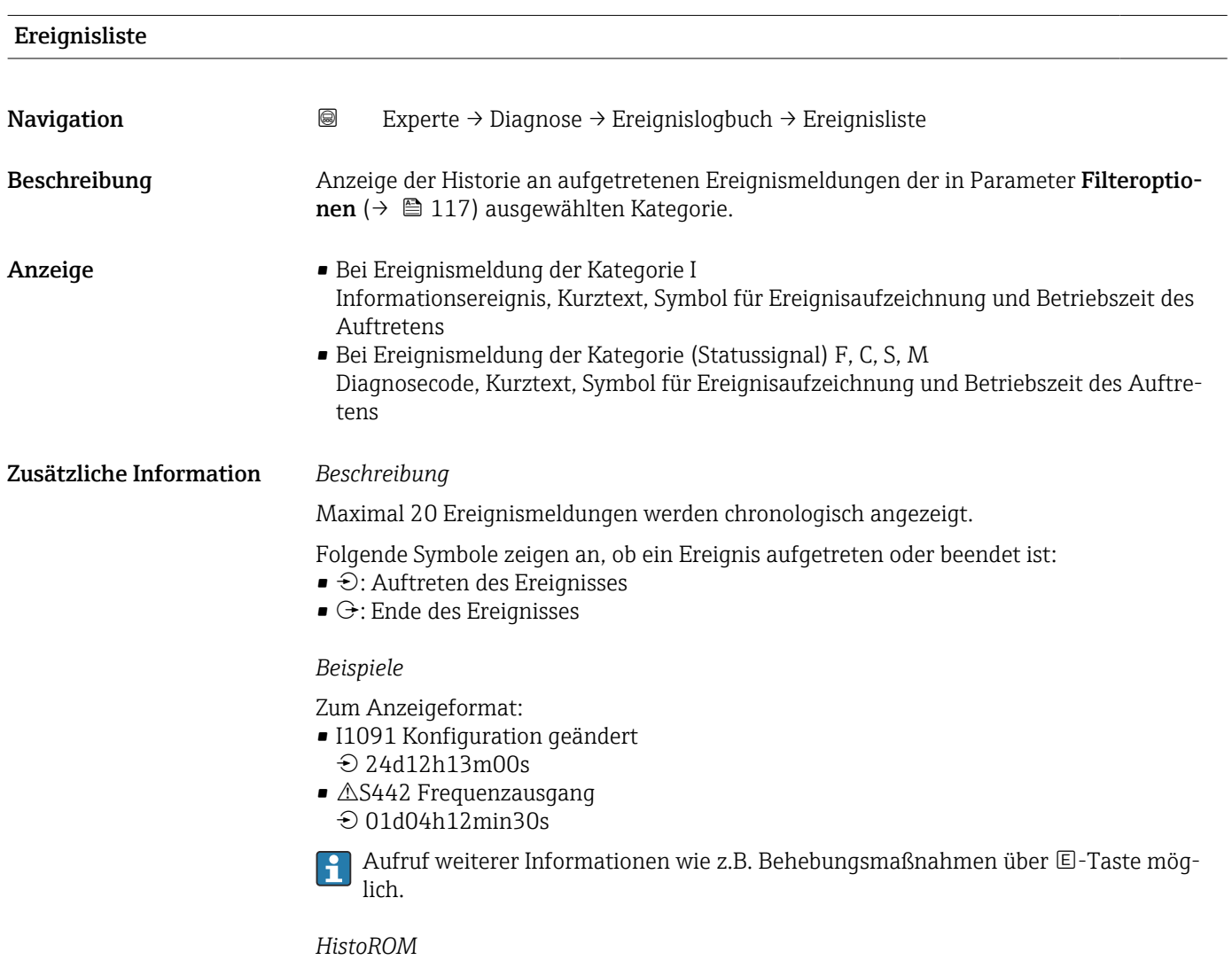

Ein HistoROM ist ein "nichtflüchtiger" Gerätespeicher in Form eines EEPROM.

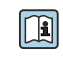

Zur Bestellung des Anwendungspakets **Extended HistoROM**: Dokument "Technische Information", Kapitel "Anwendungspakete"

#### <span id="page-118-0"></span>3.5.3 Untermenü "Geräteinformation"

*Navigation* 
■■ Experte → Diagnose → Geräteinfo

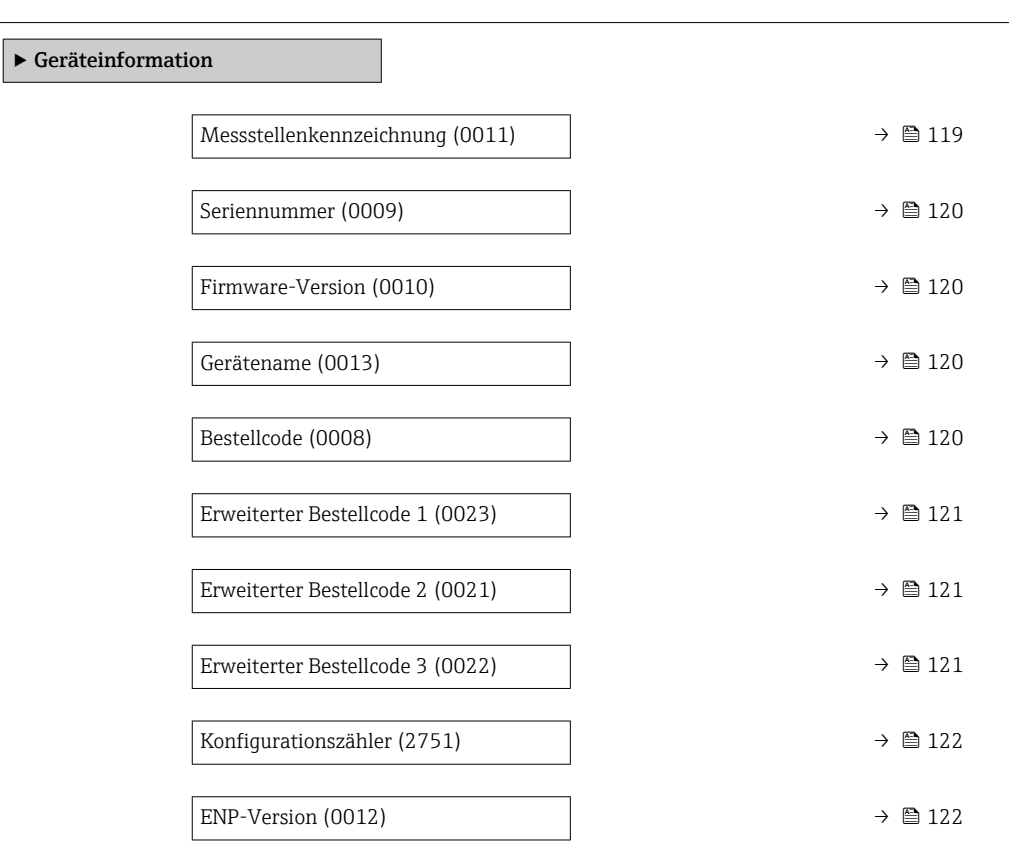

## Messstellenkennzeichnung **Navigation EXPERE** Experte → Diagnose → Geräteinfo → Messstellenkenn. (0011) Beschreibung Anzeige der eindeutigen Bezeichnung für die Messstelle, um sie innerhalb der Anlage schnell identifizieren zu können. Sie wird in der Kopfzeile angezeigt. Anzeige Max. 32 Zeichen wie Buchstaben, Zahlen oder Sonderzeichen (z.B. @, %, /). Werkseinstellung Promag Zusätzliche Information *Anzeige* 1<sup>-</sup>XXXXXXXXXX

*1 Position des Kopfzeilentexts auf der Anzeige*

Wie viele Zeichen angezeigt werden, ist abhängig von den verwendeten Zeichen.

A0029422

<span id="page-119-0"></span>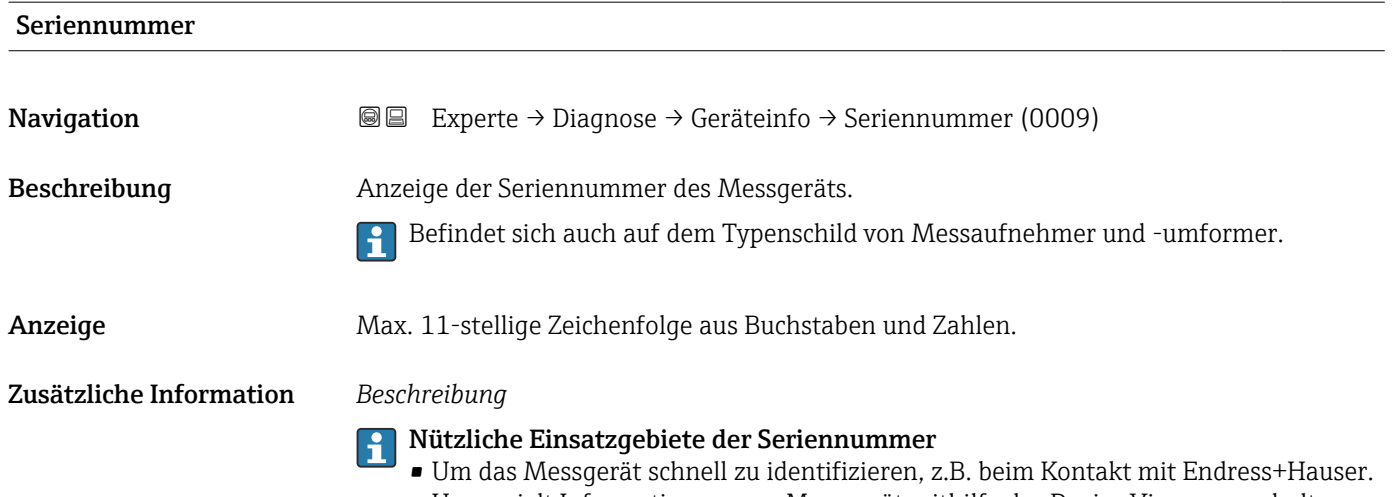

• Um gezielt Informationen zum Messgerät mithilfe des Device Viewer zu erhalten: www.endress.com/deviceviewer

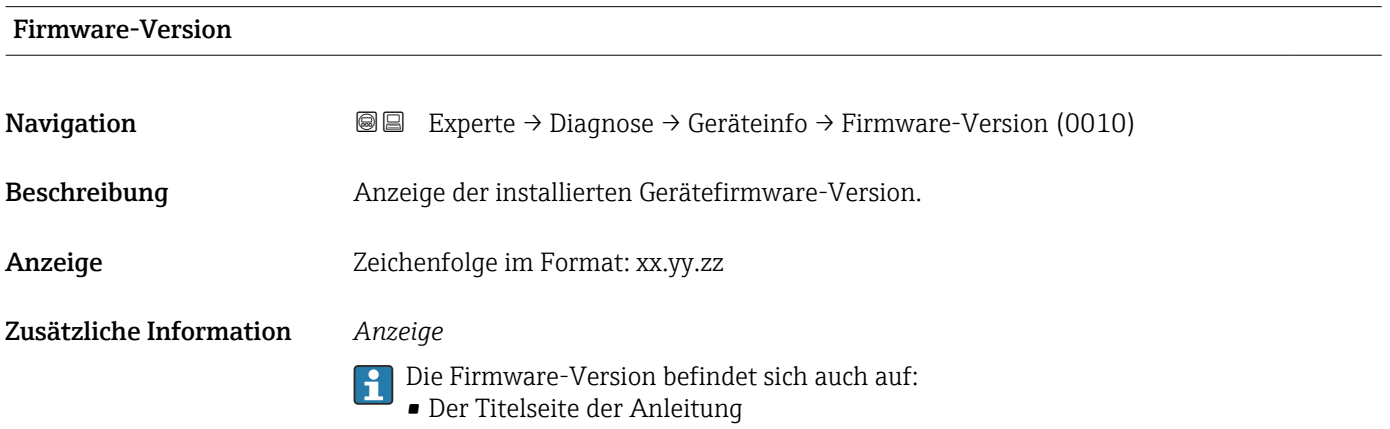

• Dem Messumformer-Typenschild

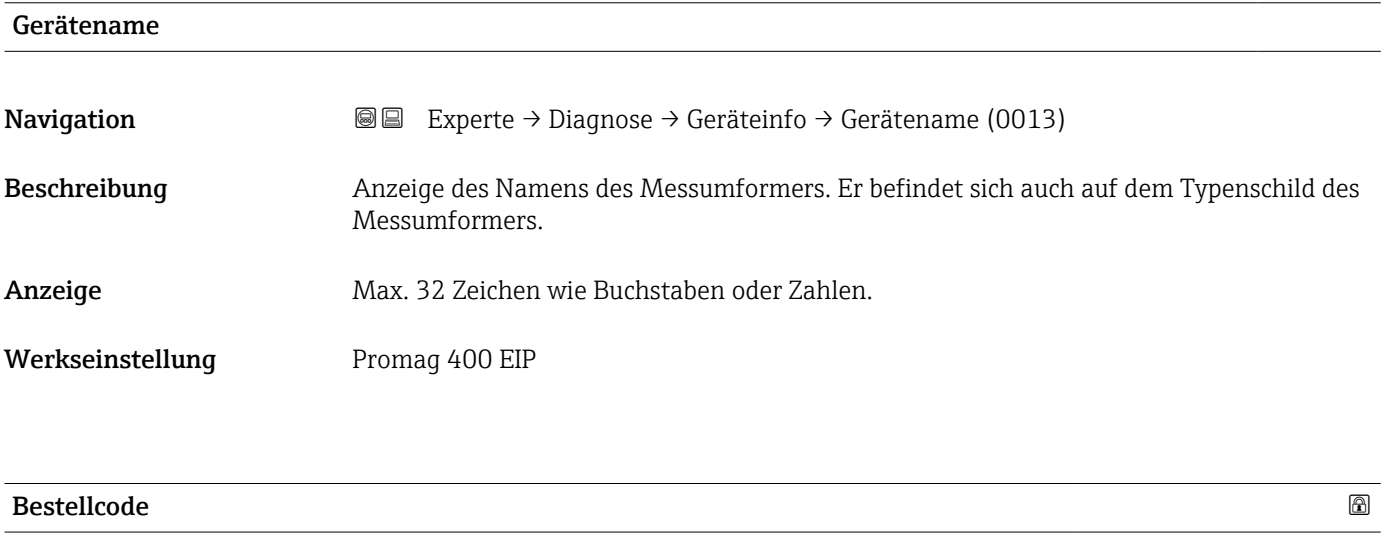

Navigation **Interest Experte** → Diagnose → Geräteinfo → Bestellcode (0008)

Beschreibung Anzeige des Gerätebestellcodes.

<span id="page-120-0"></span>Anzeige Zeichenfolge aus Buchstaben, Zahlen und bestimmten Satzzeichen (z.B. /).

Zusätzliche Information *Beschreibung*

Befindet sich auch auf Typenschild von Messaufnehmer und Messumformer im Feld "Order code".

Der Bestellcode entsteht durch eine umkehrbare Transformation aus dem erweiterten Bestellcode. Der erweiterte Bestellcode gibt die Ausprägung aller Gerätemerkmale der Produktstruktur an. Am Bestellcode sind die Gerätemerkmale nicht direkt ablesbar.

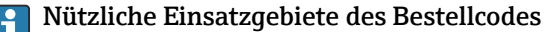

- Um ein baugleiches Ersatzgerät zu bestellen.
- Um das Messgerät schnell eindeutig zu identifizieren, z.B. beim Kontakt mit Endress+Hauser.

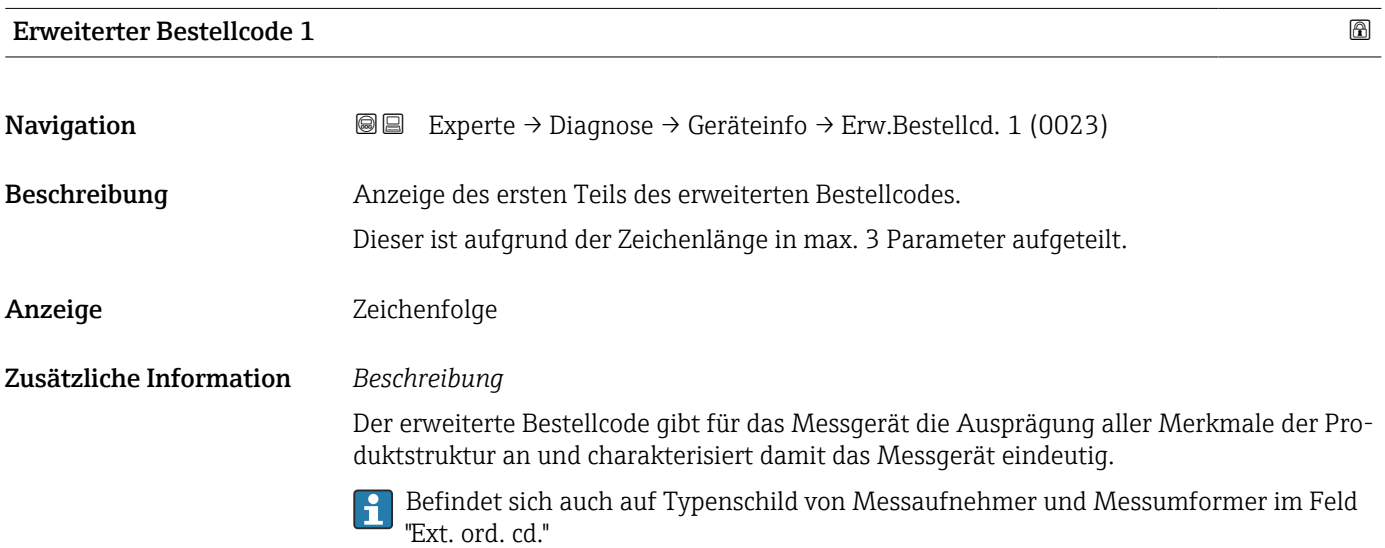

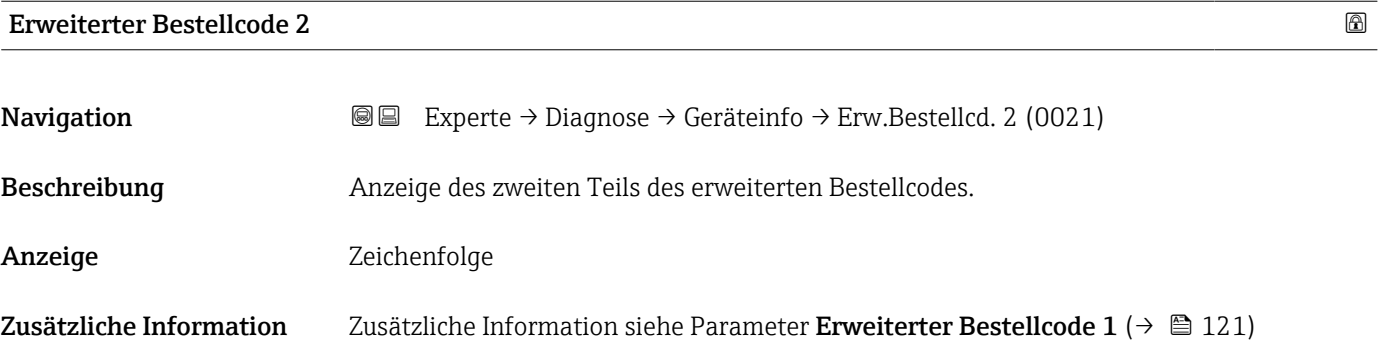

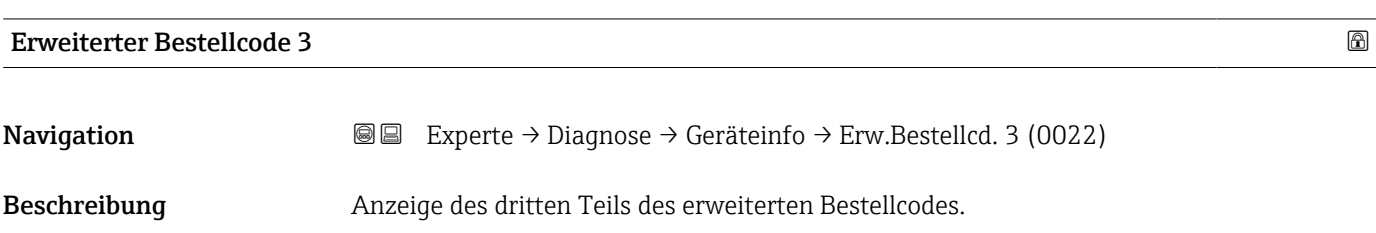

## <span id="page-121-0"></span>Anzeige Zeichenfolge Zusätzliche Information Zusätzliche Information siehe Parameter Erweiterter Bestellcode 1 (→  $\triangleq$  121)

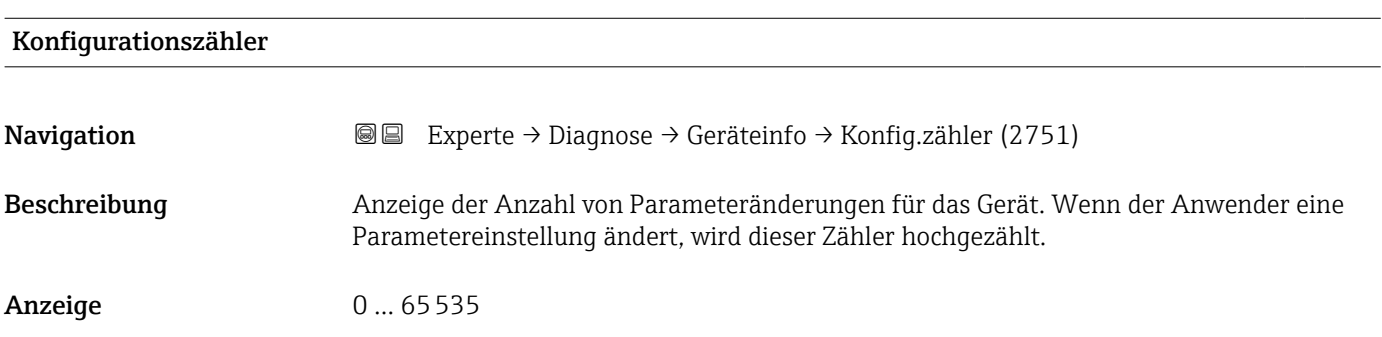

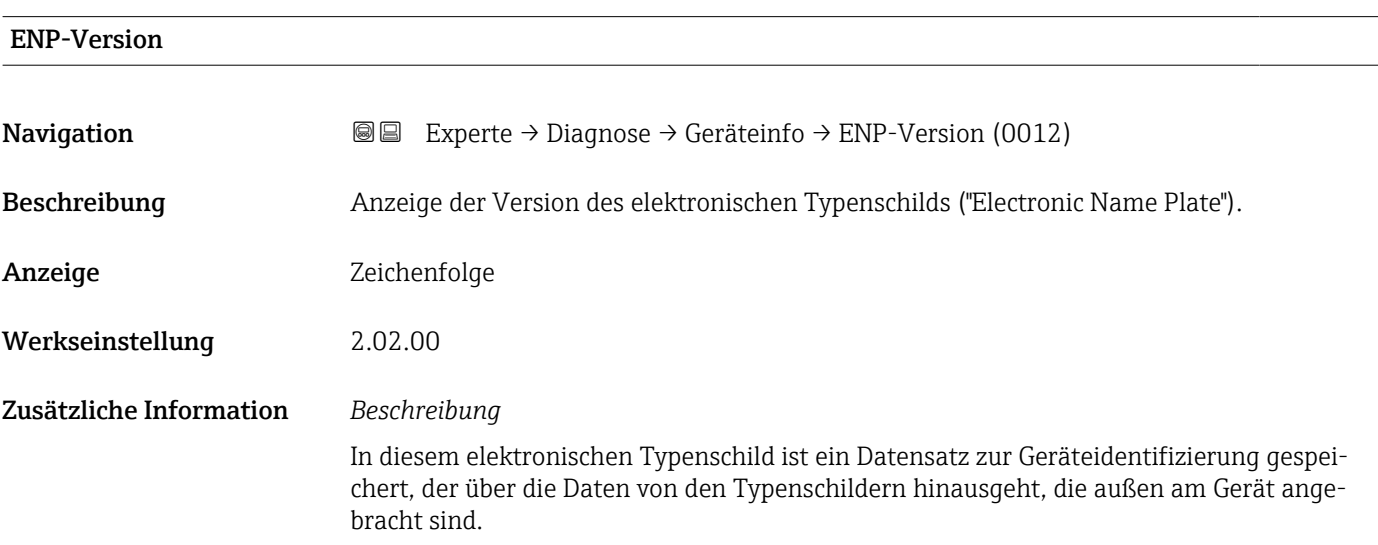

### 3.5.4 Untermenü "Hauptelektronikmodul + I/O-Modul 1"

*Navigation* 
■■ Experte → Diagnose → Mainboardmodul

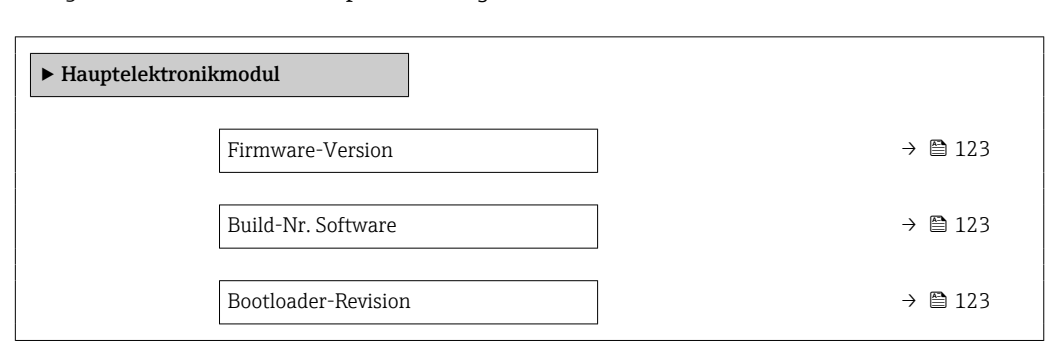

<span id="page-122-0"></span>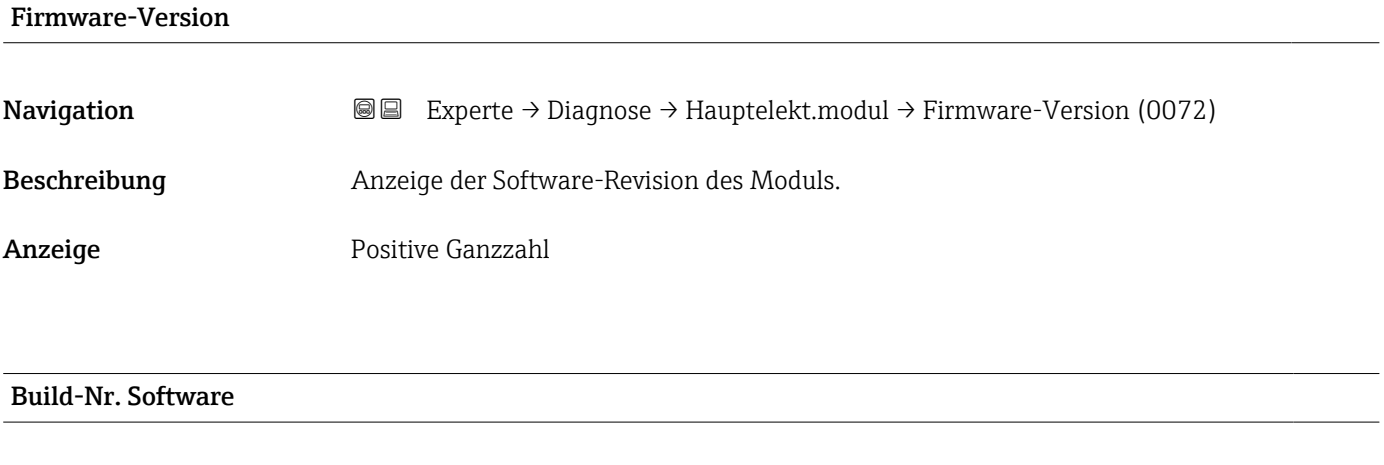

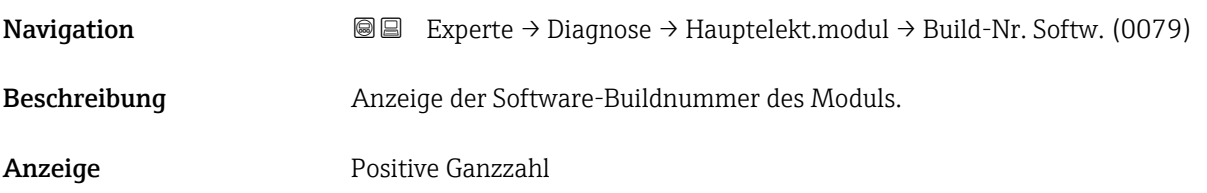

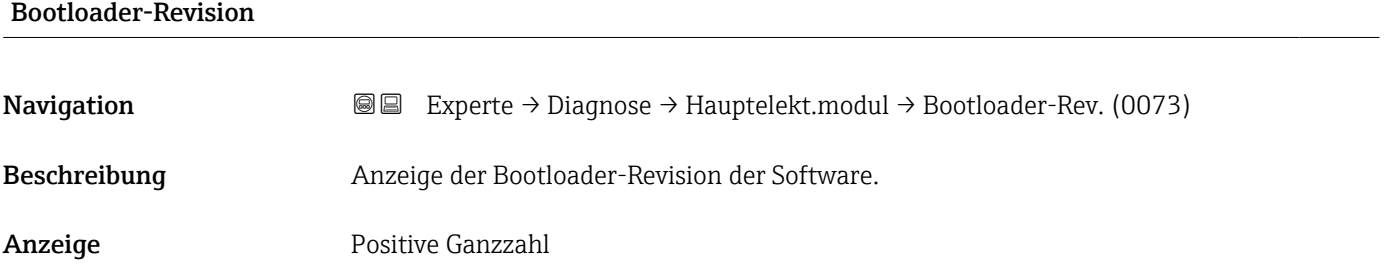

#### 3.5.5 Untermenü "Sensorelektronikmodul (ISEM)"

*Navigation* Experte → Diagnose → Sensorelektronik

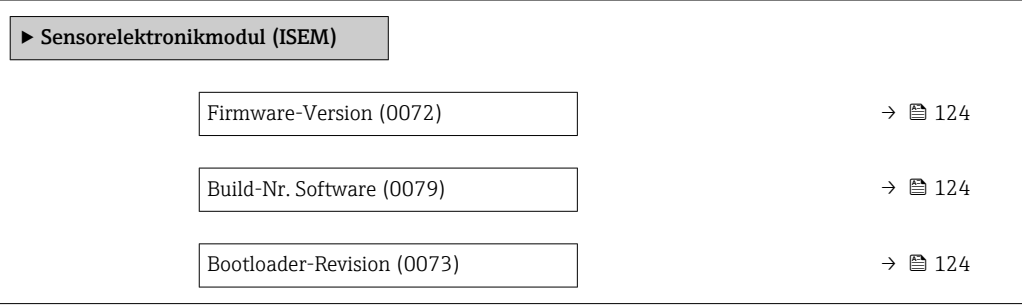

<span id="page-123-0"></span>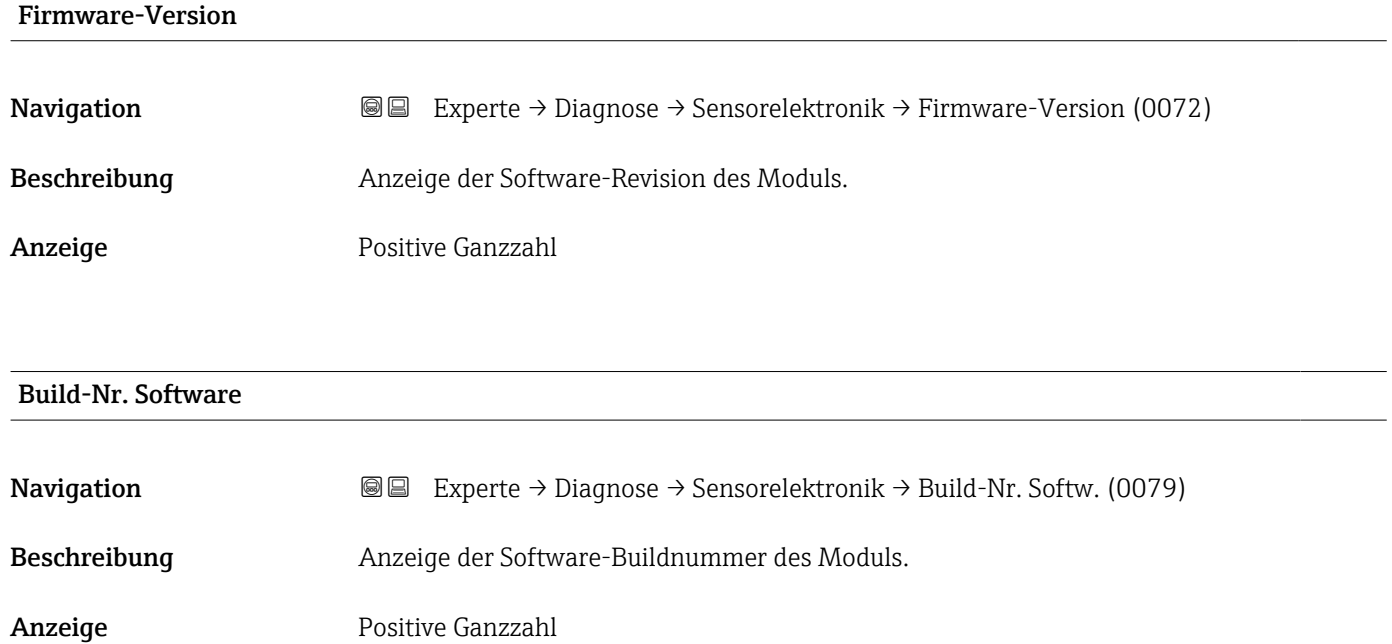

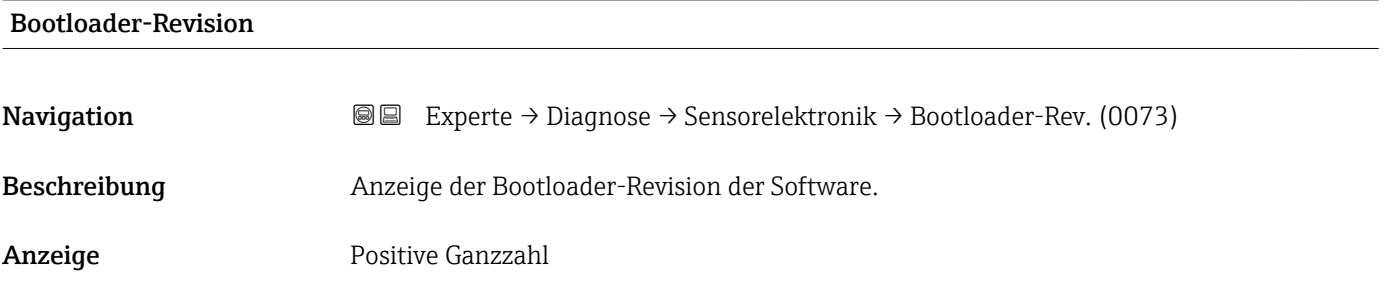

#### 3.5.6 Untermenü "Anzeigemodul"

*Navigation* Experte → Diagnose → Anzeigemodul

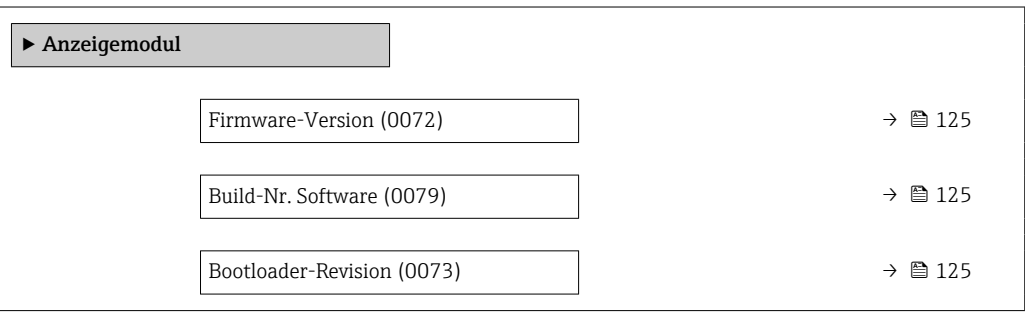

#### <span id="page-124-0"></span>Firmware-Version

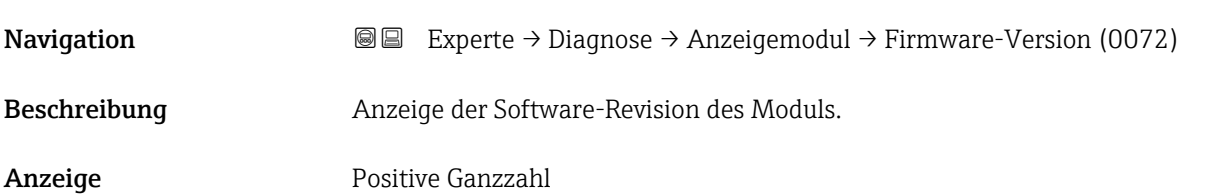

# Build-Nr. Software **Navigation**  $\text{■}$  Experte → Diagnose → Anzeigemodul → Build-Nr. Softw. (0079) Beschreibung Anzeige der Software-Buildnummer des Moduls. Anzeige Positive Ganzzahl

#### Bootloader-Revision

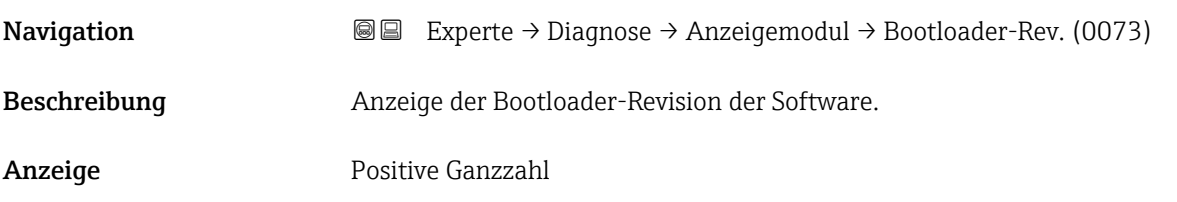

#### 3.5.7 Untermenü "Messwertspeicherung"

*Navigation* Experte → Diagnose → Messwertspeich.

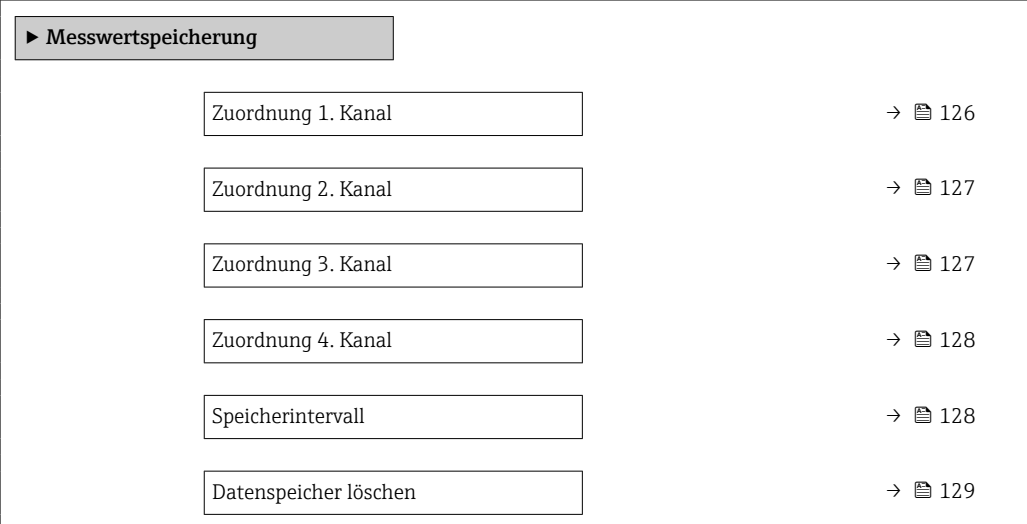

<span id="page-125-0"></span>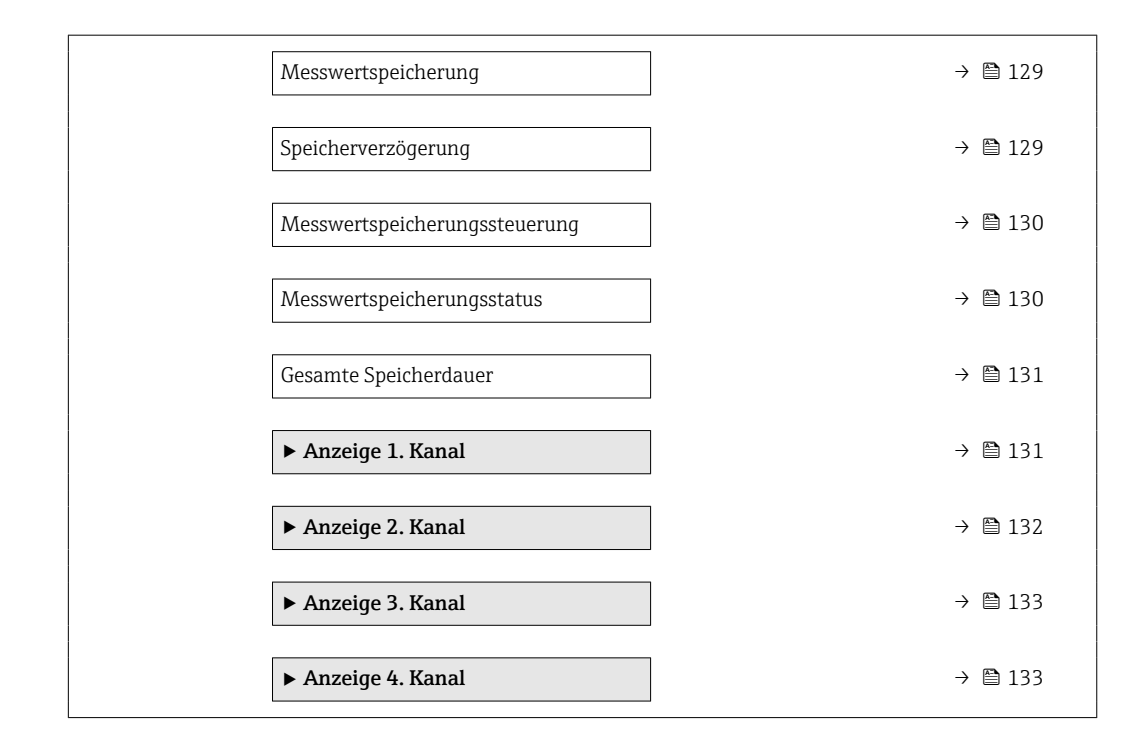

#### Zuordnung 1. Kanal

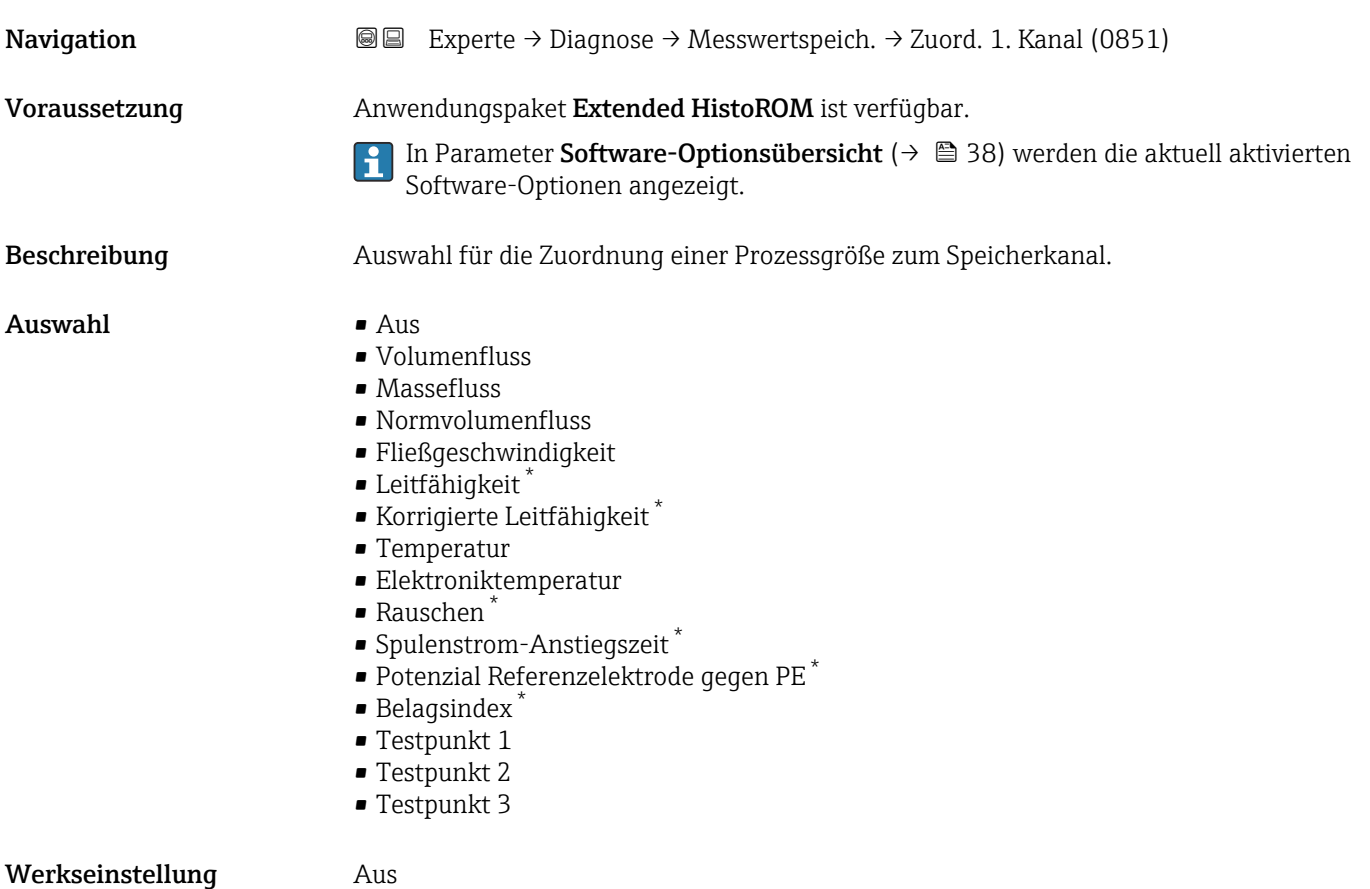

<sup>\*</sup> Sichtbar in Abhängigkeit von Bestelloptionen oder Geräteeinstellungen

<span id="page-126-0"></span>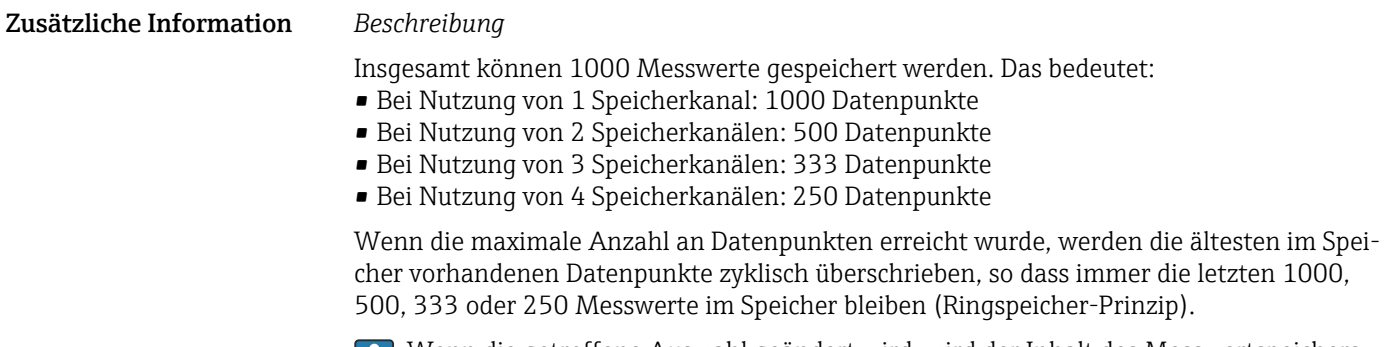

Wenn die getroffene Auswahl geändert wird, wird der Inhalt des Messwertspeichers gelöscht.

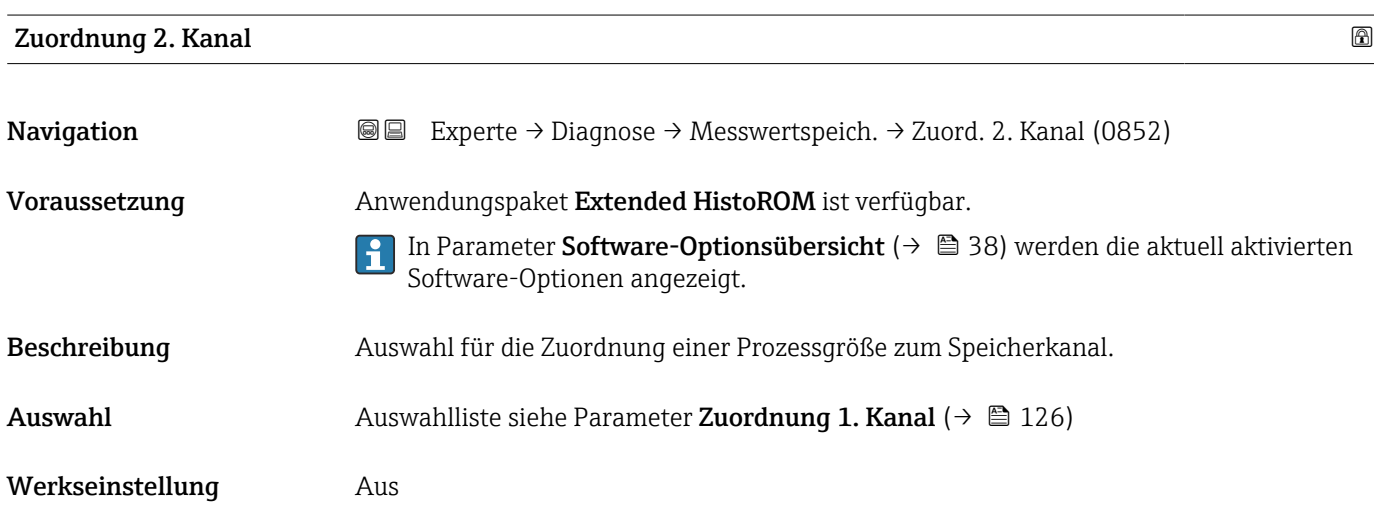

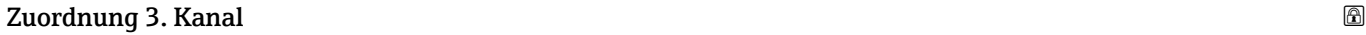

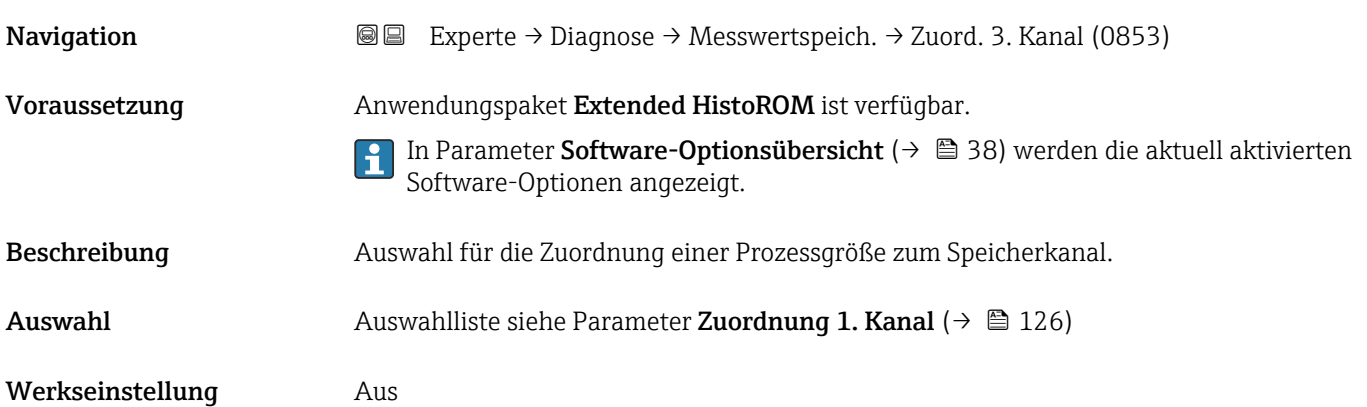

<span id="page-127-0"></span>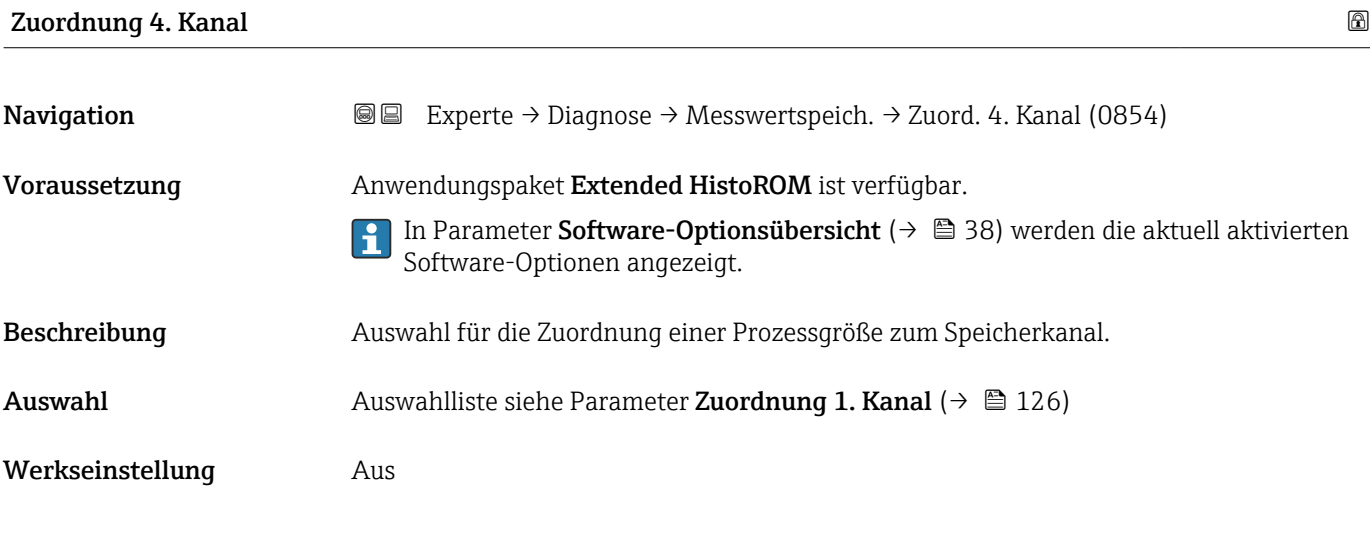

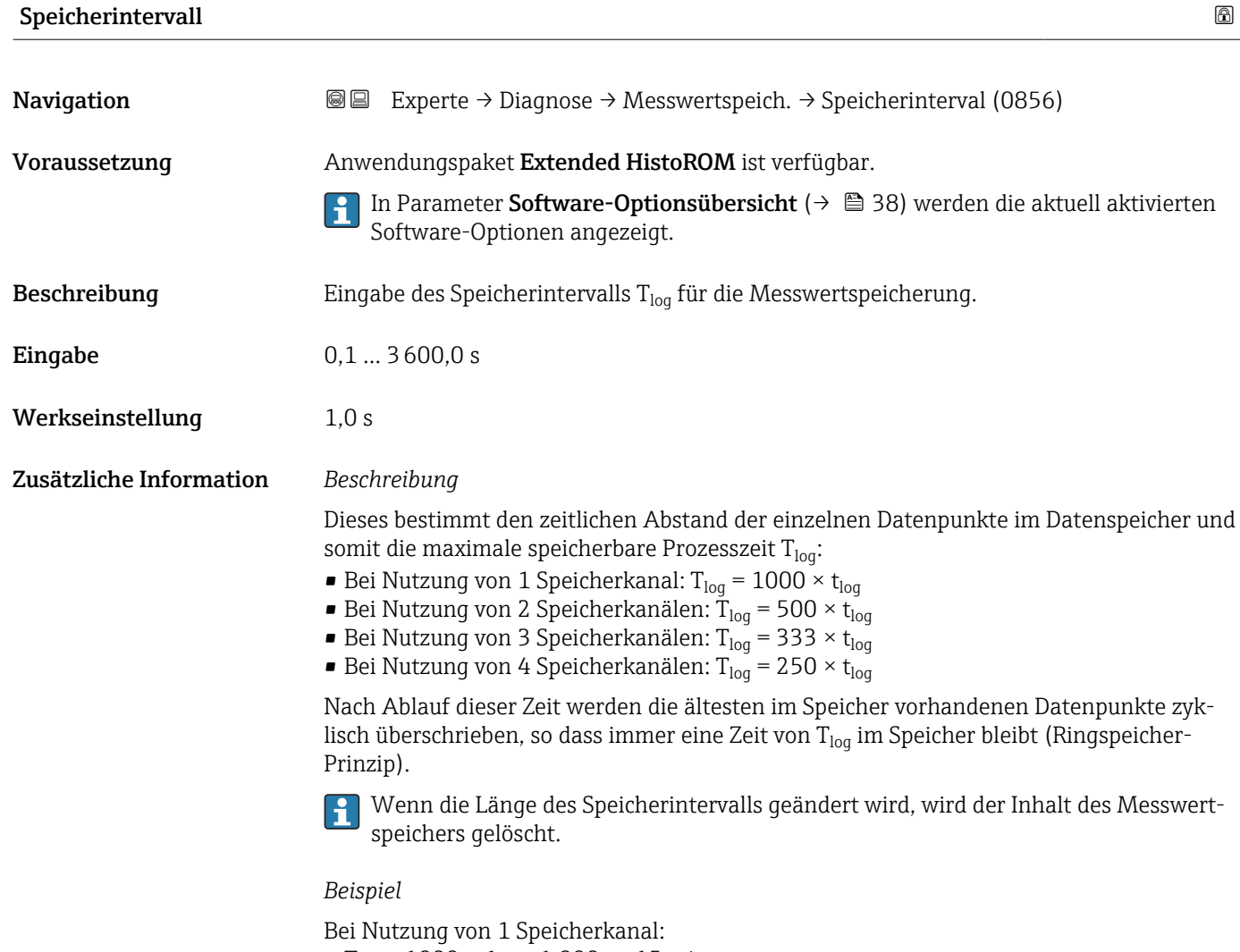

- T<sub>log</sub> = 1000 × 1 s = 1 000 s ≈15 min
- T<sub>log</sub> = 1000 × 10 s = 10 000 s ≈ 3 h
- $T_{log}$  = 1000 × 80 s = 80 000 s ≈ 1 d
- T<sub>log</sub> = 1000 × 3 600 s = 3 600 000 s  $\approx$  41 d

<span id="page-128-0"></span>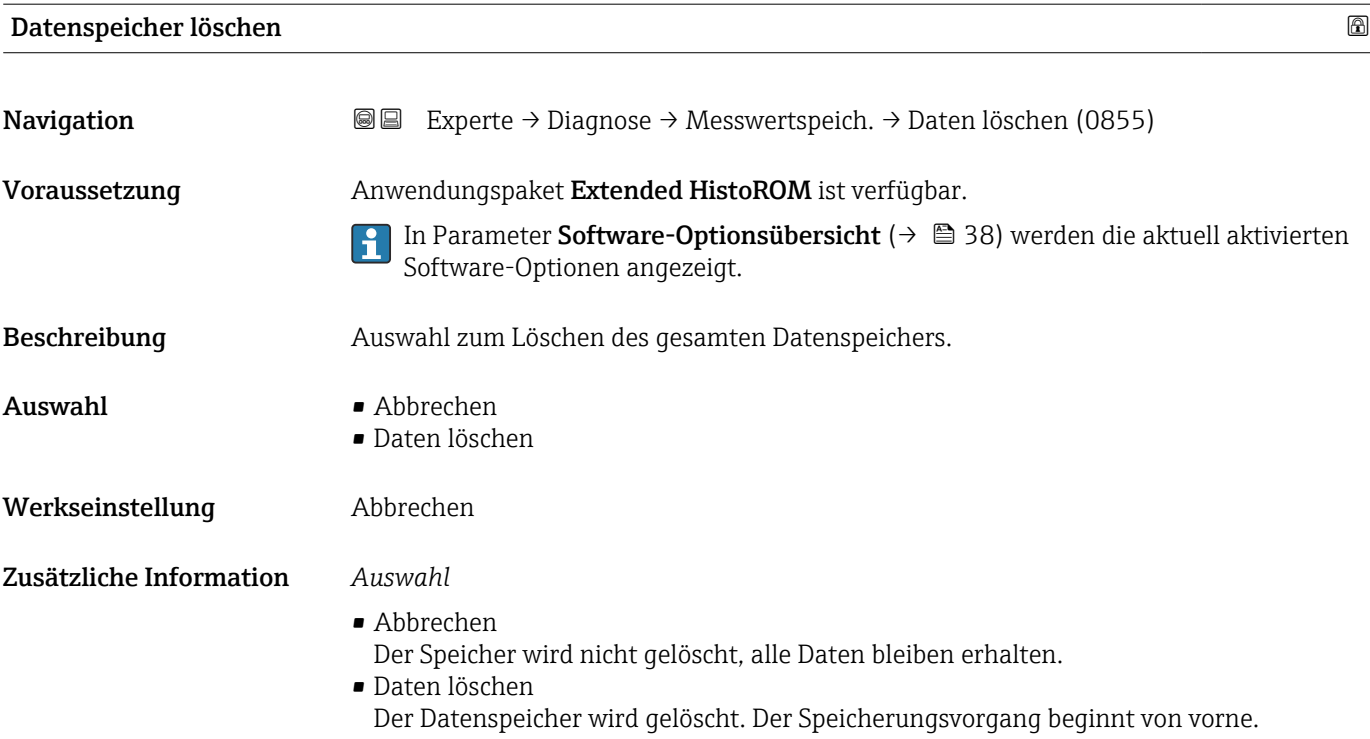

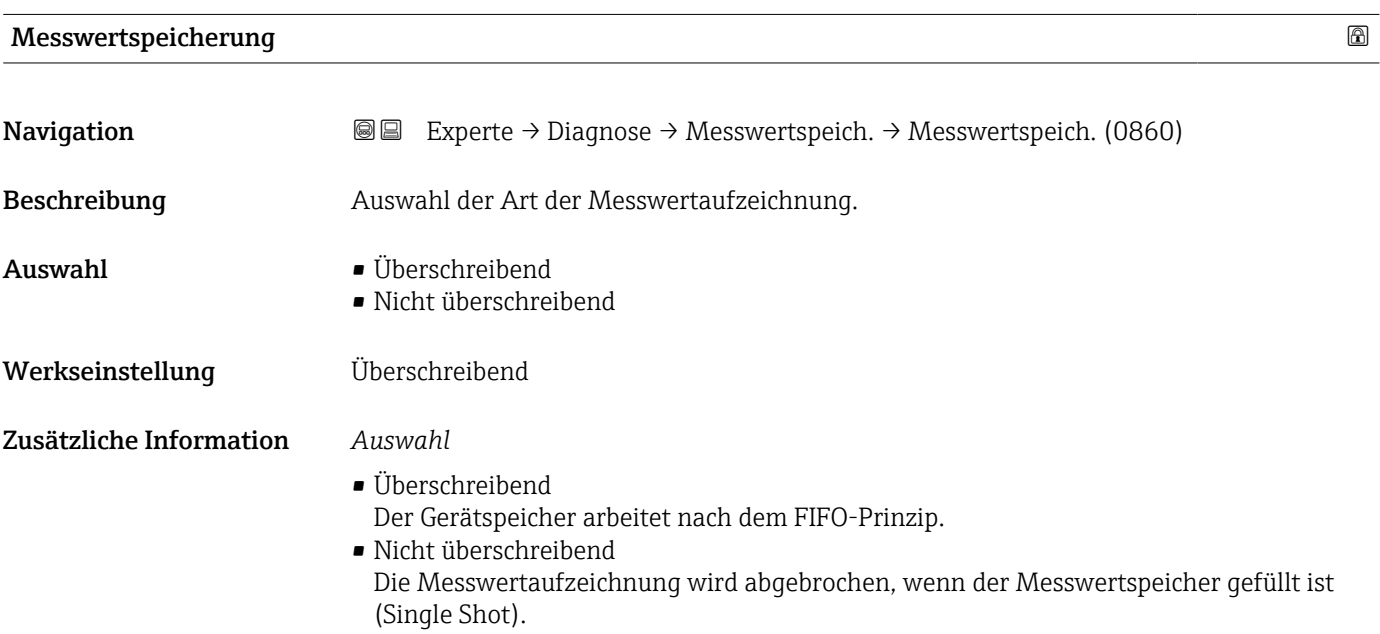

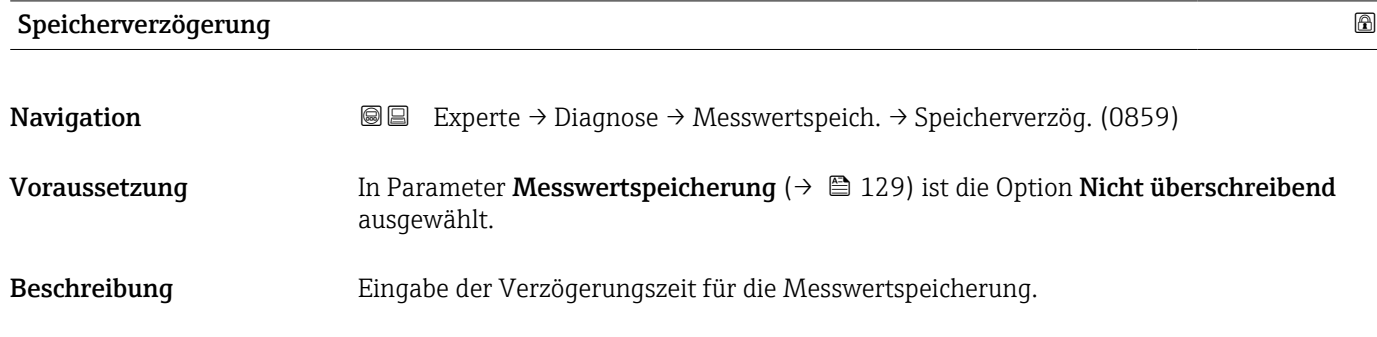

<span id="page-129-0"></span>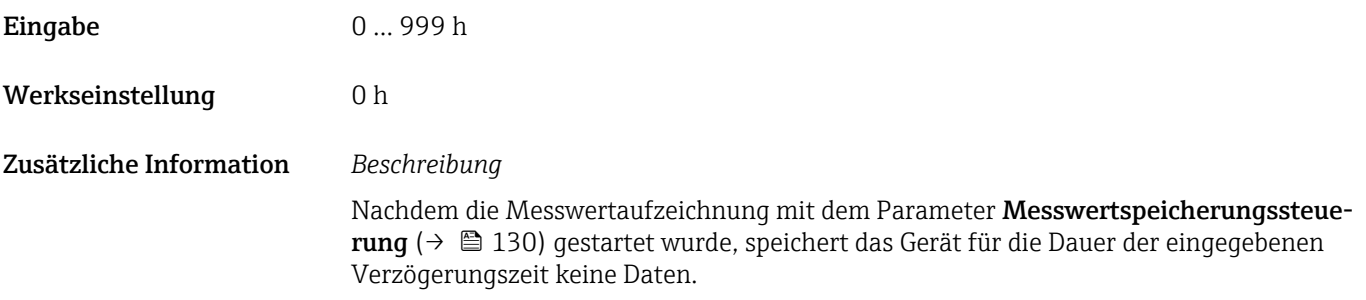

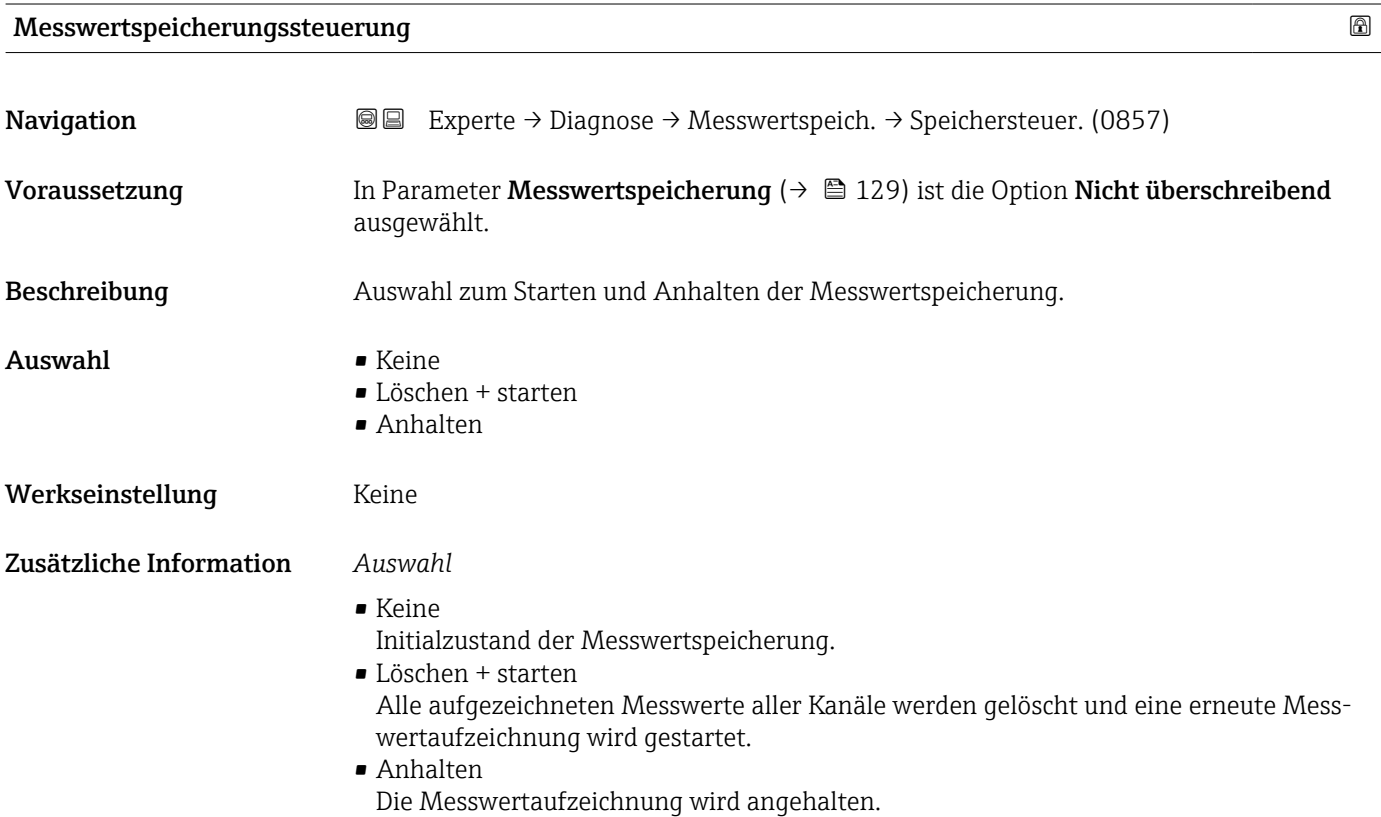

#### Messwertspeicherungsstatus

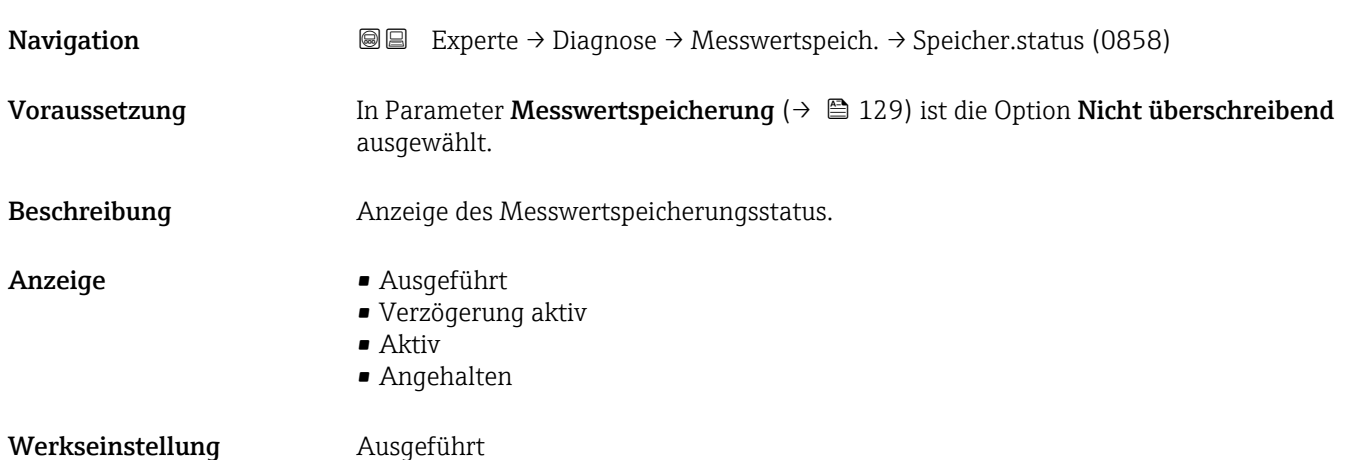

<span id="page-130-0"></span>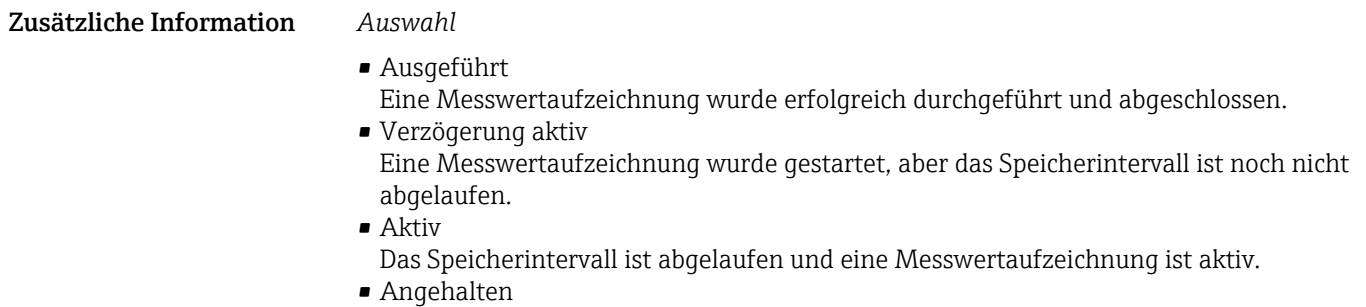

Die Messwertaufzeichnung wird angehalten.

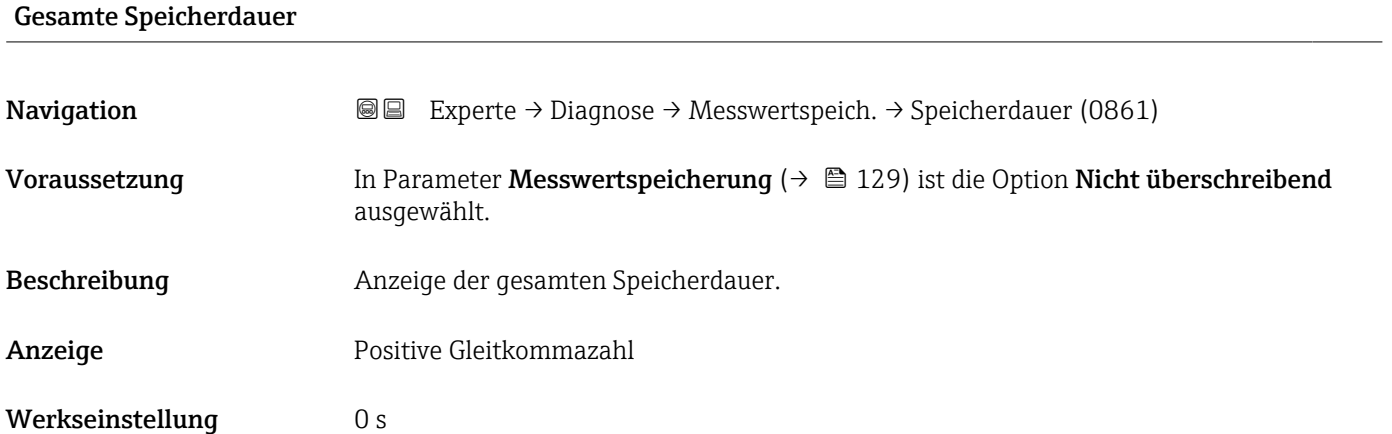

#### Untermenü "Anzeige 1. Kanal"

*Navigation* **III** III Experte → Diagnose → Messwertspeich. → Anz. 1. Kanal

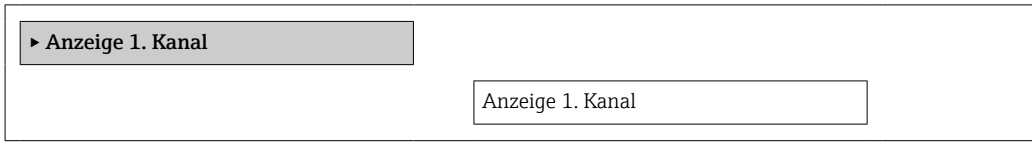

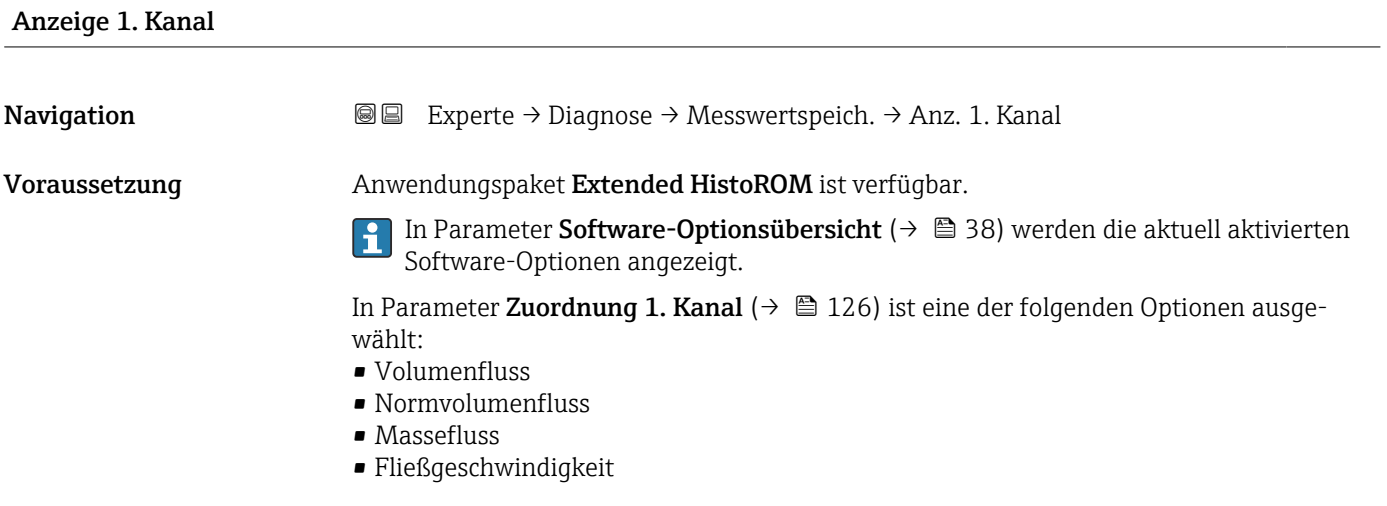

- Leitfähigkeit \*
- Korrigierte Leitfähigkeit \*
- Temperatur
- Elektroniktemperatur

<span id="page-131-0"></span>Beschreibung Anzeige des Messwertverlaufs für den Speicherkanal in Form eines Diagramms.

#### Zusätzliche Information *Beschreibung*

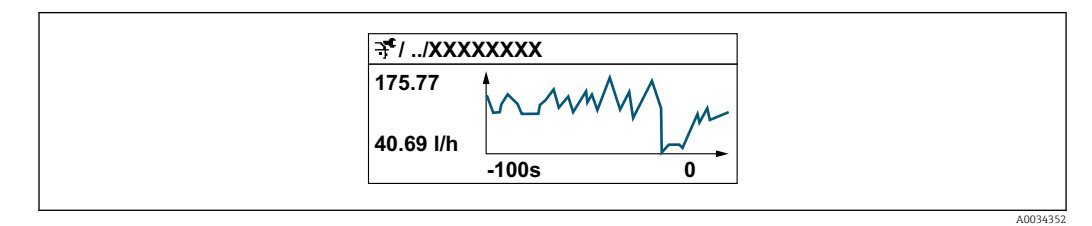

 *2 Diagramm eines Messwertverlaufs*

- x-Achse: Zeigt je nach Anzahl der gewählten Kanäle 250 bis 1000 Messwerte einer Prozessgröße.
- y-Achse: Zeigt die ungefähre Messwertspanne und passt diese kontinuierlich an die laufende Messung an.

#### Untermenü "Anzeige 2. Kanal"

*Navigation* Experte → Diagnose → Messwertspeich. → Anz. 2. Kanal

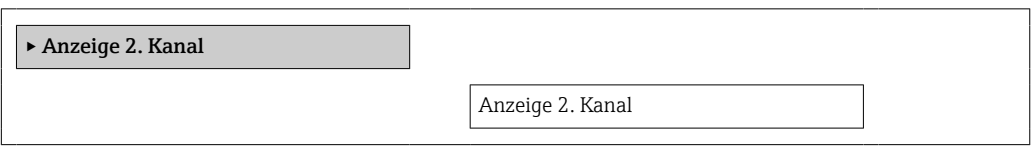

#### Anzeige 2. Kanal

**Navigation EXPERE** Experte → Diagnose → Messwertspeich. → Anz. 2. Kanal

Voraussetzung In Parameter Zuordnung 2. Kanal ist ein Prozessgröße festgelegt.

Beschreibung Siehe Parameter Anzeige 1. Kanal

Sichtbar in Abhängigkeit von Bestelloptionen oder Geräteeinstellungen

#### <span id="page-132-0"></span>Untermenü "Anzeige 3. Kanal"

*Navigation* 
■■ Experte → Diagnose → Messwertspeich. → Anz. 3. Kanal

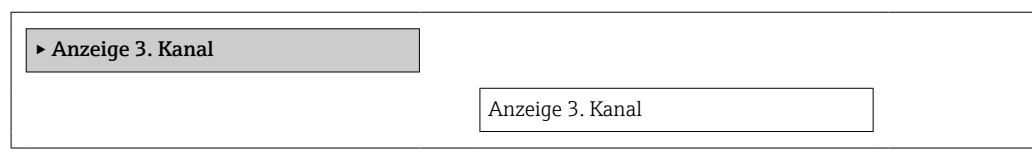

#### Anzeige 3. Kanal

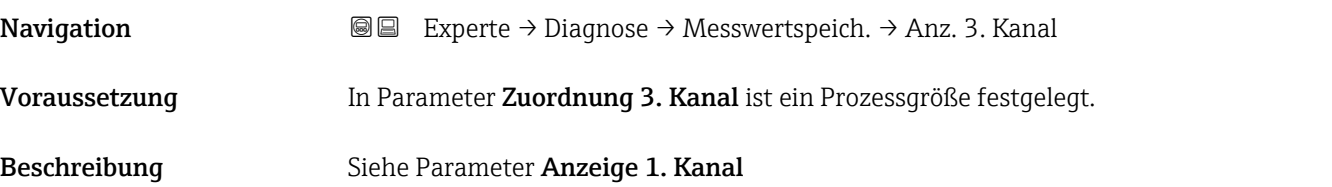

#### Untermenü "Anzeige 4. Kanal"

*Navigation* **III** III Experte → Diagnose → Messwertspeich. → Anz. 4. Kanal

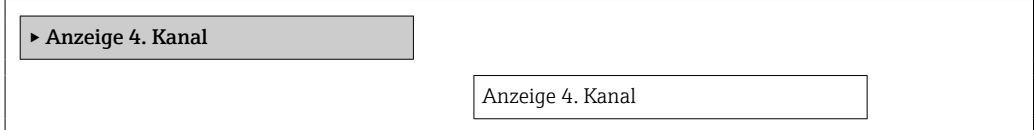

#### Anzeige 4. Kanal

Navigation  $\text{Q} \text{Q}$  Experte → Diagnose → Messwertspeich. → Anz. 4. Kanal

Voraussetzung In Parameter Zuordnung 4. Kanal ist ein Prozessgröße festgelegt.

Beschreibung Siehe Parameter Anzeige 1. Kanal

#### <span id="page-133-0"></span>3.5.8 Untermenü "Min/Max-Werte"

*Navigation* 
■■ Experte → Diagnose → Min/Max-Werte

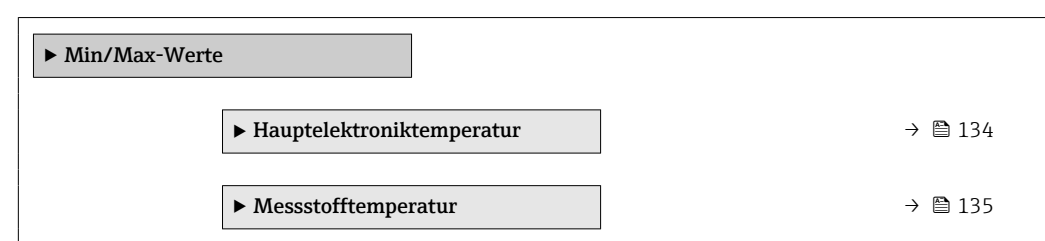

#### Untermenü "Hauptelektroniktemperatur"

*Navigation* **I** I Experte → Diagnose → Min/Max-Werte → Hauptelekt.temp.

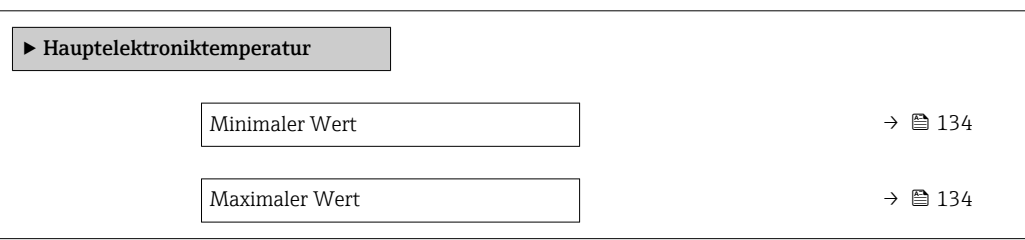

## Minimaler Wert **Navigation EXperte** → Diagnose → Min/Max-Werte → Hauptelekt.temp. → Min. Wert (6547) Beschreibung Anzeige des niedrigsten, bisher gemessenen Temperaturwerts vom Hauptelektronikmodul. Anzeige Gleitkommazahl mit Vorzeichen Zusätzliche Information *Abhängigkeit* 19 Die Einheit wird übernommen aus: Parameter Temperatureinheit (→ ■ 47)

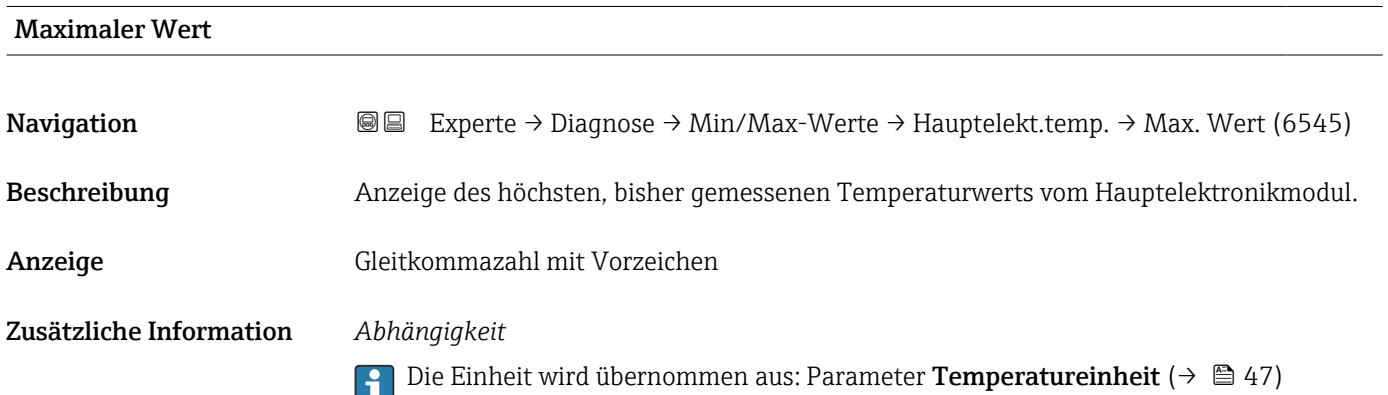

#### <span id="page-134-0"></span>Untermenü "Messstofftemperatur"

*Navigation* **I** I Experte → Diagnose → Min/Max-Werte → Messstofftemp.

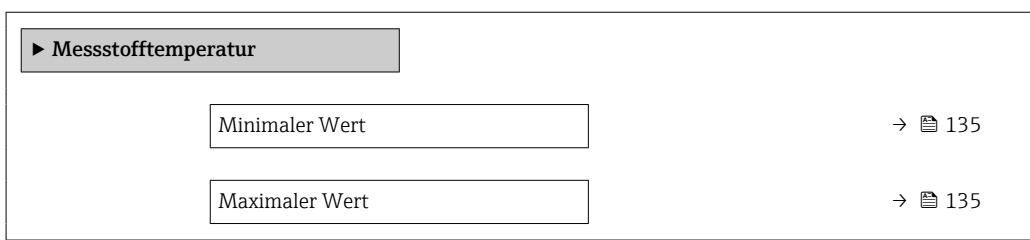

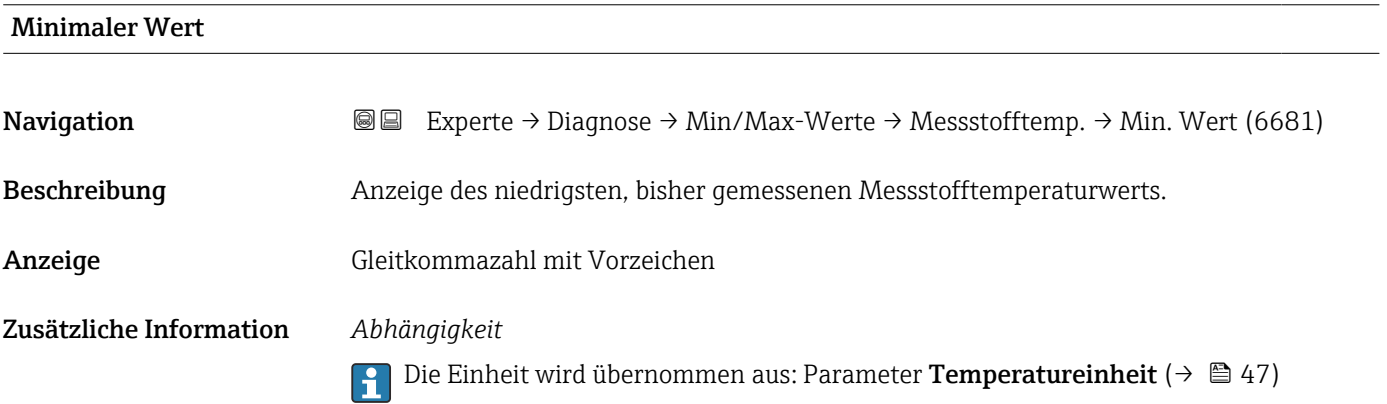

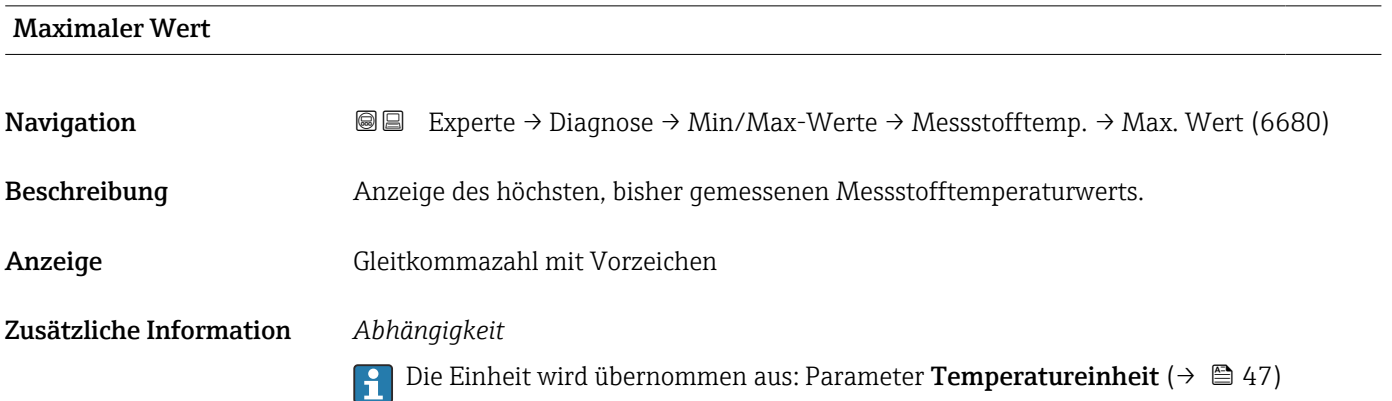

#### 3.5.9 Untermenü "Heartbeat"

Detaillierte Angaben zu den Parameterbeschreibungen des Anwendungspakets Heartbeat Verification+Monitoring: Sonderdokumentation zum Gerät  $\rightarrow \blacksquare$  7

*Navigation* 
■ Experte → Diagnose → HBT

‣ Heartbeat Technology

#### <span id="page-135-0"></span>3.5.10 Untermenü "Simulation"

*Navigation* 
■■ Experte → Diagnose → Simulation

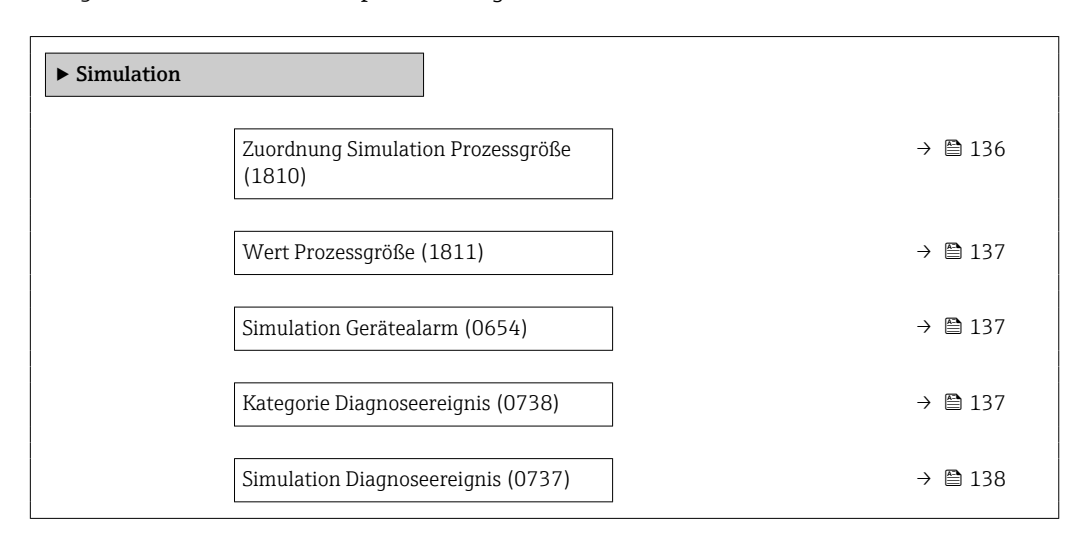

### Zuordnung Simulation Prozessgröße

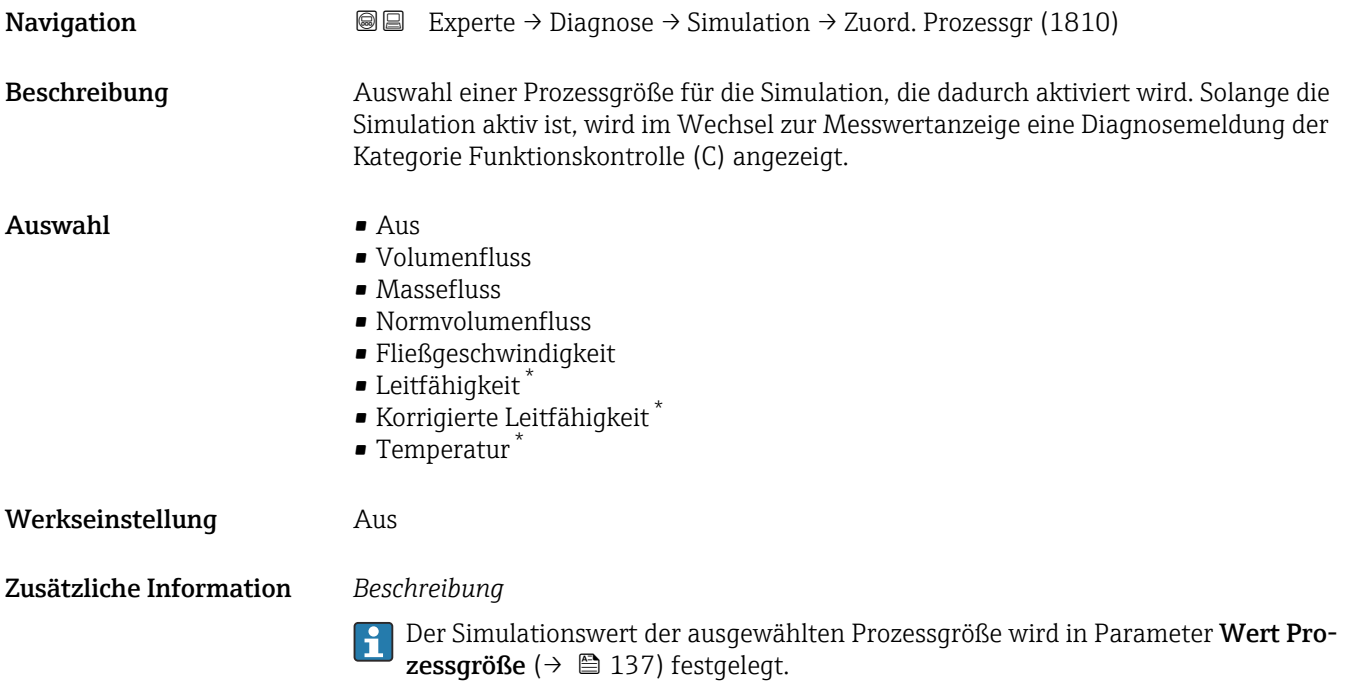

Sichtbar in Abhängigkeit von Bestelloptionen oder Geräteeinstellungen

<span id="page-136-0"></span>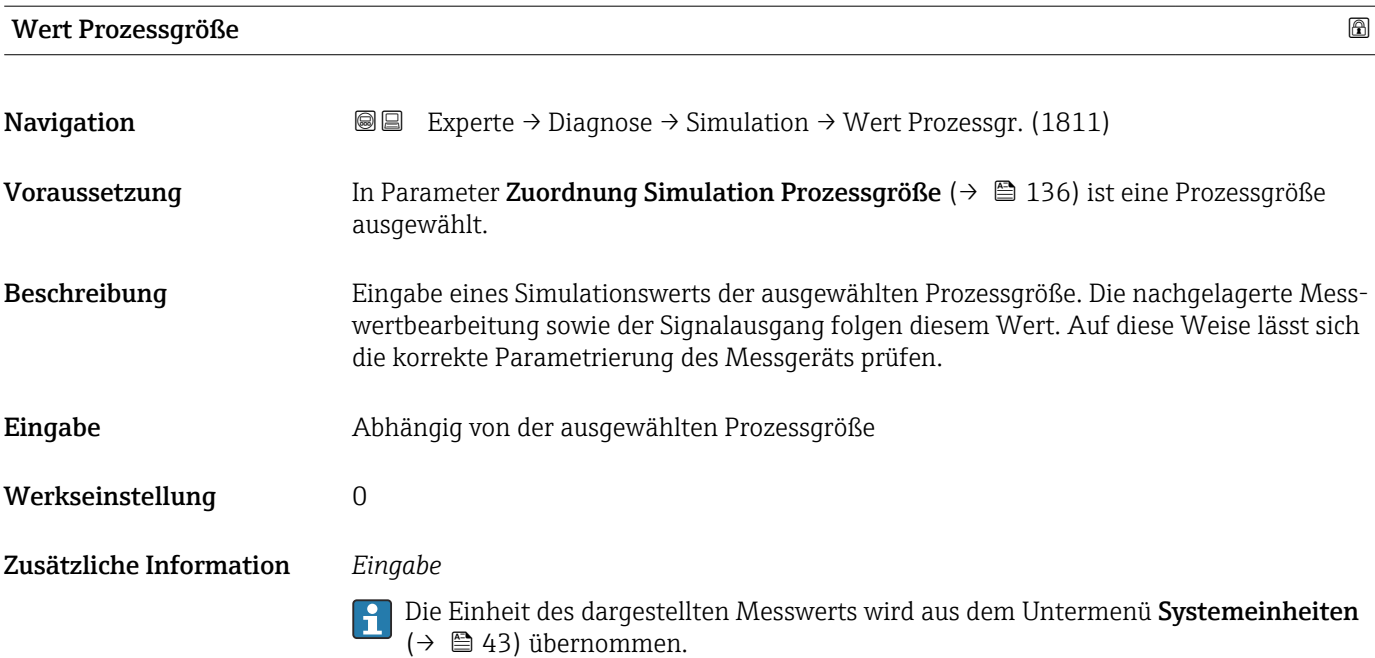

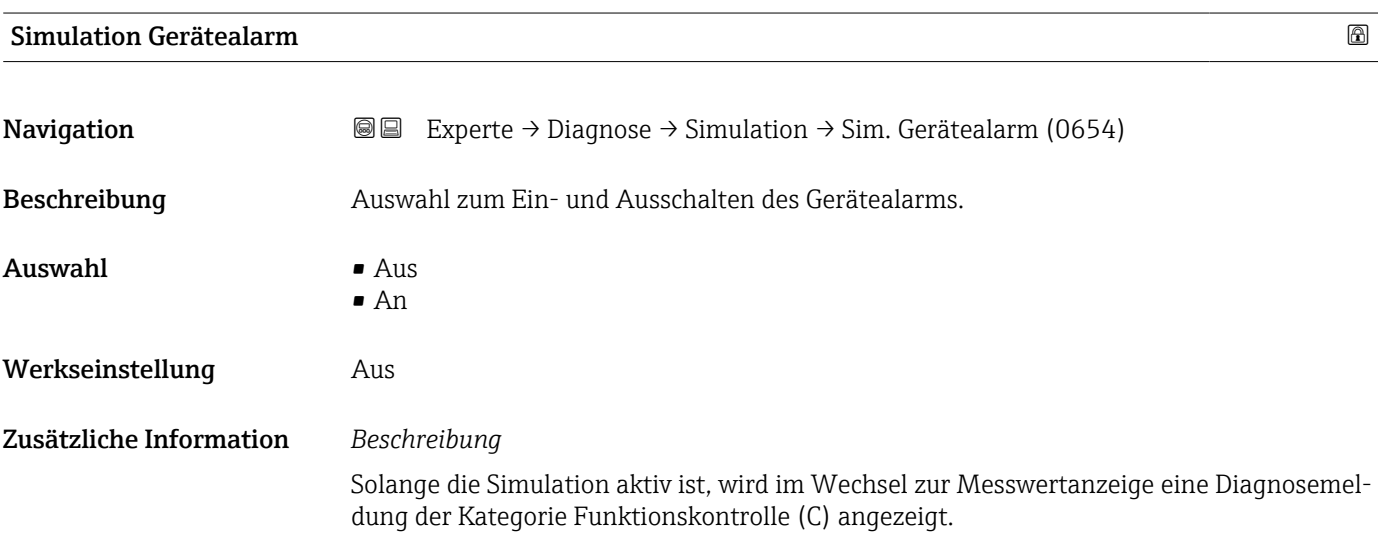

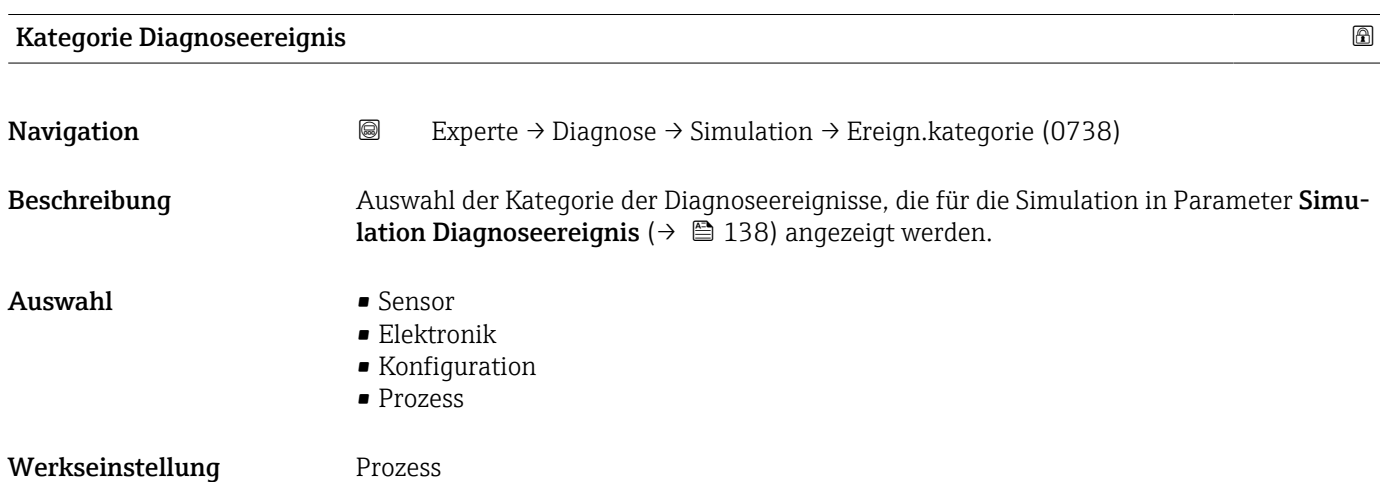

### <span id="page-137-0"></span>Simulation Diagnoseereignis **Navigation EXperte** → Diagnose → Simulation → Sim. Diagnose (0737) Beschreibung Auswahl eines Diagnoseereignisses für die Simulation, die dadurch aktiviert wird. Auswahl • Aus • Auswahlliste Diagnoseereignisse (abhängig von der ausgewählten Kategorie) Werkseinstellung Aus Zusätzliche Information *Beschreibung* Für die Simulation stehen die zugehörigen Diagnoseereignisse der im Parameter E Kategorie Diagnoseereignis [\(→ 137\)](#page-136-0) ausgewählten Kategorie zur Auswahl.

### 4 Länderspezifische Werkseinstellungen

### 4.1 SI-Einheiten

**R** Nicht für USA und Kanada gültig.

#### 4.1.1 Systemeinheiten

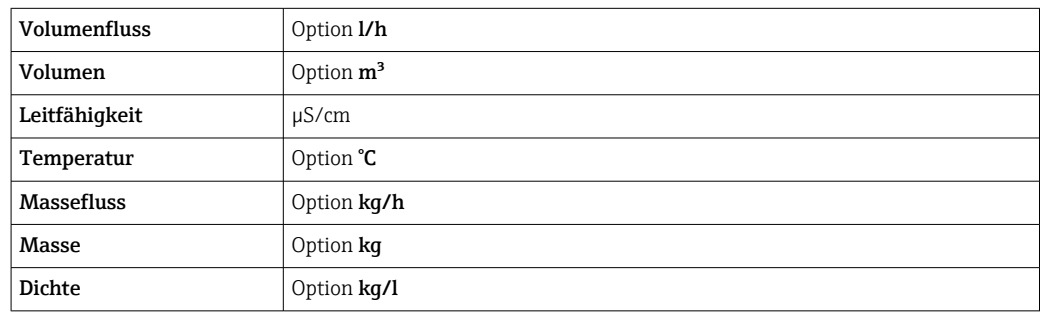

#### 4.1.2 Endwerte

Die Werkseinstellungen gelten für folgende Parameter: 1.Wert 100%-Bargraph

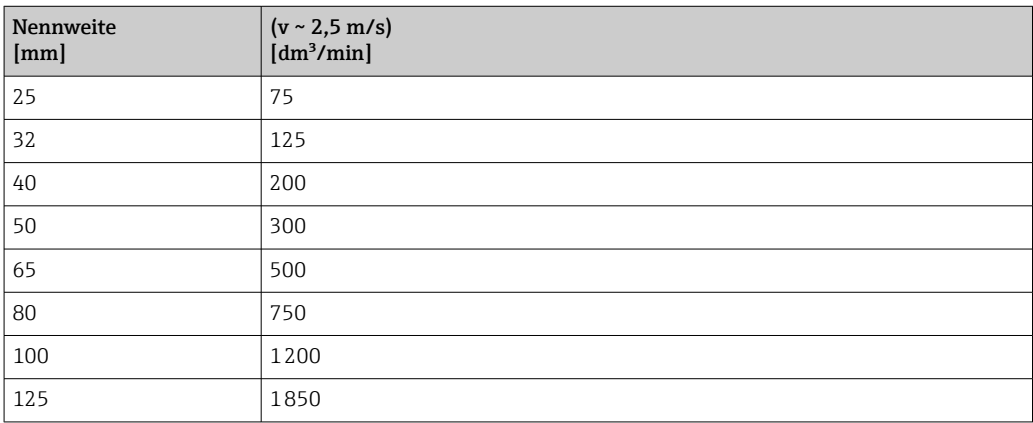

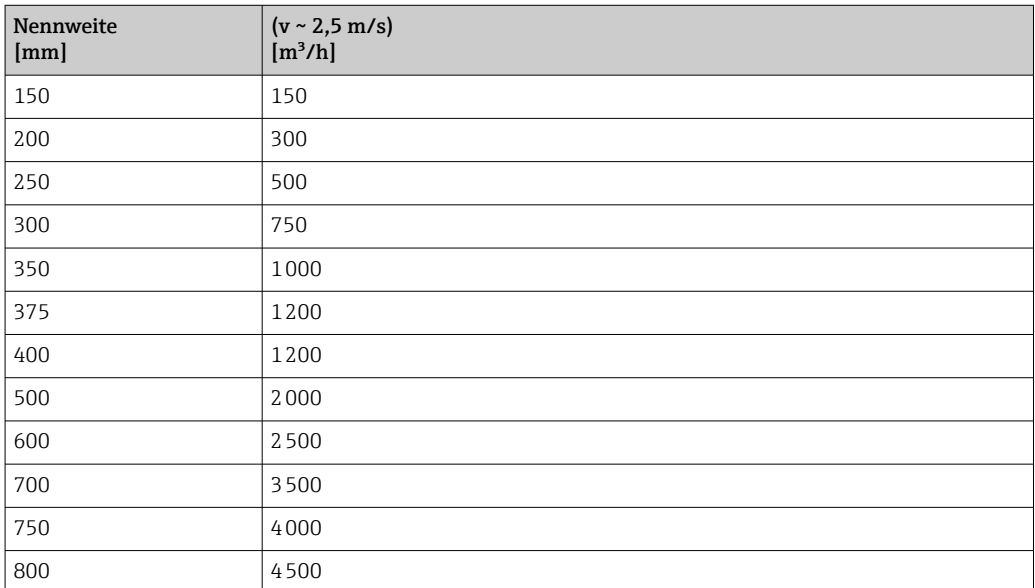

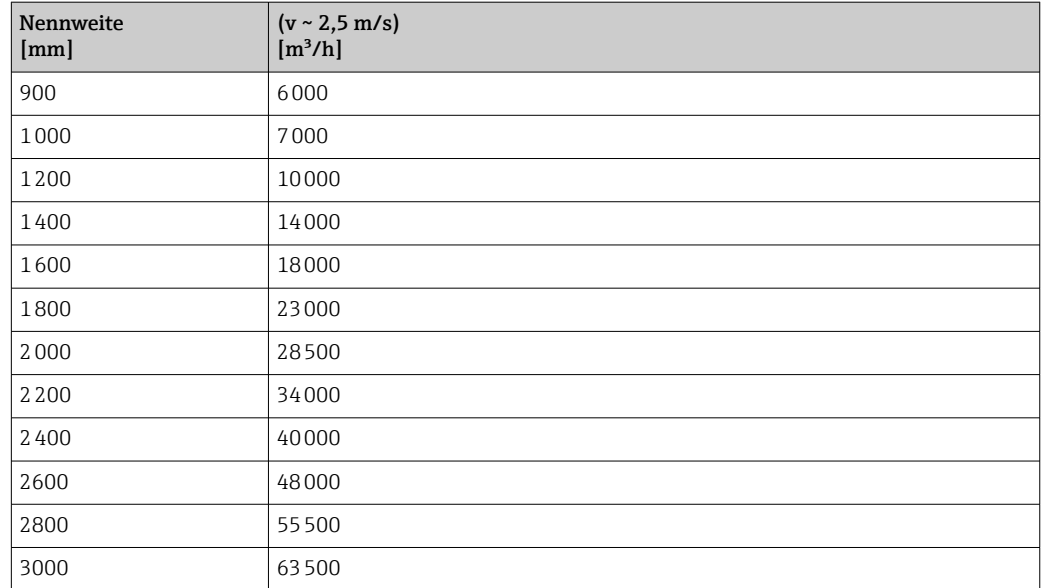

#### 4.1.3 Einschaltpunkt Schleichmengenunterdrückung

Der Einschaltpunkt ist abhängig von Messstoffart und Nennweite.

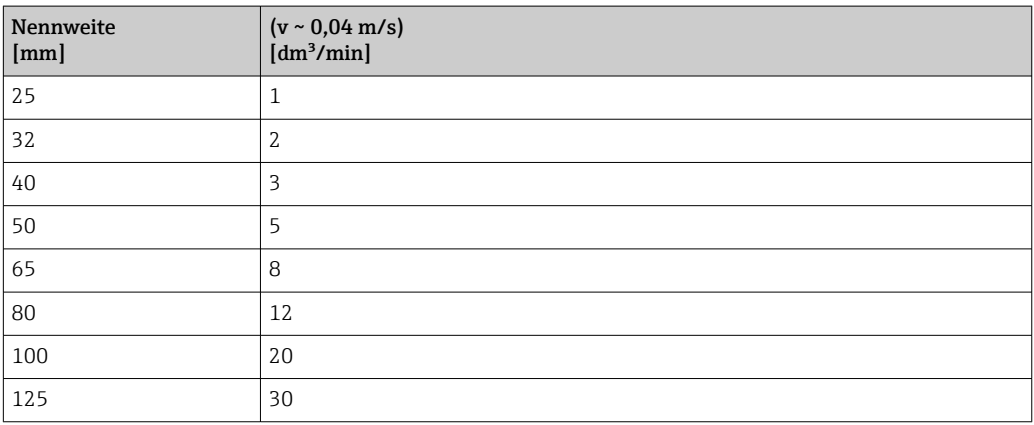

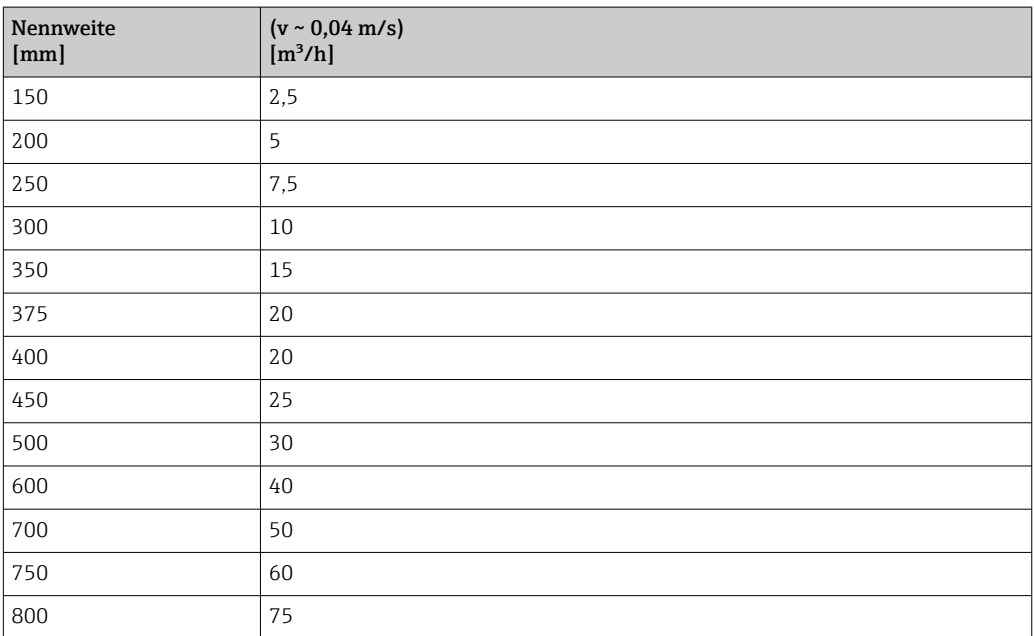

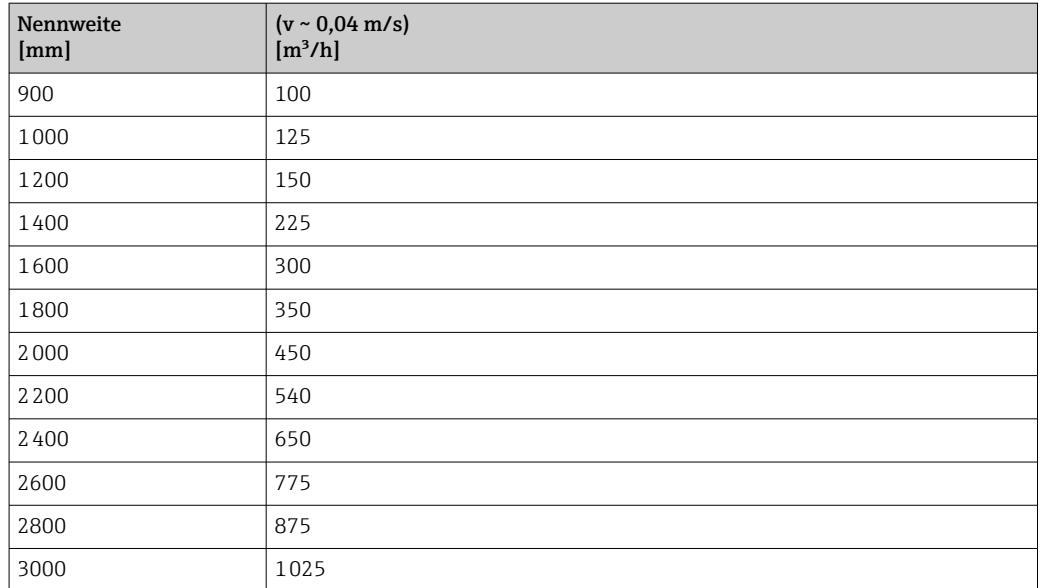

### 4.2 US-Einheiten

**R** Nur für USA und Kanada gültig.

#### 4.2.1 Systemeinheiten

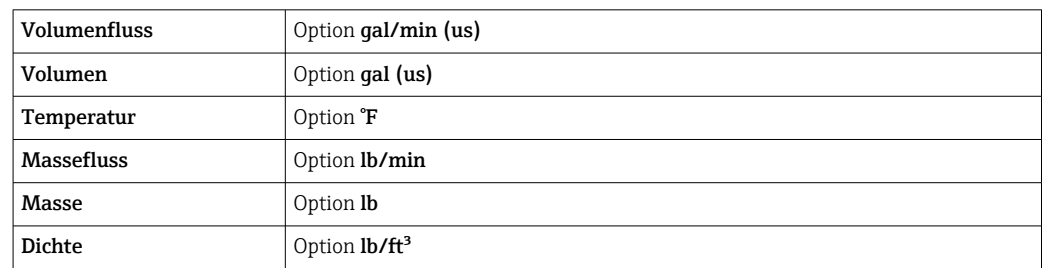

#### 4.2.2 Endwerte

Die Werkseinstellungen gelten für folgende Parameter:

1.Wert 100%-Bargraph

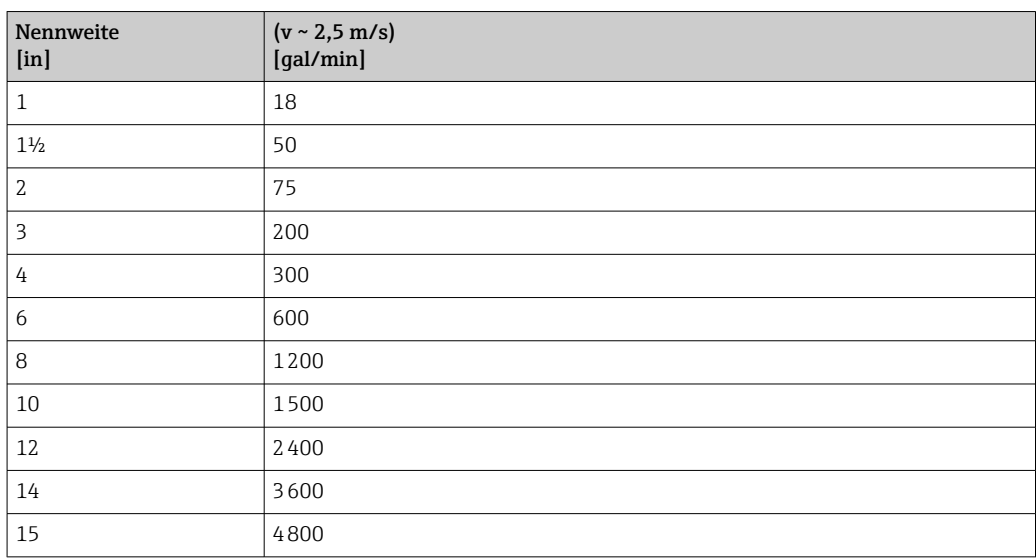

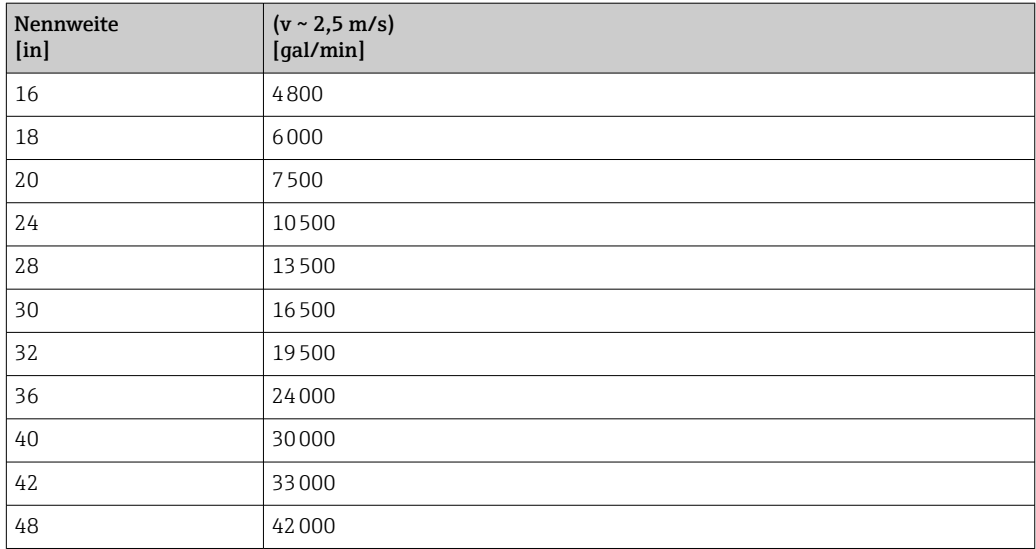

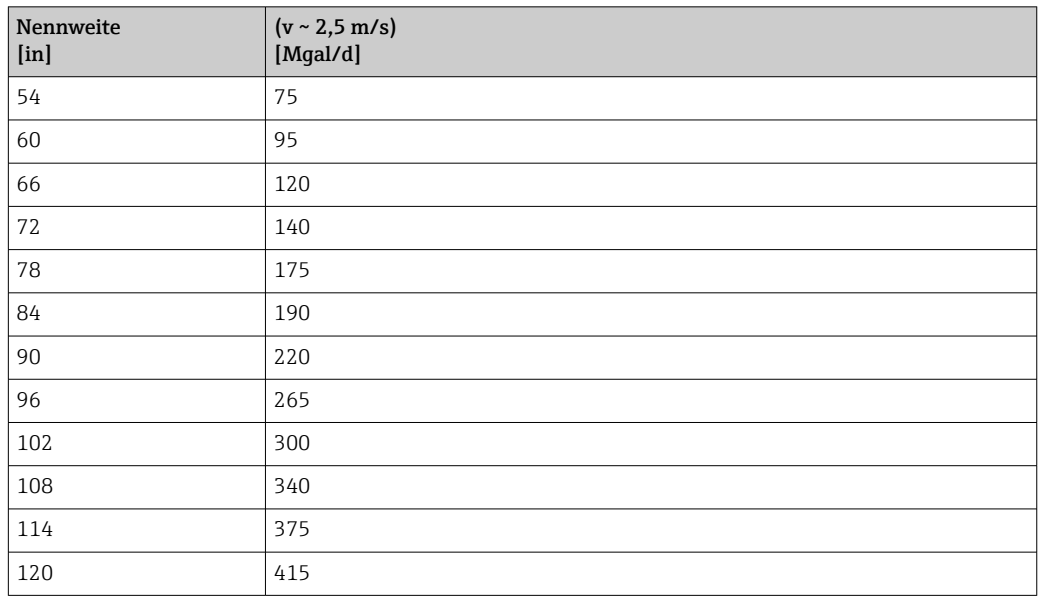

#### 4.2.3 Einschaltpunkt Schleichmengenunterdrückung

Der Einschaltpunkt ist abhängig von Messstoffart und Nennweite.

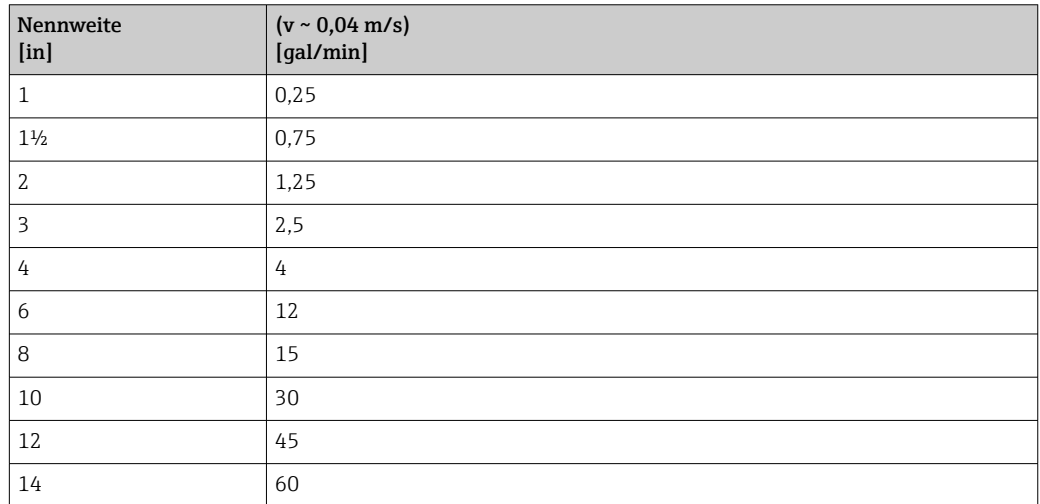

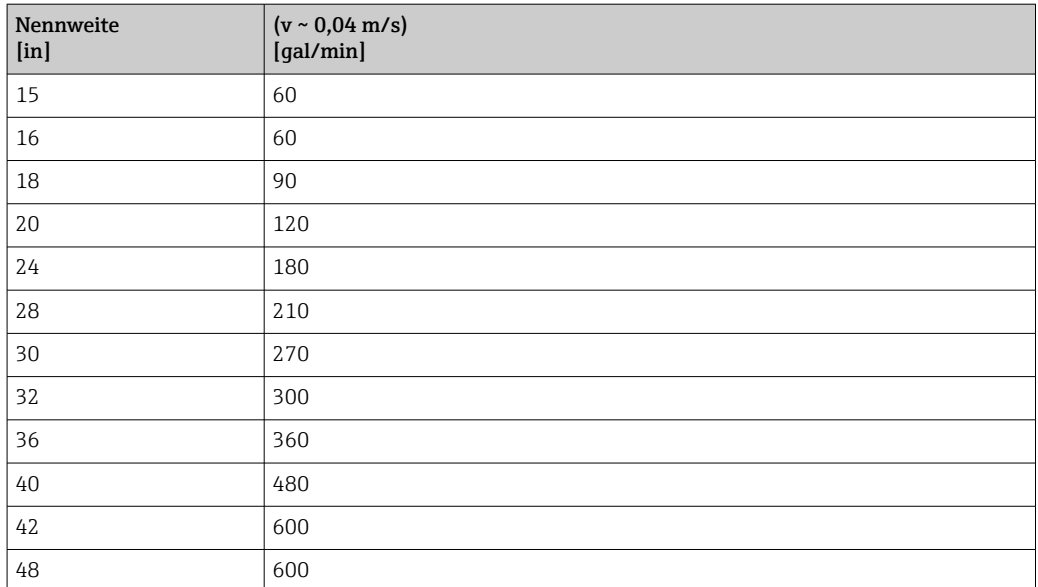

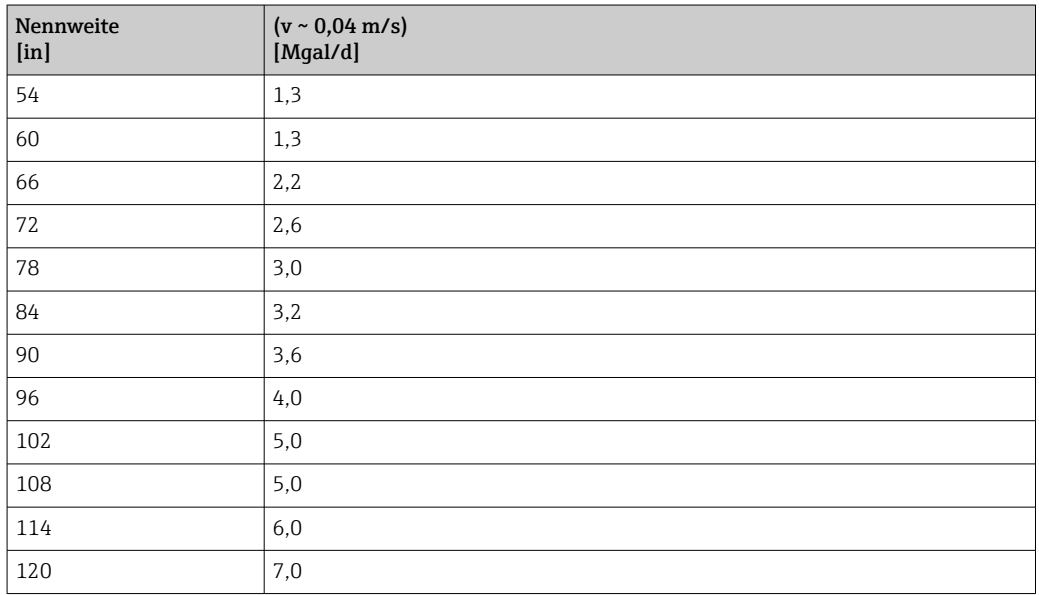

### 5 Erläuterung der Einheitenabkürzungen

### 5.1 SI-Einheiten

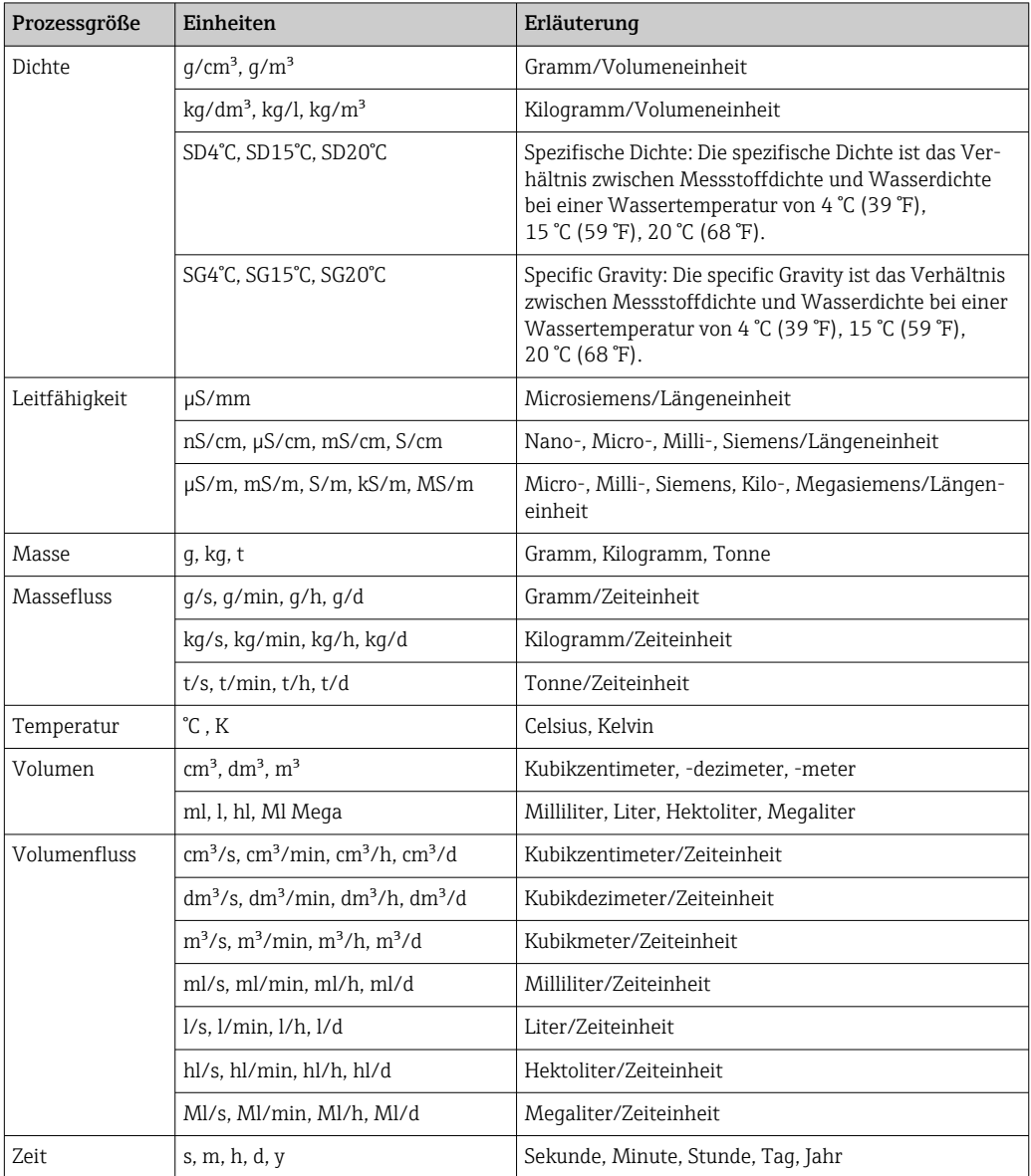

### 5.2 US-Einheiten

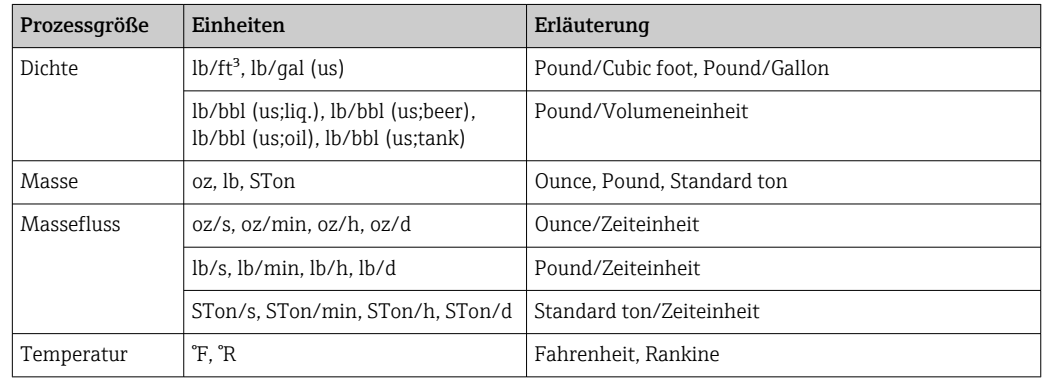
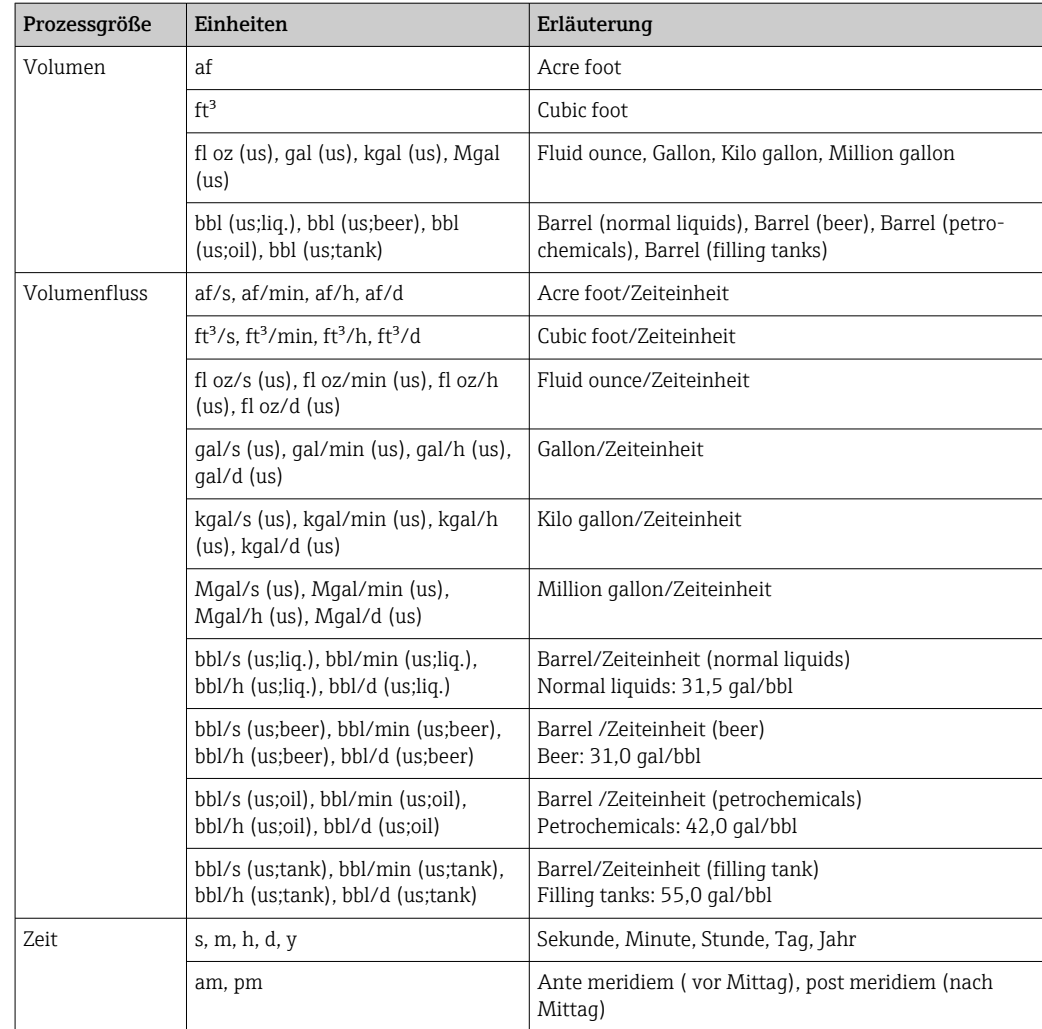

# 5.3 Imperial-Einheiten

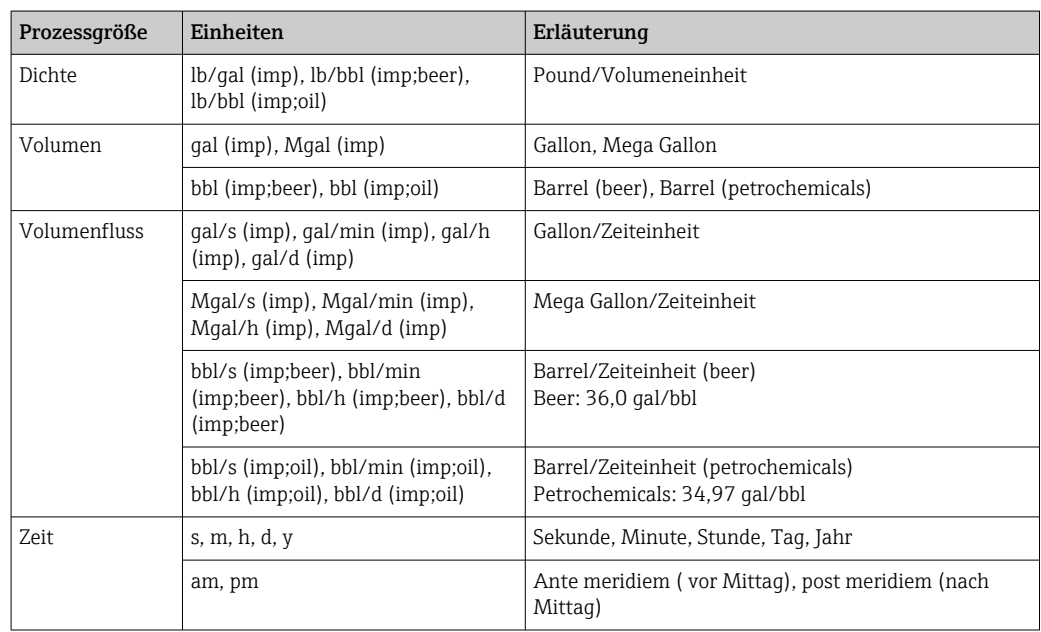

# Stichwortverzeichnis

## 0 … 9

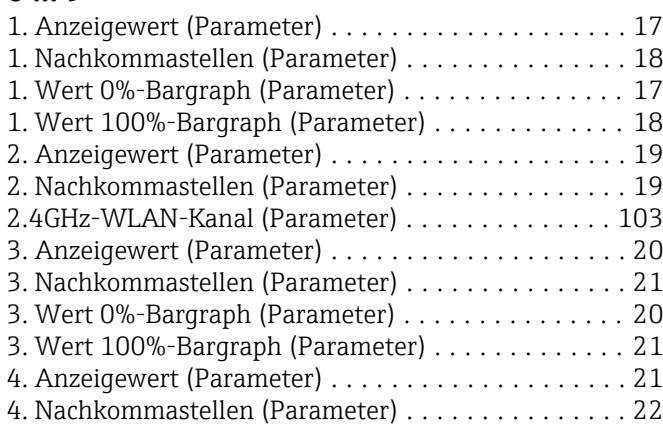

## A

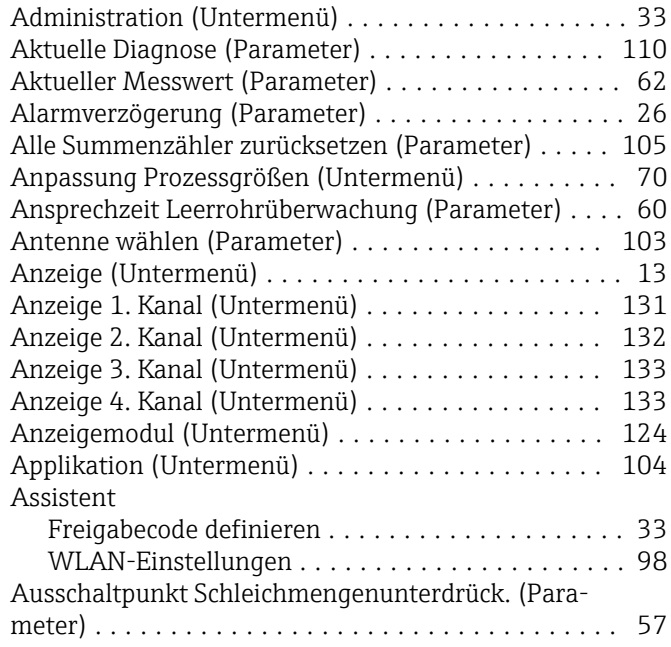

# B

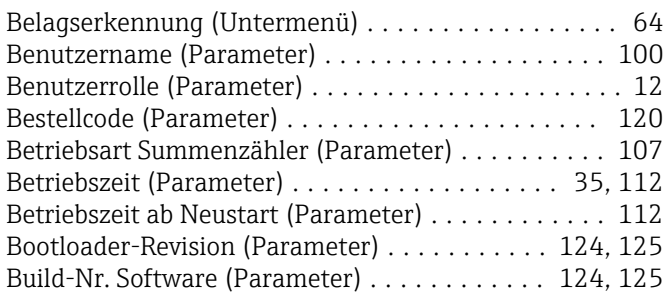

#### C

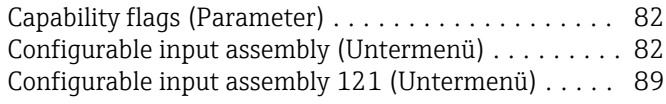

#### D

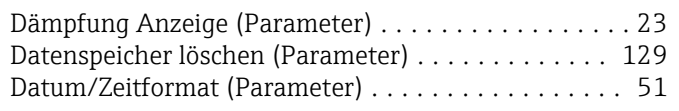

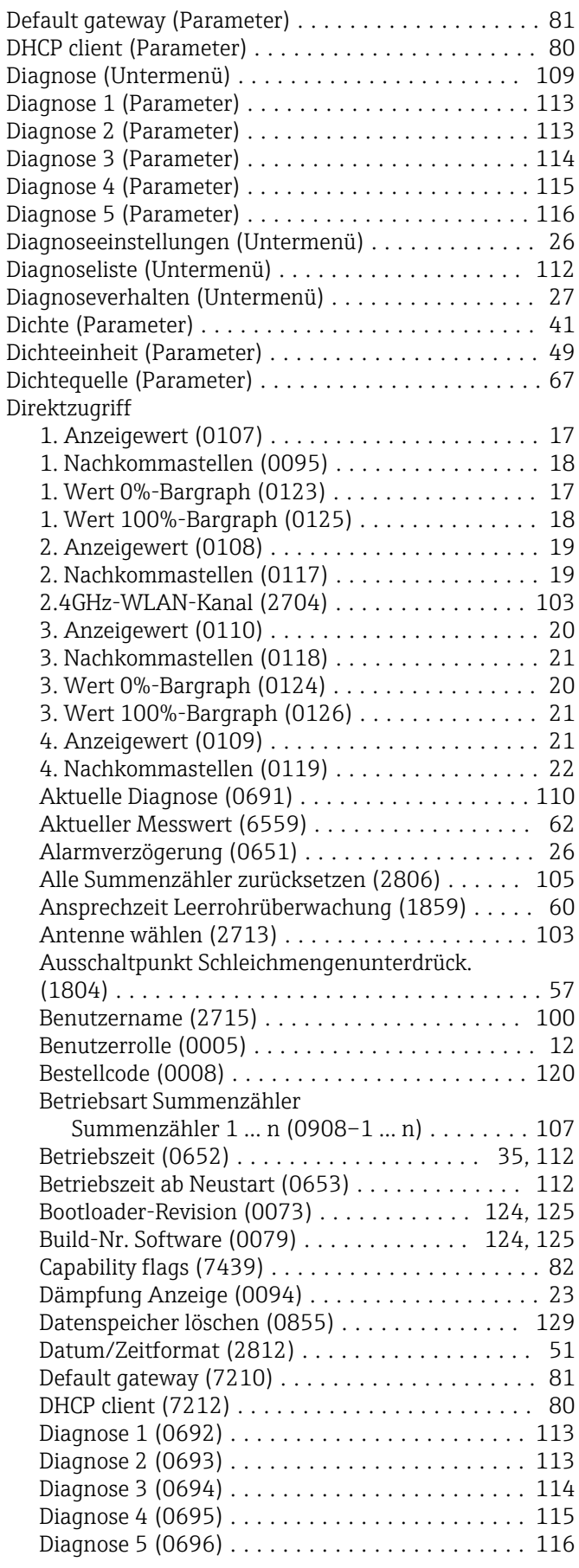

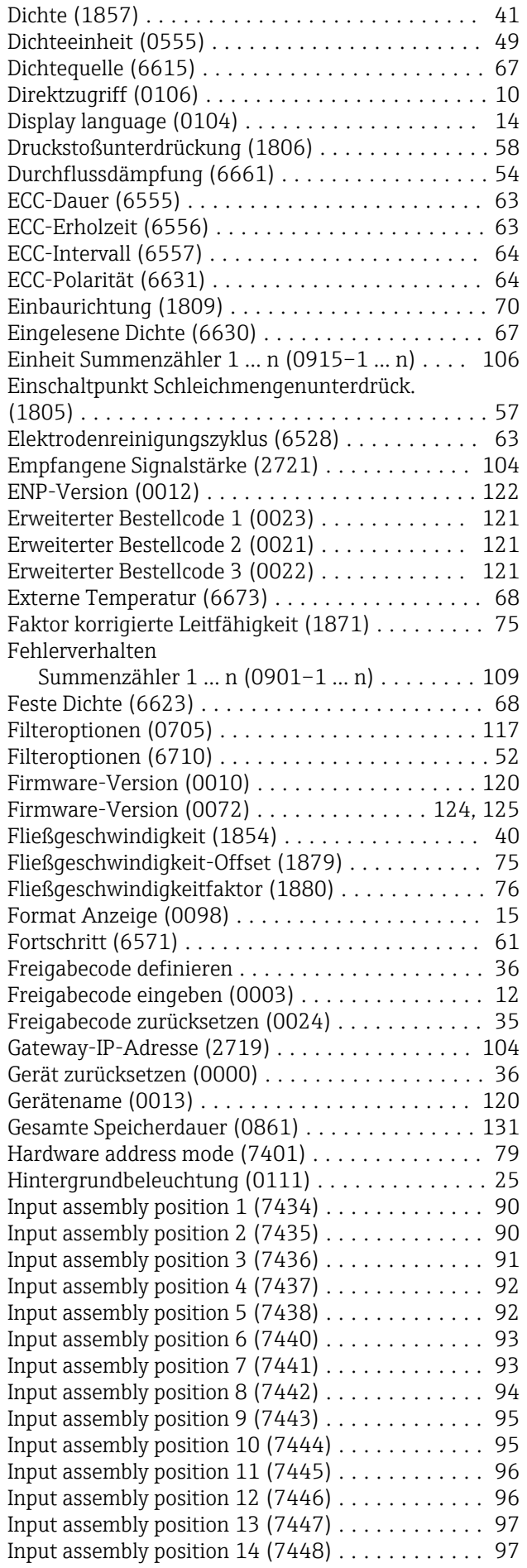

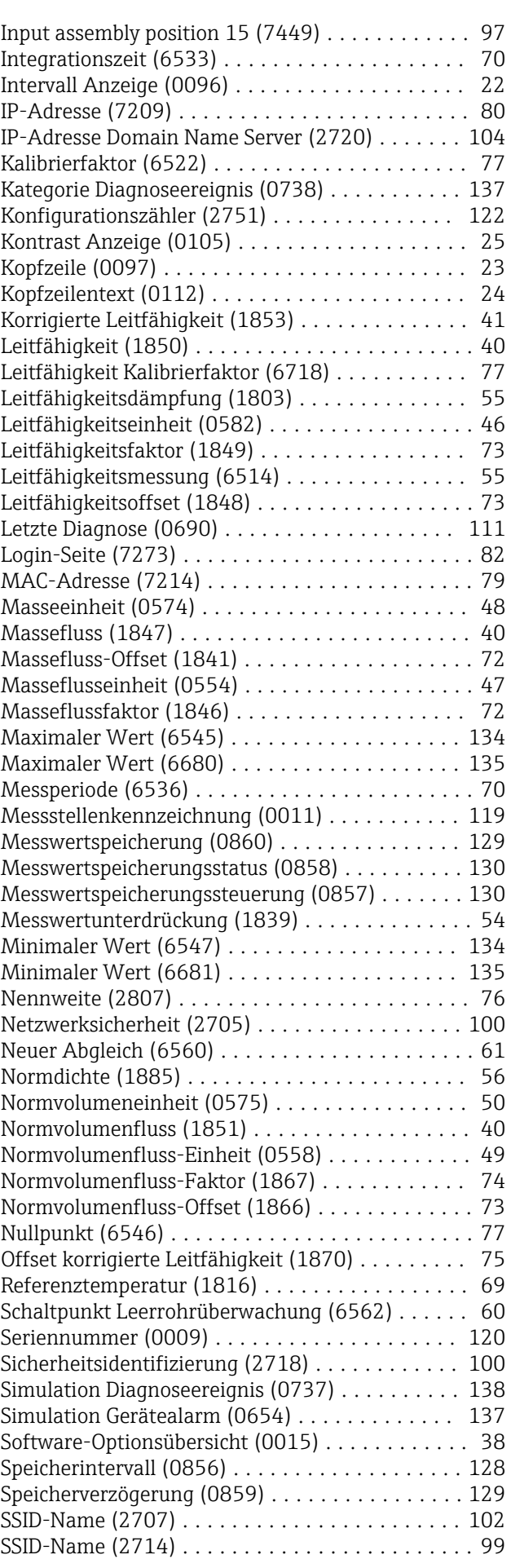

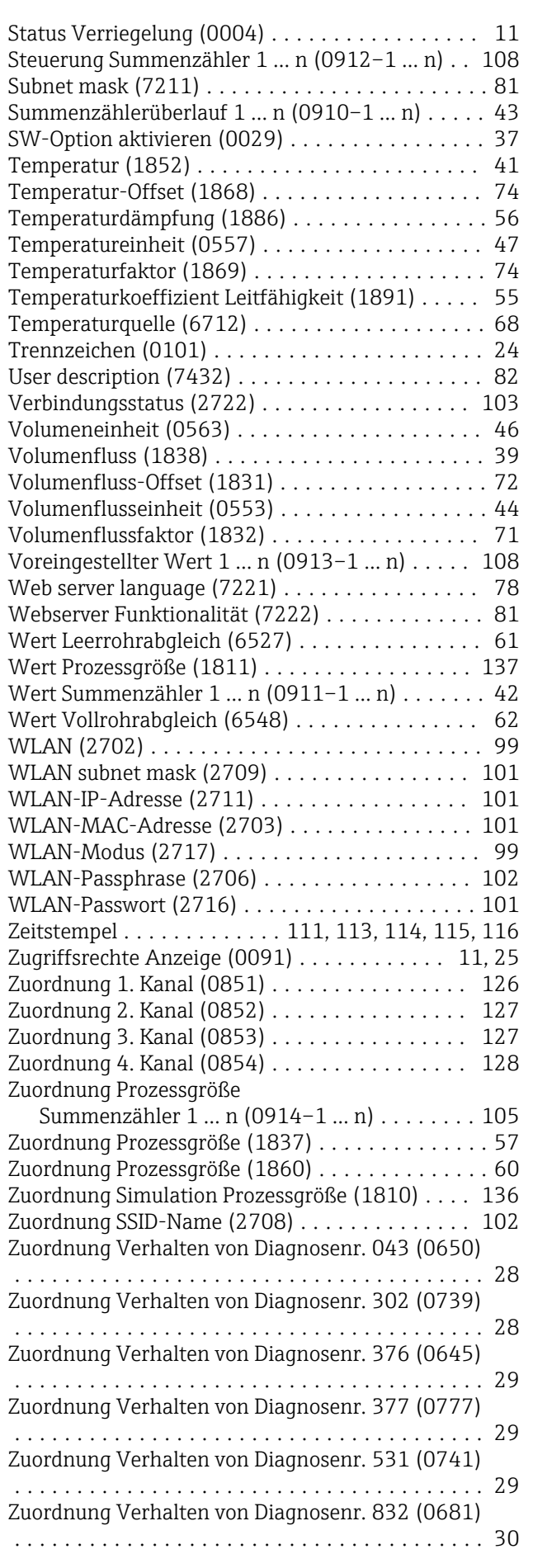

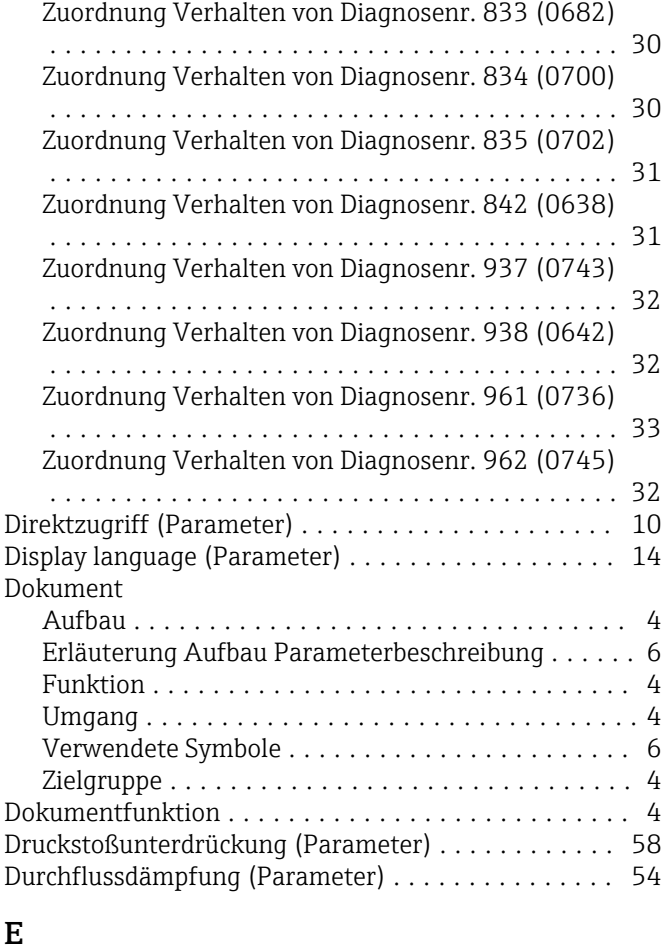

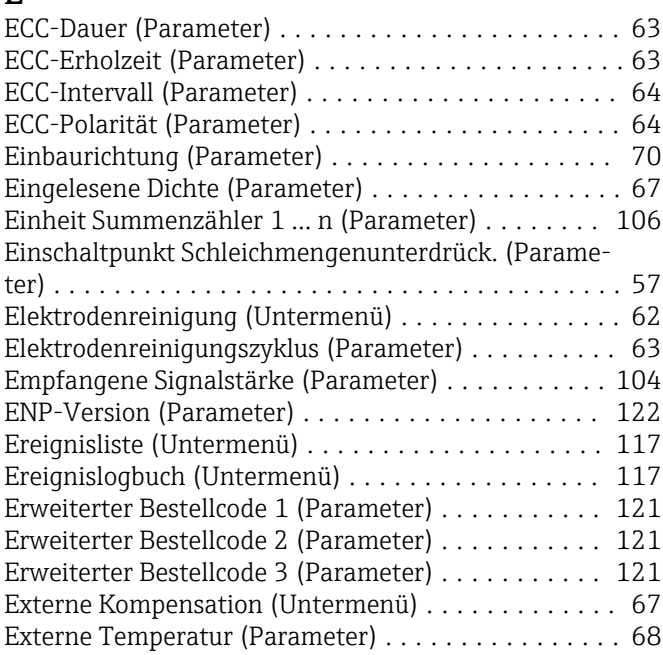

#### F

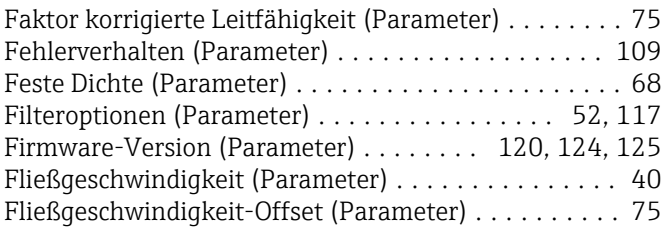

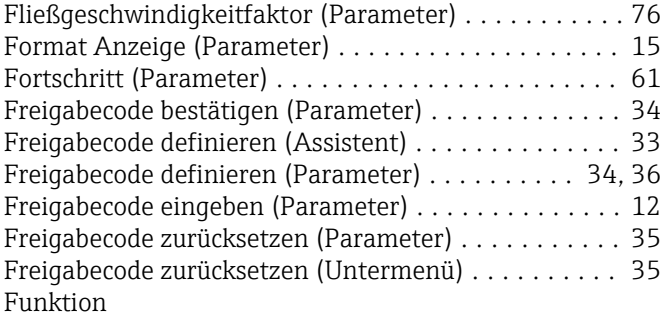

siehe Parameter

#### G

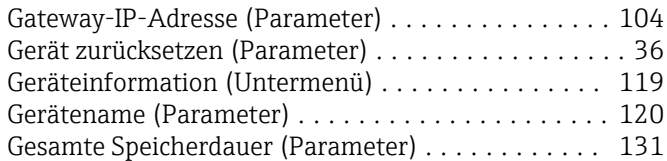

### H

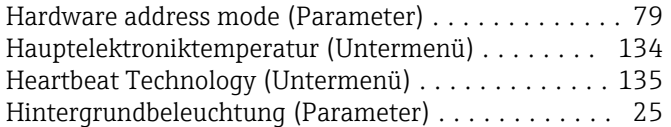

## I

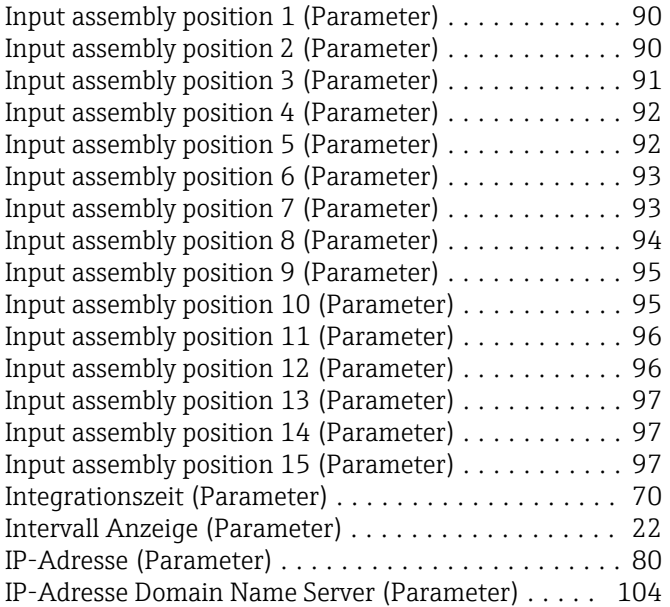

# K

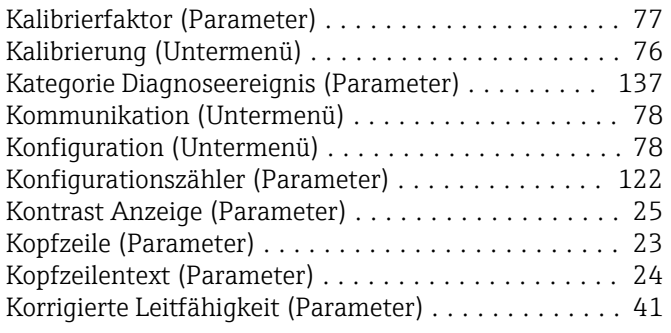

## L

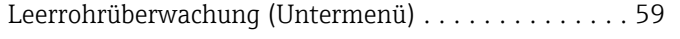

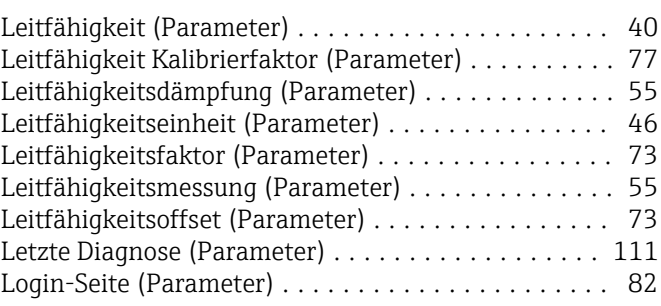

#### M

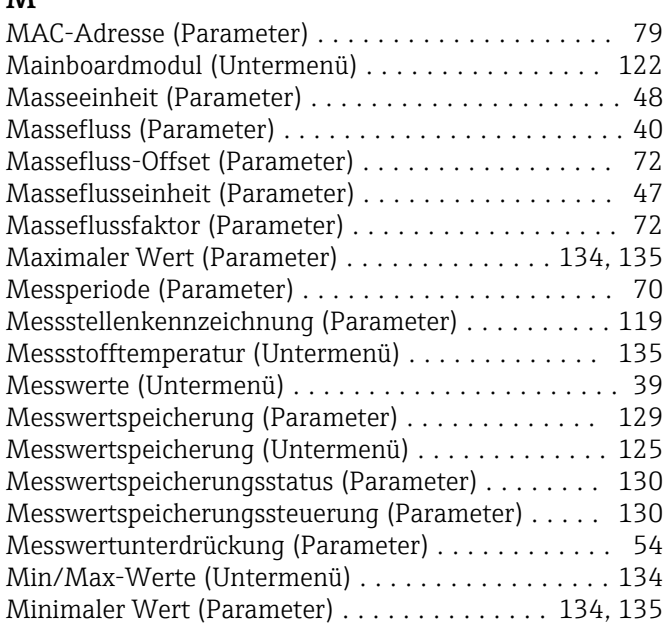

## N

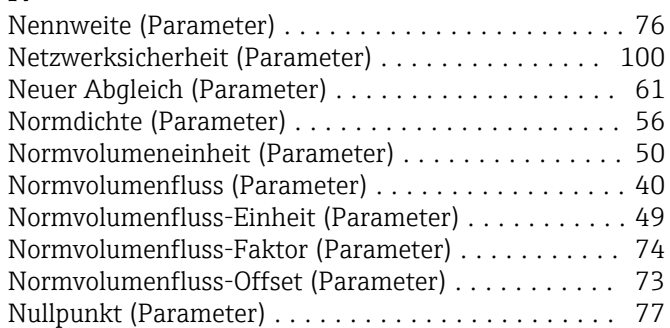

# O

```
Offset korrigierte Leitfähigkeit (Parameter) ........ 75
```
## P

Parameter

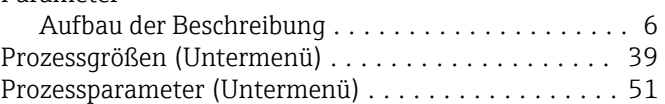

# R

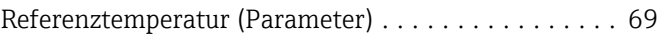

# S

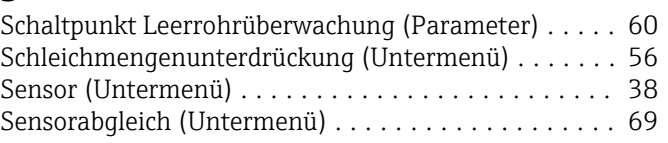

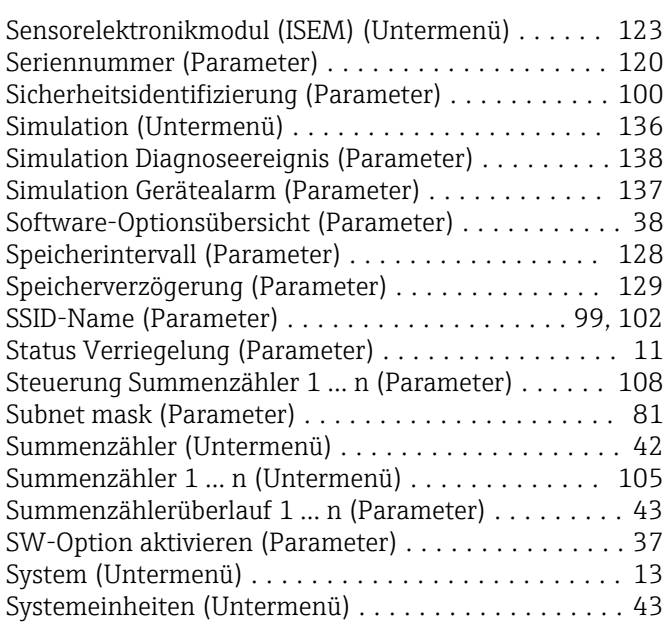

#### T

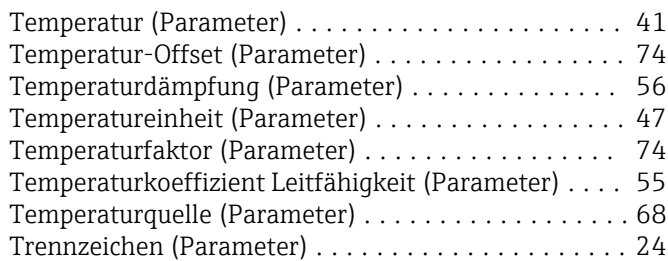

# U

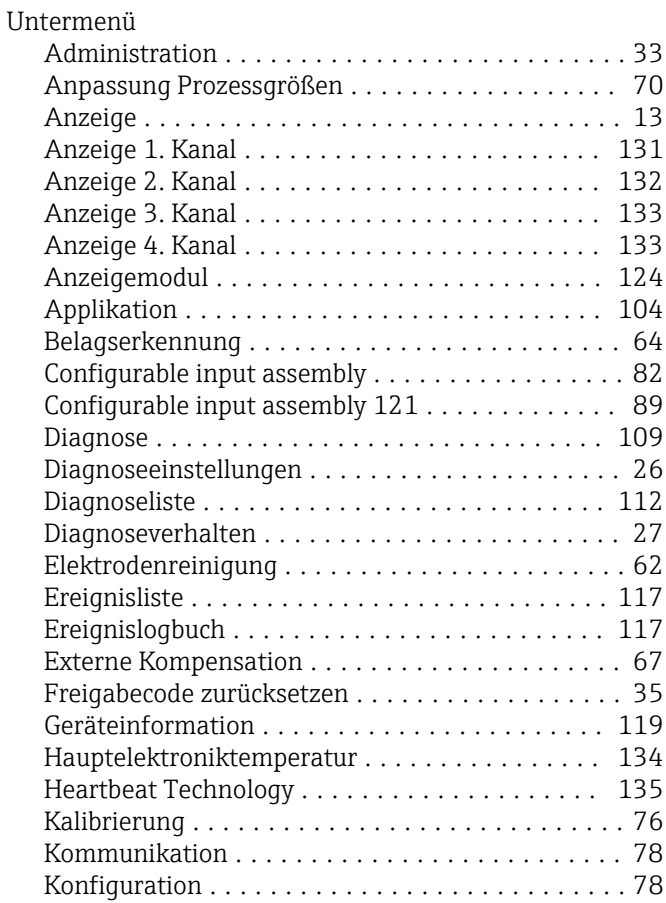

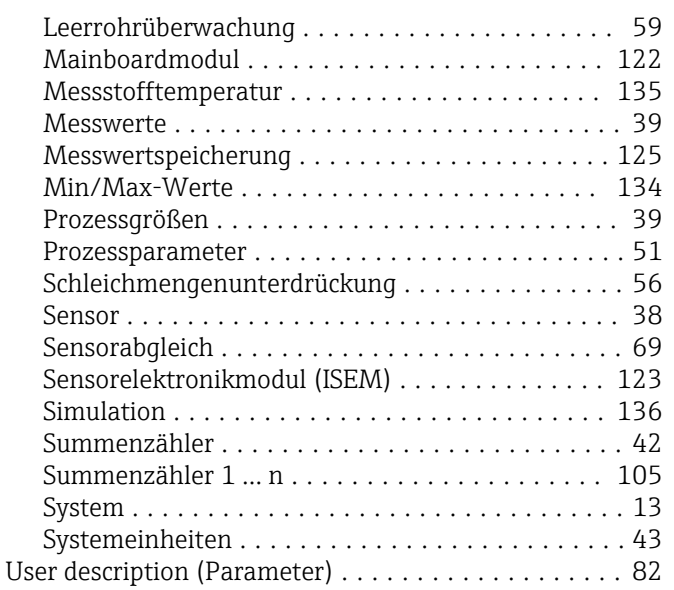

#### V

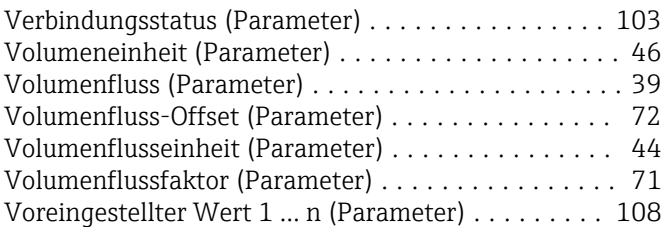

## W

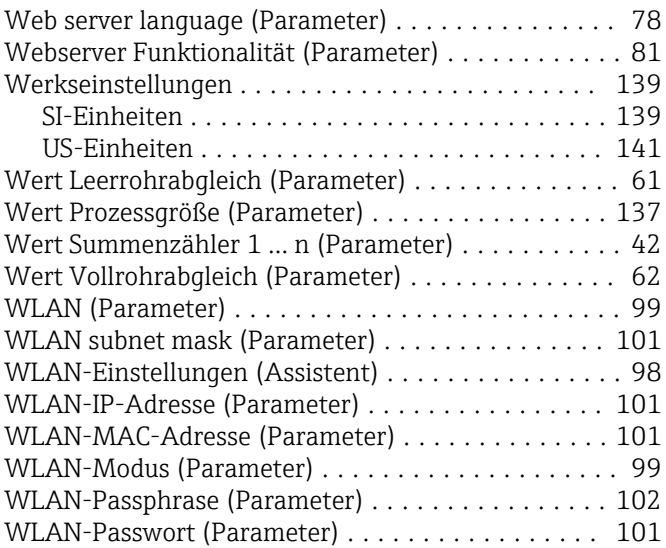

#### Z

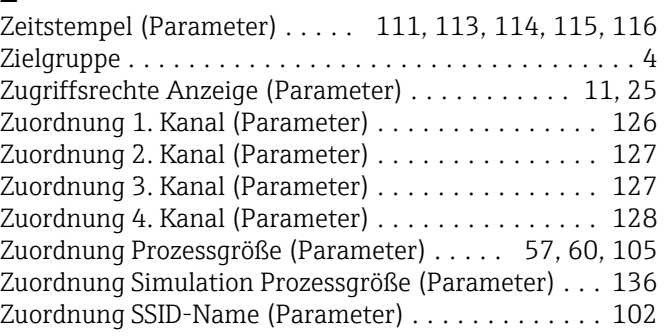

Zuordnung Verhalten von Diagnosenr. 043 (Parame-

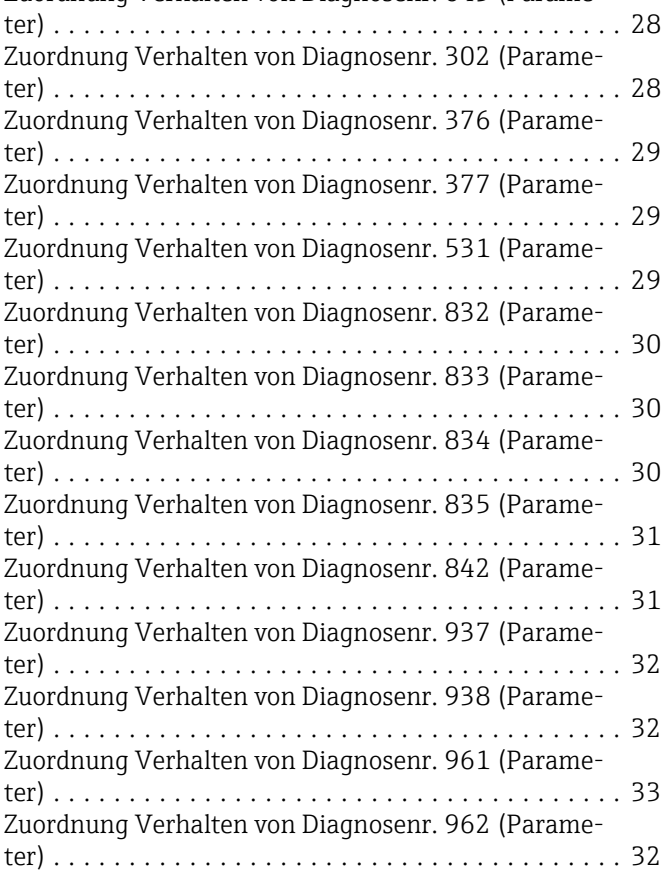

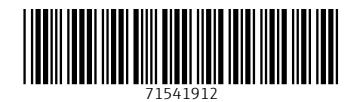

www.addresses.endress.com

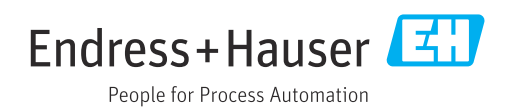